# **Preface**

We appreciate your support for choosing the AS100 Series AC Servo System of ALPHA. This Manual is formulated to help you apply this product in a correct manner. It introduces the naming rules, supporting recognition, wiring, utilization, parameter setting, precautions, and fault diagnosis of the servo drive and the motor.

AS100 Series AC Servo System consists of the AC drive and the permanent magnet synchronous servo motor. AS100 AC Servo Drive is equipped with Digital Signal Processor (DSP), Complex Programmable Logic Devices (CPLD) and latest IPM, giving its advantages of high integration, limited volume, comprehensive protection, great performance, etc. The optimum PID arithmetic is employed for regulation and control over the electric current loop, the speed loop and the position loop with high speed and great precision. AS100 is applicable to numerically-controlled machine tool, printing and packaging machinery, textile machinery, automatic production line, etc.

For any problem encountered during the operation, please contact us or our dealers.

For sake of safety of yours and the product, please read this Manual before using our product and preserve the Manual properly for future use.

Special attention should be paid to safety specifications and warnings in the Manual as well as warning signs attached on the equipment while you read it for your safety and proper operation of the equipment to prolong its servicing life. In the course of operation, please pay special attention to running state of the driving machinery and inform yourself of all safety precautions.

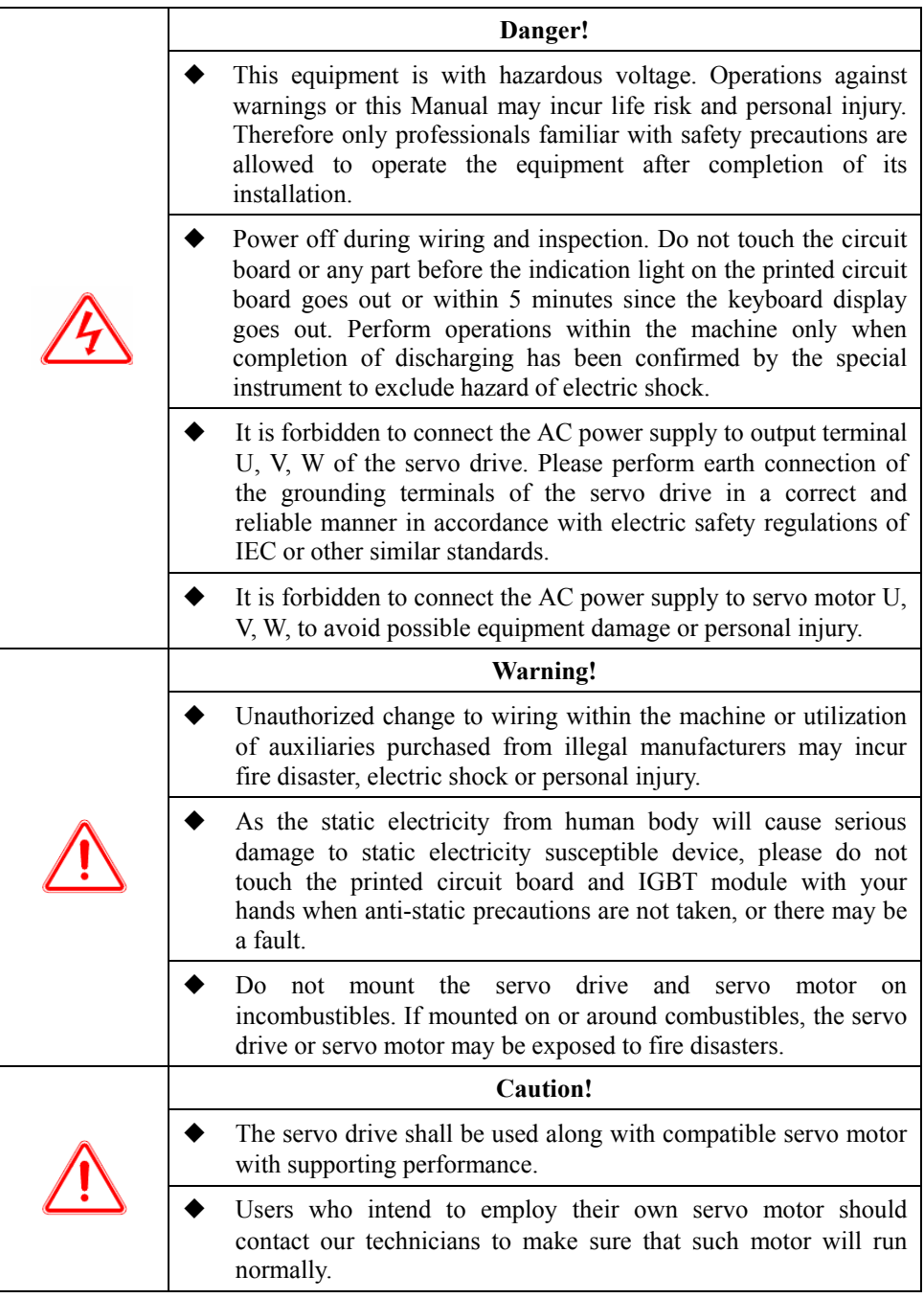

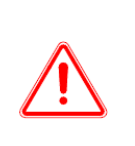

◆ Please make sure that all signs and tags are legible and fill in new tags for missing or worn ones.

Please place the Manual where it is easily accessible and disseminate it to all users for reading.

**Our Company reserves the right to modify this Manual without notice; for any doubt or problem, please do not hesitate to contact us or our dealers; feedbacks are appreciated by us.** 

# **Contents**

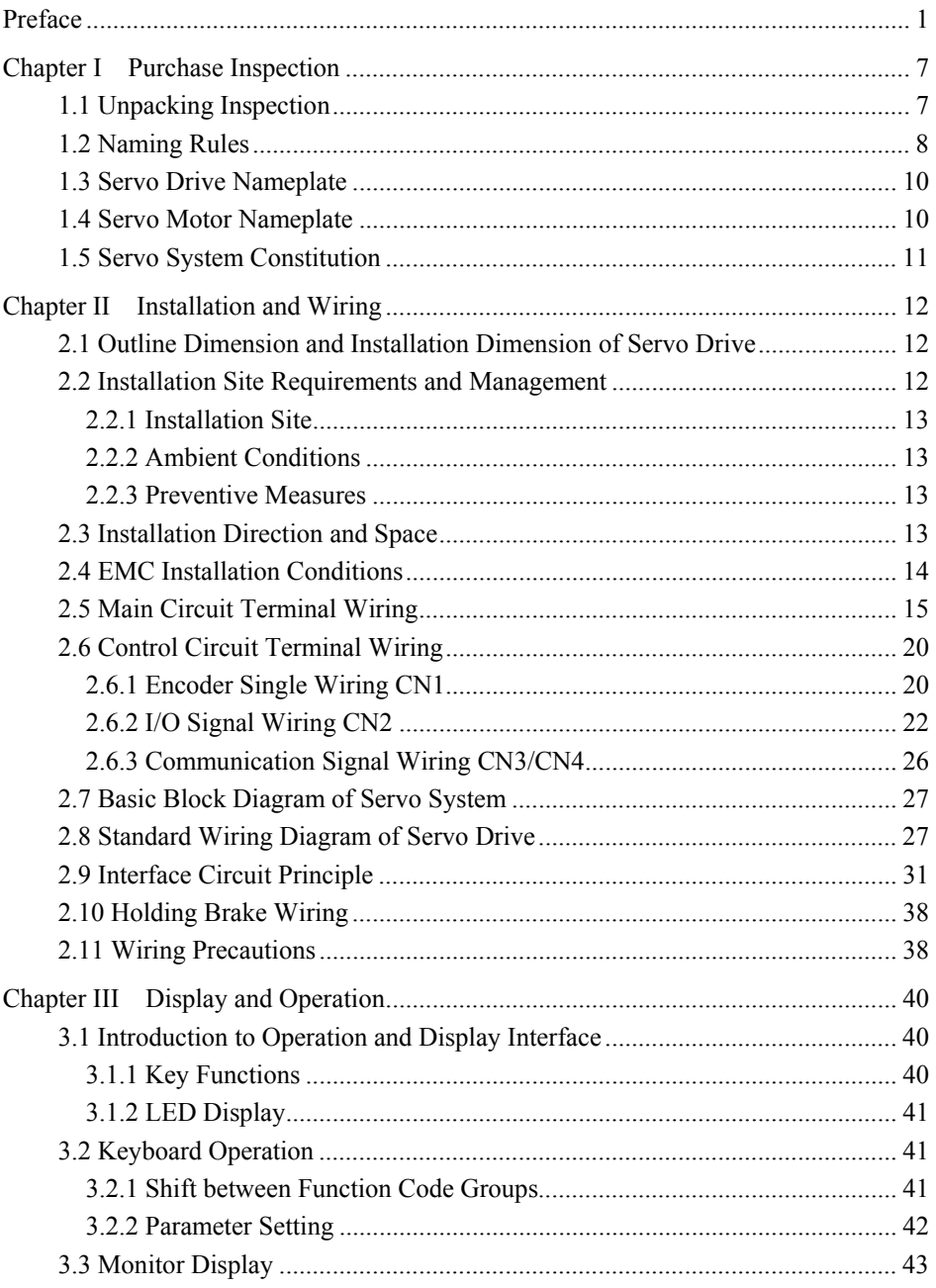

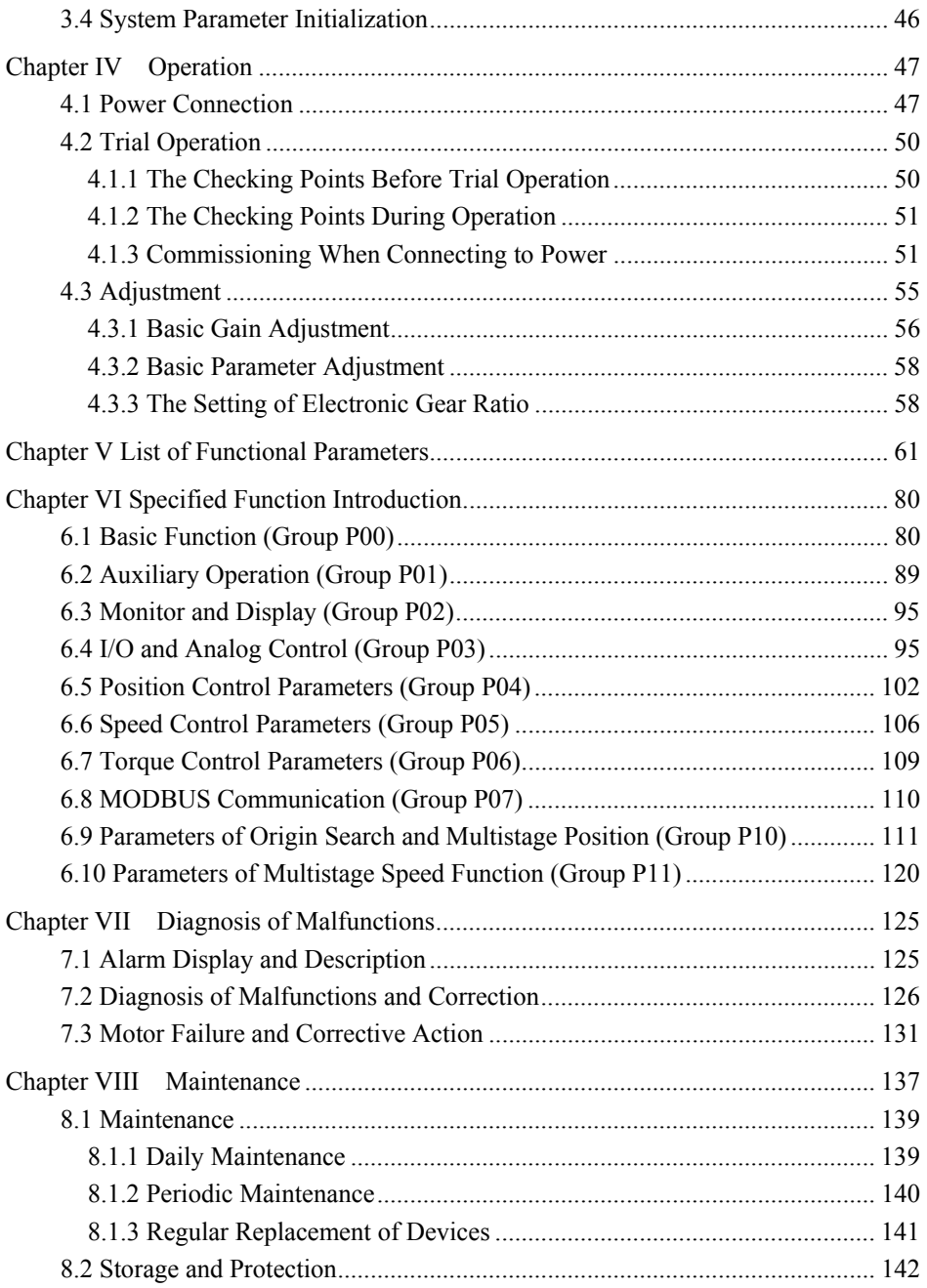

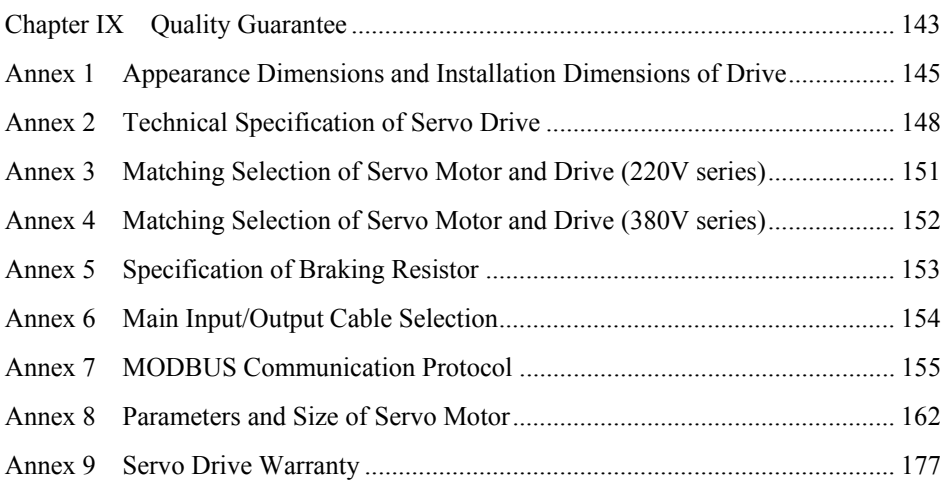

# **Chapter I Purchase Inspection**

# **1.1 Unpacking Inspection**

The servo drive system has been tested and checked strictly before delivery. However, please check the purchased product of the following items to avoid unnecessary mistakes during purchasing and transport.

- Whether the purchased product is the expected one: for this, the product model on the nameplates of the motor and drive should be checked with reference to model description outlined in the next section.
- Whether the motor shaft rotates in a smooth manner: for this, manually rotate the motor shaft to see whether it is able to run smoothly. If yes, it is deemed normal. However, the inspection manner of manual rotation is not applicable to the motor with an electromagnetic holding brake.
- Damage inspection: for this, conduct visual inspection on the product for damage or scratching.
- Unreliable screws: check whether any screw is not fixed in a reliable manner or is loosening.

In any of above mentioned cases, do not hesitate to contact the dealer for problem solving.

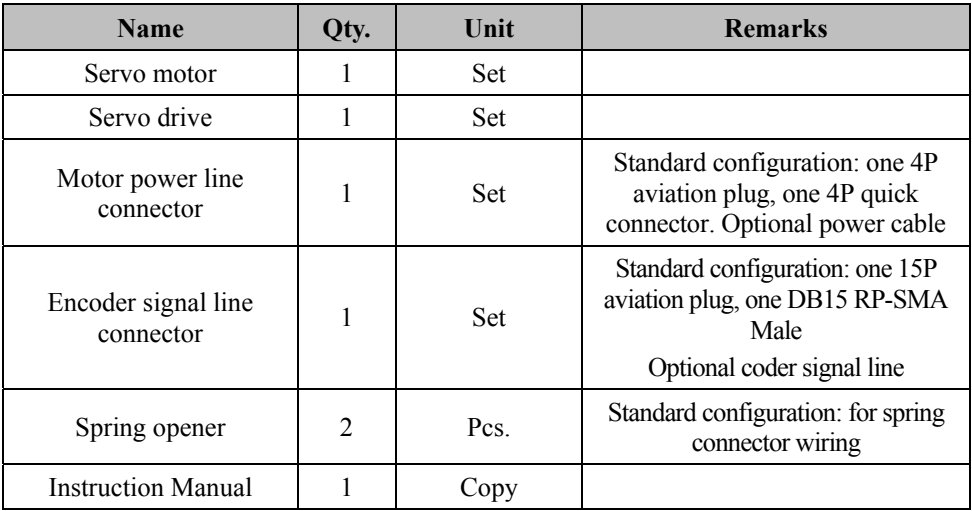

Operable complete servo components include:

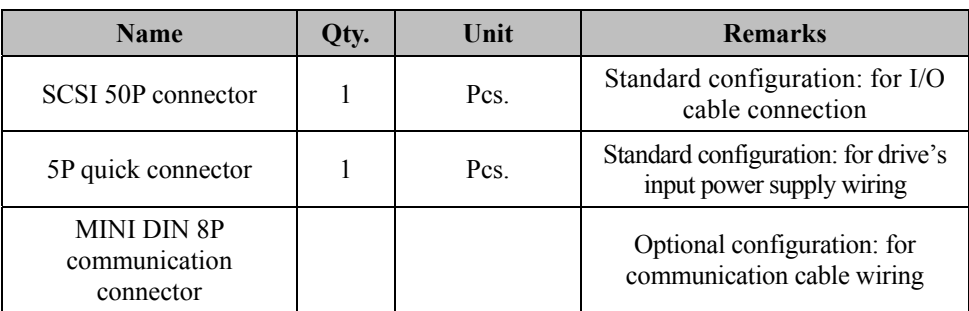

**Note:** aforesaid components may vary with different powers of the drives. The specific configuration should be determined based on the packing list within the packing box.

# **1.2 Naming Rules**

Naming rules of the servo drive are as follows:

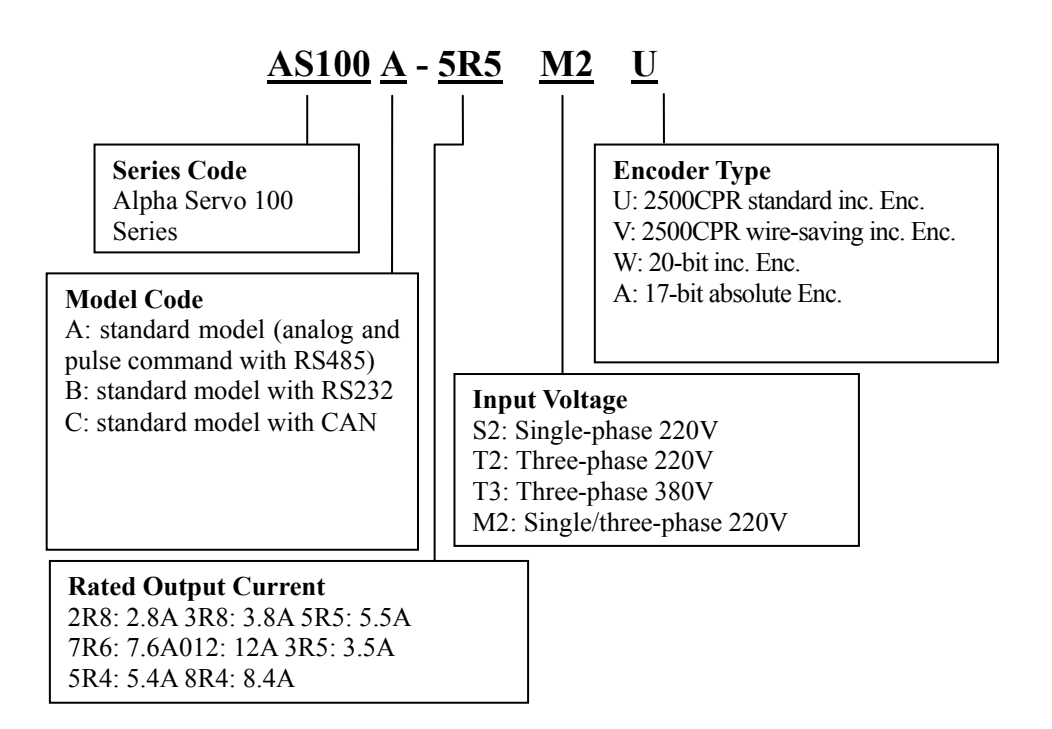

Naming rules of the servo drive are as follows:

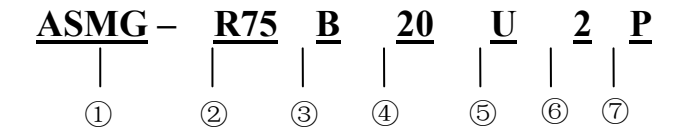

#### ① **Series Code**:

ASMG=Medium Inertia AC Servo Motor of Alpha

ASMH=High Inertia AC Servo Motor of Alpha

ASMS=Low Inertia AC Servo Motor of Alpha

#### ② **Output Power**:

Three figures or two figures plus R (decimal point) are employed to represent the rated output power of the motor, which is in KW.

e.g.: R75 refers to 0.75KW, 1R0 to 1.0KW, and 1R5 to 1.5KW.

#### ③ **Voltage class**:

One letter is used to represent the voltage class.

A=100V, B=220V, C=380V.

#### ④ **Rated Speed**:

Two figures are used to express rated speed. To be specific, rated speed= the double digit  $\times$  100, in rpm.

#### ⑤ **Encoder Type**:

Encoder type is represented by one letter.

U: 2500 CPR standard incremental encoder

V: 2500 CPR wire-saving incremental encoder

W: 20-bit serial incremental encoder

A: 17-bit serial absolute encoder

#### ⑥ **Design Sequence:**

Design sequence is represented by a figure or a letter.

1=standard S-type design, 2=standard E-type design, others: non-standard designs

### ⑦ **Option**

Option is represented by a letter.

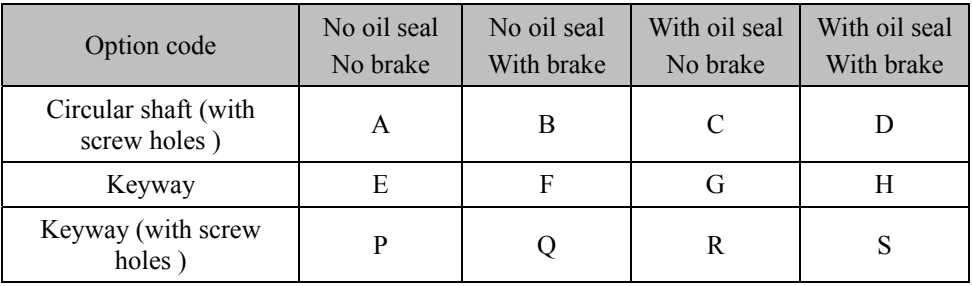

### **1.3 Servo Drive Nameplate**

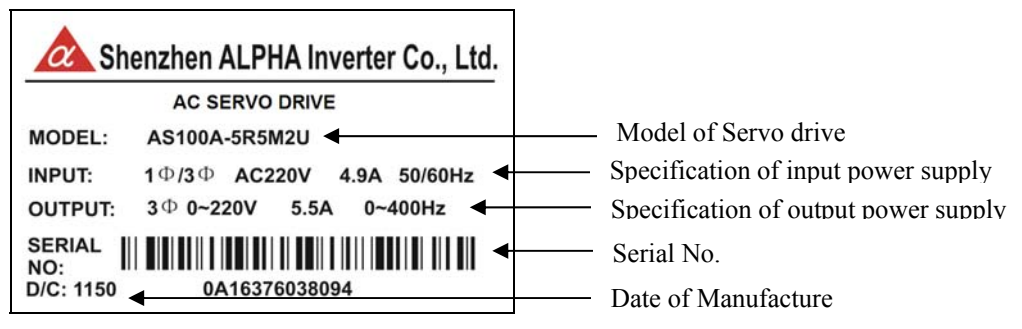

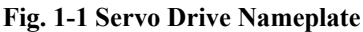

## **1.4 Servo Motor Nameplate**

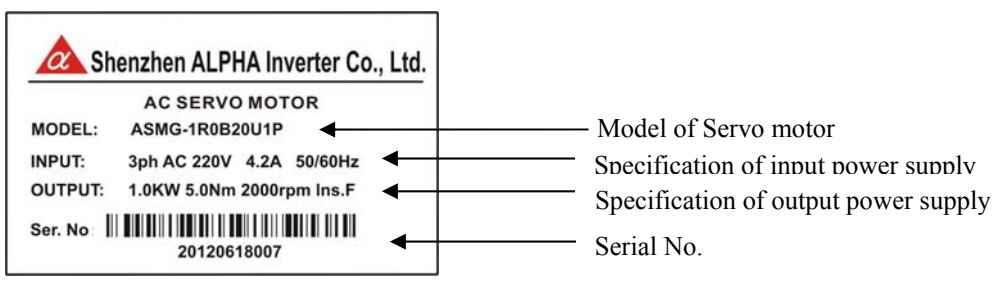

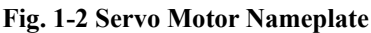

# **1.5 Servo System Constitution**

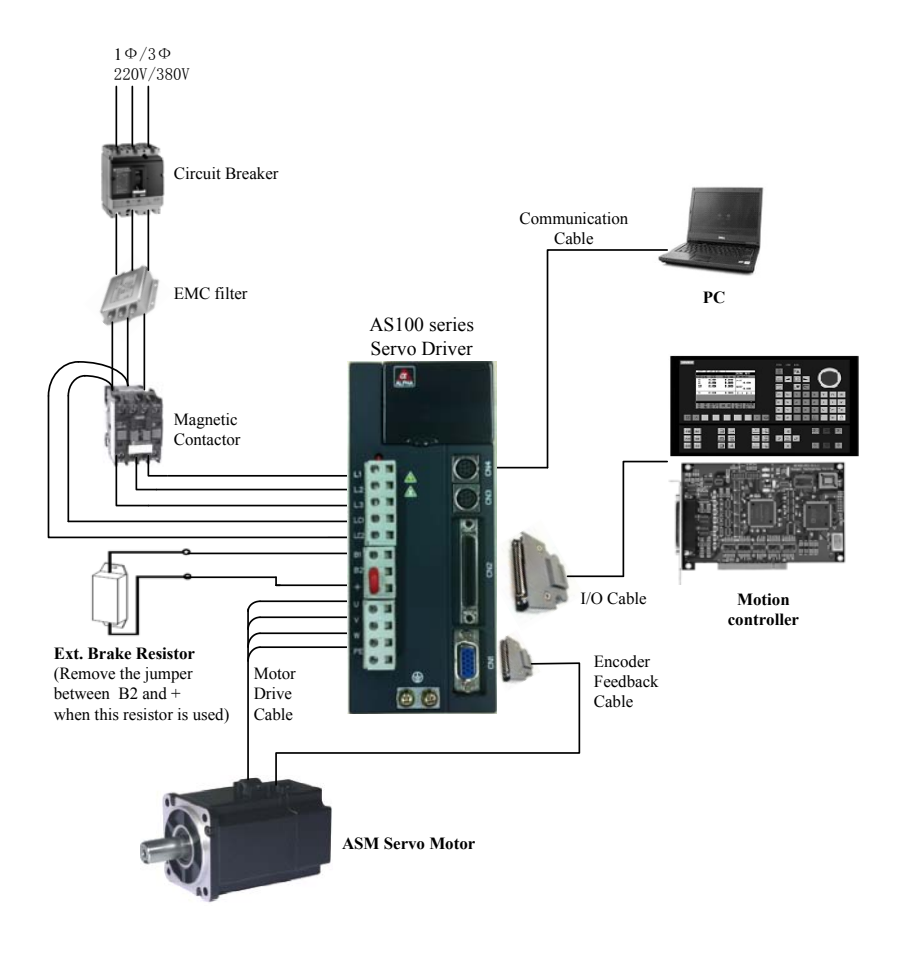

**Fig. 1-3 Servo System Constitution** 

# **Chapter II Installation and Wiring**

### **2.1 Outline Dimension and Installation Dimension of Servo Drive**

See Appendix 1 for details on outline dimension and installation dimension of servo drive.

## **2.2 Installation Site Requirements and Management**

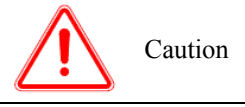

- Do not exert any force on the operation panel and the cover plate in the course of handling; otherwise the falling of the servo drive will result in personal injury or property loss.
- The servo drive shall be installed in a position capable of bearing its weight; otherwise the falling of the servo drive will result in personal injury or property loss.
- Do not install the drive around a water pipe and other positions that may suffer water splashing; otherwise it may entail the risk of property loss.
- Do not make such foreign matters as screws, gaskets and metal bars fall into the servo drive; otherwise it may result in fire and property loss.
- Do not install or use the servo drive if it is damaged or its components are incomplete; otherwise it may result in fire and personal injury.
- Do not install the drive in a place with direct sunlight; otherwise it may entail the risk of property loss.
- The main circuit terminal and the conductor terminal must be firmly connected; otherwise it may entail the risk of property loss.
- Do not connect the input power cord to the output ends U, V and W; otherwise it may entail the risk of property loss.
- Please connect the output ends U, V and W to the three-phase input of the motor in proper phase sequence; otherwise the motor will operate in an abnormal manner.
- Do not directly connect the braking resistor between the  $(+)$  and  $(-)$  terminals of the DC bus; otherwise it may cause fire and property loss.
- The short circuit line must be connected between  $B2$  and  $+$  terminal when using an internal braking resistor; otherwise it may cause fire.

### **2.2.1 Installation Site**

The IP code of AS100 servo drive is IP20, and the installation site shall meet the following requirements:

- Keep the indoor environment well ventilated;
- Do not install the drive on a wood material or other combustibles;
- Avoid direct sunlight;
- Do not install the drive in a place with inflammable, explosive and corrosive gases or liquids;
- Keep it free of dust, oily dust, floating fiber and metal particles;
- The installation base shall be firmly secured to prevent vibration;
- Electromagnetic interference and other interference sources shall be avoided.
- If the altitude is over 1,000m, the thin air may result in poorer radiating effect, please lower the rated output. The altitude increases 1,000m, 6% of the rated output shall be lowered.

### **2.2.2 Ambient Conditions**

- Temperature range:  $0^{\circ}C \sim 45^{\circ}C$ . Please lower the rated output if the temperature is above 45℃. The highest temperature is 60℃ (idle running);
- Humidity range: 5%~95% RH; no condensed water droplets or rainwater dripping;
- Vibration: below  $4.9 \text{m/s}^2$ .

#### **2.2.3 Preventive Measures**

During installation, please put a dust shield on the servo drive cover. Do not make any metal fragments produced during drilling and other operations fall into the servo drive. Upon the completion of installation, remove the dust shield.

## **2.3 Installation Direction and Space**

The standard installation requirements are as follows: the drive shall be installed in a well-ventilated electric control cabinet. As for the installation modes, bottom plate installation or panel installation shall be selected. The structure of the servo drive is not protected, thus the drive must be installed in a well-protected electric cabinet; moreover, measures shall be taken to avoid contacting with corrosive and inflammable gases and to prevent conductive objects, metal dusts, oil fog, and liquid from entering the drive, as shown in Fig. 2-1:

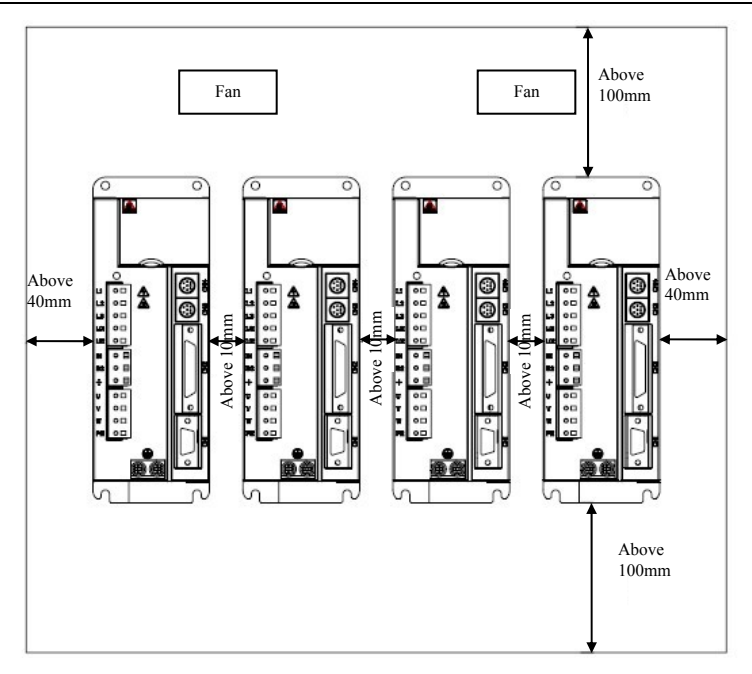

**Fig. 2-1 Installation Direction and Space** 

- To achieve good cooling and circulation effects, adequate space must be reserved between the upper, lower, left and right parts and the adjacent objects or baffle plates (wall).
- If it is installed side by side, it is recommended to reserve a spacing of above 10mm between adjacent articles. A spacing of above 40mm should be reserved for two horizontal sides, and a spacing of above 100mm should be reserved for two longitudinal sides.
- The product is a precision device, so do not make it fall or suffer strong impact in the process of installation, please.
- Do not obstruct the air intake and air outlet; otherwise it will cause failure.
- Please install a fan for cooling in the upper part of the servo drive. To ensure that the temperature around the drive will not rise continuously, the temperature in the electric cabinet must be kept uniform.

## **2.4 EMC Installation Conditions**

Before delivery, the servo drive has been strictly tested in accordance with the requirements of IEC61000-4, IEC61000-3-2-2000, IEC61000-3-4-1998 and GB/T17626.2-6. In order to avoid any possible influence of external strong electromagnetic interference source, to ensure normal operation of the servo system, and to prevent the adverse impacts of the actions of the high -frequency electronic switch on the sensitive equipment nearby, the following EMC measures should be taken during the installation of the servo system:

- $\cdot$  Install the servo drive in a shield box:
- Ensure that the servo drive and the servo motor are reliably grounded;
- The input and output signal cables shall be shielded twisted pair, and ferrite beads (winding two coils) shall be used;
- The encoder cables shall be shielded twisted pair, and ferrite beads (winding one coil) shall be used;
- The main circuit cables shall be shielded cables if possible, and the shielding layer shall be reliably grounded.

### **2.5 Main Circuit Terminal Wiring**

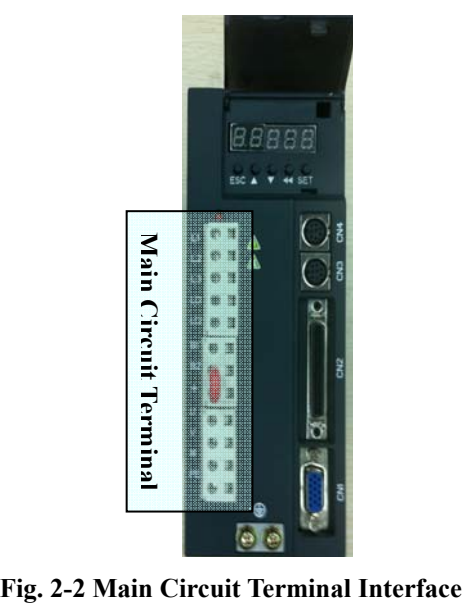

| <b>Terminal Code</b> | <b>Terminal Name and Function Description</b>                                                                                                    |  |  |  |
|----------------------|----------------------------------------------------------------------------------------------------|--|--|--|
| L1, L2, L3           | Main circuit power supply input terminal:<br>The drive shall be connected to three-phase 220V or three-phase<br>380V or single-phase 220V power supply according to different<br>models; as for single-phase input, it can only be connected to L1<br>and L2 terminals, and L3 shall not be wired; the drive of some<br>model are applicable to three-phase 220V and single-phase 220V<br>power supplies, and the single-phase power supply should be<br>connected to L1 and L3 terminals. Refer to the nameplate of the<br>drive for detailed information about the power supply specification. |  |  |  |
| LC1, LC2             | Control power supply input terminal:<br>220V series drive: AC 220V (+/-15%), 50/60HZ<br>380V series drive: AC 380V (-15%~+10%), 50/60HZ                                                                                                    |  |  |  |
| $B1, B2, +$          | External braking resistor connecting terminal:<br>If a built-in braking resistor is used, $B2$ and $+$ are in short<br>connection;<br>If an external braking resistor is used, the external braking resistor<br>is connected to B1 and $+$ end, and the jumper between B2 and $+$<br>shall be removed.                                                                                                    |  |  |  |
| U, V, W              | Three-phase AC output terminal: connected with U, V and W of<br>the servo motor                                                                                                    |  |  |  |
| PE. (j               | Grounding terminal: connected with the power supply grounding<br>terminal and the motor grounding terminal                                                                                                    |  |  |  |

**Table 2-1 Function and Description of Main Circuit Terminal** 

**Notes:** the figure shows the terminal arrangement for 220V5.5A drive; the terminal arrangement for drives of other specifications may be different from this; the actually marked terminal code shall prevail.

### **Wiring Steps for Spring Type Main Circuit Terminal:**

- Take the spring type main circuit terminal from the servo drive.
- Strip the insulating layer of the wire to be connected as shown in the figure.

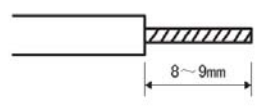

 Use proper wire noses, and press it on the wire of which the insulating layer is stripped with a proper crimping tool.

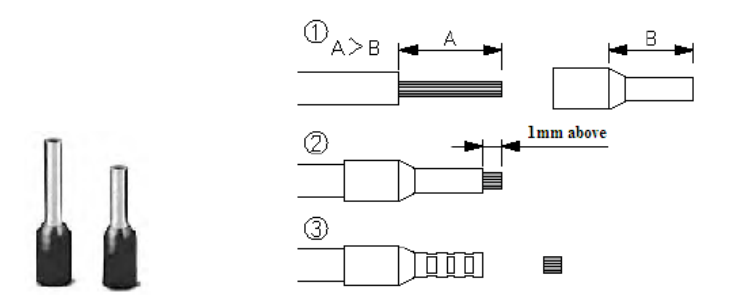

- Insert the wire of the terminal connector into the opening on the hole with a tool. Two methods may be applied:
- Use a spring opener: operate as shown in the illustrations.

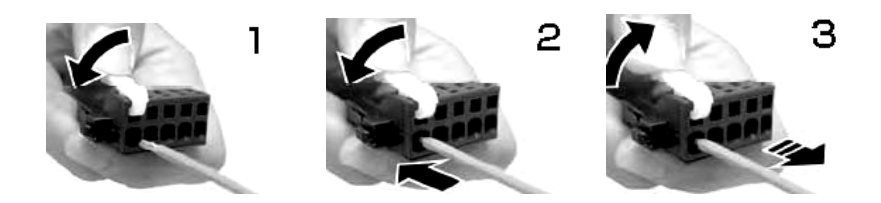

Use a slotted screwdriver: operate as shown in the illustrations.

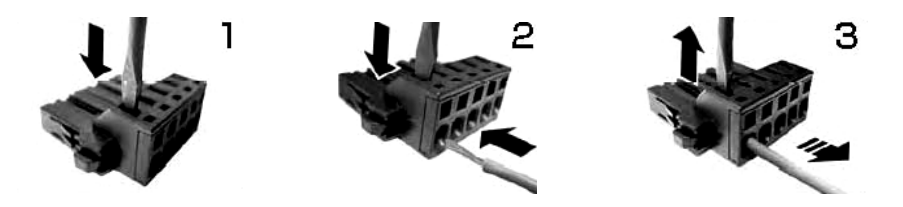

**Notes:** the actually used connector may be totally different from that of the connector as shown in the figures in appearance. Please note that during the actual operation.

#### **Typical Wiring Diagram of Main Circuit**

● **Single-phase/three-phase 220V Power Supply**:

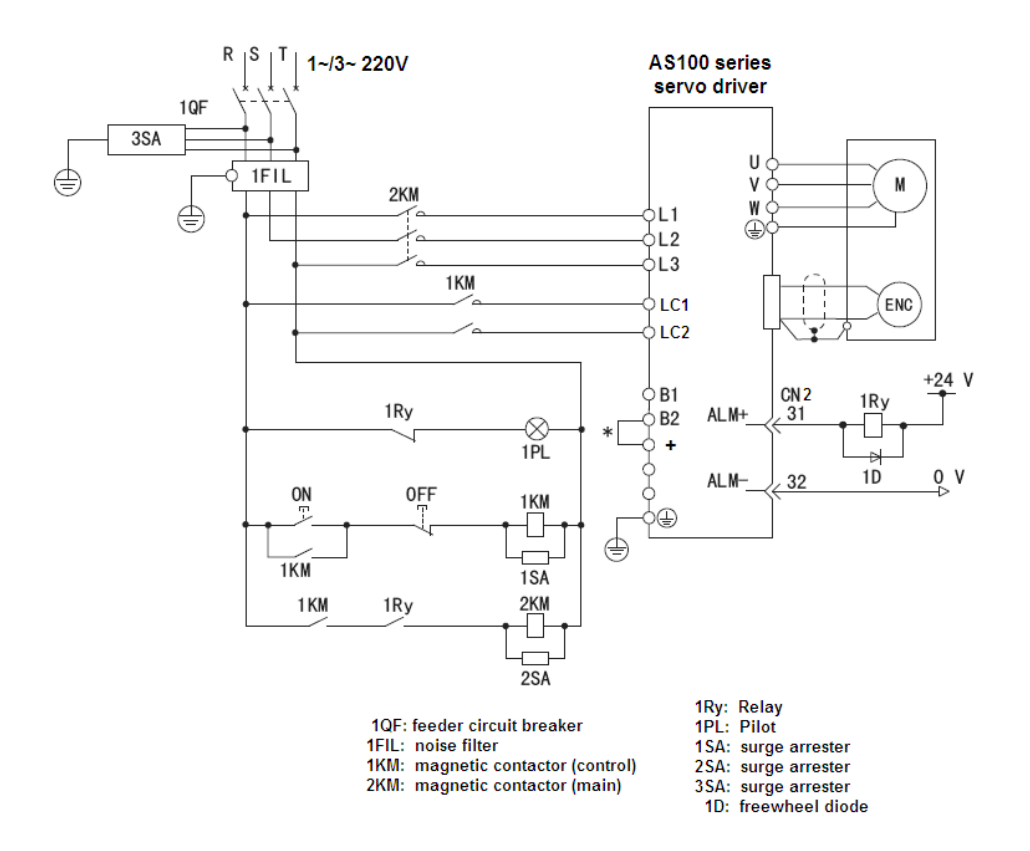

**Notes:** AS100A-1R6M2U and AS100A-2R8M2U do not have a jumper between B2 and  $+$ .

The above figure is applicable to the following drives:

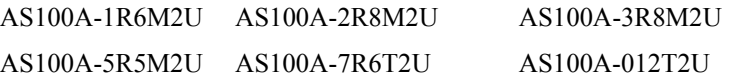

#### ● **Three-phase 380V Power Supply:**

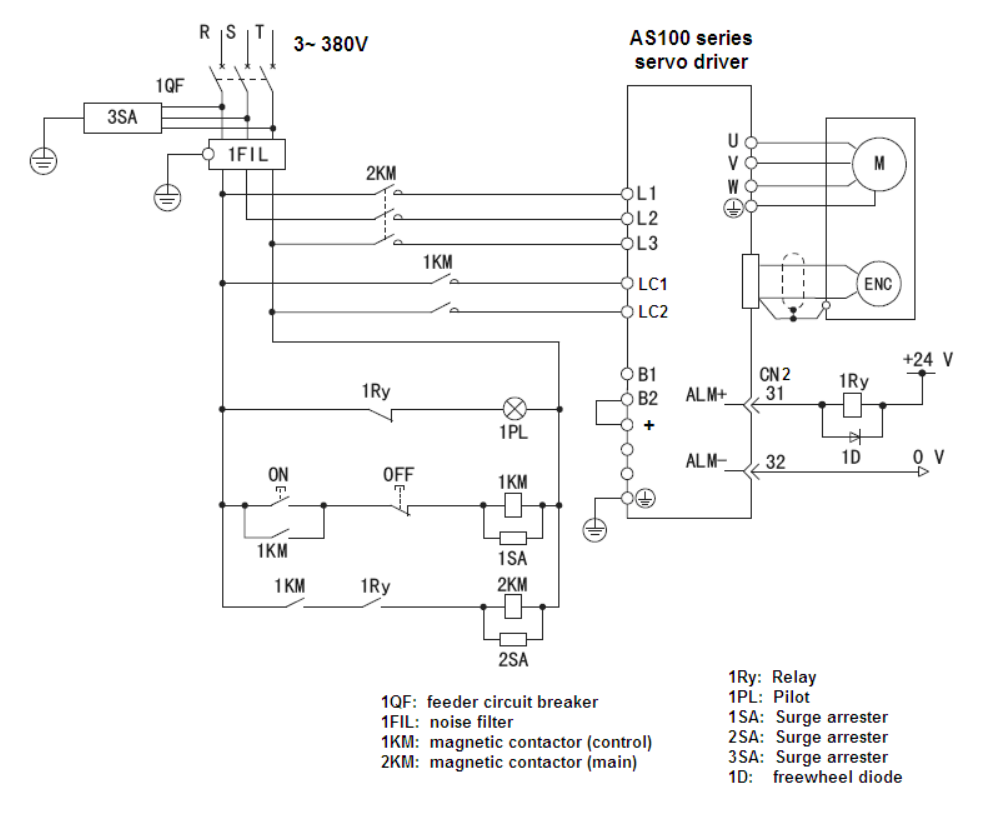

**Notes:** the above figure is applicable to the following drives:

AS100A-3R5T3U AS100A-5R4T3U AS100A-8R4T3U

### **2.6 Control Circuit Terminal Wiring**

#### **2.6.1 Encoder Single Wiring CN1**

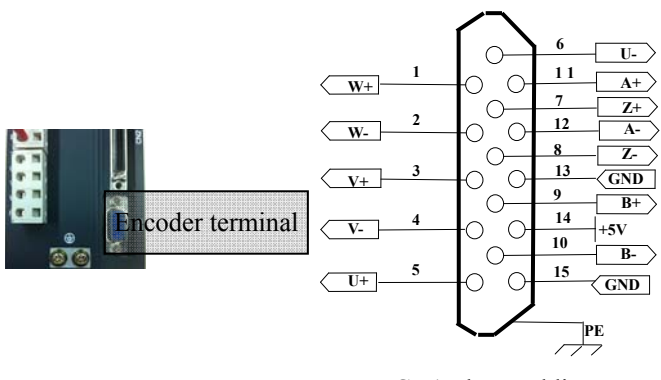

CN1 Plug Welding Terminal Arrangement

#### **Fig. 2-3 Encoder Signal Interface** (CN1)

**Table 2-2 Function and Description of Encoder Signal Terminal** 

| <b>Classification</b> | <b>Terminal</b><br>No. | <b>Terminal</b><br>Grade | <b>Signal Name</b>           | <b>Function</b>                         |
|-----------------------|------------------------|--------------------------|------------------------------|-----------------------------------------|
| Pulse signal<br>input | $CN1-1$                | $W+$                     | Encoder $W+$<br>phase input  | Motor encoder $W^+$<br>signal interface |
|                       | $CN1-2$                | W-                       | Encoder W-<br>phase input    | Motor encoder W- signal<br>interface    |
|                       | $CN1-3$                | $V^+$                    | Encoder $V^+$<br>phase input | Motor encoder $V$ + signal<br>interface |
|                       | $CN1-4$                | V-                       | Encoder V-<br>phase input    | Motor encoder V- signal<br>interface    |
|                       | $CN1-5$                | U+                       | Encoder U+<br>phase input    | Motor encoder $U$ + signal<br>interface |
|                       | $CN1-6$                | U-                       | Encoder U-<br>phase input    | Motor encoder U- signal<br>interface    |
|                       | $CN1-7$                | $Z+$                     | Encoder $Z+$<br>phase input  | Motor encoder $Z$ + signal<br>interface |

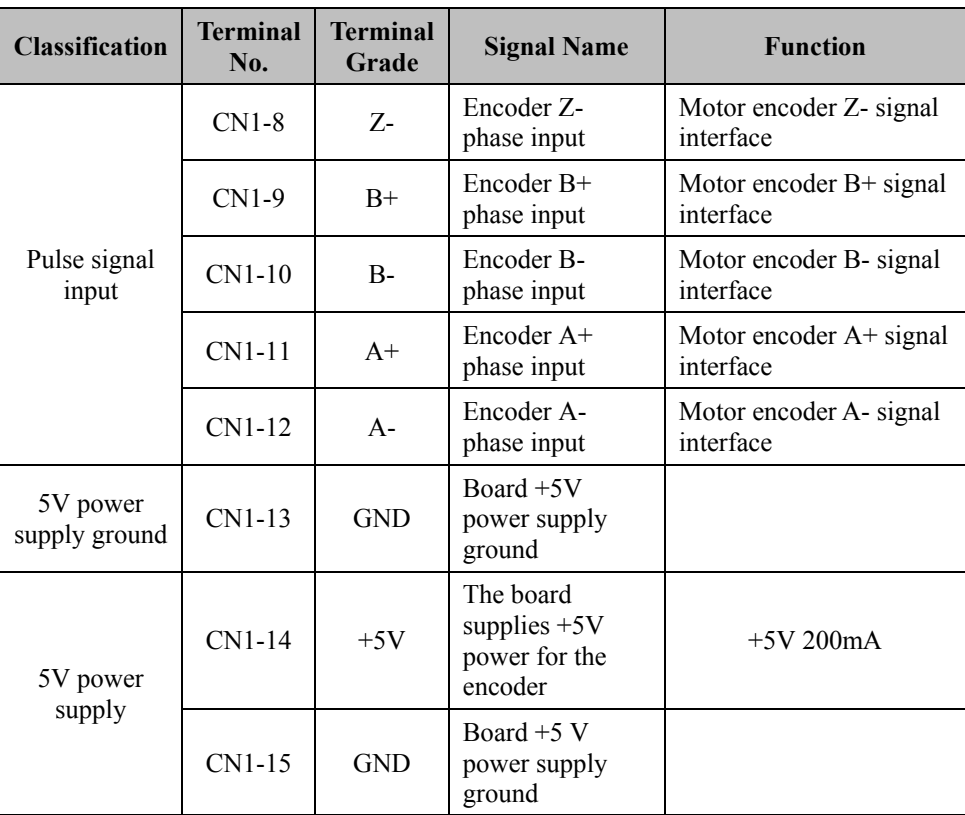

#### **2.6.2 I/O Signal Wiring CN2**

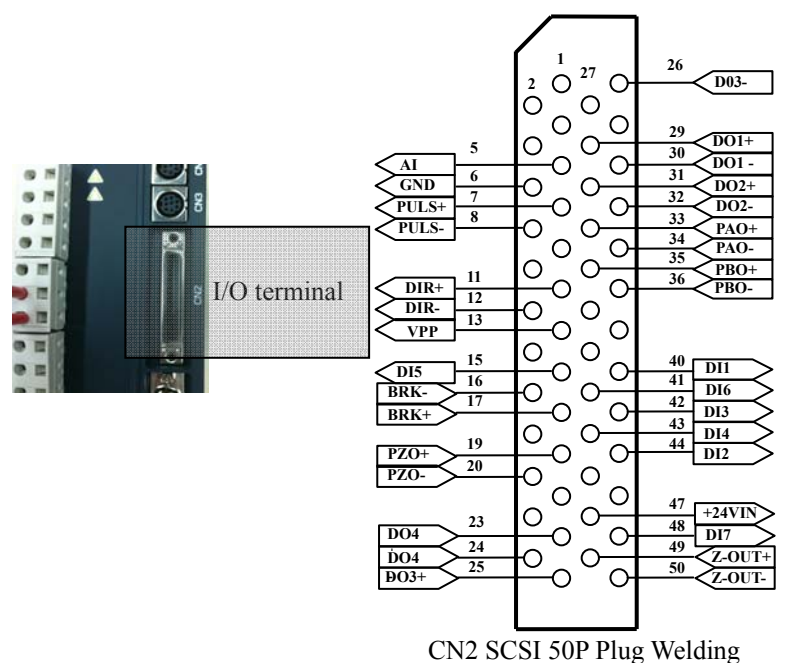

Terminal Arrangement

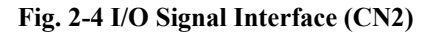

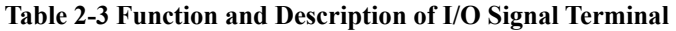

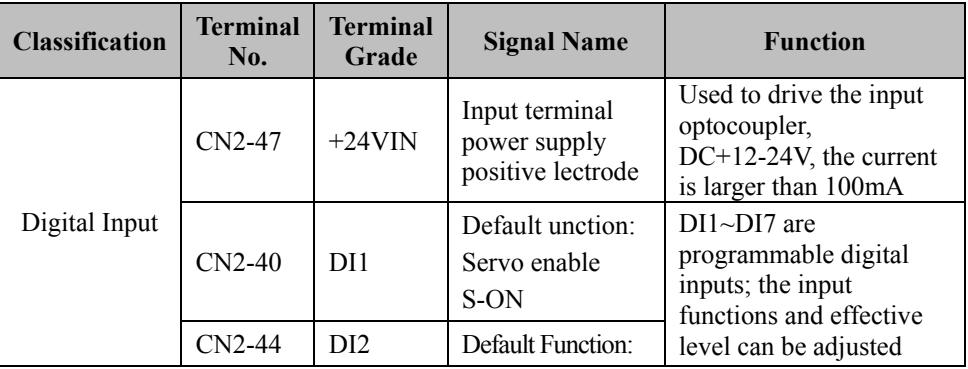

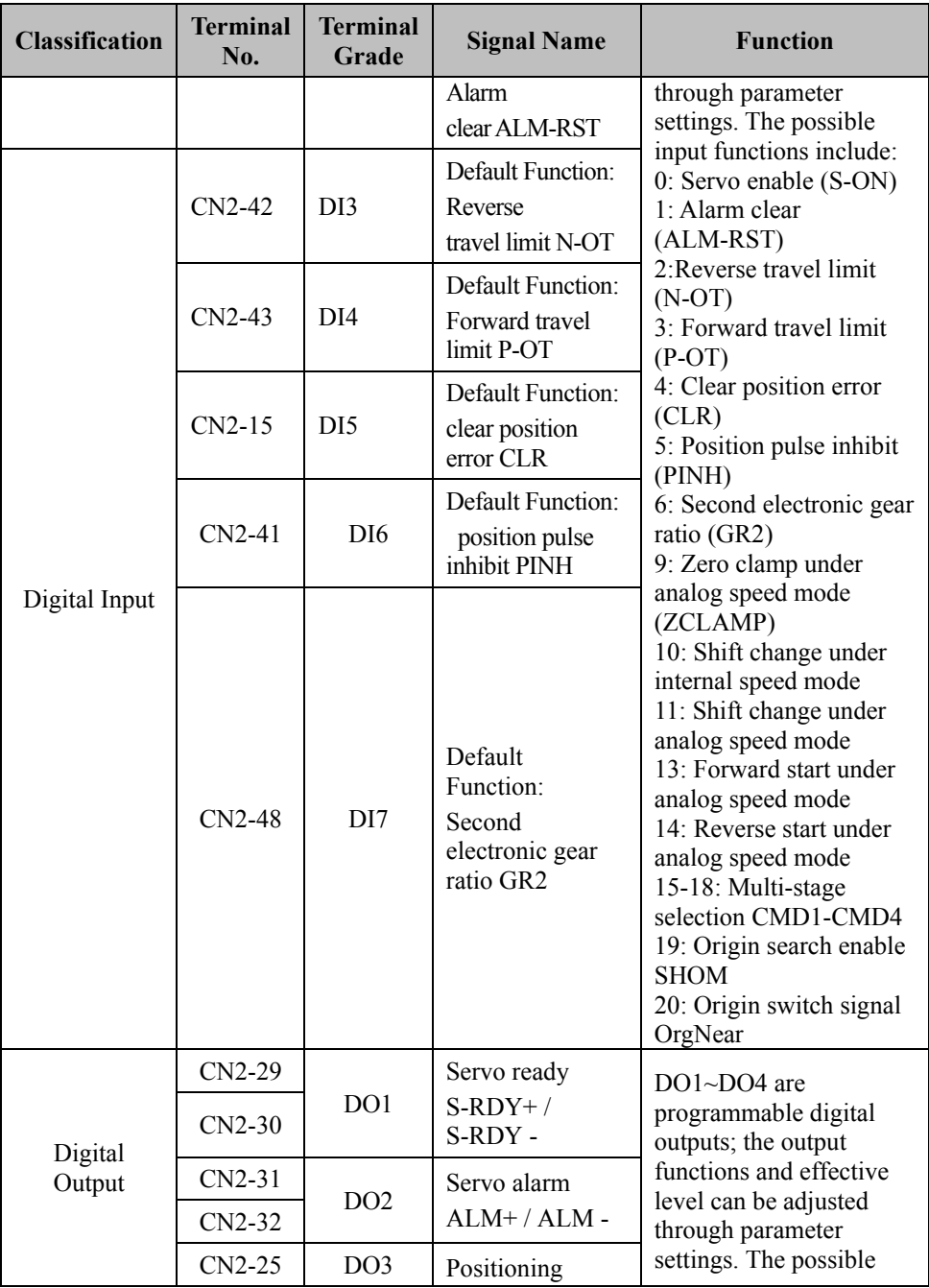

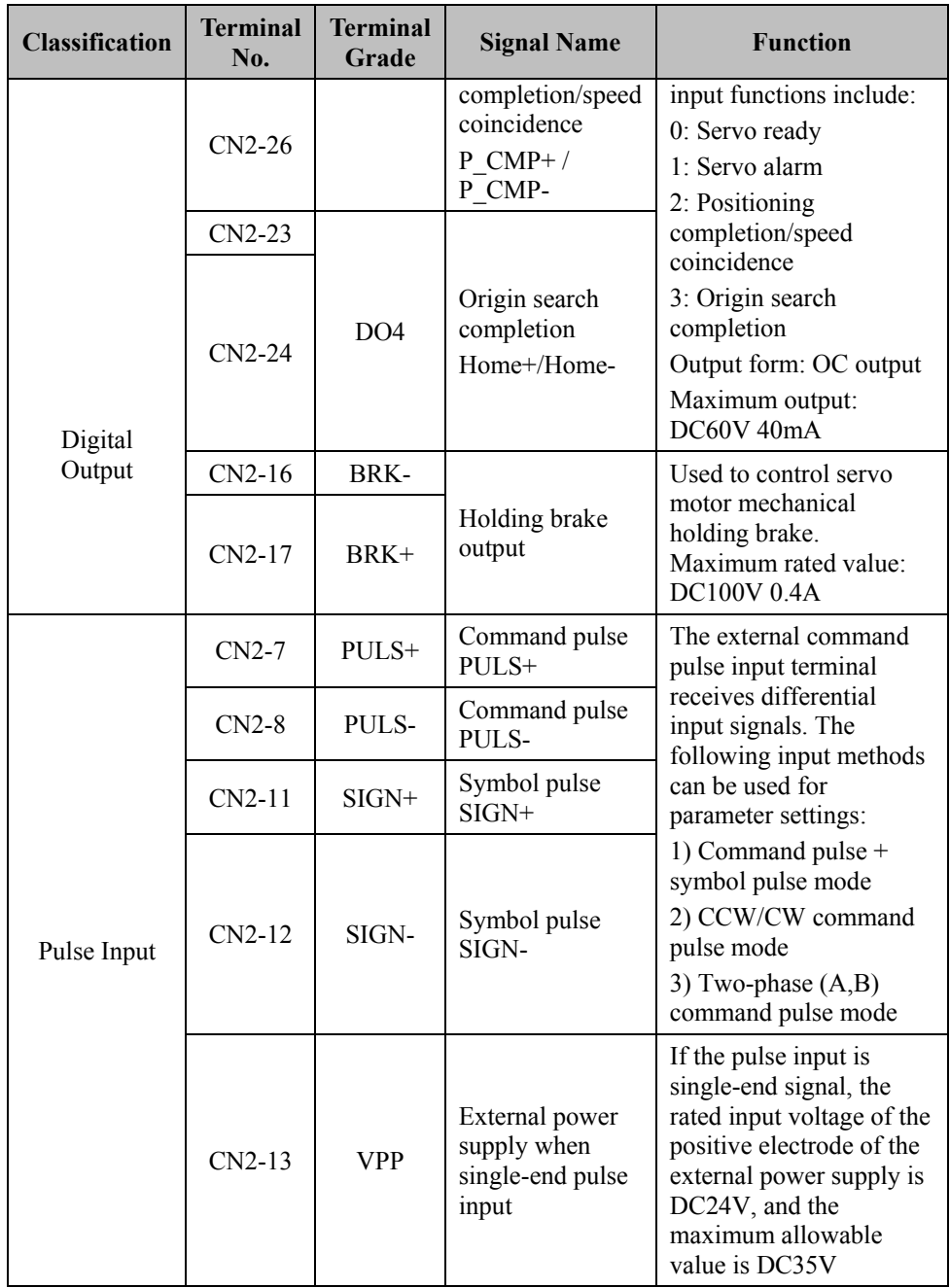

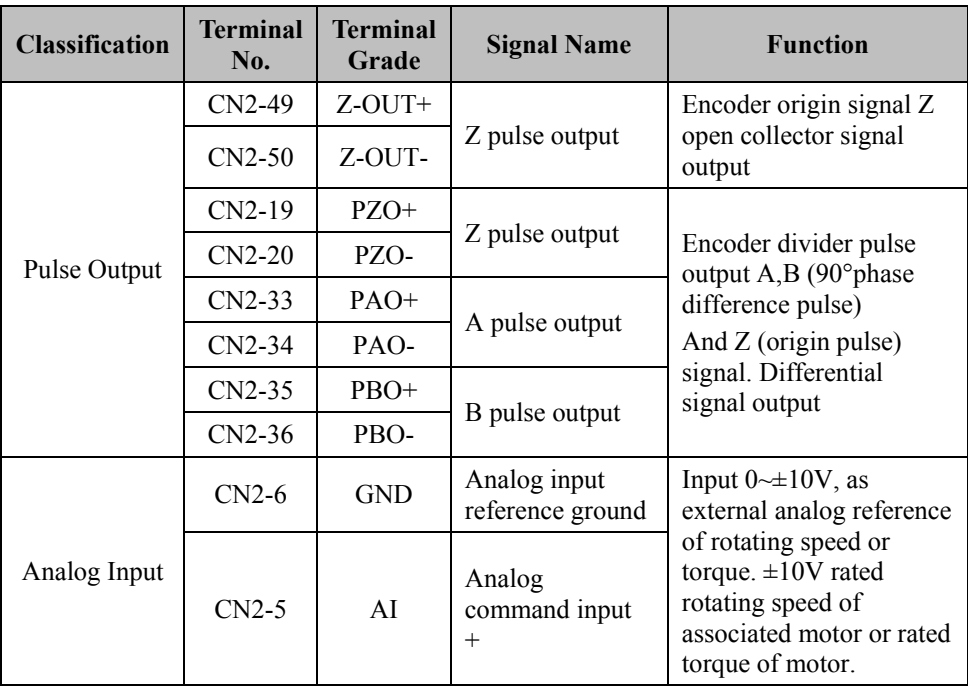

#### **2.6.3 Communication Signal Wiring CN3/CN4**

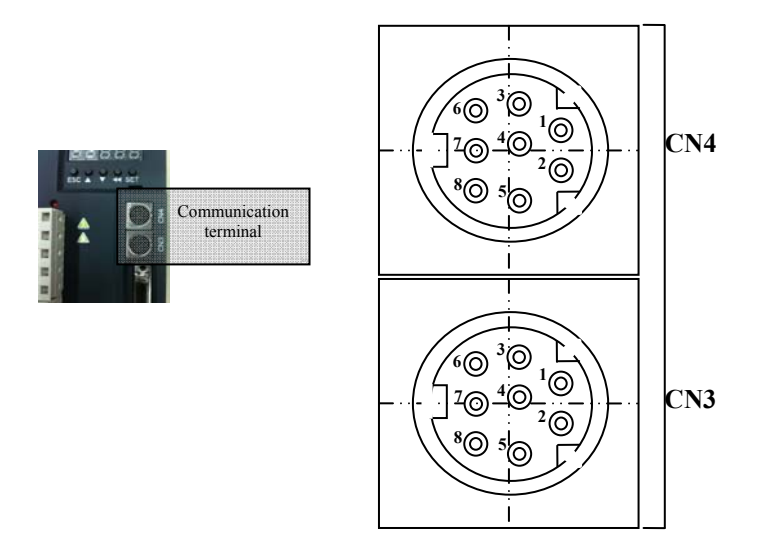

**Fig. 2-5 Communication Signal Interface (CN3/CN4)** 

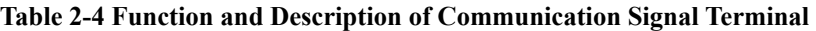

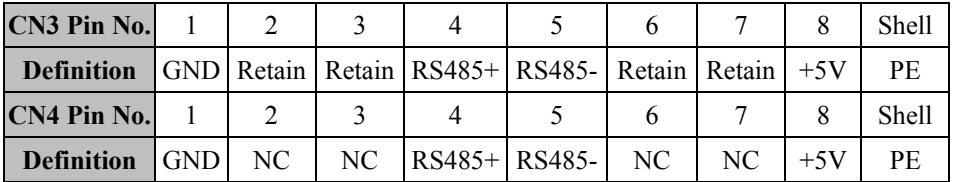

**Notes:** 

1. The RS485 interfaces of CN3 and CN4 are actually in parallel connection, and have the same address and functions;

2. The retained pin of CN3 is used by the manufacturer as the CLPD programming interface. Please do not connect it with external circuits;

3. NC means "Not Connected".

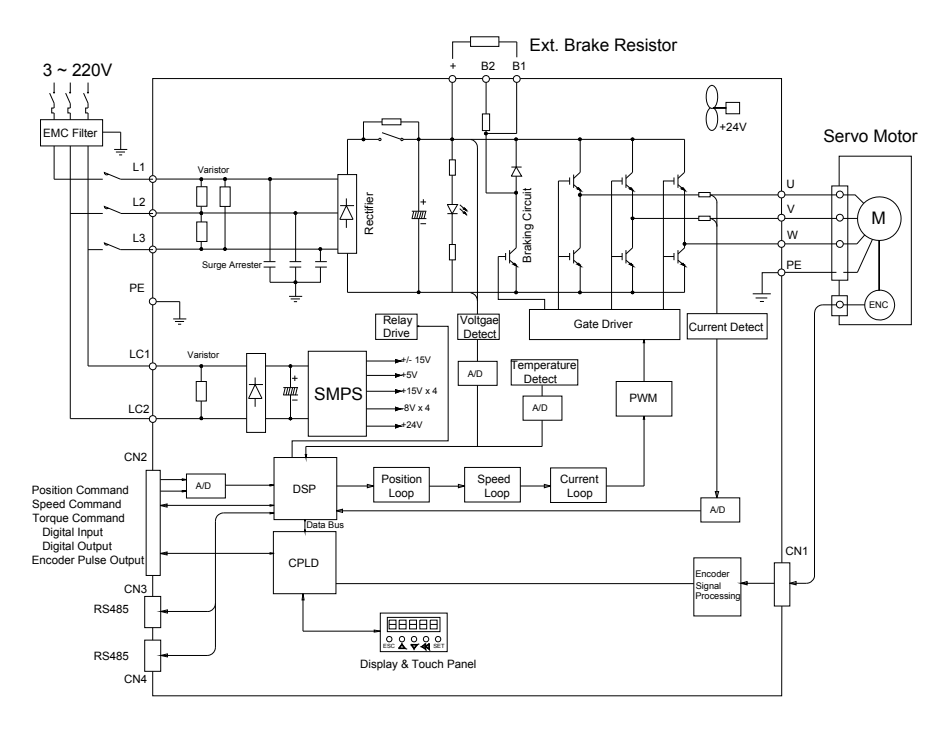

### **2.7 Basic Block Diagram of Servo System**

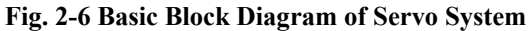

### **2.8 Standard Wiring Diagram of Servo Drive**

The standard wiring diagrams of the servo system under position mode, speed mode and torque mode are as follows:

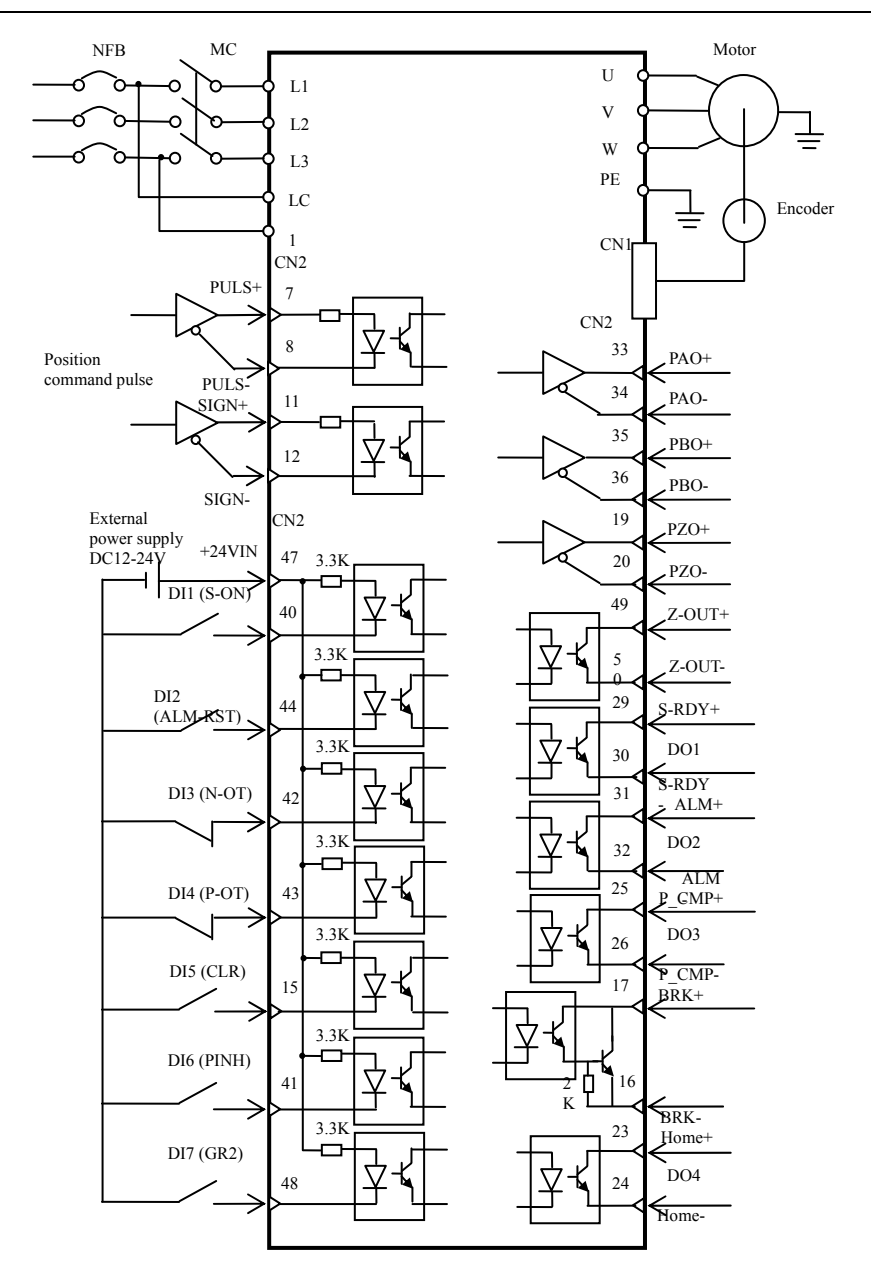

**Fig. 2-7 Standard Wiring Diagram under Position Mode** 

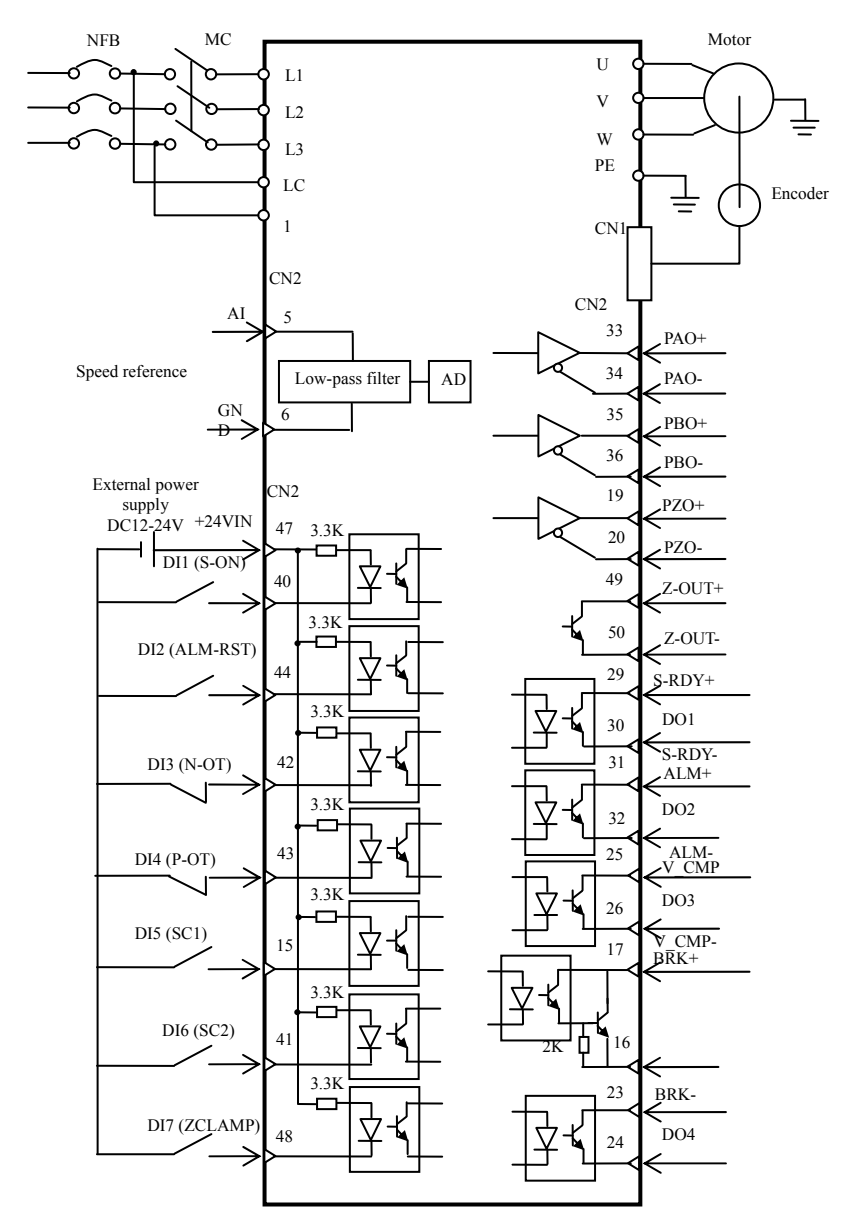

**Fig. 2-8 Standard Wiring Diagram under Speed Mode** 

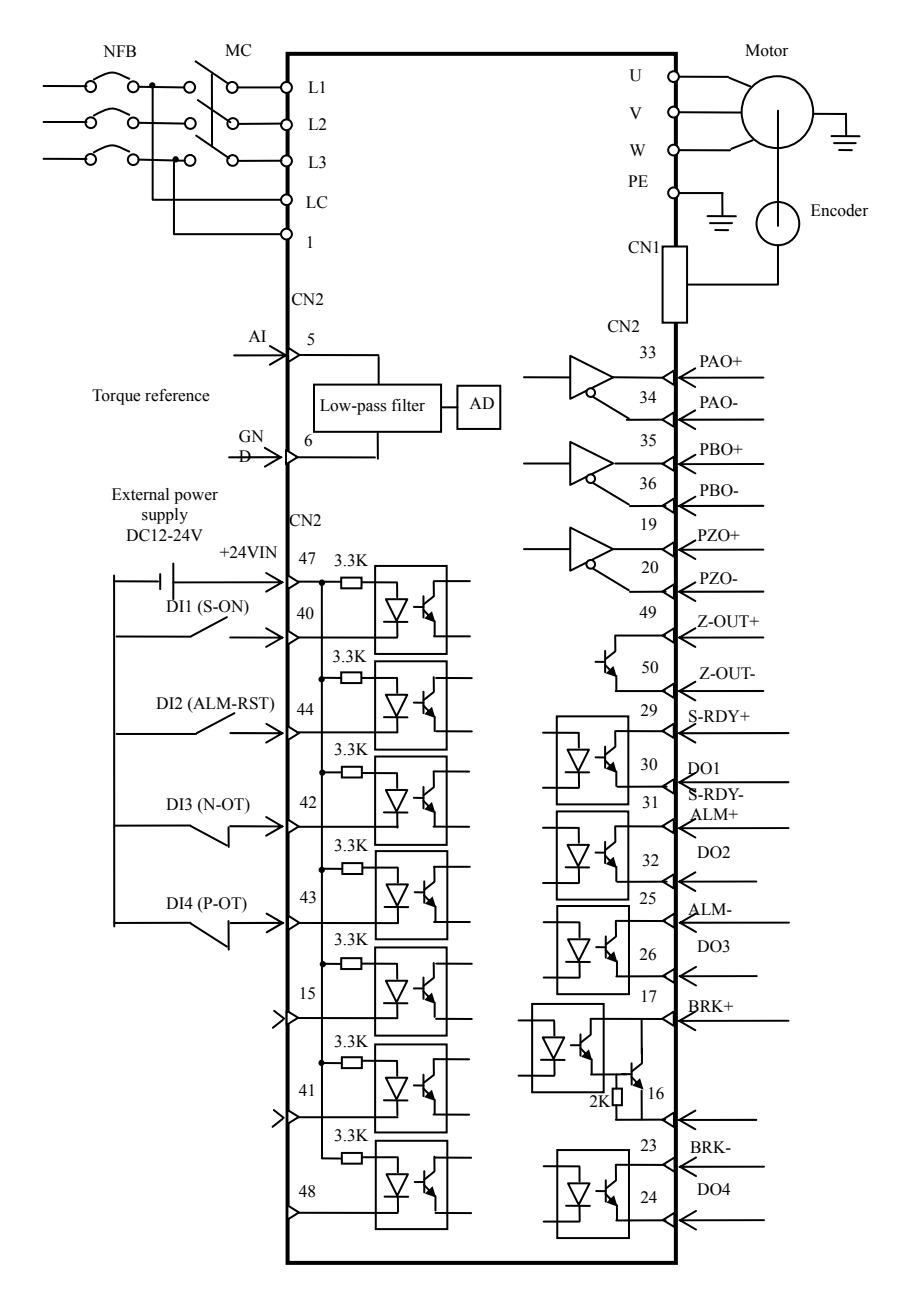

**Fig. 2-9 Standard Wiring Diagram under Torque Mode** 

# **2.9 Interface Circuit Principle**

The I/O signal of the servo drive and the interface circuit connection of the host device are as shown in Fig. 2-10 to Fig. 2-17:

### **Analog Input Circuit**

The I/O interface CN2 of the drive has one loop of analog input  $(0 \rightarrow 10 V)$ , as the speed command or torque command signals; the signal specification is as follows:

The maximum allowable voltage is  $\pm 15V$  and the input impedance is approximately  $30k\Omega$ .

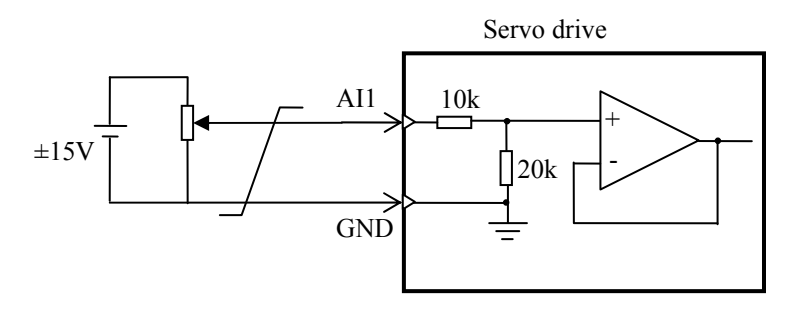

**Fig. 2-10 Analog Input Circuit** 

### **Digital Input Circuit**

If the host device is relay output:

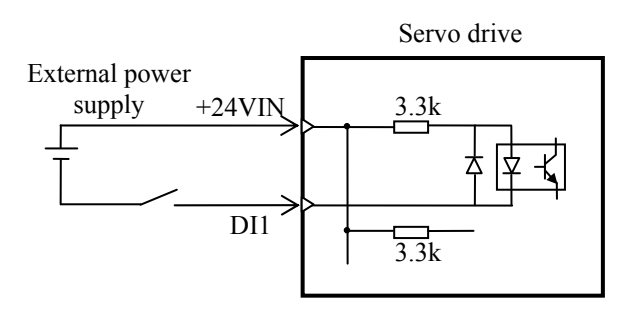

**Fig. 2-11 Digital Input Circuit (a)** 

(1) The user shall provide the power supply  $DC12-24V > 50mA$ 

(2) If the polarity of the power supply is reversed, the drive will not respond to the signal.

If the host device is open collector output:

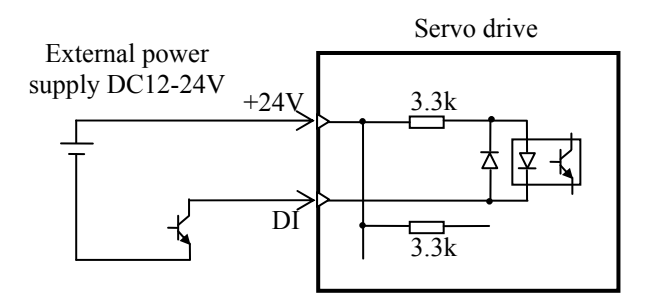

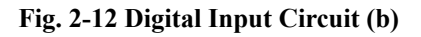

### **Digital Output Circuit**

IF the host device is relay input:

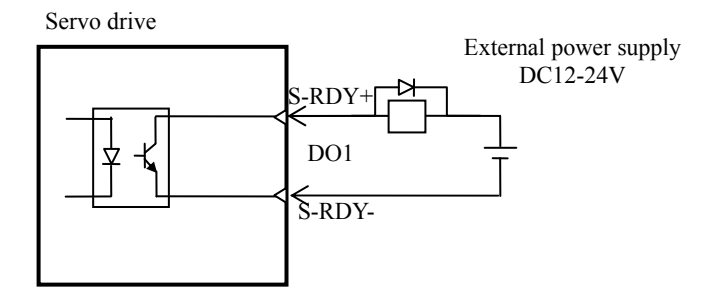

**Fig. 2-13 Digital Output Circuit (a)** 

(1) The user shall provide the power supply DC12-24V. If the polarity of the power supply is reversed, the drive will damaged.

(2) The maximum rated value of the open collector output of the drive is DC60V 40mA.

(3) DO1~DO4 are open collector outputs.

(4) A freewheeling diode must be installed and the polarity must be correct; otherwise the drive will be damaged.

If the host device is OC input:

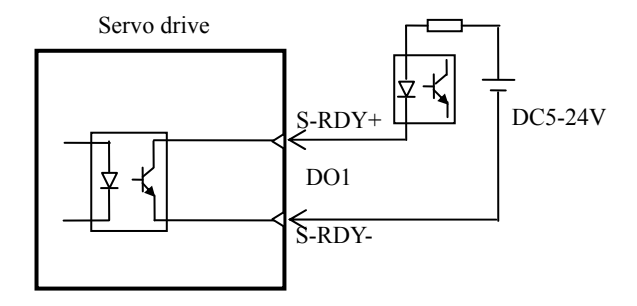

**Fig. 2-14 Digital Output Circuit (b)** 

#### **Pulse (Position Command) Input Circuit**

The position command pulse of the host device has two types: differential drive (line drive) and open collector drive (single-end drive).

(1) The differential drive is a signal transmission mode that is not easy to be interfered by noise and the highest input pulse frequency is 500 kHz;

(2) To accurately transmit the quantity of pulse, differential drive is recommended;

(3) Under the differential drive mode, AM26LS31 or line drive circuit with similar functions should be used;

(4) If single-end drive mode is used, the highest frequency of the transmitted signal pulse is 200 kHz.

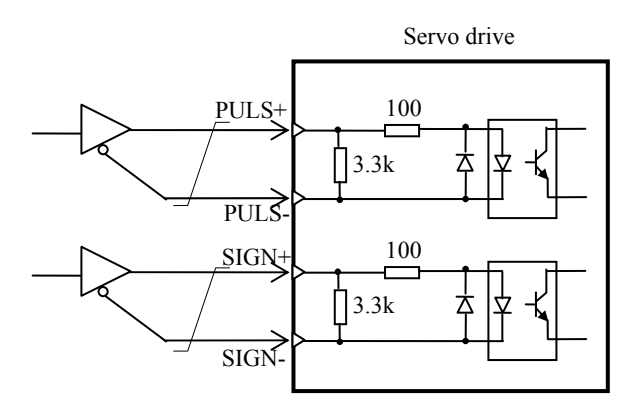

**Fig. 2-15 Pulse Differential Drive Input Circuit (a)** 

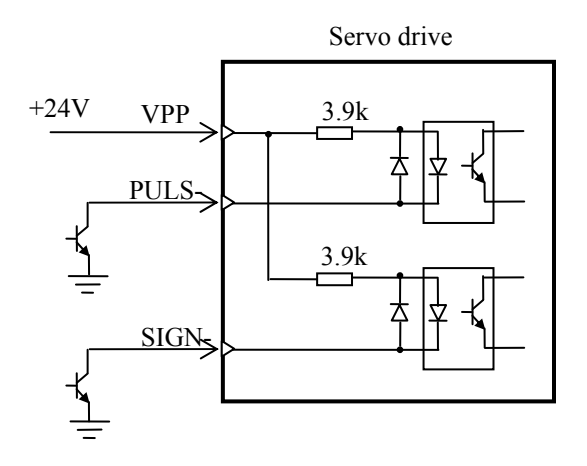

**Fig. 2-16 Pulse Single-end Drive Input Circuit (b)** 

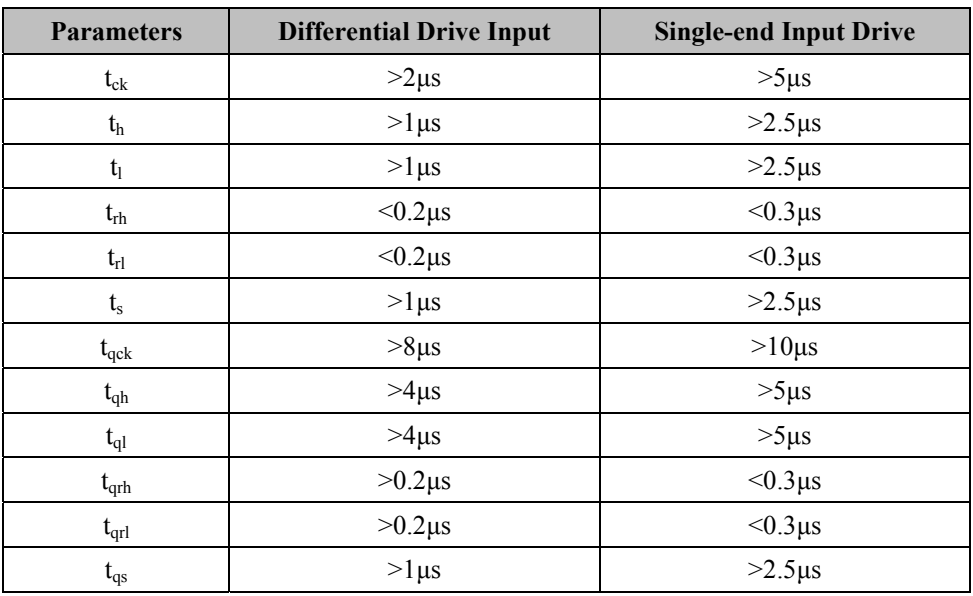

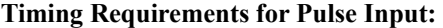

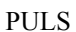

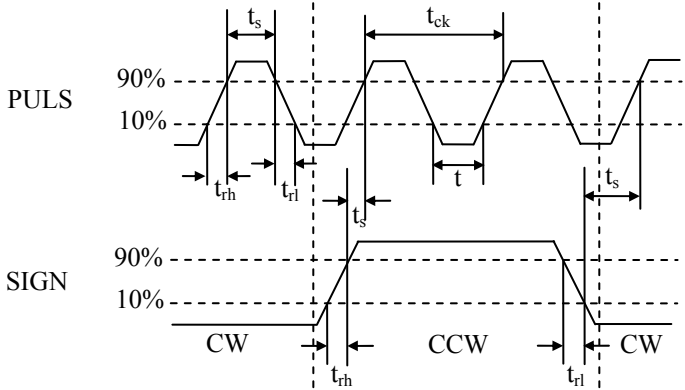

**Sequence Diagram of Pulse + Direction Input Interface (maximum frequency 500 KHz)**

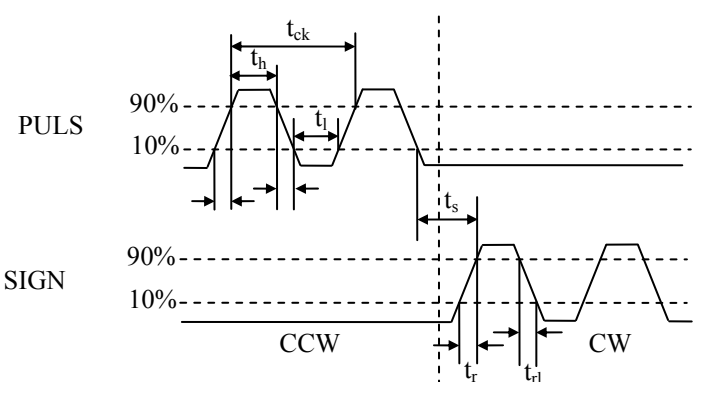

**Sequence Diagram of CCW+CW Pulse Input Interface (maximum frequency 500 KHz)**

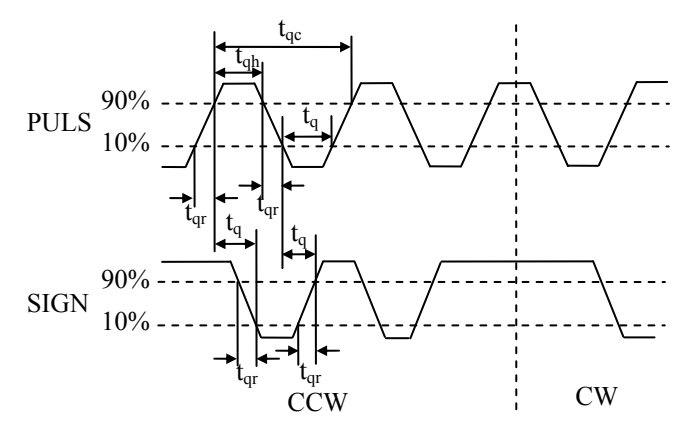

**Sequence Diagram of Two-phase Quadrature Pulse Input Interface (maximum frequency 300 KHz)**
## **Encoder Pulse Divider Output Circuit**

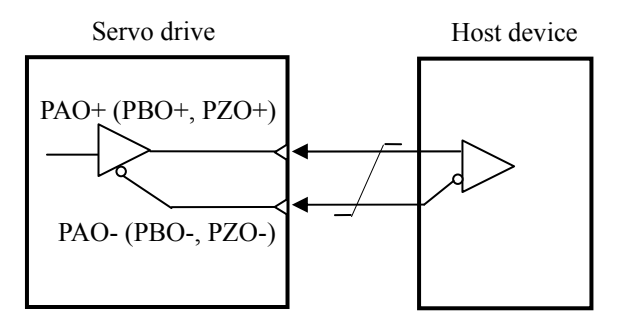

**Fig. 2-17 Encoder Pulse Divider Output Circuit** 

# **2.10 Holding Brake Wiring**

The power supply connection for the servo motor holding brake (mechanical brake) has no polarity requirements, the DC power supply shall be provided by users.

The standard wiring for brake signal (BRK) outputted by the drive and the brake power supply are shown in Fig. 2-17:

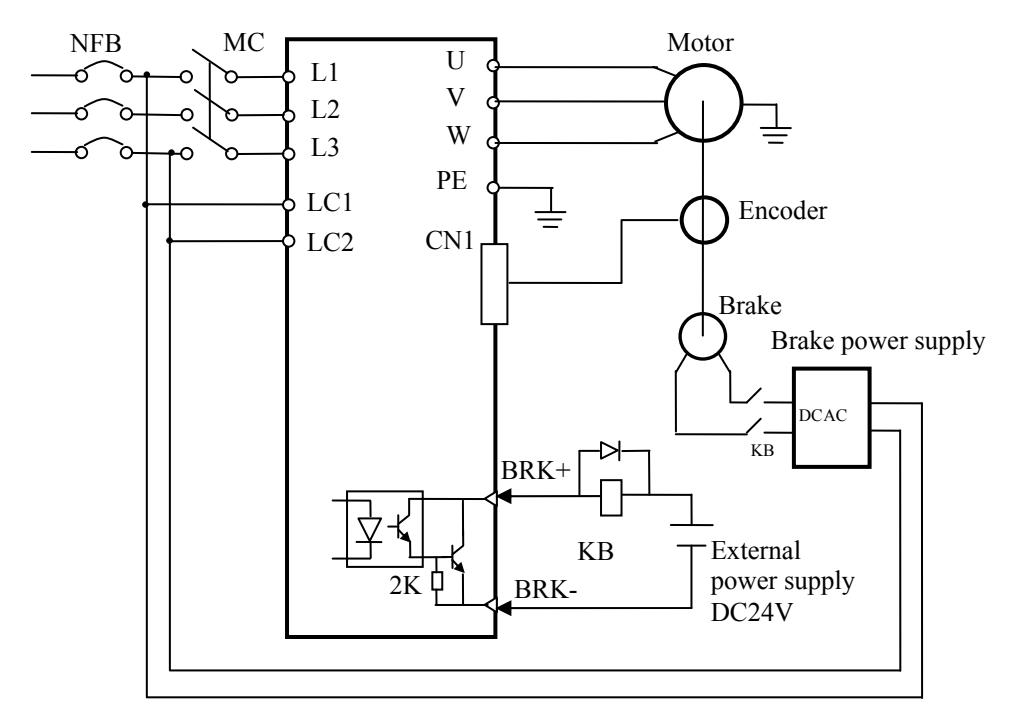

**Fig. 2-18 Wiring Diagram of Brake** 

# **2.11 Wiring Precautions**

- Ensure the voltage rating of the power supply to be connected is proper.
- Please do not connect the output ends U, V, and W of the servo drive with a power supply.
- Check the junction box after powering off for 5min to avoid electric shock.
- Perform wiring according to the terminal voltage and polarity to avoid equipment damage or personal injury.
- The drive and the servo motor must be reliably grounded, and the grounding wire should be thick wire (above  $2.0$ mm<sup>2</sup>) if possible.
- Do not bend the cable or make it bear any tension. The diameter of the core wire of cables for signal is extremely small, i.e. 0.2mm or 0.3mm.
- For signal cables and encoder feedback cables, please use shielded twisted pair.
- The length of cables for command input signal shall not exceed 3m, while the length of encoder feedback cables shall not exceed 30m.
- Only one wire can be inserted into one wire socket of the connector.
- Please use a noise filter to avoid radio frequency interference. Install the noise filter on the input side of the power cord when you are using it around residential houses or worrying about radio frequency interference. Since the servo drive is a set of industrial equipment, countermeasures are not taken to fight against radio frequency interference.
- Install the host device and noise filter around the servo drive if possible.
- Install a surge suppressor on the coils of the relay and the electromagnetic contactor.
- Please separate the strong power lines with the weak power lines during wiring, and keep a spacing of above 30cm. Do not put them in the same pipeline or bind them together.
- Do not share a power supply with the electric welding machine and electrical discharge machine, etc. Even if the power supply is not shared, please install a noise filter on the input side of the power cord when there is a high-frequency generator nearby.
- Use a circuit breaker or fuse for wiring to protect the power cord.
- The servo drive has no built-in ground protection circuit. To make the system safer, please install a leakage circuit breaker for overload and short circuit protection or a special leakage circuit breaker for ground protection with a circuit breaker.

# **Chapter III Display and Operation**

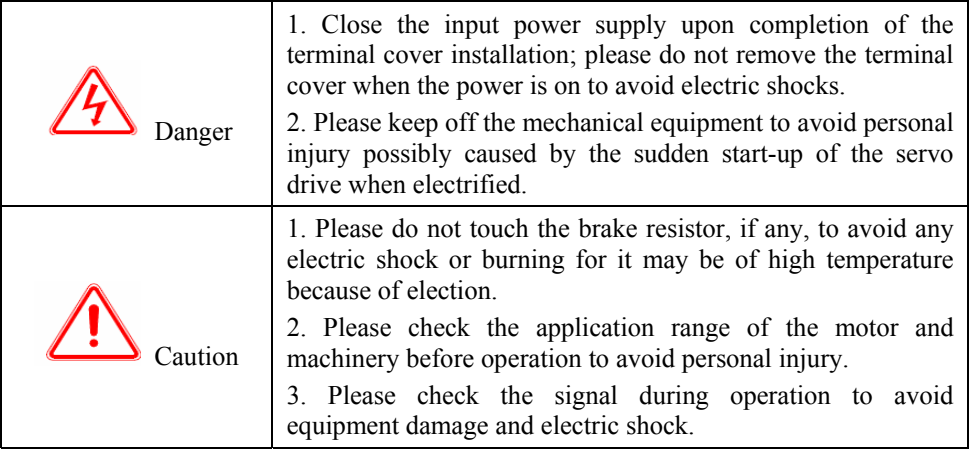

# **3.1 Introduction to Operation and Display Interface**

The keyboard is constituted with a 5-bit 7-segment LED display and 5 operation keys. It enables the user to perform function setting, parameter setting, state display, etc.

## **3.1.1 Key Functions**

There are 5 keys on the servo drive keyboard, each with function indicated in Table 3-1.

| <b>Key</b> | <b>Name</b> | <b>Function</b>                                                                                                    |  |  |
|------------|-------------|----------------------------------------------------------------------------------------------------|--|--|
| <b>ESC</b> | Escape      | Return to the previous menu                                                                                                    |  |  |
|            | Up          | Increasing the set value; constant pressing for rapid<br>increase of the set value<br>Speeding up during speed trial operation<br>Forwarding in JOG mode |  |  |
|            | Down        | Degreasing the set value; constant pressing for rapid<br>decrease of the set value<br>Speeding down during speed trial operation<br>Reversal in JOG mode |  |  |

**Table 3-1 Key Functions** 

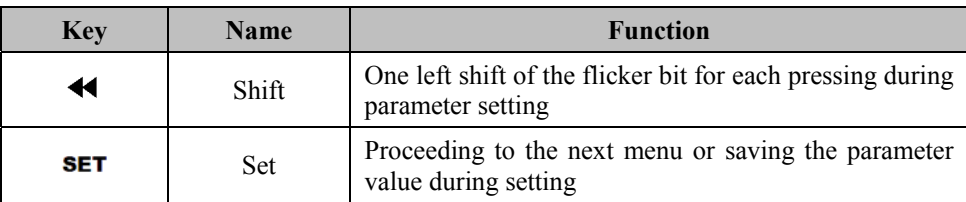

**Notice:** please find out the cause of the alarm prior to the alarm reset.

## **3.1.2 LED Display**

There is a 5-bit 7-segment LED display on the operation panel of the servo drive which displays the state parameters, function code parameters, fault displays, etc.

It flickers at the function digit and stops flickering upon saving of the change. After the servo system is initialized, the operation panel will display the initial state variables (e.g. motor speed indicating "r 0.0") showing it is in the mode of servo system operation state monitoring. Press  $\begin{bmatrix} \mathbb{E} \mathbb{C} \end{bmatrix}$  to escape the status monitoring mode and press  $\Box$  to proceed to the parameter mode to review or change parameters. In the parameter mode, the Nixie tube presents a three-level menu: function code groups, function code numbers and function parameter values. The menu of function code groups displays function code groups from "P00" to "P07"; the menu of function code numbers displays function code numbers under each function code group; the menu of function code parameters displays parameter values.

# **3.2 Keyboard Operation**

## **3.2.1 Shift between Function Code Groups**

Press  $\triangle$  and  $\triangle$  to shift between function code groups from P00 to P07, as shown in Fig. 3-1.

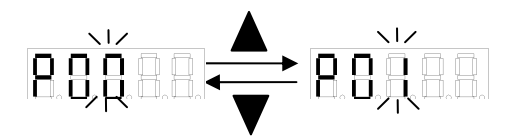

**Fig. 3-1 Shift between Function Code Groups** 

#### **3.2.2 Parameter Setting**

**Notice:** Upon each power-on, adjust P00.00 to 356 and save it before changing other parameters.

Some parameters takes immediate effect upon setting; wrong parameter settings may lead to mal-operation and result in an accident.

Other parameter settings take effect after restarting.

Press **ILCON** in the primary menu to proceed to the secondary menu of "function code numbers"; press  $\blacktriangle$  and  $\nabla$  to select among different function code numbers under different function code groups to check or set parameters. Press **SET** to proceed to the tertiary menu of corresponding parameters and it flickers at the LSB. Press to move the flicker bit to change the parameter. Press  $\blacktriangle$  and  $\nabla$  to change parameter values and  $\begin{bmatrix} \text{SET} \\ \text{to save the final value which then stops flicker. Perform two actions \end{bmatrix}$ along with the operation of saving: saving the parameter value in RAM and writing in EEPROM. Press  $\begin{bmatrix} 1 \end{bmatrix}$  to return to the previous menu. The value setting of P05.10 is shown in Fig. 3-2 as an example of parameter setting.

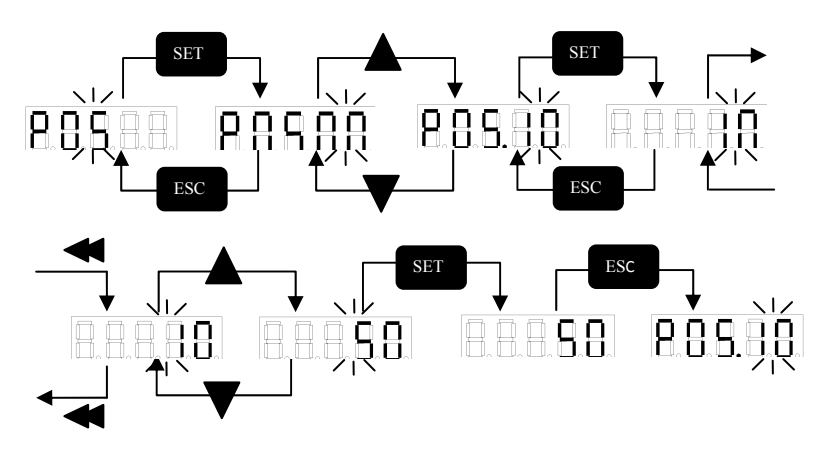

**Fig. 3-2 Parameter Setting** 

In the tertiary menu of parameters displayed on the monitor,  $\overline{I}$ ,  $\overline{I}$ ,  $\overline{I}$ ,  $\overline{I}$ ,  $\overline{I}$  are annul.

# **3.3 Monitor Display**

The parameter of P02.04 "Pos" displayed on the monitor is shown in Fig. 3-3 as an example of monitor display. The servo motor is in 4 LSBs of a pulse of 2053.

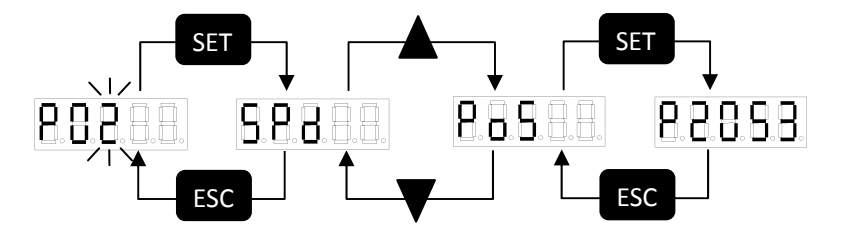

**Fig. 3-3 Monitor Display** 

The monitor display refers to the display of the set command value, state of input/output signals, and internal state of the servo drive.

The function codes of monitor display are shown in Table 3-2.

| Function Code No. | <b>Function Code</b> | Name                                     | Unit            |  |
|-------------------|----------------------|------------------------------------------|-----------------|--|
| P02.00 (SPd)      | r                    | Actual motor speed                       | r/min           |  |
| P02.01 (Cnt)      | $\text{Cnt}$         | Current control mode                     |                 |  |
| $P02.02$ (tyP)    | tyP                  | Drive model                              |                 |  |
| $P02.03$ (Sof)    | Sof                  | Software version                         |                 |  |
| P02.04 (PoS)      | P                    | Current position 4 LSBs                  | Pulse           |  |
| P02.05 (PoS.)     | Р.                   | <b>Current position 4 MSBs</b>           | $10,000$ pulses |  |
| P02.06 (CPo)      | C                    | Position command 4<br>LSB <sub>s</sub>   | Pulse           |  |
| P02.07 (CPo.)     | $\mathcal{C}$ .      | Position command 4<br><b>MSBs</b>        | $10,000$ pulses |  |
| P02.08 (EPo)      | E                    | Position error 4 LSBs                    | Pulse           |  |
| $P02.09$ (EPo.)   | Е.                   | Position error 4 MSBs<br>$10,000$ pulses |                 |  |

**Table 3-2 Monitor State** 

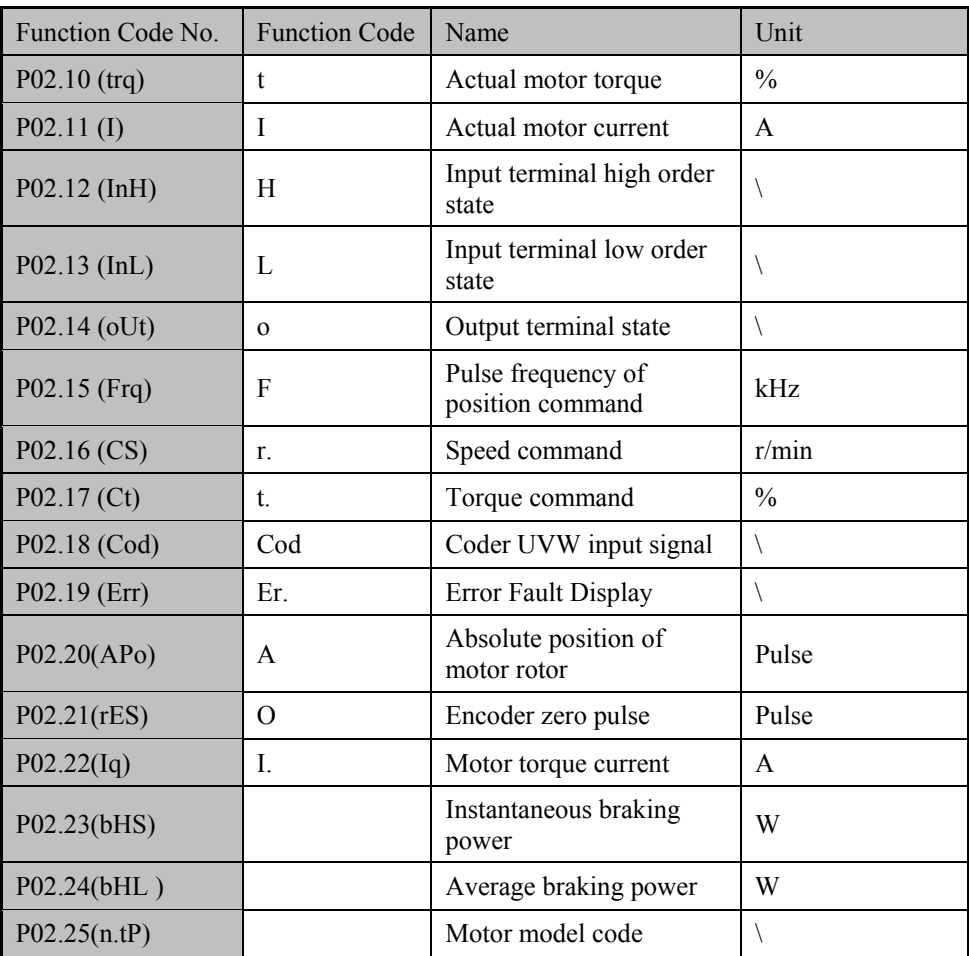

## **Description of monitor display functions:**

1. Values of position pulse and command pulse displayed on the monitor have been amplified through the input electronic gear. The pulse is in 10,000 pulses/revolution, which is the system pulse unit. Pulse value is expressed with 4 MSBs plus 4 LSBs:

```
Pulse value=4 MSBs*10000+ 4 LSBs
```
The pulse value indication range is  $\pm$ 999999999 (in accordance with actual 9999 motor revolutions).

2. Control mode: 0-position control; 1-analog speed control; 2-torque control;

3-internal speed control; 4-speed trial operation; 5-JOG trial operation; 6-factory mode.

3. The pulse frequency of the position command is the actual one which has not yet been amplified through the electric gear. The minimum unit of the pulse frequency is 0.1 kHz, and it is positive in the forward direction and negative in the reverse direction.

4. The absolute position of the rotor in one revolution refers to its relative position with that of the stator. One revolution is regarded as a cycle which ranges from 0 to 9999.

5. As for the alarm, "Er." means everything is under control without any alarm. Other figures or letter groups indicate a certain kind of fault. Refer to Chapter 7 for fault information.

6. Display of terminal on-off input state:

The external control terminal involves 7 on-off inputs, which are displayed by inH (3 MSBs DI7~DI5) and by inL (4 LSBs DI4~DI1). From the high order to the low order, 4 LSBs LED indicates the input state, 1 indicates no input, and 0 indicates input. (Input means there is current input into optocoupler)

Display:

 $B$ the high order will not be displayed)

B.B.B.B.⇒ser → B.B.B.B.indicates input in D13 and D11, and no input in D14 and D<sub>12</sub>

7. Display of terminal on-off output state:

The terminal involves 4 on-off outputs, the state of which are displayed by out from the high order and the low order, 1 indicates output, and 0 indicates no output.

Display:

→ → indicates output in DO4, DO3, and DO4, and no output in DO1.

(Output means OC is outputting breakover)

- 8. The displayed speed is in (rpm).
- 9. The displayed current is in (A).
- 10. The displayed torque is in a percentage of the rated torque of the motor (%).
- 11. The drive model is displayed as a digit.
- 12. The software version is displayed as V plus three digits behind.
- 13. The motor model is displayed as a letter (S or E) plus 1 or 2 digits behind.

# **3.4 System Parameter Initialization**

Restore the factory defaults according to the following steps:

In order to set the parameter of PP00.16 as 1, press  $\overline{55}$ . The system will begin the restoring of the defaults with the display of "start" and ends it with the display of "done". Restart the system to get the default state. See Fig. 3-4.

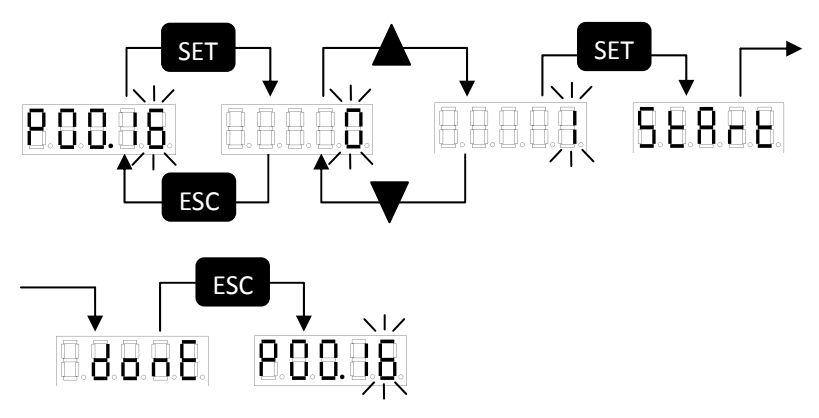

**Fig. 3-4 Restore Defaults** 

In order to raise the parameter value of P00.16 to 2, press  $\overline{\phantom{a}}$  The system will begin the operation of saving all current RAM parameter values with the display of "start" and ends it with the display of "done". The system parameter values remain unchanged upon restarting.

# **Chapter IV Operation**

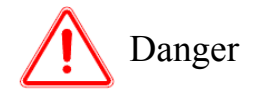

- The drive and motor must be reliably connected to ground, PE terminal must be reliably connected to the equipment grounding end.
- It is recommended that the drive power supply is provided by the isolation transformer and power filter, to ensure the safety and anti-interference capability.
- Make sure the wires are connected correct after checking, and then connect to power.
- One emergency stop circuit must be installed to ensure the power can be immediately cut off when there is a failure (see Fig. 4-1).
- After the drive alarm sounded, make sure the failure is eliminated and the SON signal is invalid before restarting.
- The drive and motor shall not be touched for at least 5 minutes after power cut off to prevent electric shock.
- The drive and motor may have a higher temperature after running for a period of time, therefore, shall prevent burns.

# **4.1 Power Connection**

Refer to Fig. 4-1 for power connection (three-phase 220V input), and connect the power in the following order:

1. The power is connected to the main circuit power input end (L1, L2, and L3) through electromagnetic contactor.

2. The power LC1 and LC2 for controlling the circuit shall be connected before or at the same time to the main circuit power. If only connected the control circuit power, the servo signal (S-RDY) is OFF.

3. After the main circuit power is connected, delay about 1.5 seconds, the servo signal (S-RDY) is ON. At this time, the servo enable (S-ON) signal can be accepted, the detected servo enable is effective, drive output is effective and motor is initiated, and the motor is in operating state. If the servo enable detected is invalid or alarmed, the drive inverter circuit is closed, and the motor is in free state.

4. When the servo enable is connected to power at the same time, the drive inverter circuit is opened after about 1.5 seconds.

5. Frequent connecting and disconnecting the power may damage the soft charging circuit and braking circuit, and the frequency of connecting and disconnecting of main circuit shall be limited to 5 times per hour and 30 times per day. If the failure of servo system is due to overheating of drive or motor, it shall be cooled for 30 minutes before re-connecting to power.

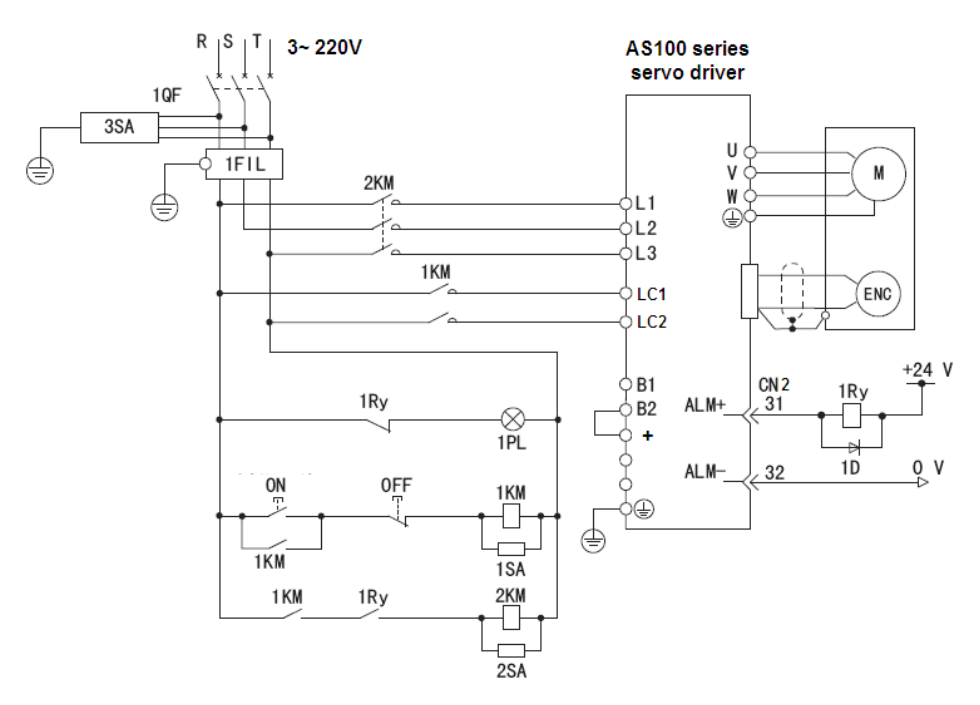

**Fig. 4-1 The Power Wiring Diagram** 

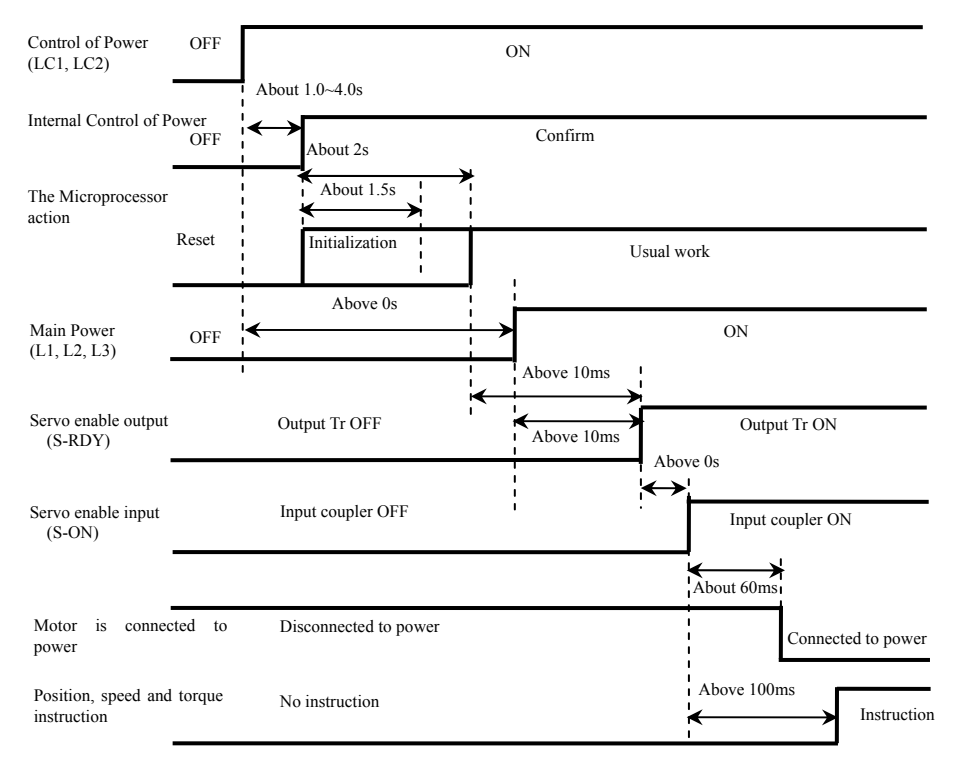

#### **·The Sequence Diagram of Power on**

**Fig. 4-2 The Sequence Diagram of Power on** 

#### ·**The Sequence Diagram of Alarm**

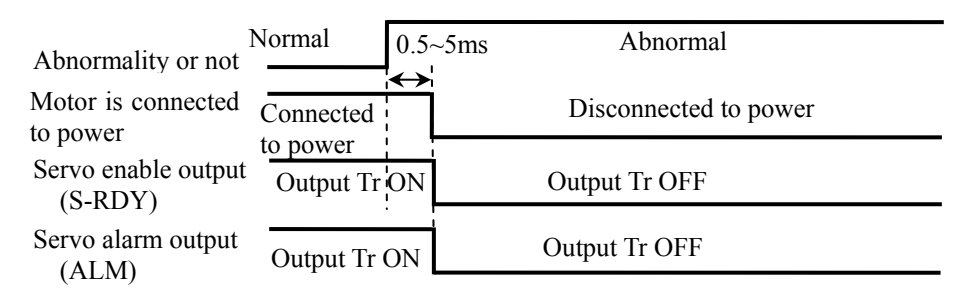

**Fig. 4-3 The Sequence Diagram of Alarm** 

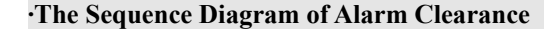

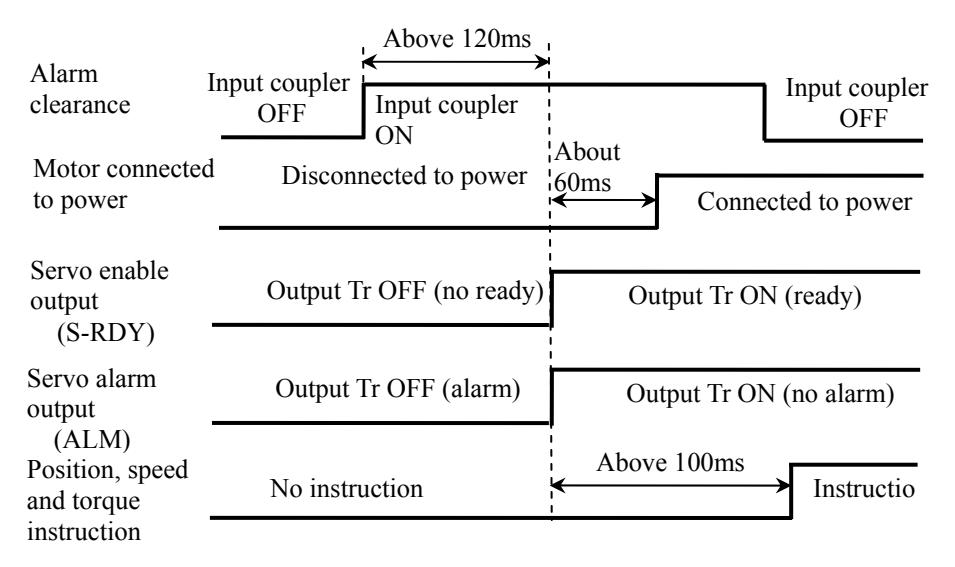

**Fig. 4-4 The Sequence Diagram of Alarm Clearance** 

# **4.2 Trial Operation**

#### **4.1.1 The Checking Points Before Trial Operation**

After the installation and connection of wires, the following shall be checked before connecting to power:

- Whether the power terminal connections are correct and reliable, and whether the input voltage is correct.
- Whether the power line and motor wiring is short circuit, whether the grounding is good.
- Whether the encoder cable connection is correct.
- Whether the control signal terminal is connected accurately.
- Whether the power supply polarity and voltage size are correct.
- If the motor is equipped with holding brake, need to make sure the holding brake has been released.
- Whether the drive and motor are firmly fixed.
- Whether the motor shaft is disconnected from load.

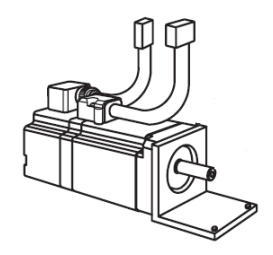

## **4.1.2 The Checking Points During Operation**

- Whether the motor operation is stable.
- Whether the motor operation direction is correct.
- Whether the motor has abnormal vibration.
- Whether the motor is stable when increasing or decreasing speed.
- Whether the keyboard display is correct.

#### **4.1.3 Commissioning When Connecting to Power**

The servo drive has two kinds of special trial operation control mode which is used to determine whether the servo system is normal, namely, speed test run mode and JOG test run mode. No external control signal is required under the test run mode. The trial operation operating steps are briefly described below.

**Note:** the trial operation shall be performed when the motor is fixed and disconnected from load, to ensure no accident will occur.

#### ■ **Speed Trial Operation (P00.02=4)**

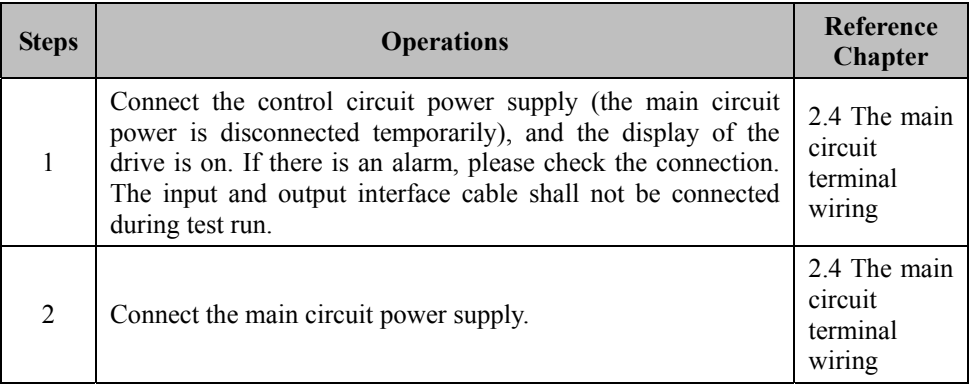

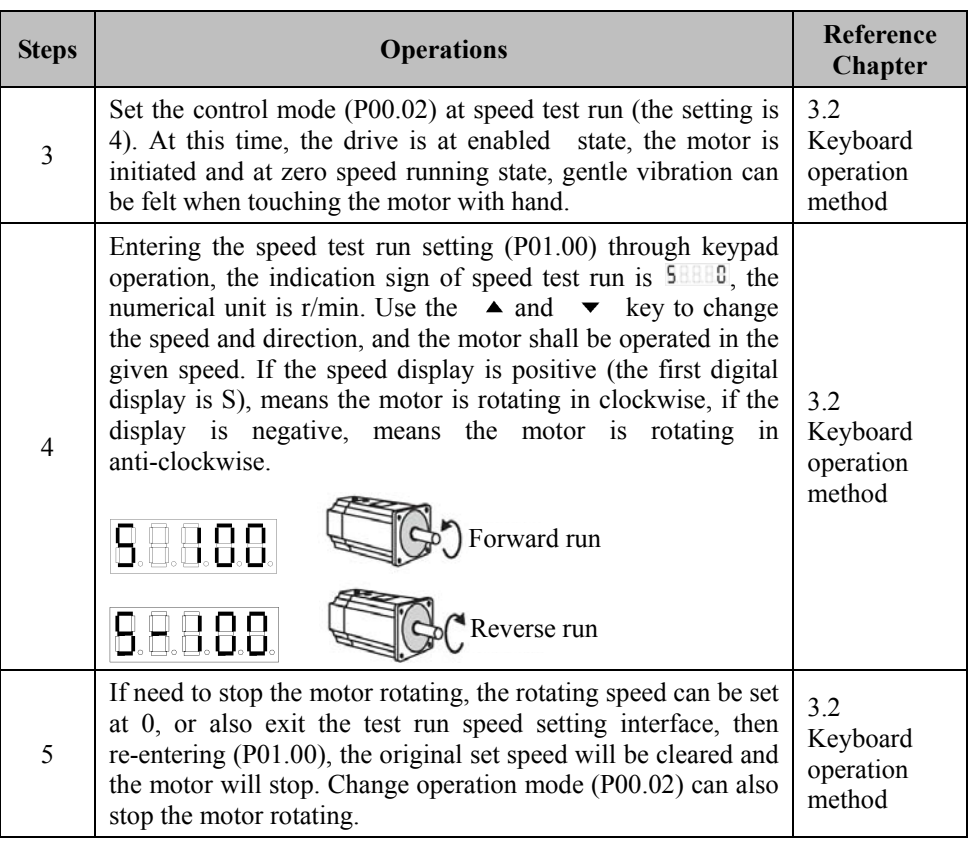

## ■ **JOG Trial Operation (P00.02=5)**

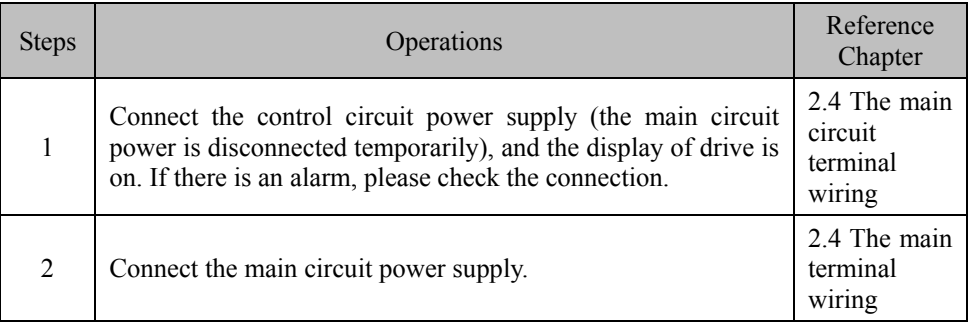

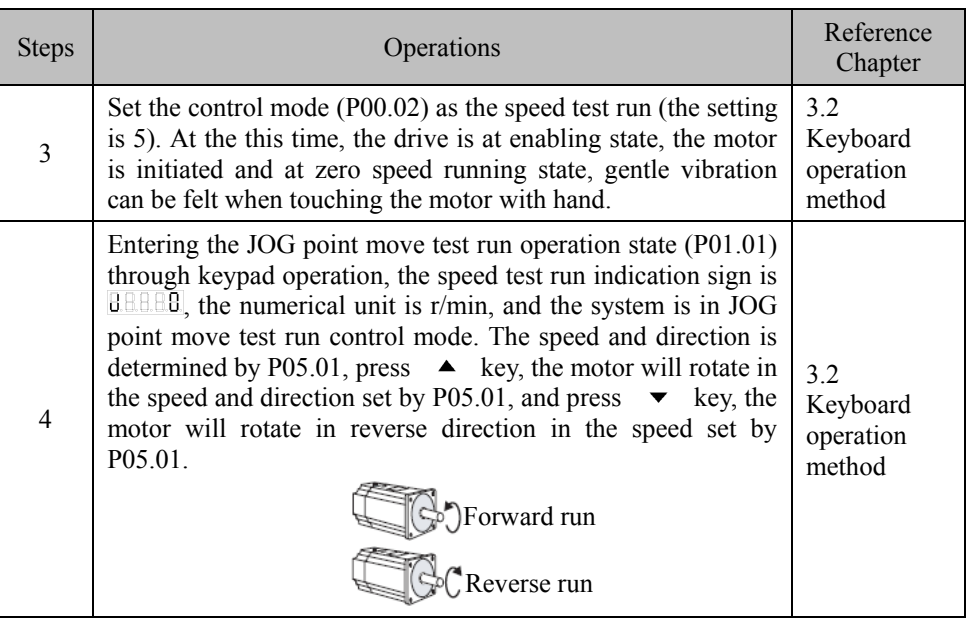

Also, the trial operation can be performed in the normal control mode, but need to connect to external control signal, and the servo operation is controlled by superior instruction. The trial operation steps of position mode and speed mode are described below.

**Note:** test run shall be performed when the motor is fixed and disconnected from load, to make sure no accident is occurred. Torque mode is not suitable for test run operation.

## **Trial Operation Under Position Control Mode (P00.02=0)**

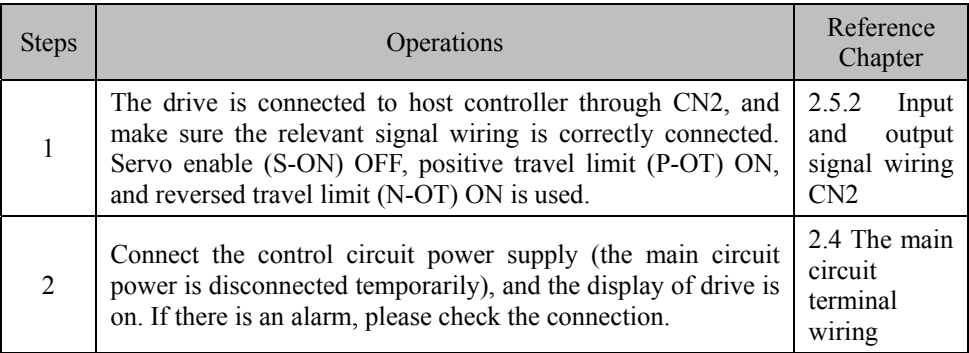

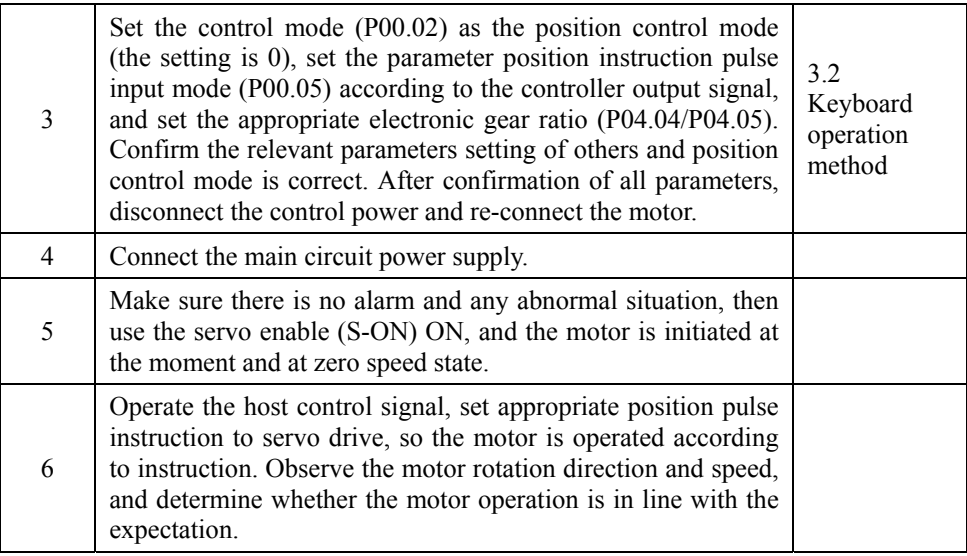

## ■ **Trial Operation Under Analog Speed Control Mode (P00.02=1)**

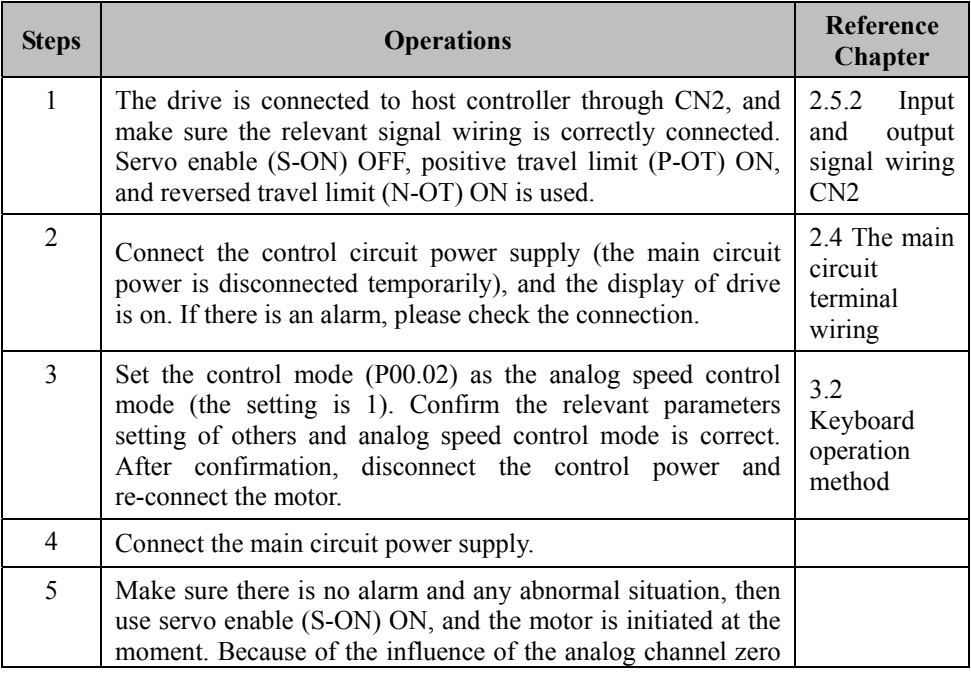

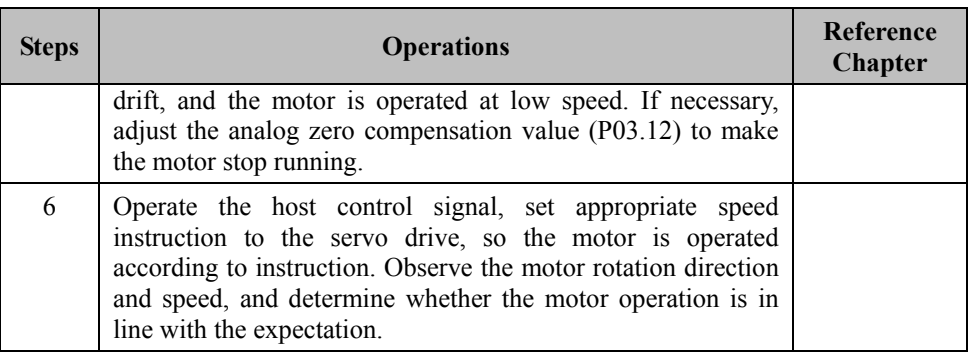

# **4.3 Adjustment**

The servo system has three closed loop controls, they are position loop, speed loop and current loop (or torque loop) from outside to inside. The current loop is related to motor parameters, the drive has allocated the best current loop parameters for the matching motor, so the user do not need to adjust relevant parameters.. The speed loop and position loop parameters shall be adjusted according to the load condition.

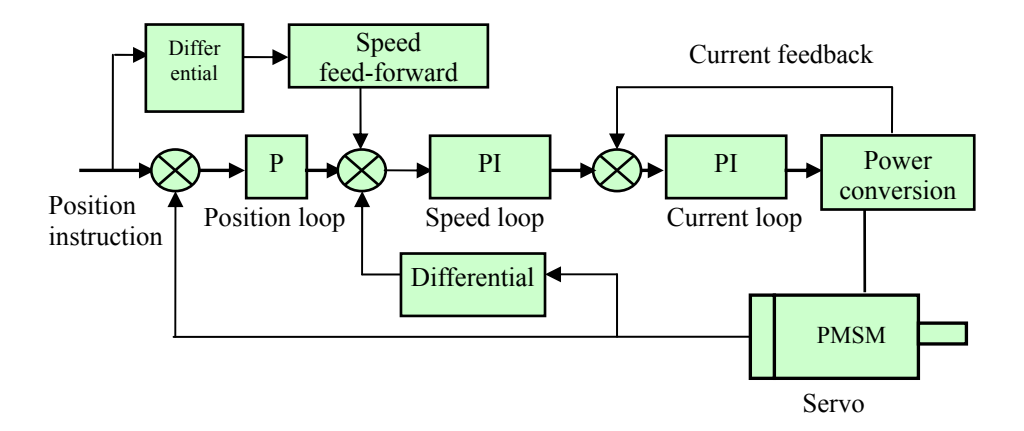

**Note:** Wrong parameter setting may result in equipment failure and accidents, the correctness of parameter shall be confirmed before start up. It is recommended to perform empty load testing, and then perform load testing.

## **4.3.1 Basic Gain Adjustment**

## **Parameters For Speed Loop**

The speed loop parameters include: speed loop gain (P00.08), speed loop integral time constant (P00.09), speed feedback low-pass filter coefficient (P00.10), and speed reference low-pass filter coefficient (P00.11).

1. The set value adjustment of speed loop gain P00.08:

Increase the speed loop gain can increase the bandwidth of speed loop response; the higher the speed loop bandwidth, the better the speed response. Under the condition of no oscillation, try to set a bigger value. In general, the larger the load inertia, the greater the speed loop gain set value. To increase the speed loop gain, at the same time, the motor noise will increase, and too large set of speed loop gain may cause system oscillation.

2. The set value adjustment of speed loop integral time constant P00.09:

The smaller the speed loop integral time, the faster the system response. In general, try to set a smaller value, but the smaller the integral time may easily cause oscillation. If the integral time constant setting is too large, the larger the speed changes of load change. The larger the load rotation inertia, the greater the speed loop integral time constant set value.

3. The set value adjustment of speed feedback low-pass filter coefficient P00.10:

If the motor noise is large, the set value of speed feedback low-pass filter coefficient P00.10 can be increased properly.

## **Parameters For Position Loop**

The position loop parameters include: position loop gain (P00.03), feed-forward gain (P00.04), and speed feed-forward low-pass filter coefficient (P04.01).

1. According to the above method, set the appropriate speed loop gain P00.08 and speed loop integral time constant P00.09.

2. The speed feed-forward gain P00.04 shall be set as 0%.

3. The set value of position loop gain P00.03: within the system stable scope, try to set a larger value.

A larger set value of position loop gain P00.03 will produce a better position instruction tracking and a smaller position following error, but too large gain will result in oscillation. In order to use a higher position loop gain, the set value of speed reference low-pass filter coefficient P00.11 can be increased to avoid overshooting.

The set value of position loop gain P00.03 may refer to the following table:

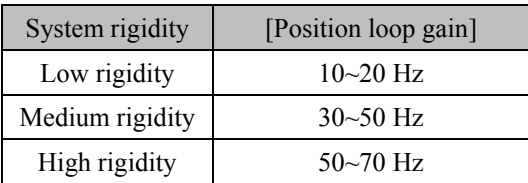

**Note:** the greater the rigidity means the faster the system response.

4. If the required position following characteristics is high, the set value of speed feed-forward gain P00.04 can be increased. But too large speed feed-forward gain will cause overshooting. When the syste m is unstable, the set value of speed reference low-pass filter coefficient P00.11 can be increased to avoid overshooting. Set the speed feed-forward low-pass filter coefficient P04.01 adequately can increase the stability of compound position control.

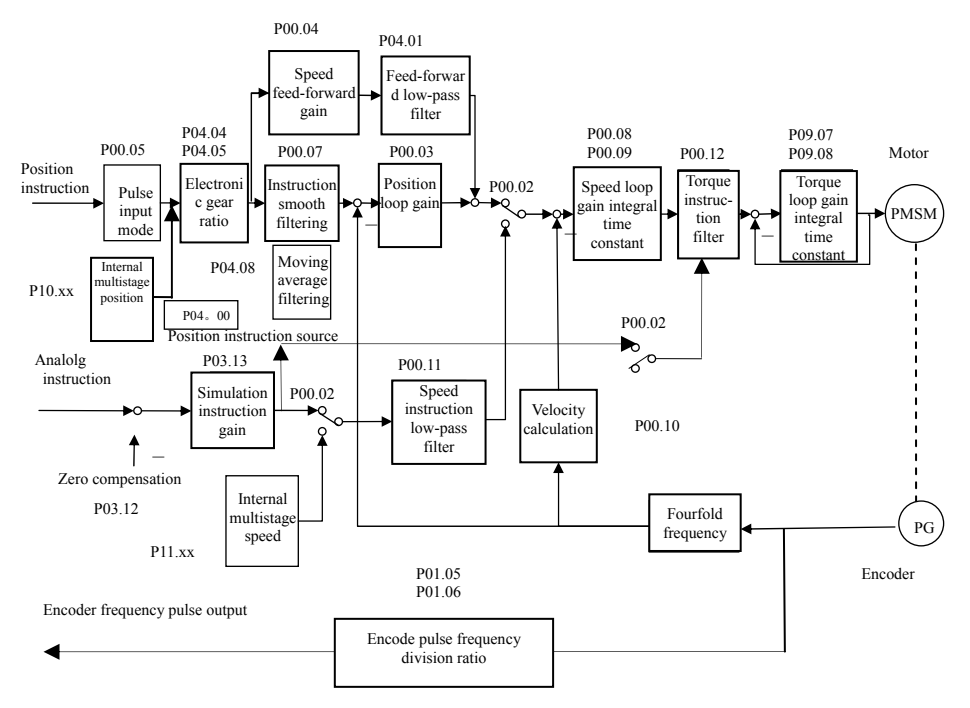

#### **4.3.2 Basic Parameter Adjustment**

**Fig. 4-5 The Diagram of Basic Parameter Adjustment** 

**Note:** optimization adjustment of torque loop parameters have been done before ex-factory, so the users do not need to adjust torque loop gain P09.07 and torque loop integral time constant P09.08.

#### **4.3.3 The Setting of Electronic Gear Ratio**

Electronic gear ratio (G=B/A) calculation formula:

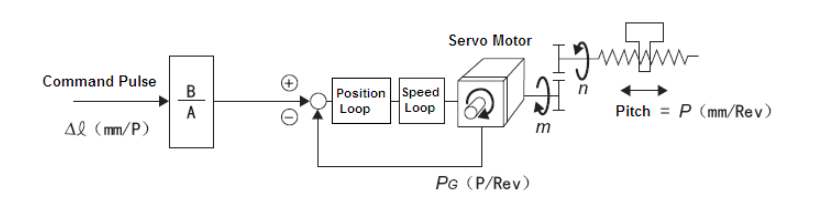

 $\Delta \ell$  (mm/P): command pulse equivalency

 $P_G(P/Rev)$ : encoder resolution (encoder pulse number of one round of motor shaft rotation)

 $P$  (mm/Rev): helical pitch of ball screw

 $\frac{m}{m}$ : mechanical reduction ratio (the motor rotates m rounds, the load shaft rotates n rounds)

$$
\frac{n \times P}{\Delta \ell} \times \frac{B}{(A)} = PG \times m
$$

Electronic gear ratio

$$
(\frac{B}{A}) = \frac{PG \times m \times \Delta \ell}{n \times P} = \frac{PG}{\frac{P}{\Delta \ell}} \times \frac{m}{n}
$$

 $P/\Delta$ l= number of instruction pulses required for one round of load shaft rotation

This system adopts for incremental encoder, because there is four-fold frequency circuit in the system, so  $P_G=4 \times C$ , C is the pulse per rotation (also lines) of the encoder. In this system,  $C=2,500$ , so  $P<sub>G</sub>=10,000$  pulse/rotation.

#### **The setting example of electronic gear ratio**:

Example 1:

The mechanical composition is shown in the following figure:

Ball screw, the lead is 6mm, reduction ratio is 1, and the required command pulse equivalency is 0.001mm.

Encoder resolution  $P_G= 10,000$  pulse/rotation

The command pulse amount of load shaft rotating one round  $= 6/0.001 = 6,000$ 

Electronic gear ratio  $B/A = 10,000/6,000 = 5/3$ 

The molecular set value of electronic gear ratio  $= 5$ , the denominator set value of electronic gear ratio = 3

Example 2:

The mechanical composition is shown in the following figure:

Circular truncated cone, reduction ratio  $n/m$ =  $1/100$ , the required command pulse equivalency is  $0.01<sup>0</sup>$ 

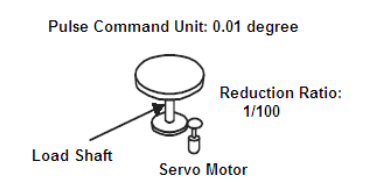

Encoder resolution  $P<sub>G</sub>= 10,000$  pulse/rotation

The command pulse amount of load shaft rotating one round=  $360/0.01 = 36,000$ 

Electronic gear ratio B/A=  $10,000/36,000*100/1 = 250/9$ 

The molecular set value of electronic gear ratio  $= 250$ , the denominator set value of electronic gear ratio = 9

# **Chapter V List of Functional Parameters**

#### **Parameter Schedule of Function Codes**

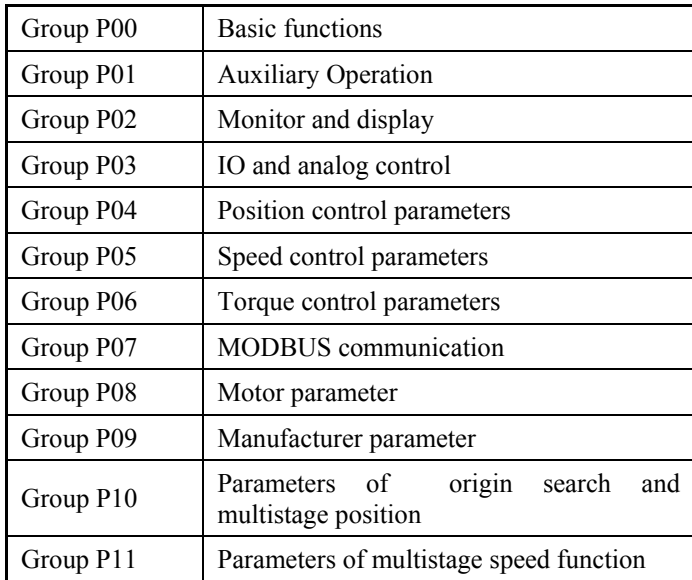

**Notes:** The motor parameter and manufacturer parameter are not released to users;

Abbreviations of control modes: P – position control mode

S – speed control mode

T – torque control mode

### **Group P00: Basic Control Parameters**

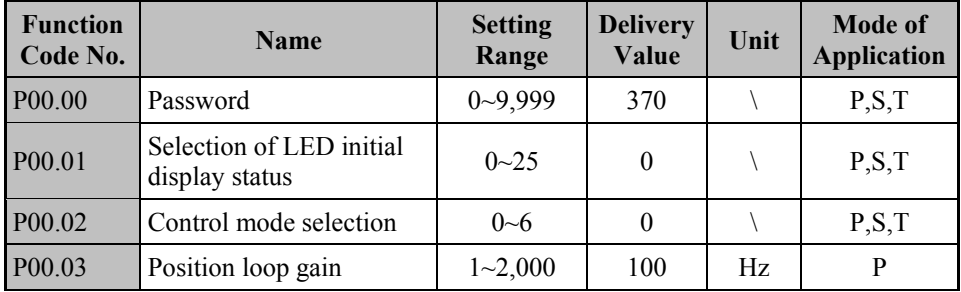

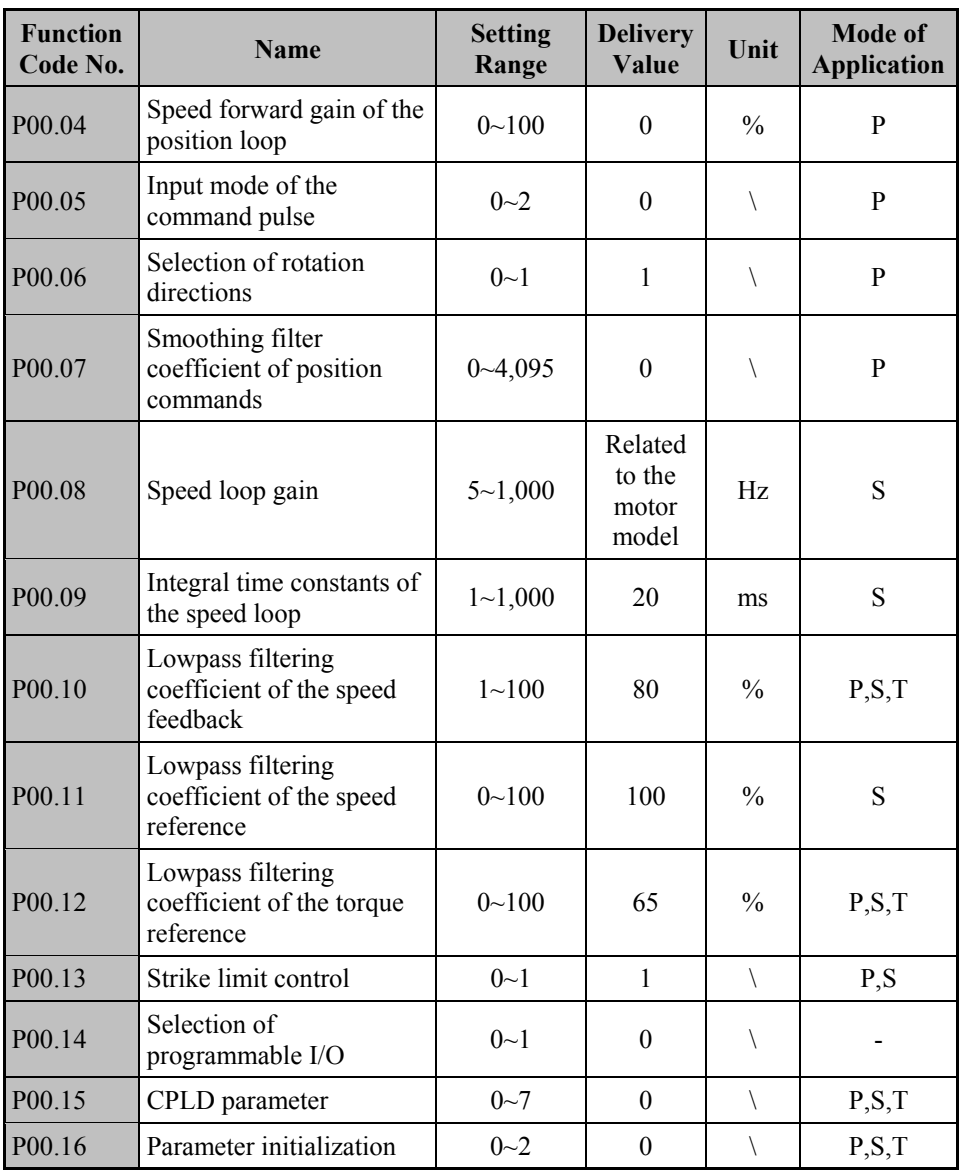

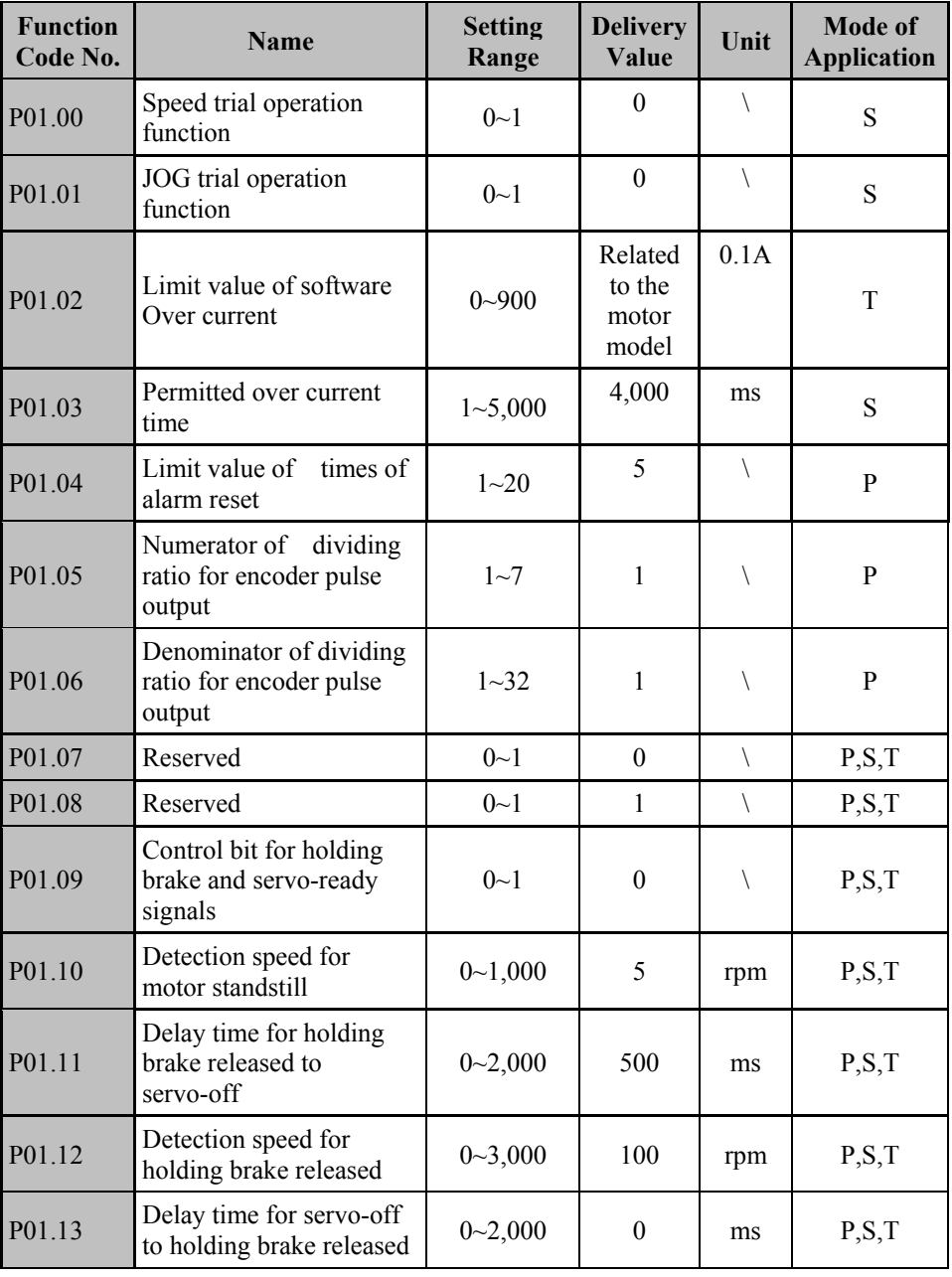

## **Group P01: Auxiliary Operation**

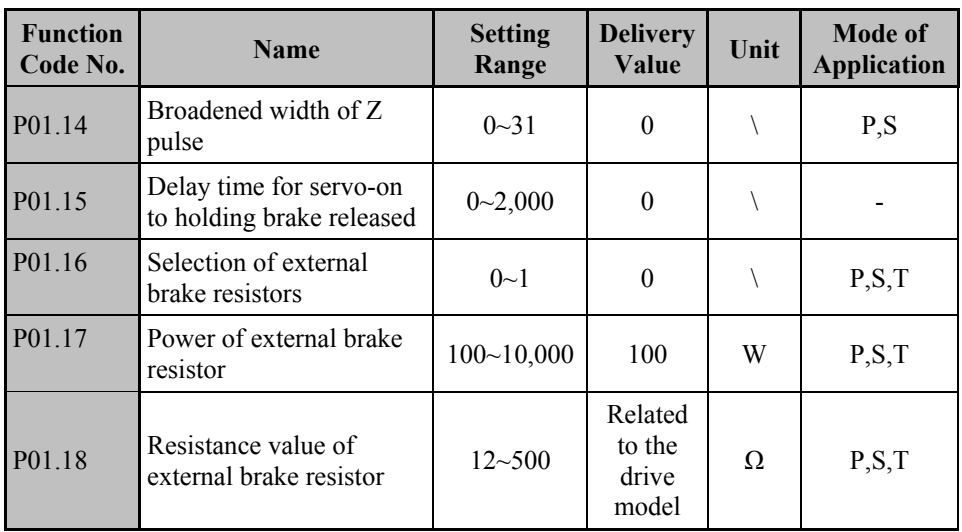

## **Group P02: Monitor and Display**

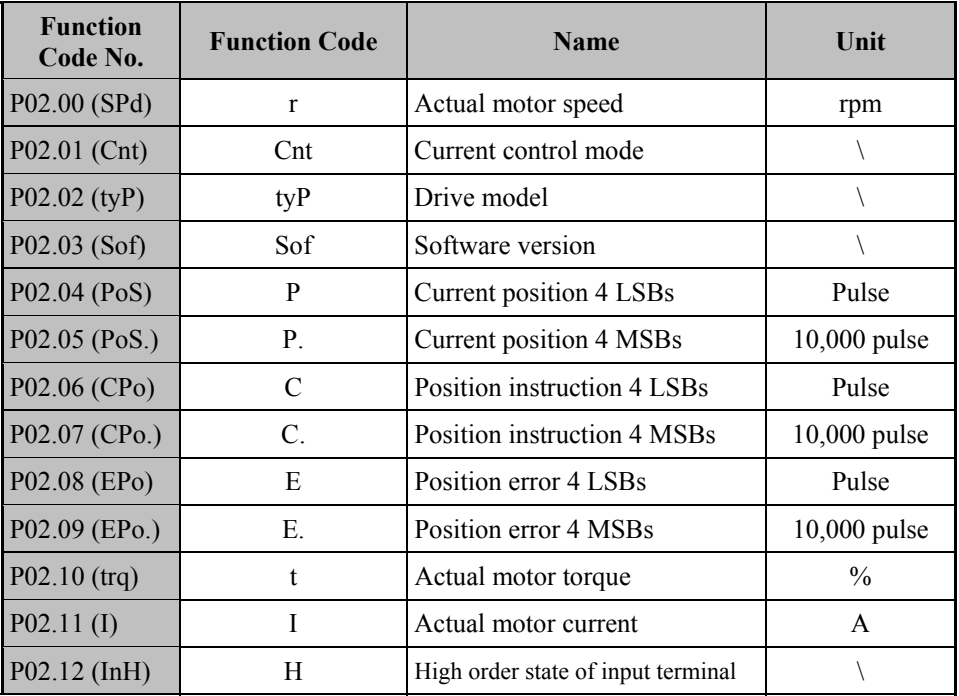

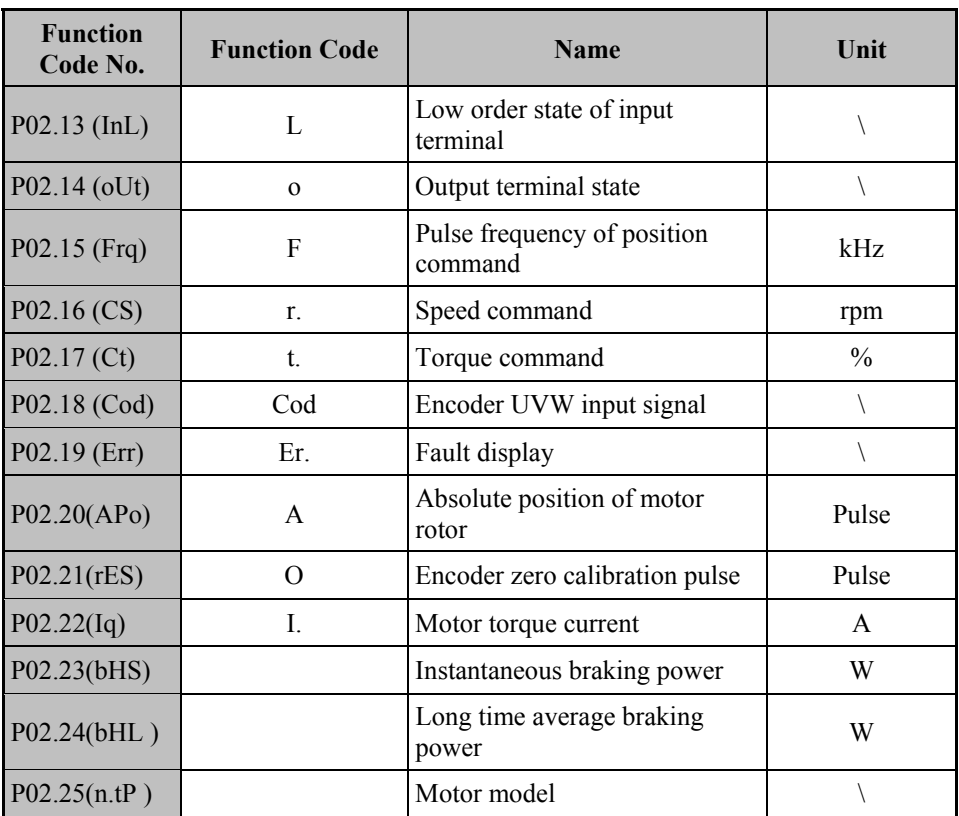

## **Group P03: IO and Analog Control**

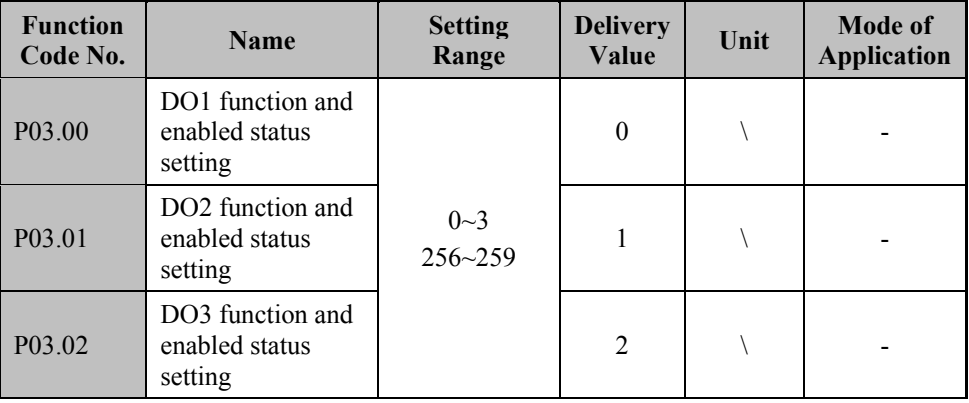

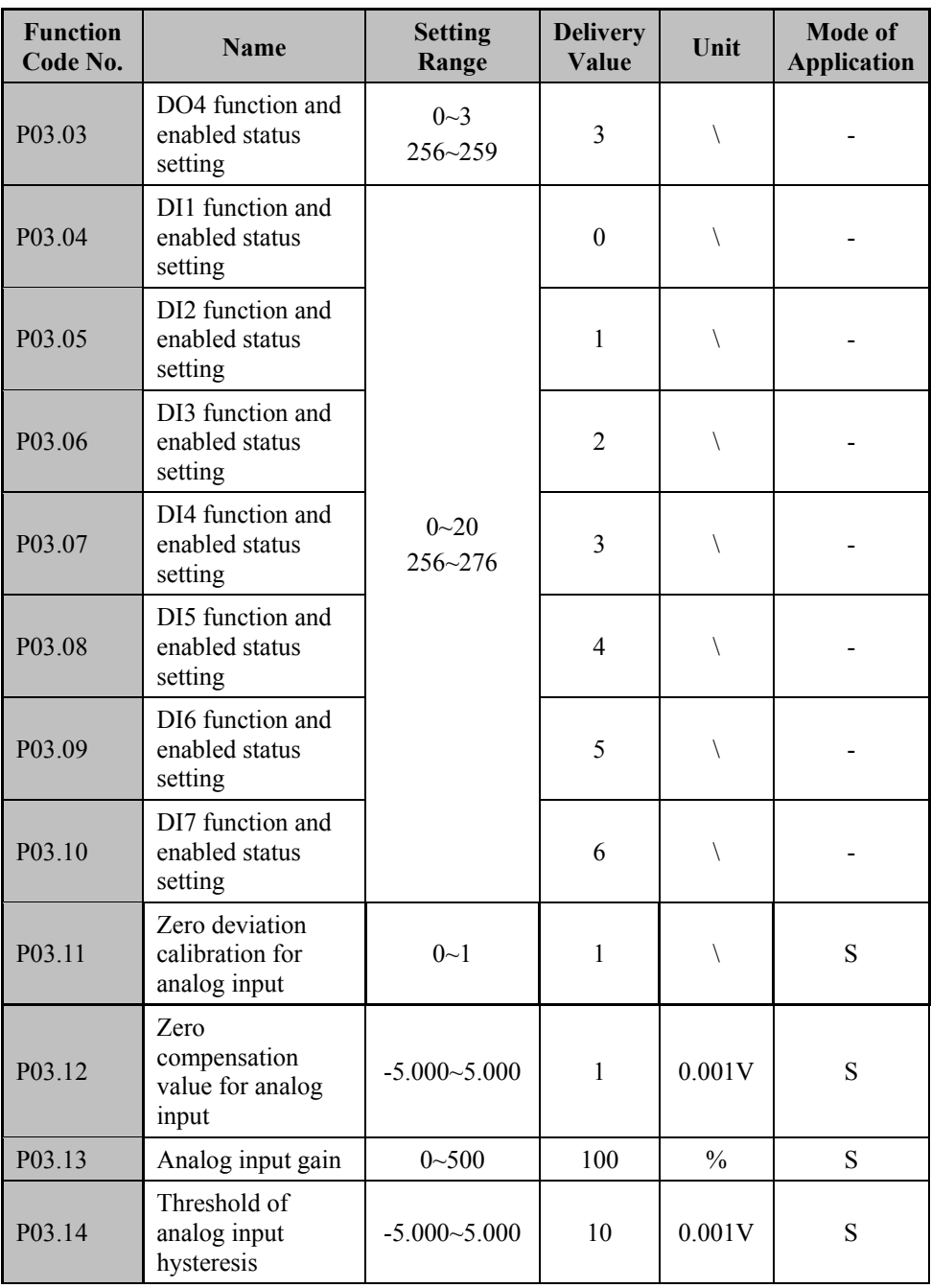

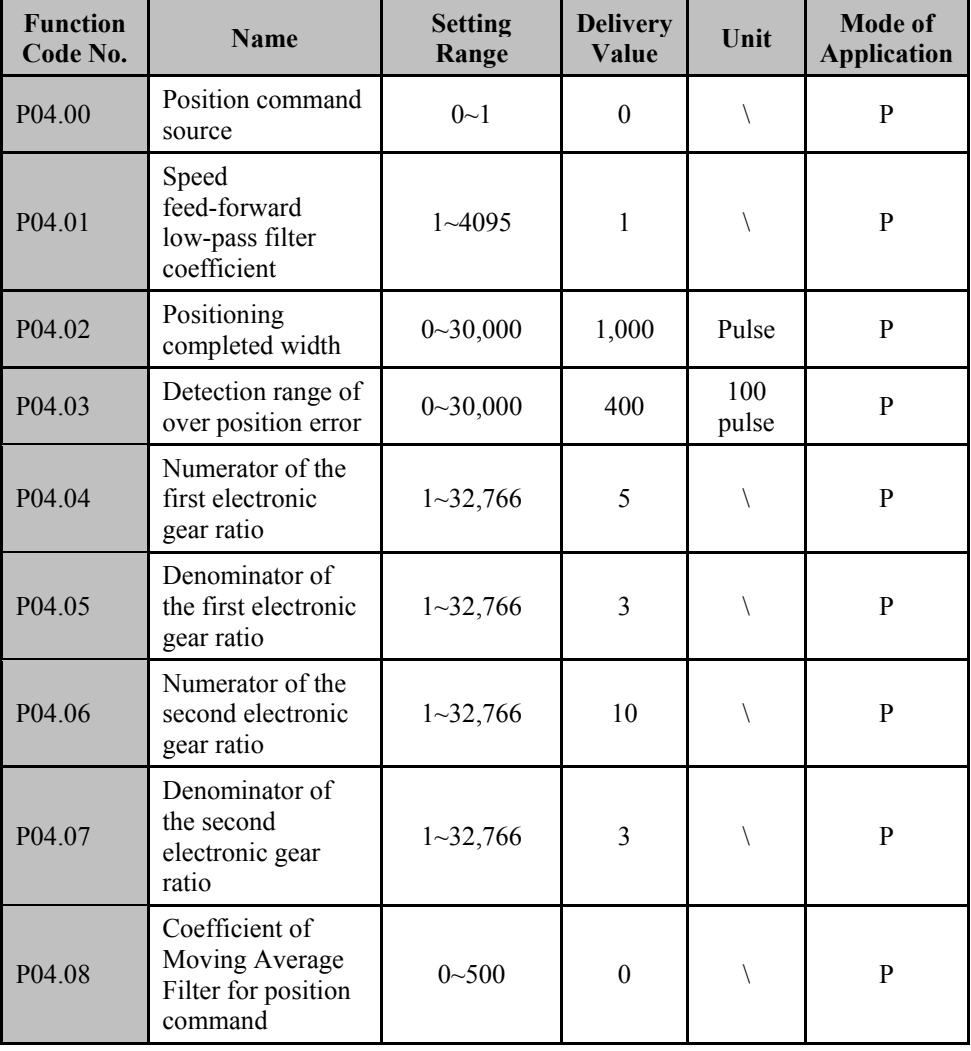

## **Group P04: Position Control Parameters**

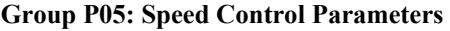

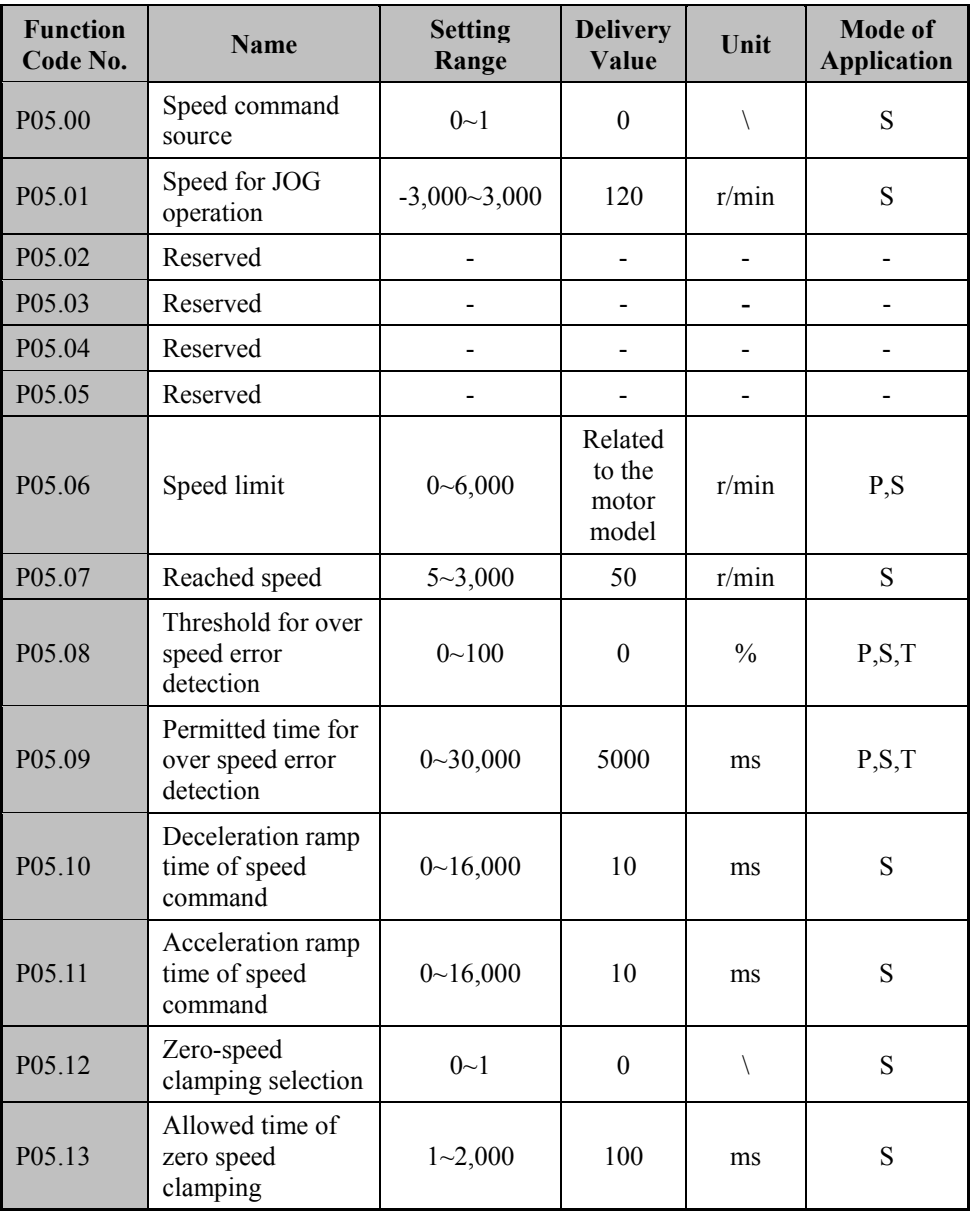

| <b>Function</b><br>Code No. | <b>Name</b>                         | <b>Setting</b><br>Range | <b>Delivery</b><br>Value | Unit          | Mode of<br><b>Application</b> |
|-----------------------------|-------------------------------------|-------------------------|--------------------------|---------------|-------------------------------|
| P <sub>06.00</sub>          | Internal CCW<br>torque limit        | $0 - 300$               | 150                      | $\%$          | P, S                          |
| P <sub>06.01</sub>          | Internal CW<br>torque limit         | $-300-0$                | $-150$                   | $\frac{0}{0}$ | P, S                          |
| P <sub>06.02</sub>          | <b>External CCW</b><br>torque limit | $0 - 300$               | 150                      | $\frac{0}{0}$ | P, S                          |
| P <sub>06.03</sub>          | External CW<br>torque limit         | $-300-0$                | $-150$                   | $\frac{0}{0}$ | P, S                          |
| P <sub>06.04</sub>          | Trial operation<br>torque limit     | $0 - 300$               | 100                      | $\frac{0}{0}$ | S                             |

**Group P06: Torque Control Parameters** 

#### **Group P07: MODBUS Communication**

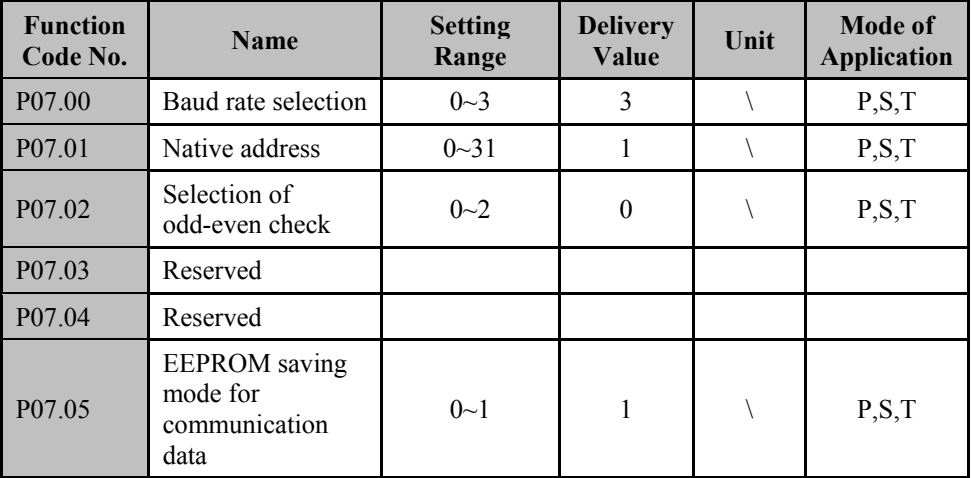

#### **Group P08: Motor parameter**

The motor parameter is used and controlled by the manufacturer, and users have no right to change. This parameter group can only be accessed with the manufacturer code. It is not specified in detail here.

### **Group P09: Manufacturer Parameter**

The manufacturer parameter is used and controlled by the manufacturer, and users have no right to change. This parameter group can only be accessed with the manufacturer code. It is not specified in detail here.

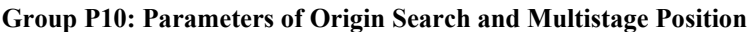

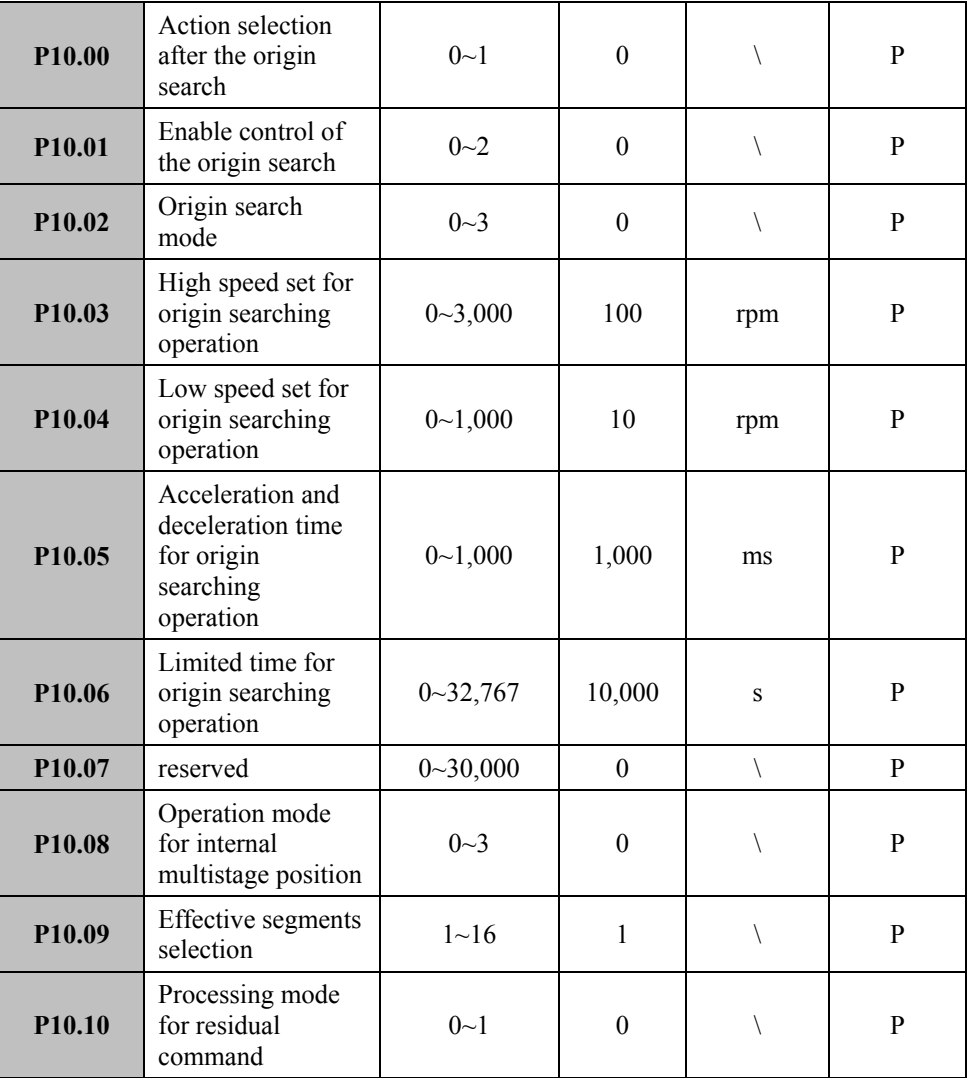

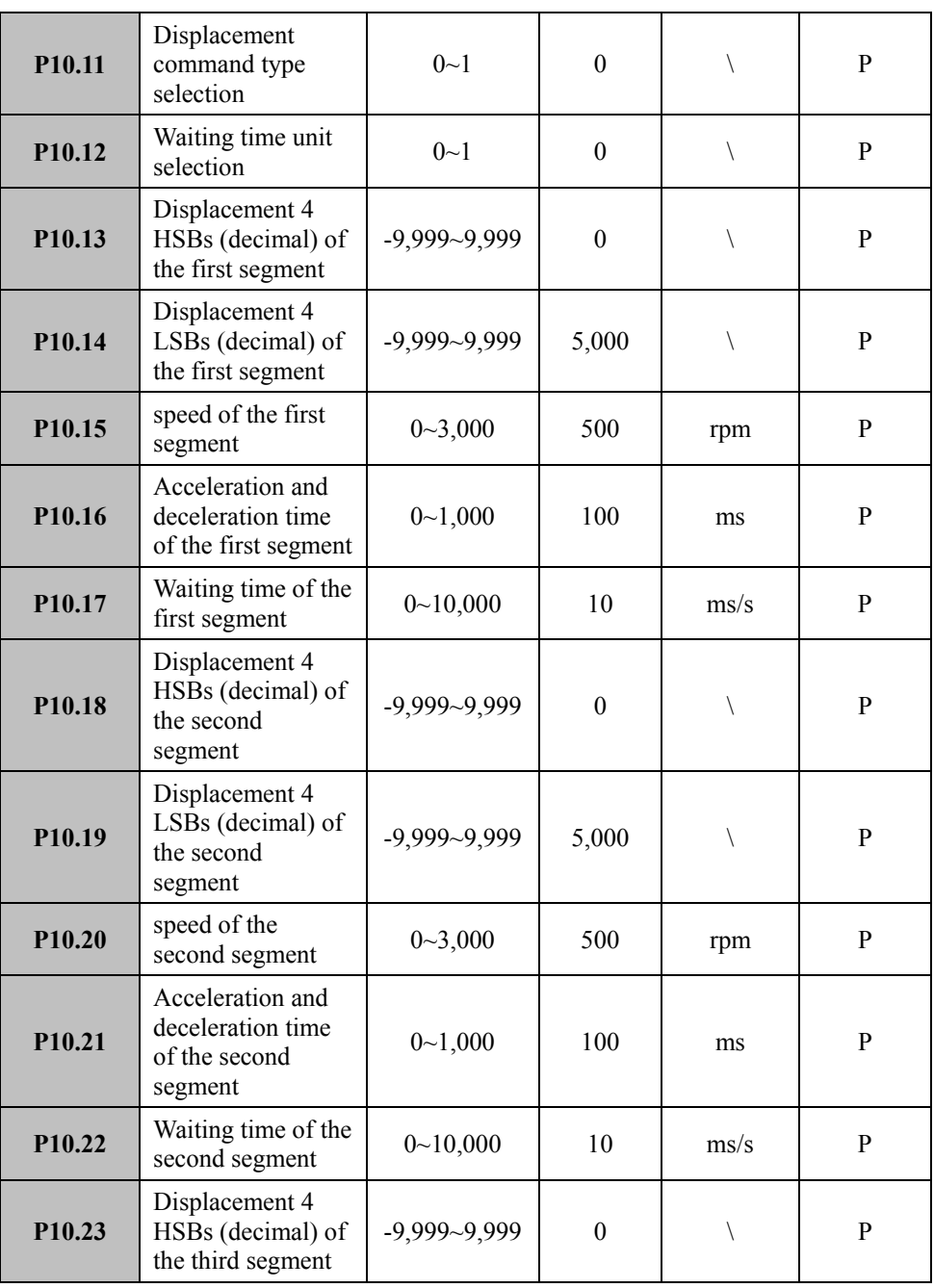

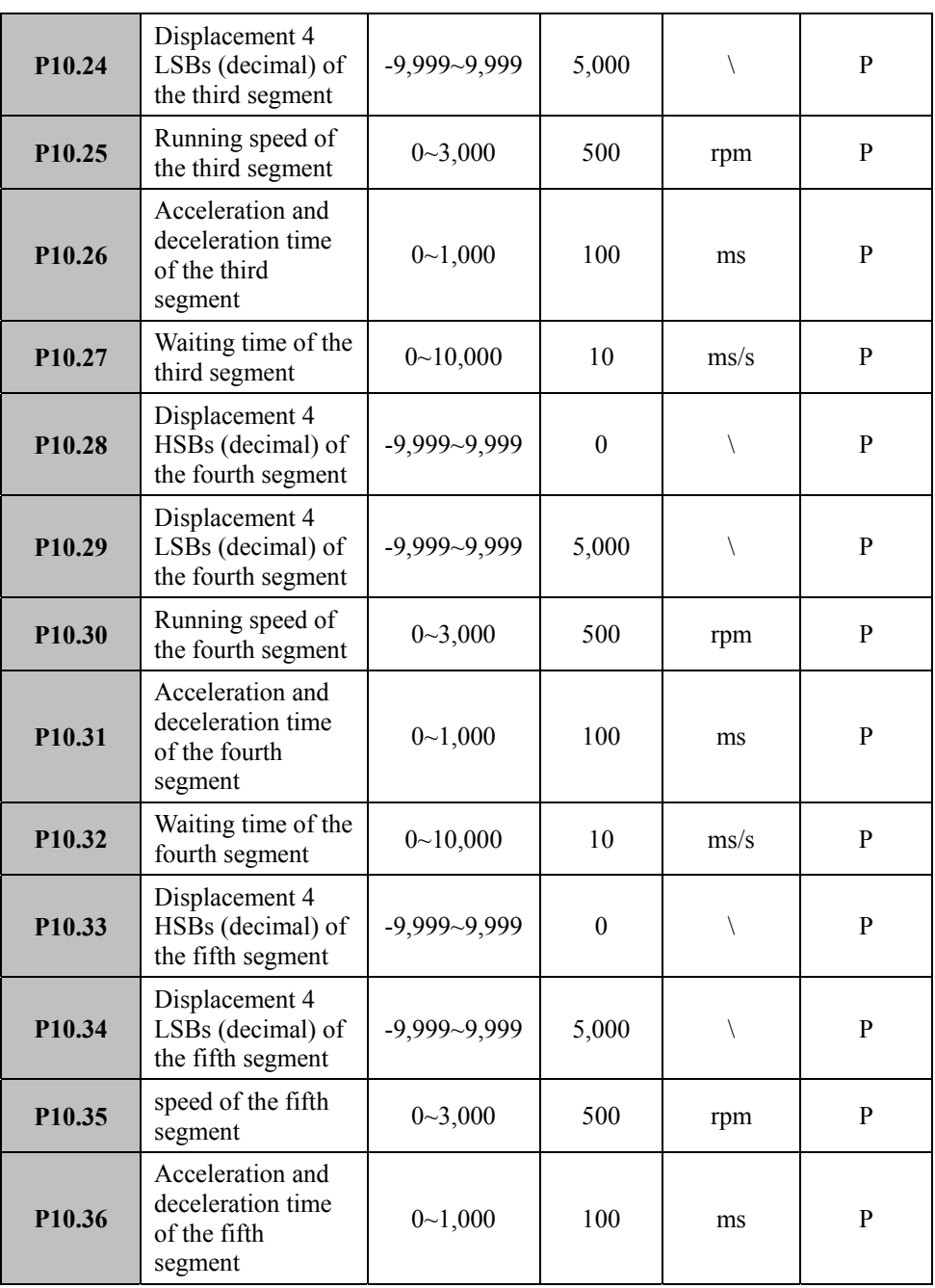
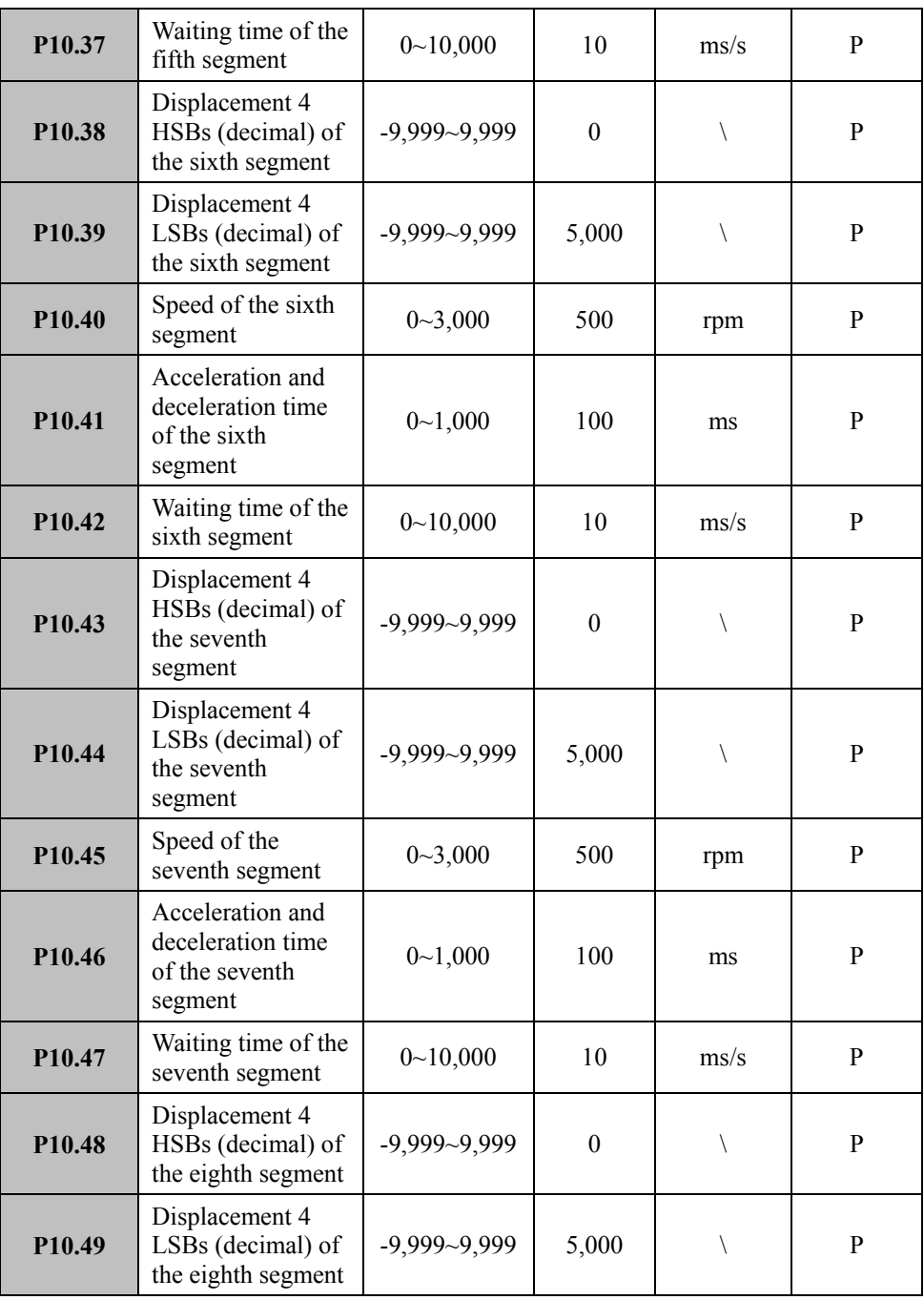

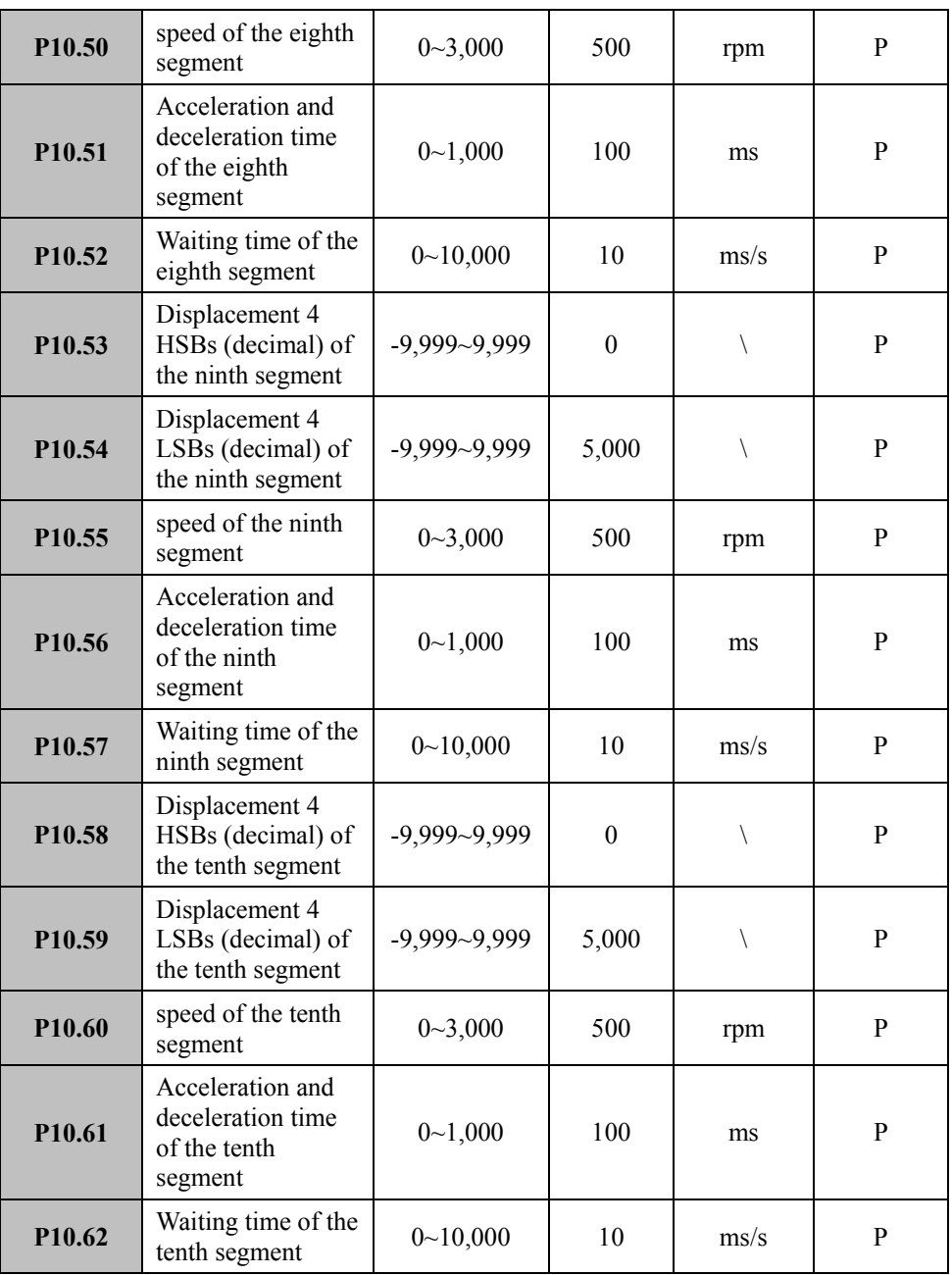

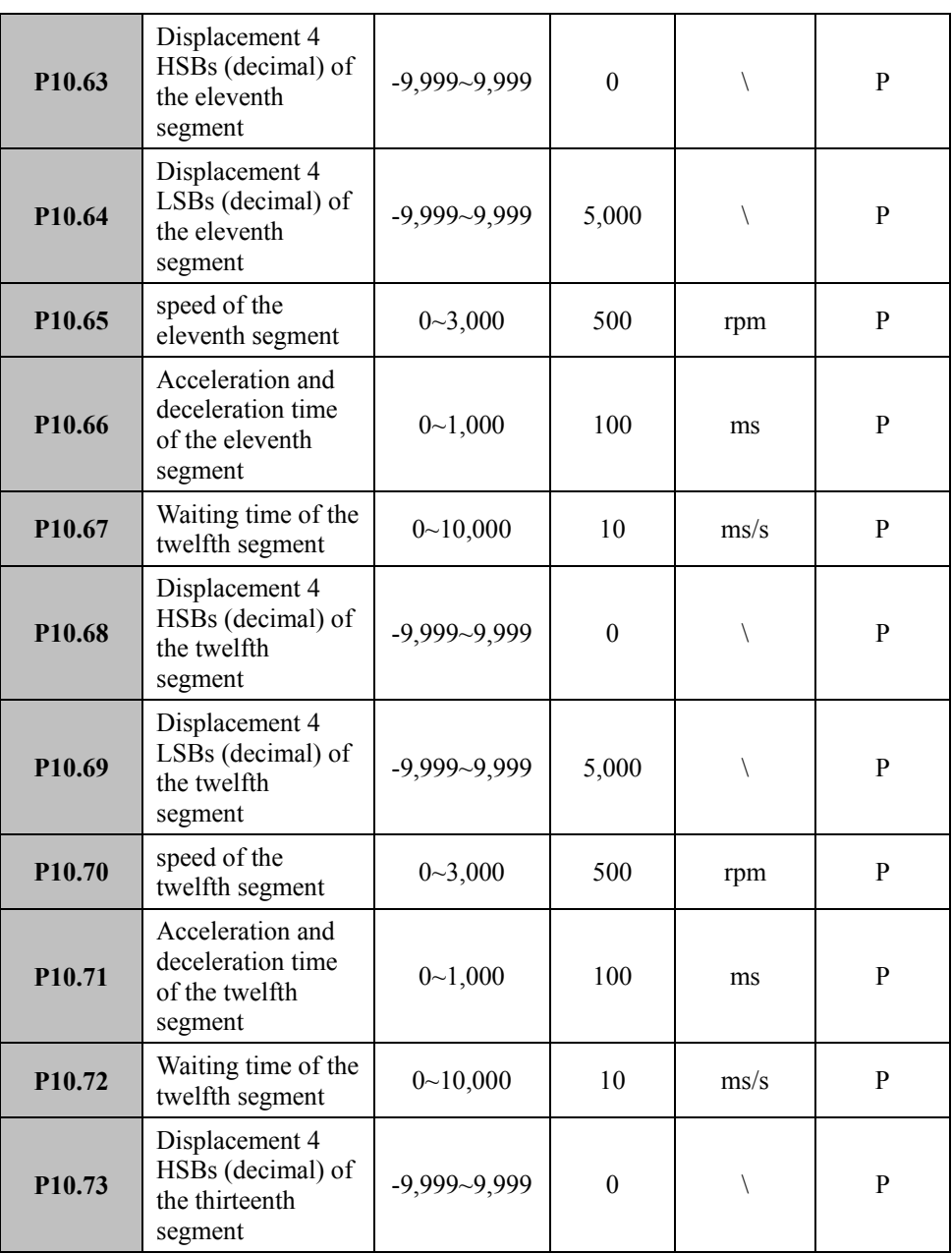

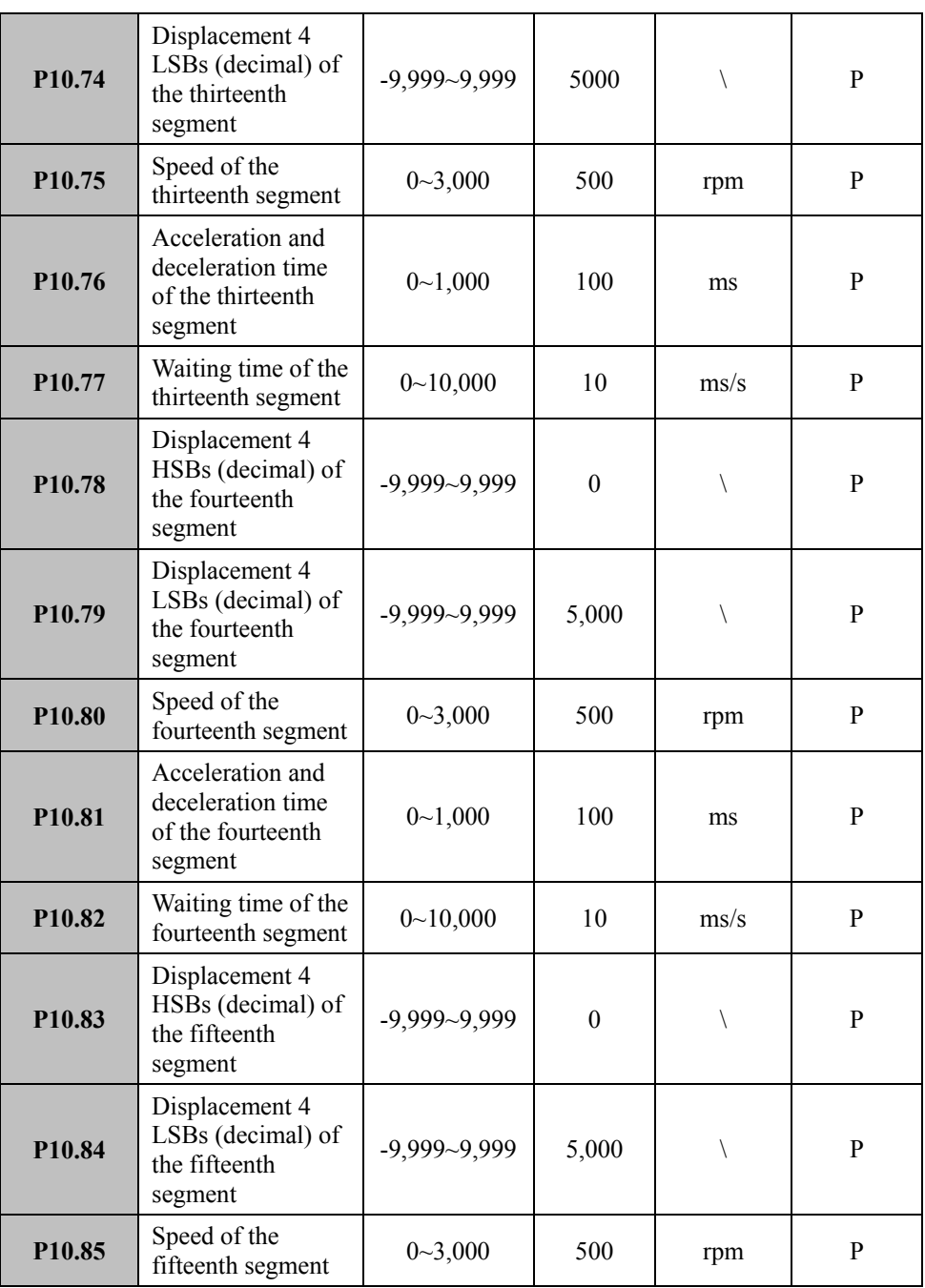

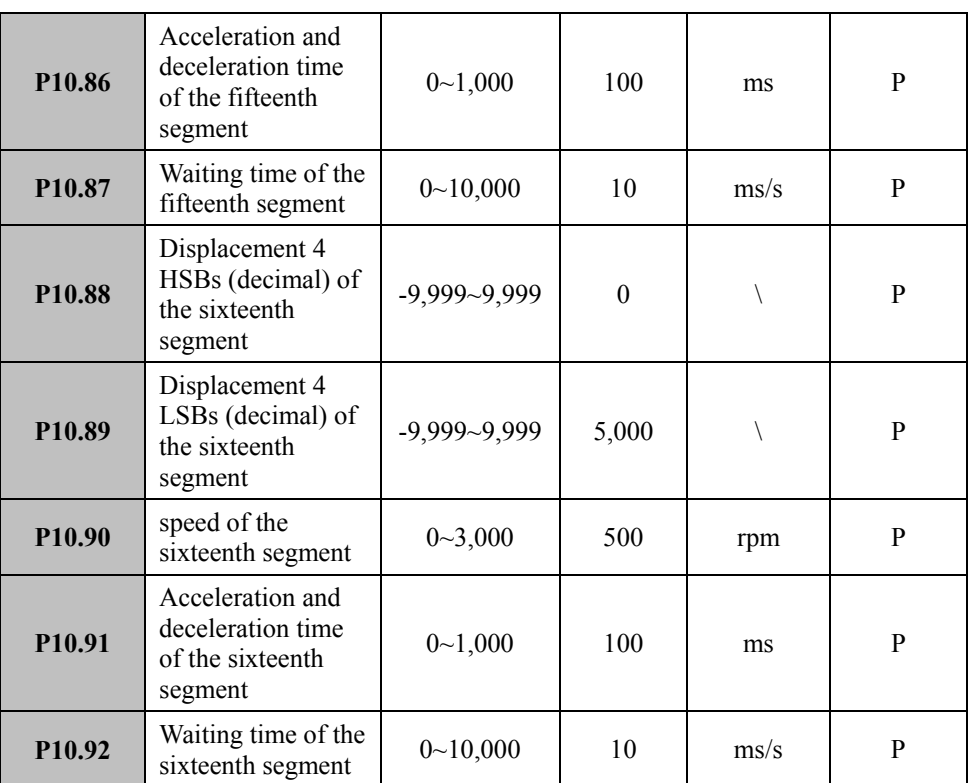

# **Group P11: Parameters of Multistage Speed Function**

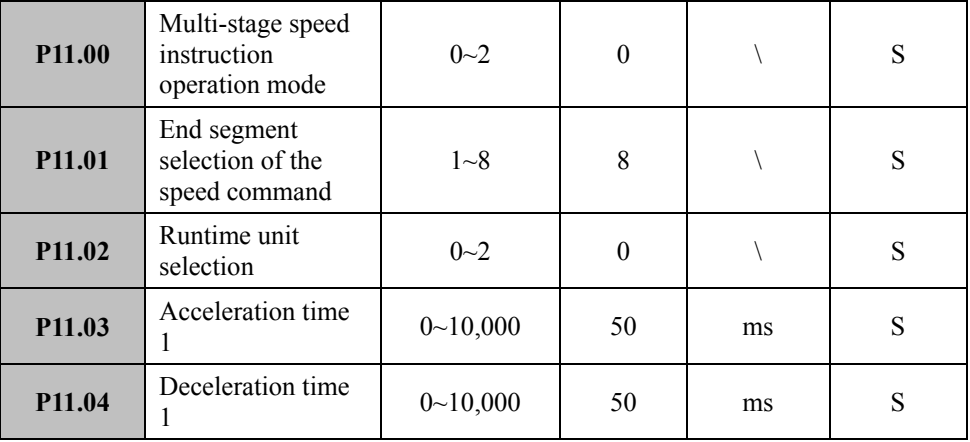

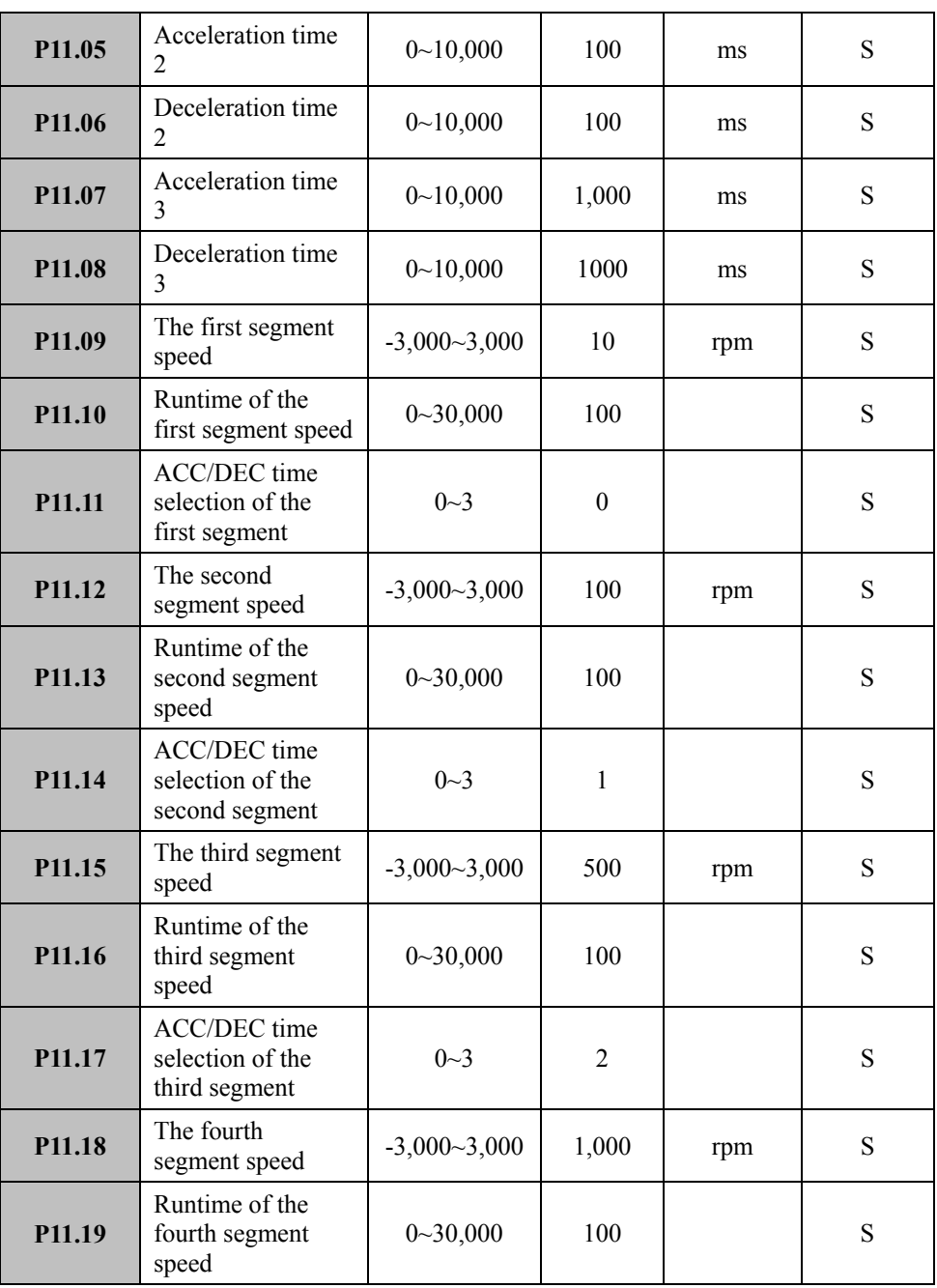

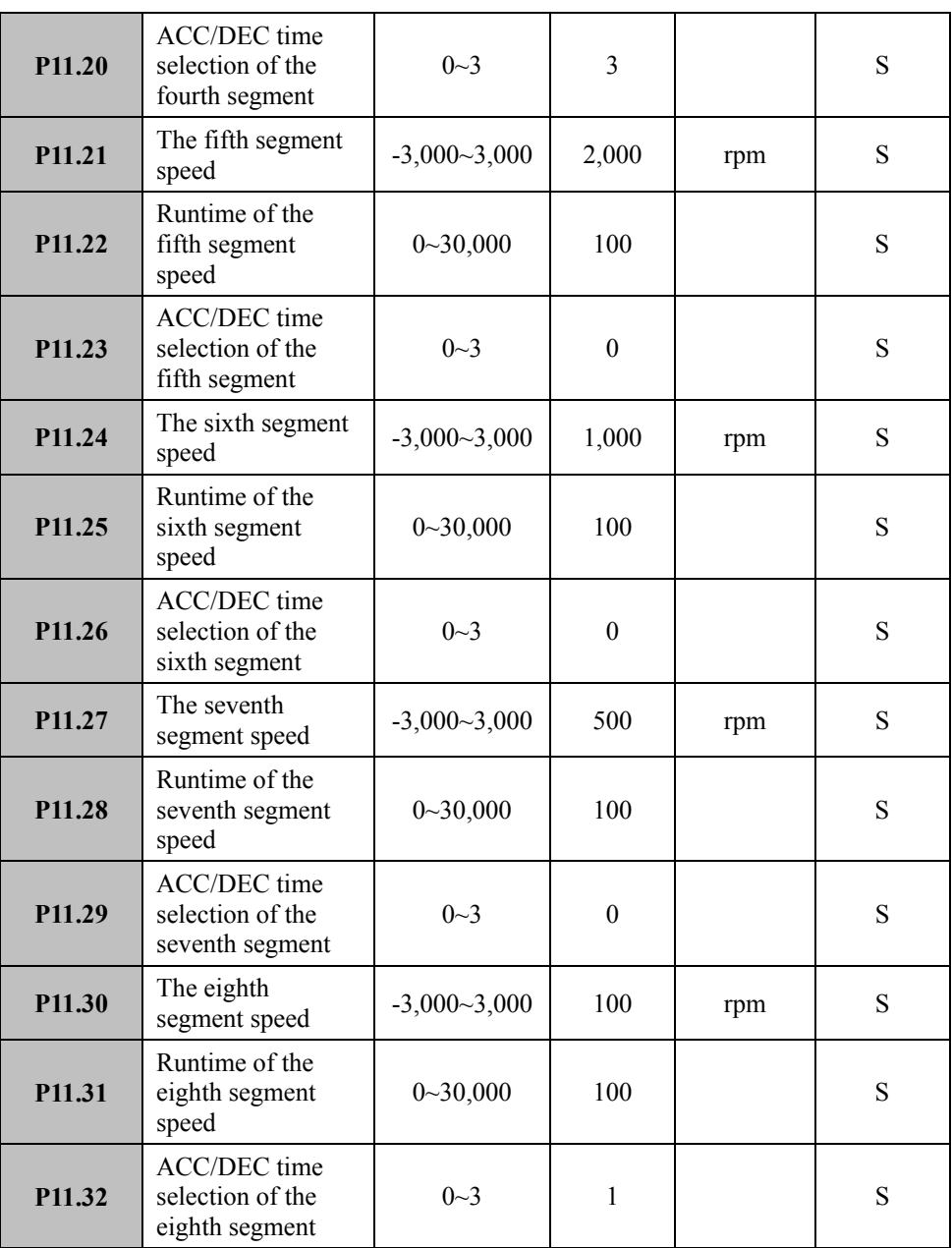

# **Chapter VI Specified Function Introduction**

# **6.1 Basic Function (Group P00)**

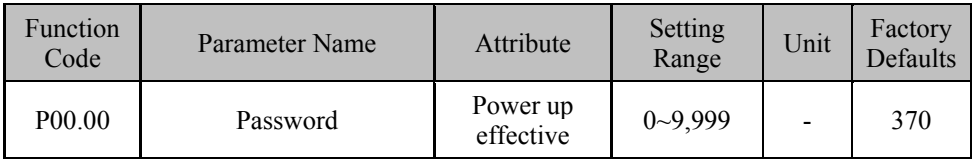

### **Function Description:**

The passwords are set to prevent unauthorized people to read the setting parameters and illegally modify them. After the power up of control power, the parameters can be read and modified only after inputting correct passwords under this function code. User password is 365.

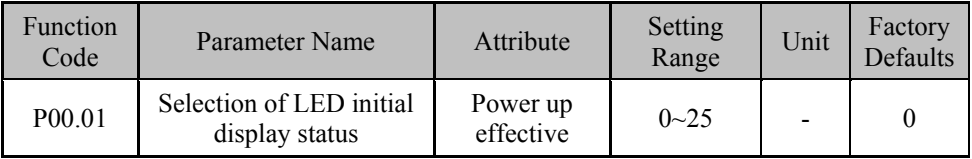

### **Function Description:**

The LED initial display contents after the power up of setting drive. The functions corresponding to setting values are as follows:

- 
- 
- 
- 
- 
- 
- 12: High-order status of input terminal 13: Low-order status of input terminal
- 
- 
- 18: Input signal of encoder UVW 19: Code display of fault alarm
- 20: Absolute position of motor rotor 21: Encoder zero calibration pulse
- 0: Motor rotate speed 1: Current control mode
- 2: Drive model 3: Software version
- 4: Current position with 4 levels low 5: Current position with 4 levels high
- 6: Position command with 4 levels low 7: Position command with 4 levels high
- 8: Position deviation with 4 levels low 9: Position deviation with 4 levels high
- 10: Actual torque of motor 11: Actual current of motor
	-
- 14: Status of output terminal 15: Pulse frequency of position command
- 16: Speed command 17: Torque command
	-
	-

22: Motor torque current 23: Instantaneous braking power

24: Long-time average braking power 25: Motor model

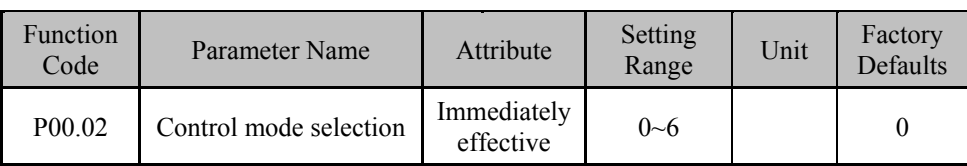

# **Function Description:**

Select servo system control mode. The meanings of setting values are as follows:

- 
- 4: Speed commissioning mode 5: JOG commissioning mode
- 6: Manufacturer mode
- 0: Position control mode 1: Analog speed control mode
- 2: Torque control mode 3: Internal speed control mode
	-

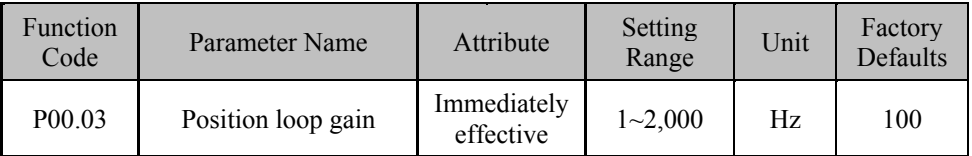

# **Function Description**:

Set the proportional gain of position loop PI regulator. The responsiveness of the position control system is decided by setting value. A larger setting value determines higher gain and greater rigidity. Under the same frequency of command pulse, a larger setting value determines smaller position hysteresis. But an overlarge setting value may cause oscillation or overshooting.

Please determine the setting values based on specific models of servo drives and motor and load conditions.

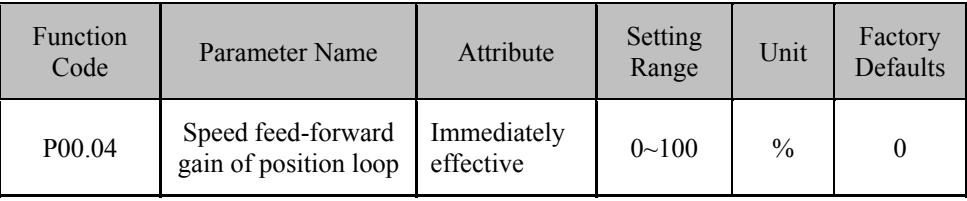

Set the speed feed-forward gain of position loop. When the setting value is 100%, this indicates that under the command pulse of any frequency, the position hysteresis is always 0. The feed-forward gain of position loop is higher and the high-speed responsiveness is developed, but a shock may be caused. When the setting value is 0, the position feed-forward function does not work.

Except that the higher responsiveness is needed, the feed-forward gain of position loop is always set as 0.

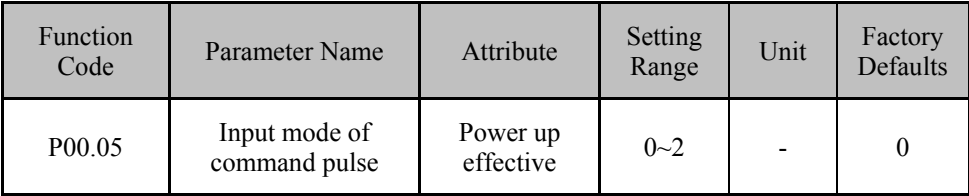

#### **Function Description:**

Set the input mode of command pulse. Three kinds of command pulse modes can be set:

0: pulse + Direction signal

Input pulse signal into PULS port and direction signal into SIGN port.

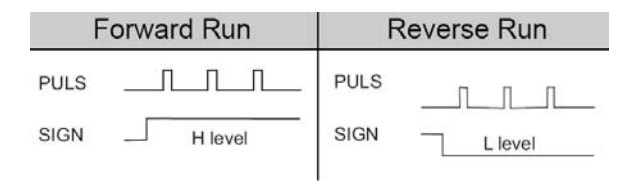

### 1: CCW pulse + CW pulse

Input CCW pulse signal into PULS port and CW pulse signal into SIGN port.

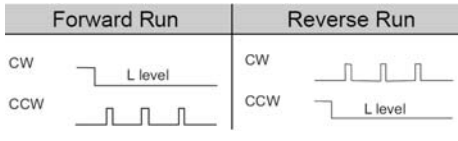

2: Two-phase pulse (Phase  $A + Phase B$ )

Input Phase A into PULS port and Phase B into SIGN port.

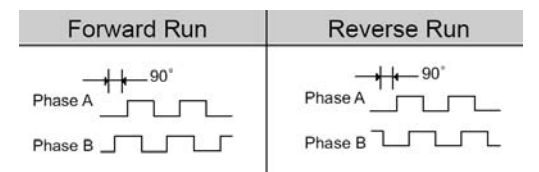

**Note:** The actual rotate direction of motor is related to the setting of Parameter P00.06 (rotate direction selection).

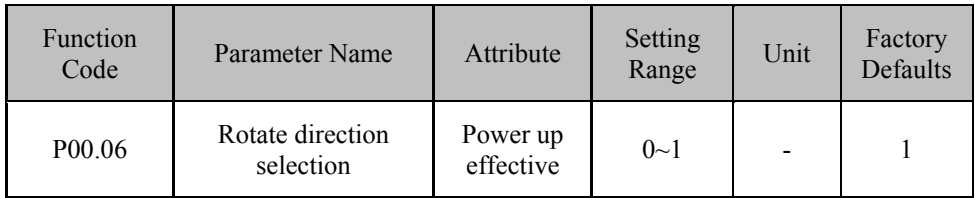

# **Function Description:**

Set the relation between the command direction and motor rotate direction. This parameter is effective to the position control, speed control and torque control.

1: When in positive direction command, the motor rotate direction is CCW (Seen from the axle of the motor, it is counter-clockwise direction).

0: When in positive direction command, the motor rotate direction is CW (Seen from the axle of the motor, it is clockwise direction).

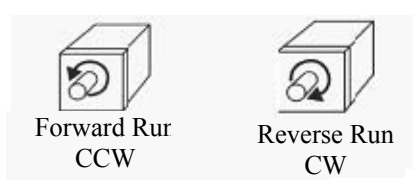

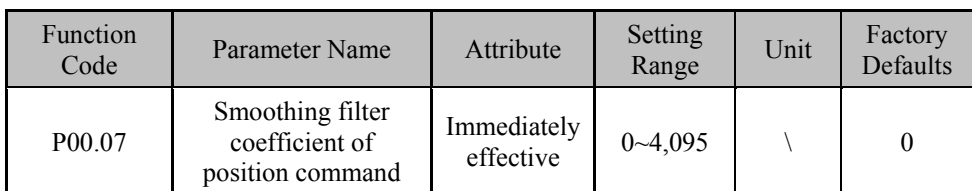

Set the smoothing filter coefficient of position command. The filter would not lose the input pulse, but there may be a command delay phenomenon. This filter can give the servo motor a more stable running status and is more effective in the following situations:

- (1) Host controller does not have the deceleration function;
- (2) the electronic gear ratio is above 10 times;
- (3) the command frequency is lower;

(4) There are phenomena like stepping jump and unbalance during the running of motor.

When set as 0, filter doesn't work.

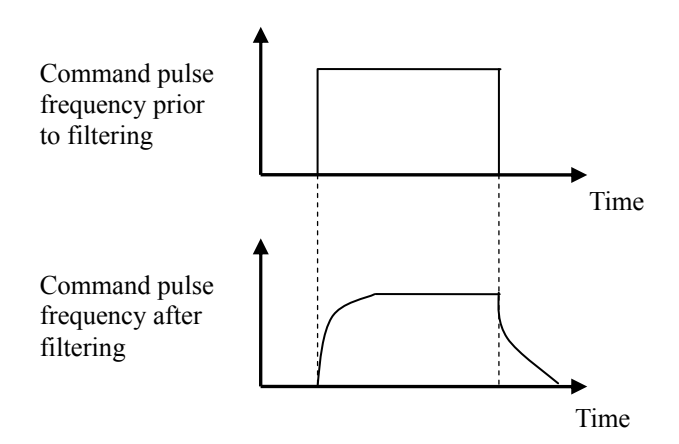

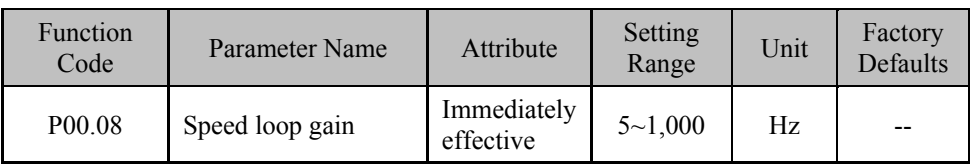

Set the proportional gain of the speed loop. The responsiveness of the speed loop would be determined by this parameter.

A larger gain setting value of the speed loop determines higher speed control responsiveness of the system. In the general condition, a larger loading inertia determines larger setting value. Under a system without any shocks, the gain value shall be set larger as much as possible.

The responsiveness and rigidity of the speed loop are also influenced by the Parameter P00.09.

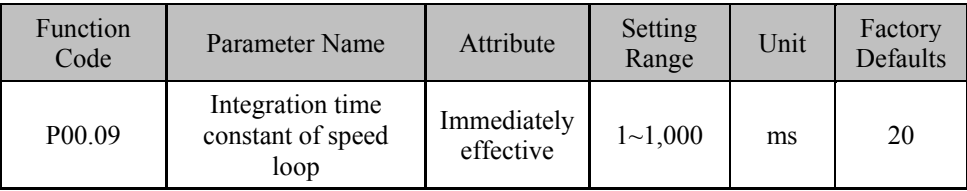

### **Function Description:**

Set the integration time constant of speed loop. The responsiveness of the speed loop would be determined by this parameter.

A smaller setting value determines faster integrating rate and greater rigidity of system. Without the system vibration, a smaller integration time constant shall be set as much as possible.

The responsiveness and rigidity of speed loop are also influenced by parameters P00.08.

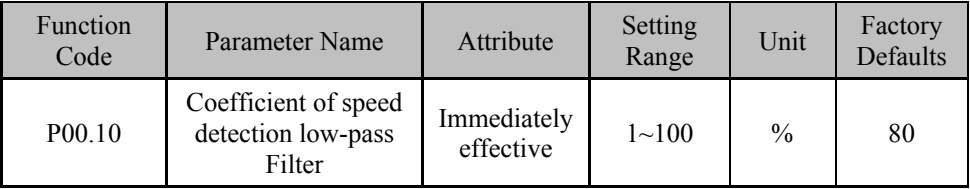

### **Function Description:**

Set the characteristic of speed detection low-pass filter.

A greater setting value determines lower cut-off frequency and lower electric motor noise. If the load inertia is large, the setting value can be increased appropriately. However, the overlarge value would result in a slower response, and may cause an oscillation.

A smaller setting value determines higher cut-off frequency and faster speed response. If a higher speed response is required, the setting value can be reduced appropriately.

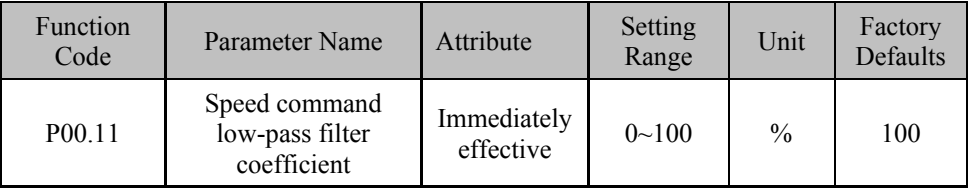

### **Function Description:**

Set the characteristic of speed command low-pass filter. It is effective for speed control mode and position control mode.

A greater value determines slower speed response; a smaller value determines faster speed response. The setting value 0 means the low-pass filter is invalid.

If the drive and external position loop are used in combination, this parameter shall be set as 0.

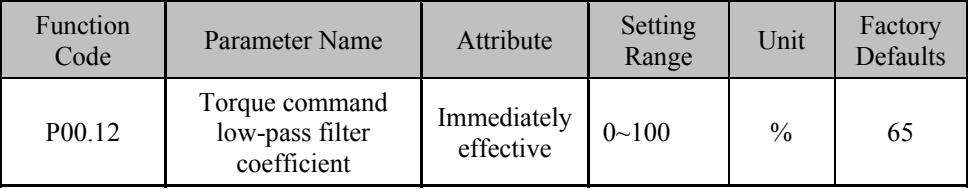

### **Function Description:**

Set the characteristic of torque command low-pass filter.

The setting of this parameter can restrain the resonance (the sharp vibration noise generated by the motor) generated by torque. This parameter is effective for the position control mode, speed control mode, and torque control mode.

If the motor generates sharp vibration noise, this parameter setting value shall be increased. A greater setting value determines lower cut-off frequency, smaller motor noise, lower system rigidity and slower system response.

A smaller setting value determines higher cut-off frequency, faster system response and higher system rigidity. If higher machine rigidity is required, the setting value shall be reduced appropriately. If the setting value is 0, the torque command low-pass filter is invalid.

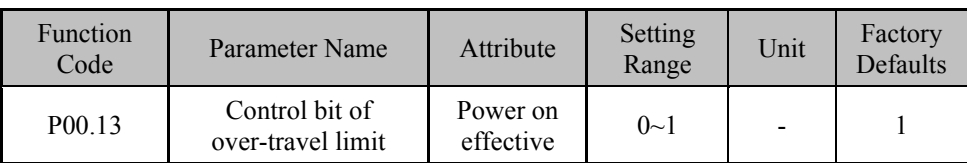

Set the valid of external input over-travel limit switch input.

0: positive over-travel limit (P-OT), negative over-travel limit (N-OT) input is valid.

1: positive over-travel limit (P-OT), negative over-travel limit (N-OT) input is invalid.

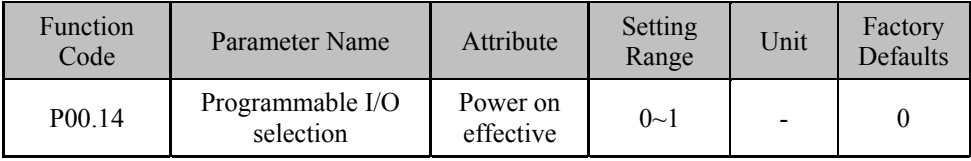

### **Function Description:**

The auxiliary setting of programmable I/O function.

When the input signal of programmable I/O needs to be set to the positive/negative start function under the analog speed mode, this parameter value shall be set as 1.

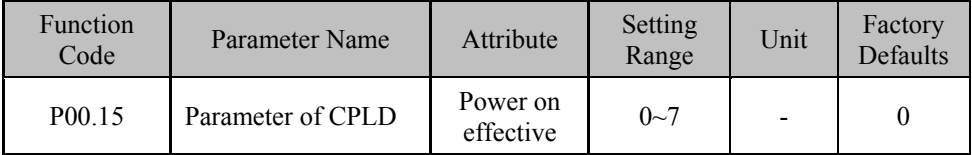

### **Function Description:**

Set CPLD parameter. This parameter value depends on host numerical control system, and decides the pulse counting method and the initial pulse level.

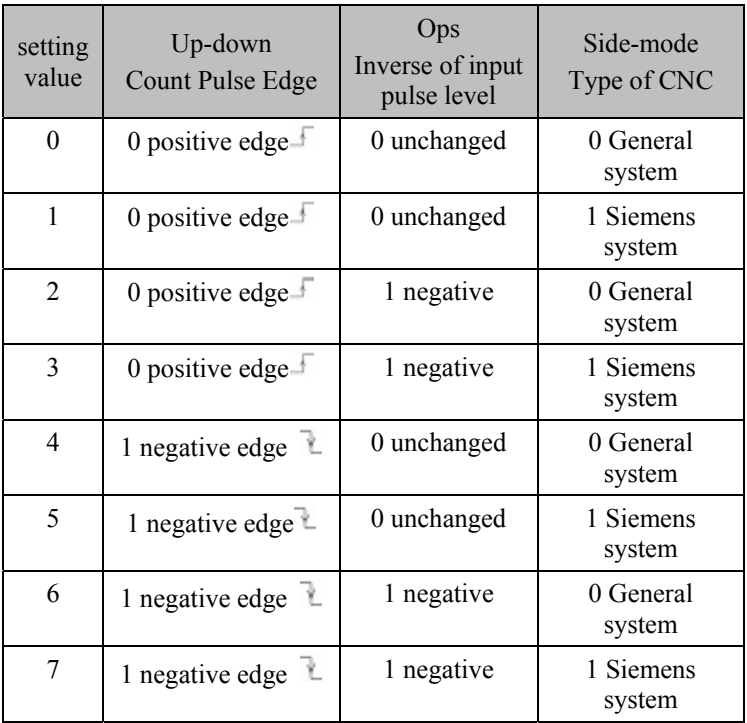

Normally, choosing the general system could be suitable for pulse form of most numerical control system, while the Siemens system is only for some models of Siemens numerical control system.

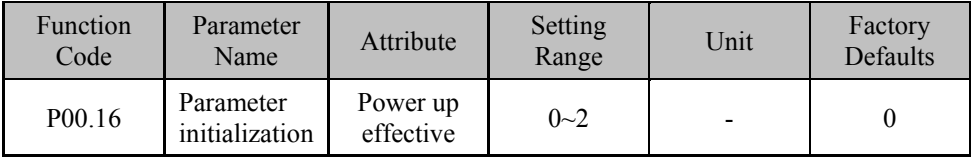

# **Function Description:**

### 0: No operation

1: All parameters except parameters of servo motor are initialized to their default values. Set the parameters to 1 and press confirm button. Then the system will begin to restore its default value. The LED is showing 'start' at first, when it's turning into 'done', the operation has been successfully completed and all the default values of parameters have been written to EEPROM. The system will use factory set values after being powered up again.

2: Start the operation of save the overall parameters into EEPROM. During this operation, all the parameters currently kept in RAM will be written to EEPROM for saving.

# **6.2 Auxiliary Operation (Group P01)**

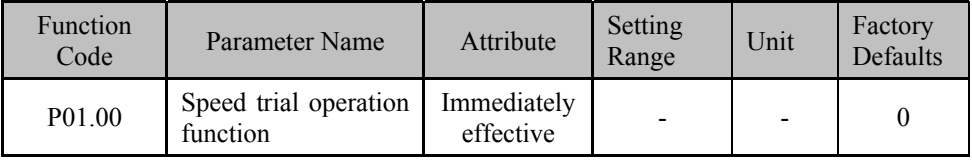

# **Function Description**

Enter this parameter and press  $\begin{bmatrix} 5 \text{H} \\ 2 \text{H} \end{bmatrix}$  button, then you can access into the speed commissioning interface. The servo drive will settle into forced enabled state and the servo motor is powered. Refer to Section 4.1.3 for detailed operation.

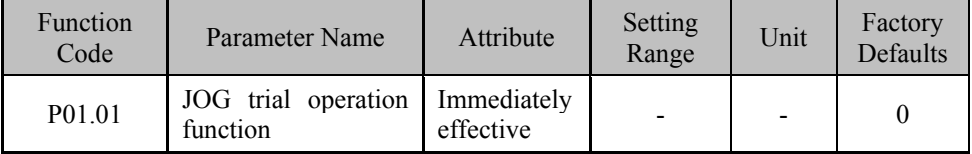

### **Function Description:**

Enter this parameter and press **SET** button, then you can access into the JOG commissioning interface. The servo drive will settle into forced enabled state and the servo motor is powered. Refer to Section 4.1.3 for detailed operation.

The rotate speed command of JOG commissioning is set by parameter P05.01.

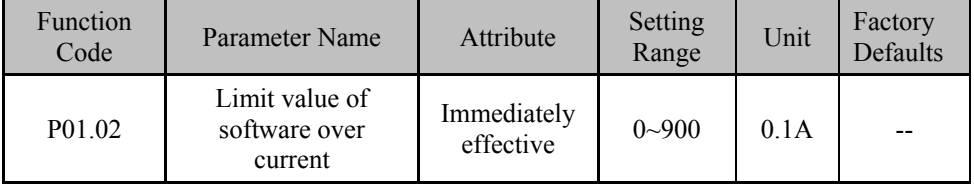

Set current value for software over-current protection.

The default is in consistency with the over-current value of drive's hardware. If users want to use software over current protection function, he or she can set it according to the actual needs and use it together with parameter P01.03 (allow time limit for overcurrent).

The set value of this parameter shall be less than or equal to 5 times of motor rated current, to avoid the system error.

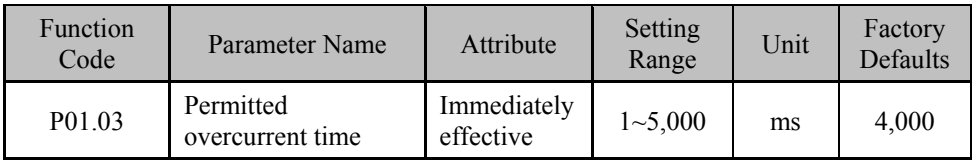

### **Function Description:**

Set actuation time for software overcurrent protection. The values of this parameter and parameter P01.02 will determine the characteristic of software overcurrent protection of servo drive system.

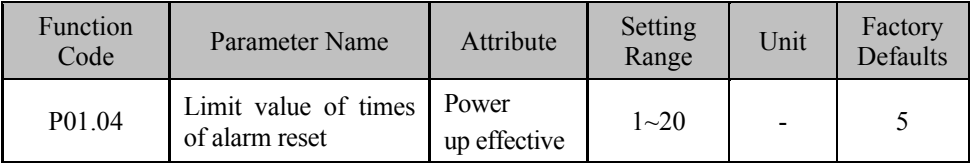

### **Function Description:**

Set the maximum permitted number for fault clearance. The set value regulates the maximum permitted number for operating the fault clearance signal. If the number of operation is over the set value and fault alarm occurs again, then it just can be cleared via power-off restart.

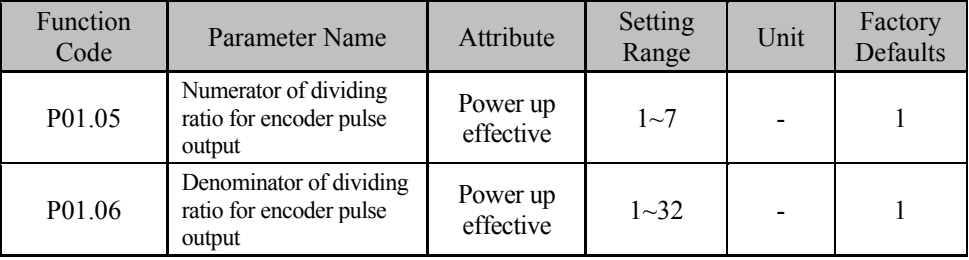

Set the dividing ratio for encoder pulse output.

Frequency of encoder output pulse= Incoming frequency of encoder pulse× (P01.05)  $\div$ (P01.06)

Note: In current version, only division in integral multiples can be outputted, which means the set value of P01.05 is invalid and the set value is fixed as 1.

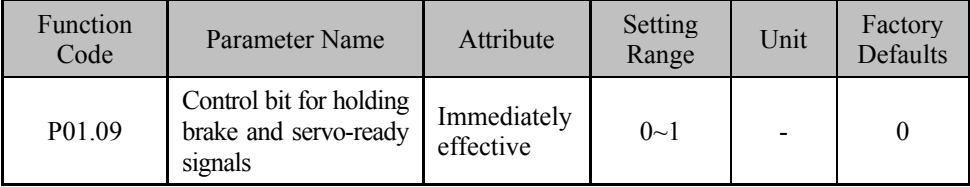

### **Function Description:**

This parameter set the logical relation between the holding brake output and servo-ready (S-RDY) signal.

0: When servo-ready signal S-RDY is outputted, the holding brake signal must not be outputted.

1: When servo-ready signal S-RDY is outputted, the holding brake signal must be outputted too.

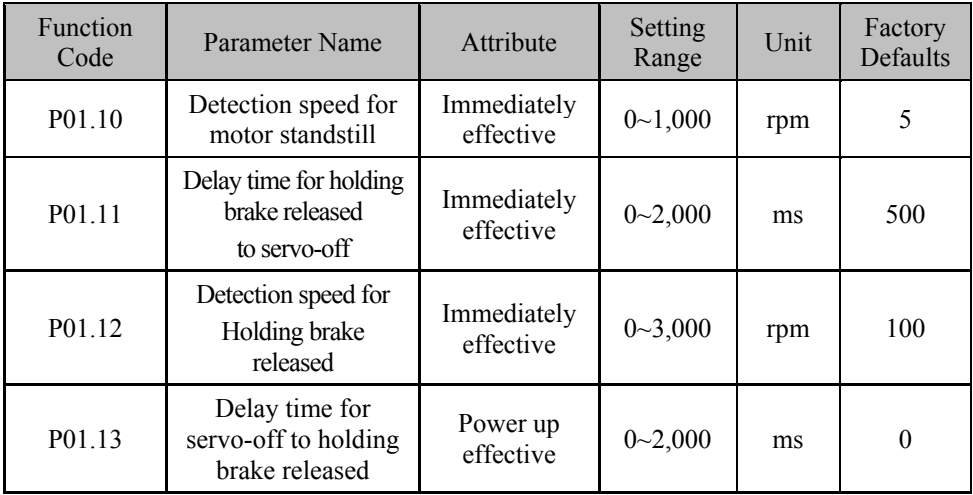

The above parameters set holding brake (electromagnetic brake) action sequence.

P01.10:

This parameter sets the speed detection value for the purpose to judge if the motor is standstill. The setting value is used only for holding brake control. When actual speed of motor is below this setting, the motor is judged to be standstill, conversely the motor is judged to be in operation.

 $P()111$ 

This parameter sets the delay time for holding brake released to servo off.

This parameter prevents tiny displacement or falling down of work piece due to motor shaft's movement during brake action. Setting value should be slightly greater than the mechanical brake's delay time.

P01.12:

This parameter sets the speed of running motor to activate holding brake., this parameter setting value should be greater than P01.10 setting value.

This parameter is to make the motor speed down to a low speed and then make the brake action to avoid damaging the brake.

P01.13:

This parameter sets the waiting time from motor disenabled to brake action. This parameter is to make the motor speed down to a low speed and then make the brake action to avoid damaging the brake.

The actual action time of the brake is subject to the first meet the conditions of time in P01.12 and P01.13.

The brake action sequence diagram:

■ The motor is in the stopping state (that the actual motor speed is lower than P01.10 setting value), the brake action sequence is as follows:

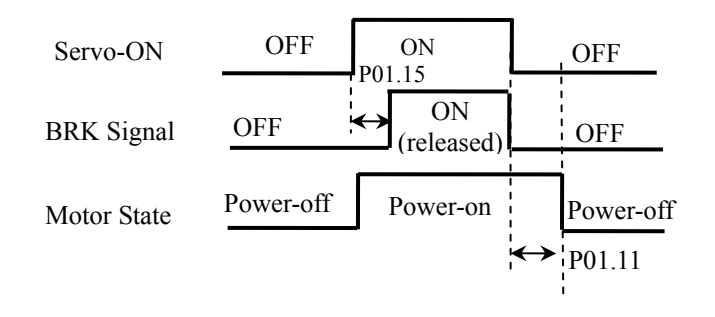

■ The motor is in the running state (that the actual motor speed is more than P01.10 setting value), the brake action sequence is as follows:

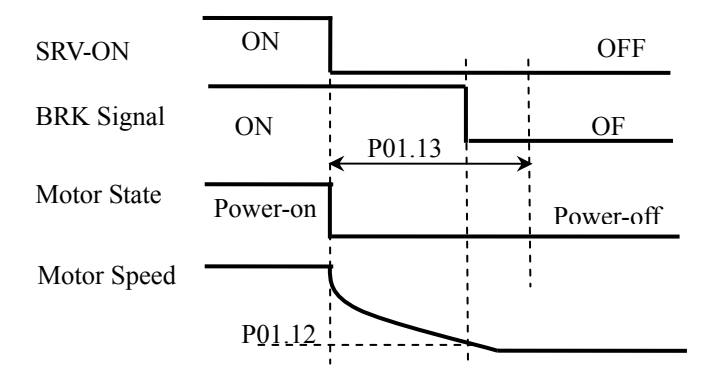

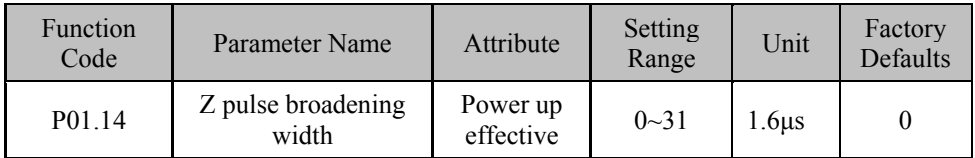

### **Function Description:**

Setting the zero Z pulse output broadening width.

With the motor speed increasing, Z pulse width becomes narrow. This parameter can adjust Z pulse output width to match with the demand of host controller.

Z pulse broadening width = setting value  $\times$ 1.6μs

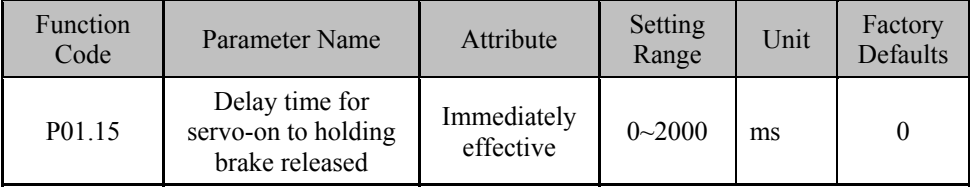

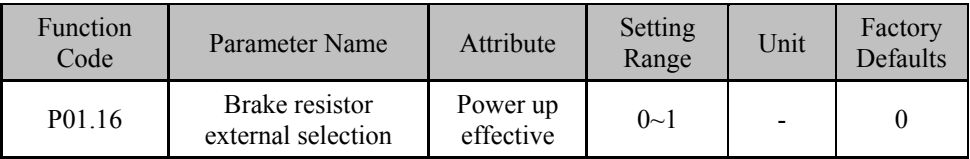

Setting the delay time from servo-on to holding brake released.

### **Function Description:**

The default value is 0, namely to choose internal braking resistor. Choose external braking resistor for 1.

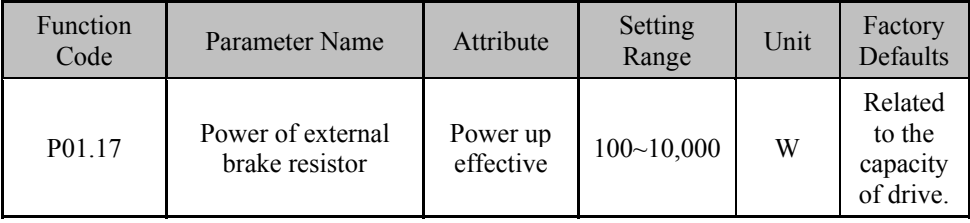

### **Function Description:**

There is a standard built-in braking resistor in the drive. See its specification in the related contents of appendix in this manual. It requires the external braking resistor when the specification of built-in braking resistor can't meet the requirements of actual working condition. The parameter should be set at  $P01.16 = 1$ , then the external braking would be chosen. The power and resistance value of external resistor should be written in P01.17 and P01.18 respectively.

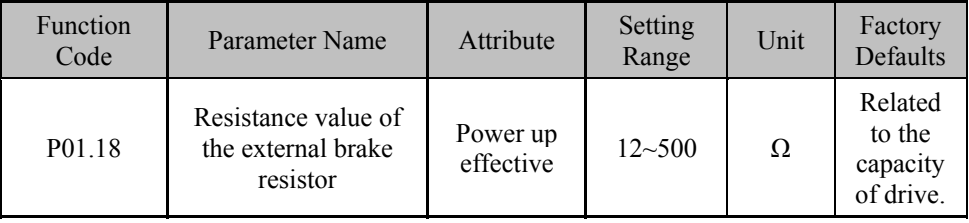

### **Function Description:**

Refer to P01.17 for description.

# **6.3 Monitor and Display (Group P02)**

Refer to Section 3.3 for function description about monitor and display.

# **6.4 I/O and Analog Control (Group P03)**

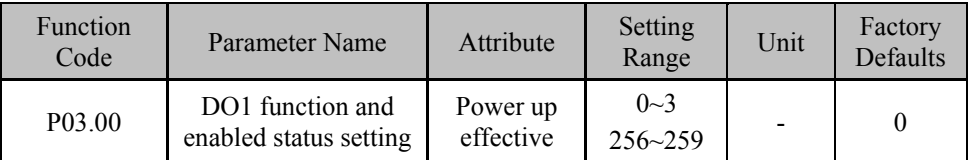

### **Function Description:**

Setting the function and enabled status of open collector OC output DO1..

The setting value can be obtained by adding enabled status settings and output function settings together. If the setting value is not in the setting range, the system will retain the last one.

Enabled status setting value:

0: Active High (Factory Defaults) 256: Active Low

Output Function Setting:

0: Servo Ready (S\_RDY) 1: Servo Alarm (S\_Alarm)

2: positioning completed/speed arrived (P\_CMP/V\_CMP 3: Home

Examples for setting:

The output function wants to be set to servo alarm and active low, then the setting value is 1+256=257.

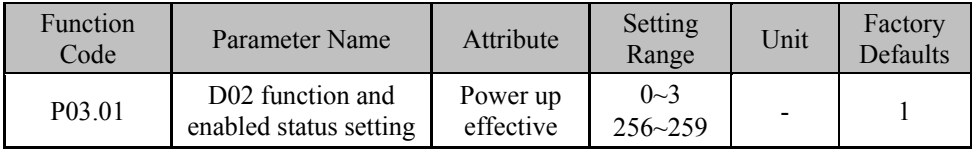

# **Function Description:**

Refer to P03.00 for function description.

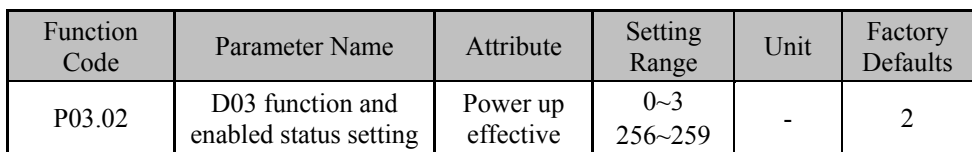

Refer to P03.00 for function description.

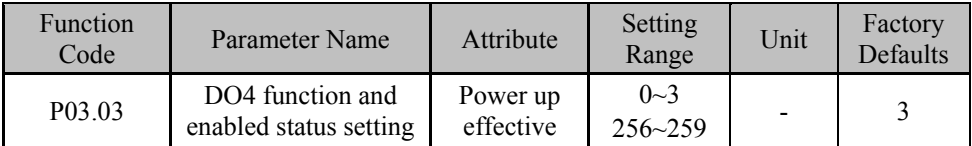

### **Function Description:**

Refer to P03.00 for function description.

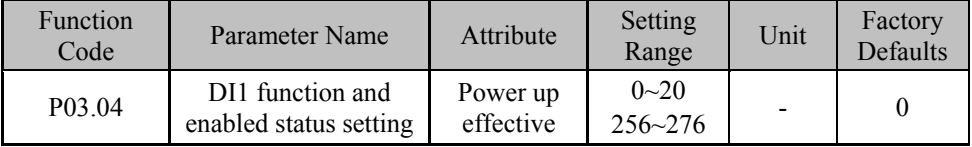

### **Function Description:**

Setting of function and enabled status of digital input DI1. The setting value can be obtained by adding enabled status settings and function setting together. If the setting value is not in the setting range, the system will retain the last one.

Enabled status setting value:

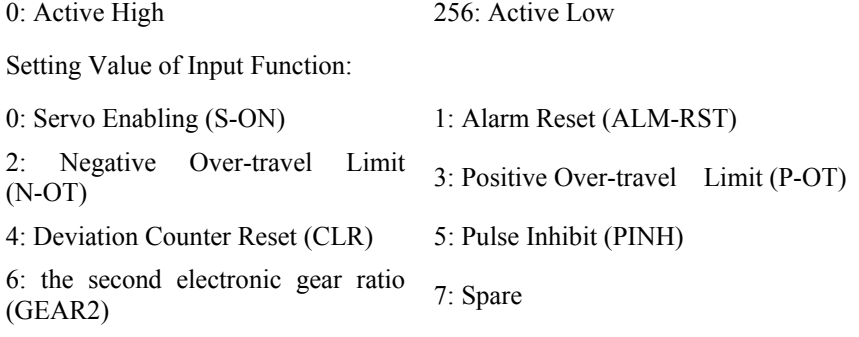

10: direction in Internal Speed To. direction in internal speed 11: direction in Analog speed Mode

14: Negative Start in Analog speed 14. Negative start in Analog speed 15: Multi-Stage Operation Option 1 (CMD1)<br>Mode

16: Multi-Stage Operation Option 2 10. Multi-Stage Operation Option 2 17: Multi-Stage Operation Option 3 (CMD3)

18: Multi-Stage Operation Option 4 (CMD4) 19: Origin Search Enable (**SHOM**)

20: Origin Switch Signal (**OrgNear**)

8: Spare 9: Zero Speed Clamp in Analog speed Mode (ZCLAMP)

12: Spare 13: Positive Start in Analog speed Mode

Examples for setting:

The input function should be set to negative over-travel limit, active-low and the setting value is 2+256=258

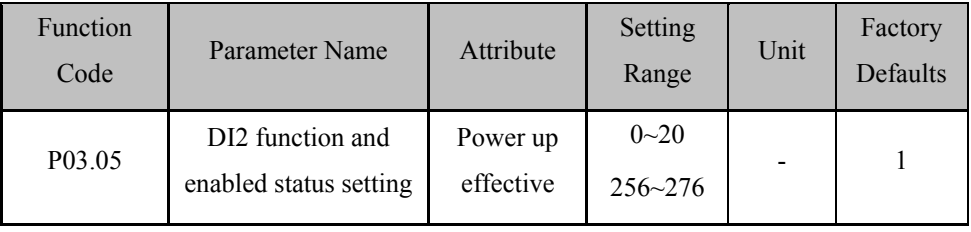

### **Function Description:**

Refer to P03.04 for function description.

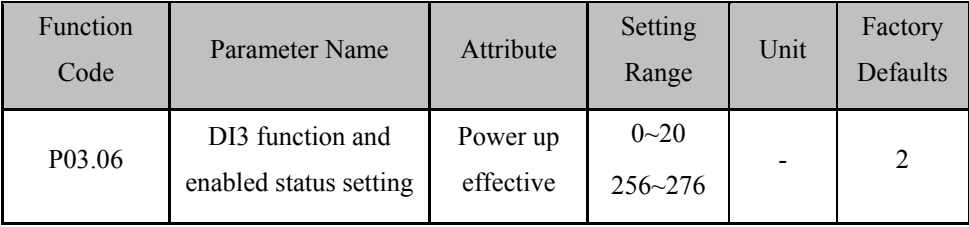

Refer to P03.04 for function description.

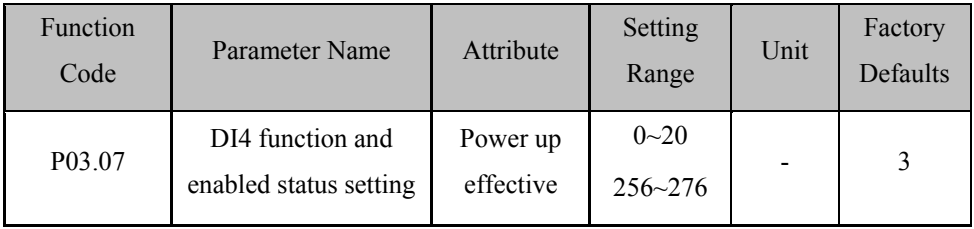

### **Function Description:**

Refer to P03.04 for function description.

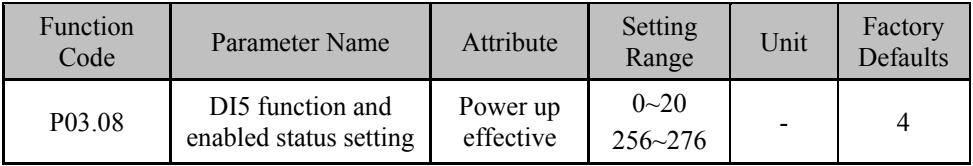

### **Function Description:**

Refer to P03.04 for function description.

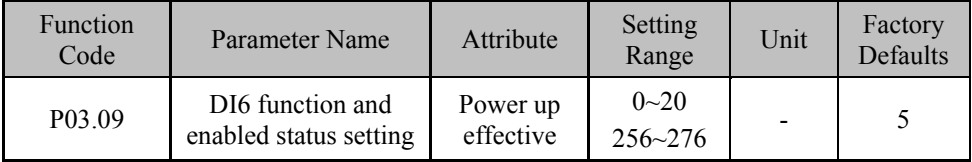

### **Function Description:**

Refer to P03.04 for function description.

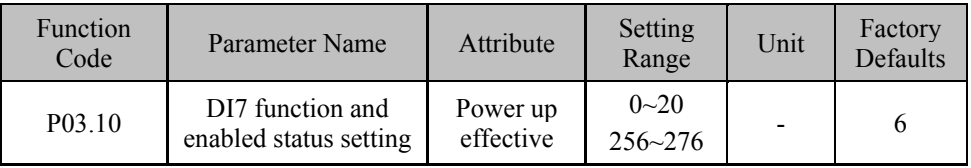

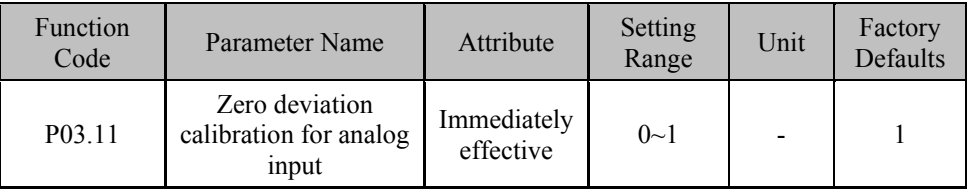

Refer to P03.04 for function description.

### **Function Description:**

Set the auto zero calibration for analog input. This setting is valid when Analog Speed Control mode or Torque Control mode is set in P00.02.

0: Start the Analog input Auto Zero Calibration (Make sure the actual analog input is zero prior to start auto zero calibration).

System will automatically check the analog input, and save the measured value in P03.12. Entering function code P03.12 and pressing **SEP** button to save the measured value into EEPROM is needed. Only one auto zero calibration will be operated during each time when power up.

(After auto zero calibration is done, the set point must be 1, or otherwise exceptions will occur during power up next time).

1: Analog Auto Zero Calibration Invalid

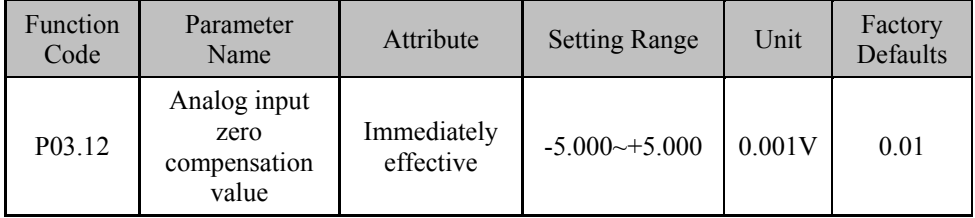

### **Function Description:**

Set the Analog Input Zero Compensation value. The setting is applying to Analog Speed Control Mode and Analog Torque Control Mode.

The Zero Compensation value can be acquired by operating the Analog Auto Zero Calibration in P03.11, and also it can be acquired by manual settings. The displaying of Zero Compensation value will be voltage style, which displayed three decimal places.

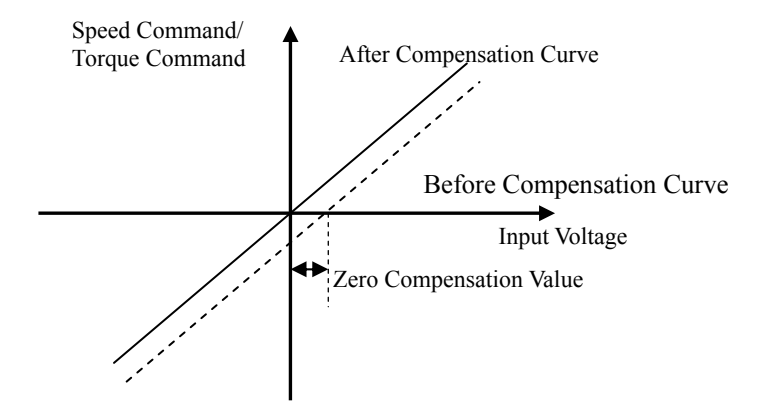

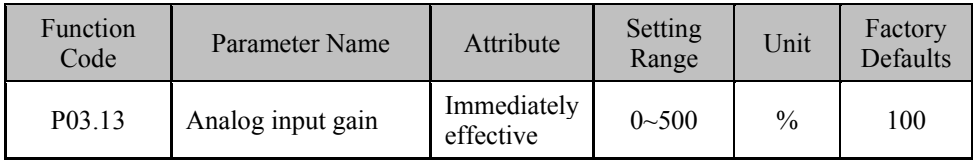

In the analog speed control mode, it describes the proportional relationship between the set motor speed command value and rotation command input voltage.

In the torque control mode, it describes the proportional relationship between the set motor torque command value and torque command input voltage.

When the set value is 100%, the  $\pm 10V$  voltage is corresponding to motor rated speed, or motor rated torque.

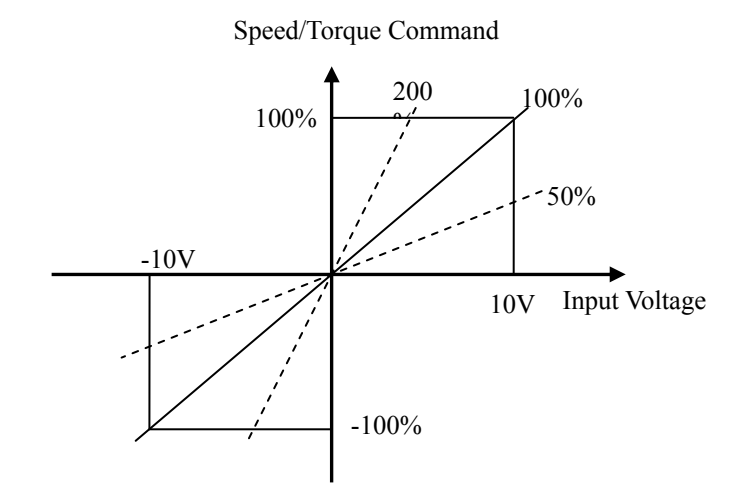

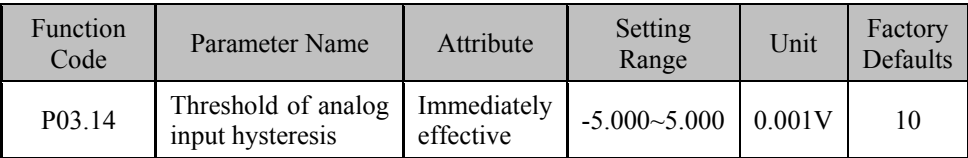

Set the Analog input hysteresis threshold. The parameter is effective in analog speed control mode and torque control mode.

1. In the analog speed control mode, only the given analog signal is above the 1.5x threshold that motor will rotate (the motor is locked-up before), and when the analog input is below the 0.5x threshold, the motor will be locked.

By proper setting this parameter, the function of zero speed clamp can be achieved.

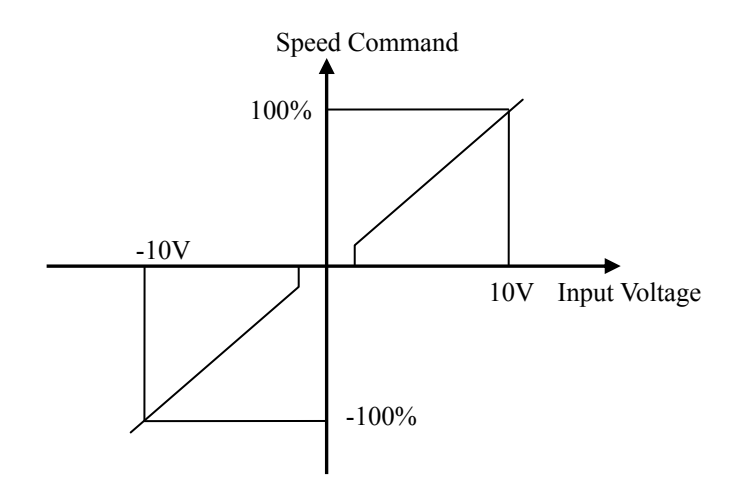

2. In the torque control mode, it has the similar function in speed mode. Please be careful while using!

# **6.5 Position Control Parameters (Group P04)**

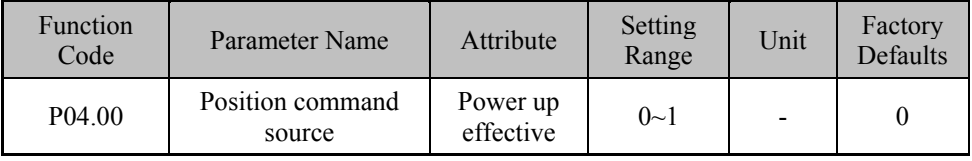

### **Function Description:**

Set position command source.

0: Pulse setting. The position command originates from the pulse signals of PULS and SIGN ports of I/O. There are three kinds of pulse input modes of position command: pulse + direction command,  $CCW + CW$ , quadrature Encoder A/B Pulse. The pulse input modes are set by Parameter P00.05.

1: Internal memory setting: refer to the latter function parameter Group P10 of multi-stage position.

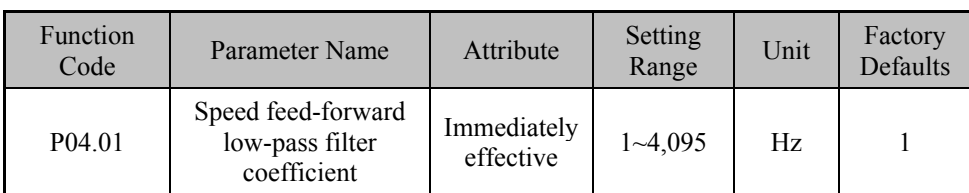

Set the low-pass filter coefficient of speed feed-forward of position loop.

Appropriate use can increase the stability of the composite position control.

(Composite position control refers to the position control adopting speed feed-forward)

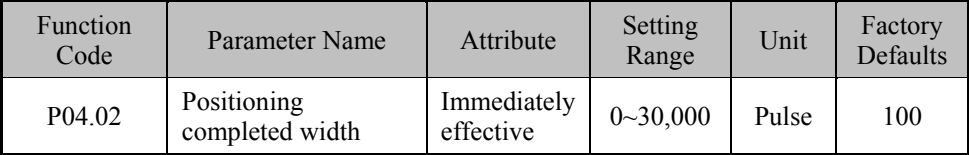

### **Function Description:**

Set the pulse range of positioning complete under position control.

Under the position control mode, when the remaining pulses in the position deviation counter less than or equal to the setting value of this parameter, the drive identifies that the positioning has been completed and outputs the positioning complete signal (P\_CMP).

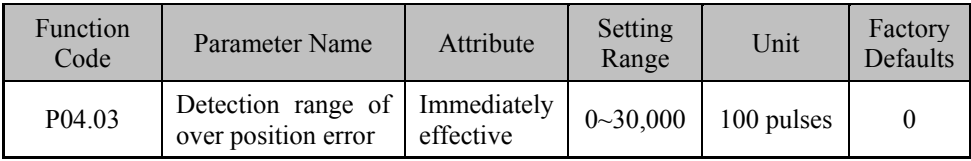

Set detection range of over position error. Each unit corresponds to 100 encoder feedback pulses.

Under the position control mode, when the value of position error counter exceeds this parameter, the servo drive would output over position error alarm signal.

When set as 0, the position error detection is invalid.

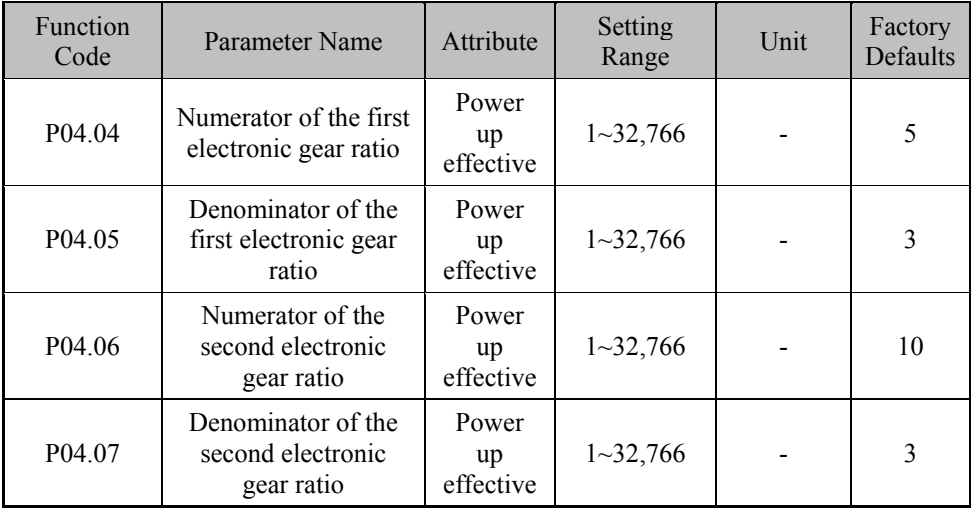

### **Function Description:**

Set electronic gear ratio.

Under the position control mode, conduct frequency doubling or frequency division on position command pulse to conveniently match with different position command pulse sources, thus the pulse resolution needed by users can be realized (i.e. angle/pulse or pulse command equivalency).

Please refer to Section 4.3.3 for the calculation method of electronic gear ratio.

The switch of electronic gear ratio is controlled by the second electronic gear ratio (GR2) signal input from external digital input.

The recommended range of electronic gear ratio is 1/50≤G≤50.

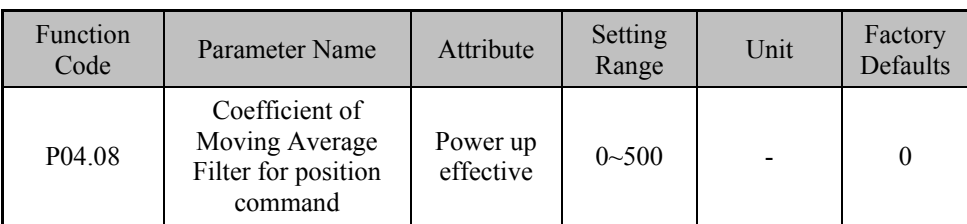

Position command moving average filtering function refers to that conduct the moving filtering averagely (MAF) on position command input to make the servo motor run more smoothly. This function is more effective in the following situations:

- (1) Host controller does not have the deceleration function;
- (2) The electronic gear ratio is above 10 times;
- (3) The command pulse frequency is lower;

(4) There are phenomena like stepping jump and unbalance during the running of motor.

When set as 0, filter doesn't work.

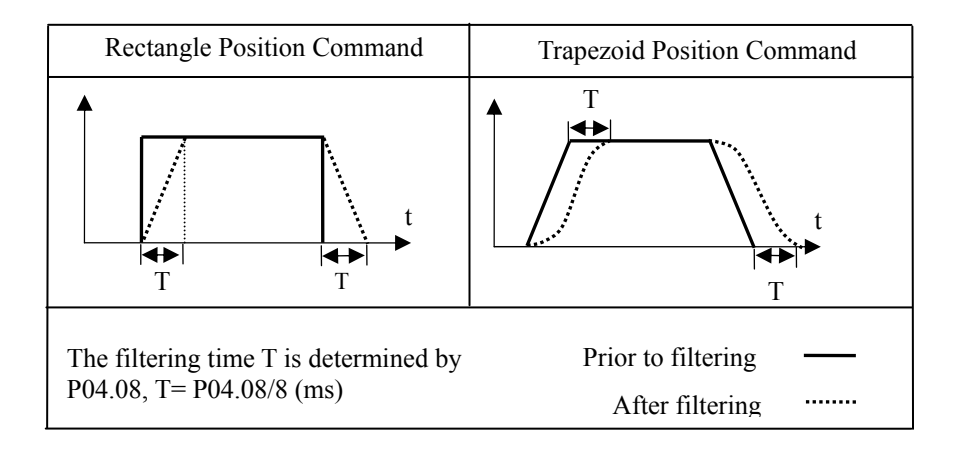

# **6.6 Speed Control Parameters (Group P05)**

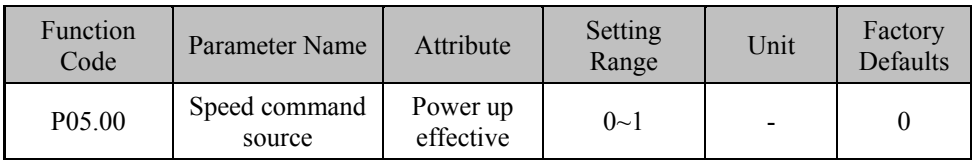

### **Function Description:**

Set the speed command source under speed control mode (including analog speed mode and internal speed mode).

0: port setting. Set by external analog value or switching value switch.

1: (Reserved).

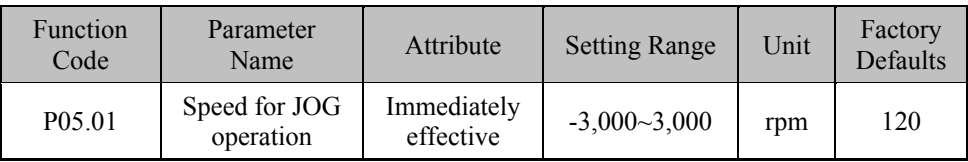

# **Function Description:**

Set the motor speed under JOG commissioning mode.

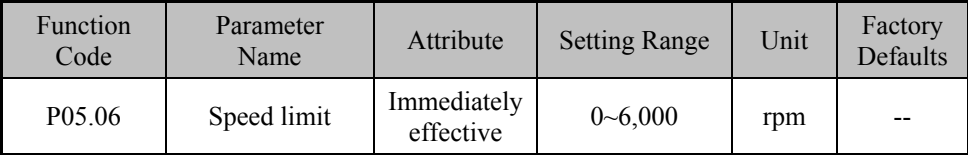

# **Function Description:**

Set the maximum speed limit value of motor (unrelated to direction).

If the setting maximum speed limit value is higher than the rated speed of motor, the actual maximum speed limit value is the rated speed of motor.

The setting value of this parameter is also the maximum speed limit value under torque mode.

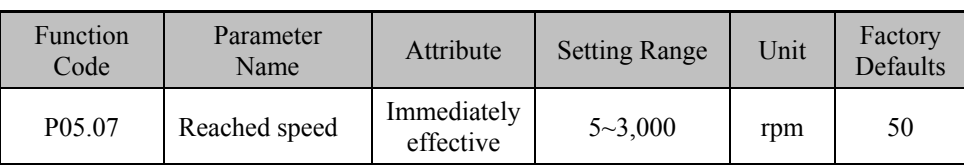

Set the speed threshold of reaching speed detection.

Under the non-position control mode, if the difference value between setting speed and feedback speed of motor is smaller than this setting value, the speed reaching signal (S\_CMP) will be outputted. The speed reaching judgment has hysteresis function.

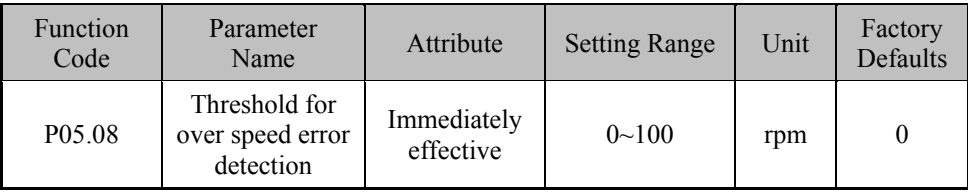

### **Function Description:**

Set the speed error detection threshold.

Under the speed control mode, when the value of speed deviation exceeds the setting value of this parameter and the duration exceeds the time set by Parameter P05.09, the servo drive will give over speed error alarm.

When the setting value is 0, the over speed error alarm function is closed.

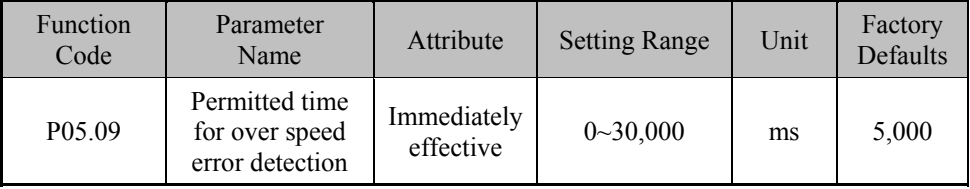

### **Function Description:**

Set the allowed time of over speed error.

When the value of speed deviation exceeds the setting value of P05.08 and the duration exceeds the time set by this parameter, the servo drive would give over speed error alarm.

Chapter VI Specified Function Introduction

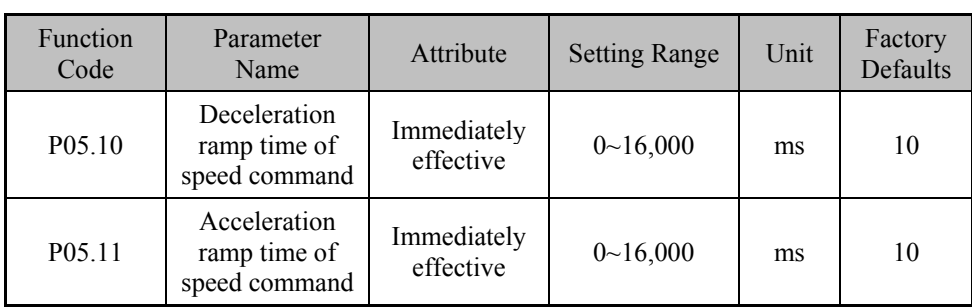

# **Function Description:**

Set the deceleration and acceleration time of speed command signal.

The setting values correspond to the decoration and acceleration time from zero speed to rated speed of the motor. This is effective only in the speed control mode.

This parameter is used to convert speed command signal of larger changes (such as step signal) into smoother speed commands, thus the jump or violent vibration of the motor is prevented from harming the mechanical parts.

This parameter is generally set as 0 to reach the fastest speed responsiveness.

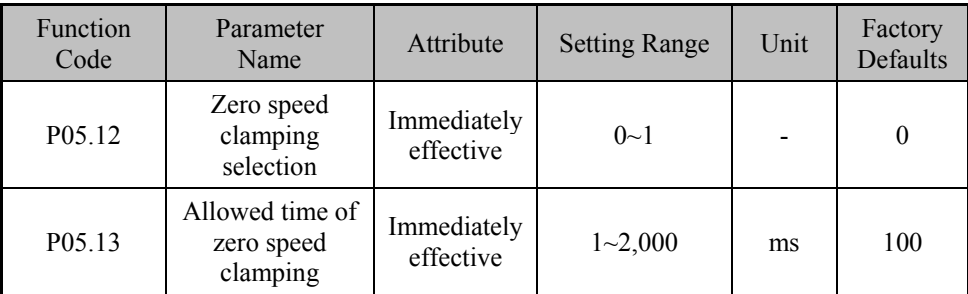

# **Function Description:**

Under the analog speed control mode, input a zero clamping signal (ZCLAMP) while the analog value is set as 0 and after a delay period (zero speed clamping allowed time P05.13), the servo system enters the state of zero-speed-locking.

P05.12: Zero speed clamping selection

When set as 0, the zero speed clamping function is effective; while set as 1, the zero speed clamping function is invalid.
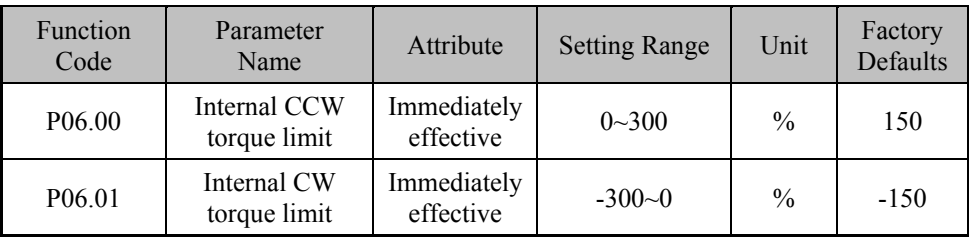

## **6.7 Torque Control Parameters (Group P06)**

#### **Function Description:**

Set the servo motor internal torque limit values in CCW (positive) and CW (negative) direction. The setting value is the percentage of rated torque of the motor.

The set limit value is effective in internal speed control mode (P00.02=3).

If the set value is over the permitted maximum overload capacity of the system, the limit to actual torque will be the permitted maximum overload capacity of this system.

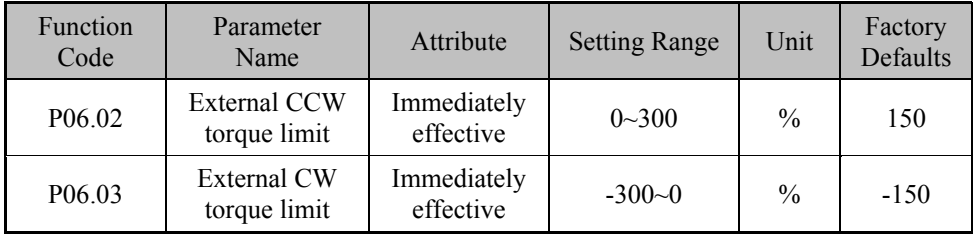

#### **Function Description:**

Set the servo motor external torque limit values in CCW (positive) and CW (negative) direction. The setting value is the percentage of rated torque of motor.

The set limit value is effective in modes of position control, analog speed control and torque control.

The actual torque limit is the minimum value of maximum of overload capacity permitted by system, internal and external torque limit.

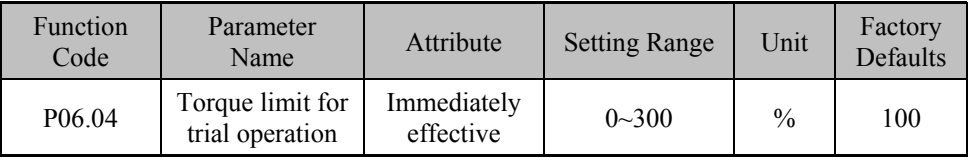

#### **Function Description:**

Torque limits set under speed trial operation and JOG trial operation modes. This function is effective in both directions.

Set value is the percentage of rated torque of motor. The internal/ external torque limits are still effective.

## **6.8 MODBUS Communication (Group P07)**

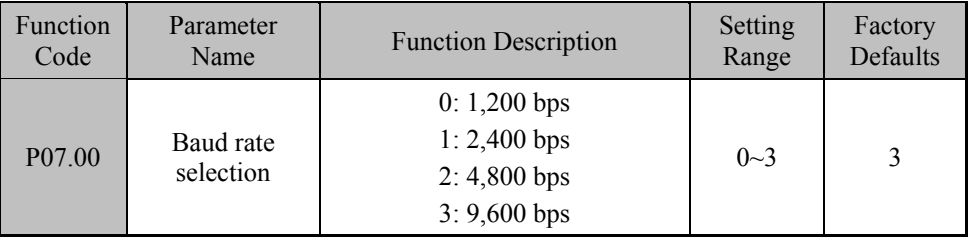

**Note:** 

Communication rate of servo drive shall be the same as that of upper computer, or the communication cannot be established

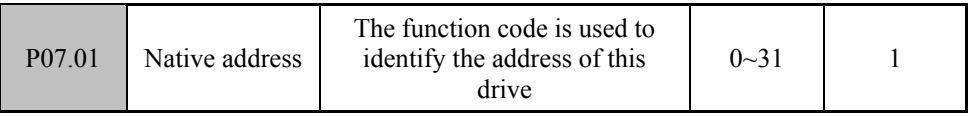

#### **Function Description:**

You can appoint the drive address through P07.01 function code. When more than one servo drives participate in networking, the addresses of themselves must be unique. If not, it can lead to communication error or abnormity.

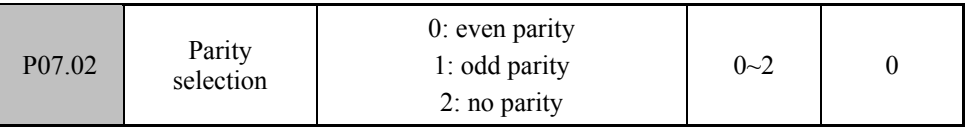

#### **Function Description:**

When you choose even parity or odd parity, the actual bits of every byte is 11. Among them, the one is start bit, 8 data bits, 1 check bit and 1 stop bit. When you choose no parity, the actual bits of every byte are also 11. 1 start bit, 8 data bits and 2 stop bits.

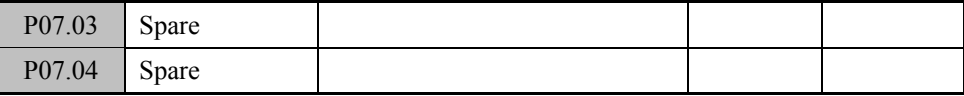

#### **Function Description:**

Standby parameters

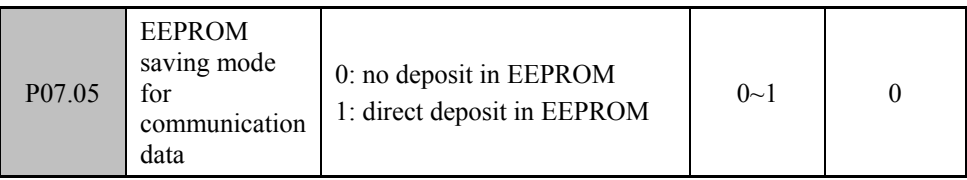

#### **Function Description:**

The value of function codes may often be modified when communication is used. Many save values of function codes in EEPROM will be updated while the function codes' value has been changed. Frequent erasing and writing on EEPROM will reduce its service life. When there's no need to save function data via communication, we can set P07.05 to 0 to prohibit saving data to EEPROM to prolong its service life. .

Please refer to the relevant instructions in attachment to see the application methods of MODBUS Communication.

### **6.9 Parameters of Origin Search and Multistage Position (Group P10)**

#### **Origin Search Function Setting**

(1) Function Description

The origin search function in position mode (P00.02=0) refers to the origin searching function accomplished by the servo driver. . The process of origin search as shown below is divided into two stages:

(a) When the origin search function of servo driver is enabled in servo on condition, the motor can search the decelerating point in the direction of deceleration point target at specified high search speed (P10.03) under the origin search mode(P10.02). Then slow down at given deceleration time (P10.05) to zero speed after meeting the rising edge of origin switch signal (OrgNear).

(b) The motor searches the position of origin switch signal (OrgNear) at given low search speed (P10.04) in negative direction of high search speed. Search will be stopped suddenly when it meets the falling edge of origin switch. It indicates that the origin search is done and the completion signal (Home) is outputted. If it could not find the origin position in specified time (P10.06), it will report the time-out error of origin search.

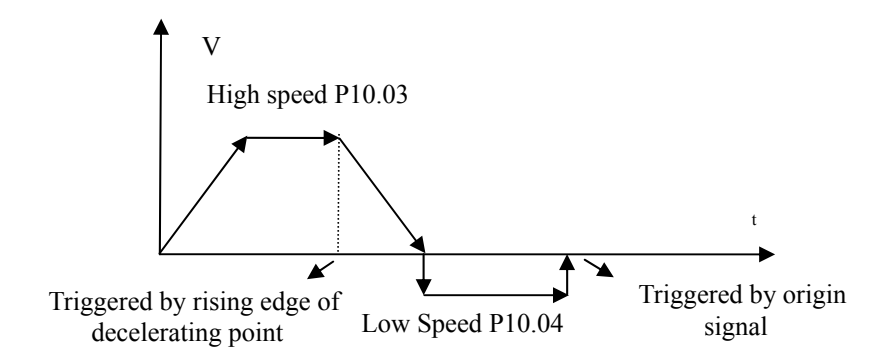

**Diagram of the Origin Search Process** 

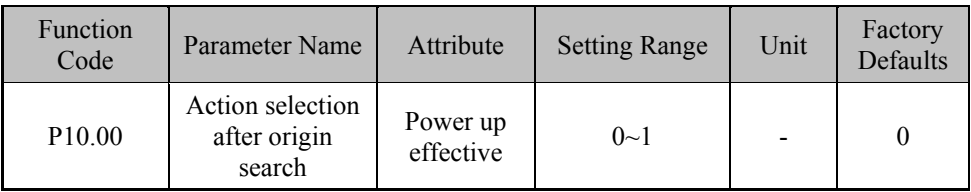

#### **Function Description:**

Set the motion pattern after origin search is completed in position mode.

- 0: Perform the internal position instruction immediately after origin resets.
- 1: Do not perform the internal position instruction after origin resets.

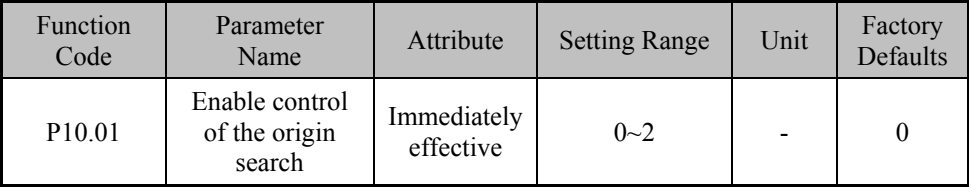

#### **Function Description:**

Set the enabling conditions of origin search.

0: Shut down the origin search function.

1: Enable the origin search function by starting the origin search signal SHOM through digital input.

2: Enable the origin search function immediately after powering up and enabling the drive (in position mode).

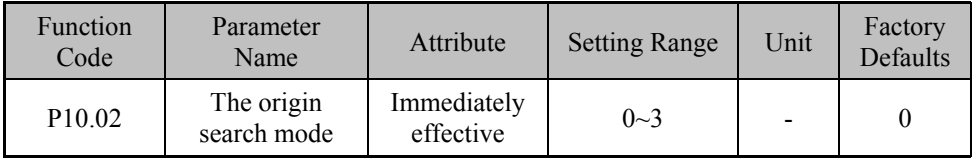

#### **Function Description:**

Set the origin search action mode.

0: Positive search. Both deceleration point and original point are the origin switch signal (**OrgNear)**.

1: Negative search. Both deceleration point and original point are the origin switch signal (**OrgNear**).

2: Positive search. Both deceleration point and original point are Z signal of motor.

3: Negative search. Both deceleration point and original point are Z signal of motor.

Caution: the 'origin search enabling control' of parameter P10.01 can only be set as 1 to perform the origin search for many times in the condition that the drive is not power down. Enable the origin search through inputting the SHOM signal by DI. It is considered that the origin search is not finished if DI is in invalid state. And internal position command is invalid. One requirement for running the internal position after the origin search is finished is triggering DI of origin search and keeps it in valid state. If it is necessary to perform the origin search again after finished, the valid state of DI should turn into invalid state, and then turn into valid state.

#### **Multi-Stages Position Function Setting**

#### **(1) Function Description**

The multistage position function under position control mode (P00.02=0) refers to the position operation function accomplished by the driver based on internal stored 16 groups position related control parameters. Through using internal multi-stage position function, user can easily realize automatic multi-stage fixed-length operation, or through external inputting DI signal can realize the preset position control function. Because it is controlled by internal parameters, there is no need for external pulse command. The proper usage of this function can realize multi-point trajectory planning.

Using multi-stage position function, when enabling signal S-ON effective the drive runs at setting program, enabling signal invalid then stop running immediately. If it is in the process of execution stage internal position instruction, the enabling becomes invalid, and the enabling signal becomes effective drive again then based on the preset processing mode for residual command (P10.10) to choose from  $n+1$  stage (P10.10=0) and continue to perform unfinished internal position stage or from stage  $1 \text{ (P10.10=1)}$ and start perform preset internal position instruction again.

There are four different internal positions operation modes:

### **▲ Single Sequence Operation Mode:**

Under the situation that the enabling signal is effective, only to run setting internal position stage number once. If it needs running several times, it can make enabling effectively again after running only once. This mode can realize multi-point trajectory planning. Through the choice of P10.10 processing mode for residual command, user can set the operation mode of servo enabled again after interruption of servo enable signal.

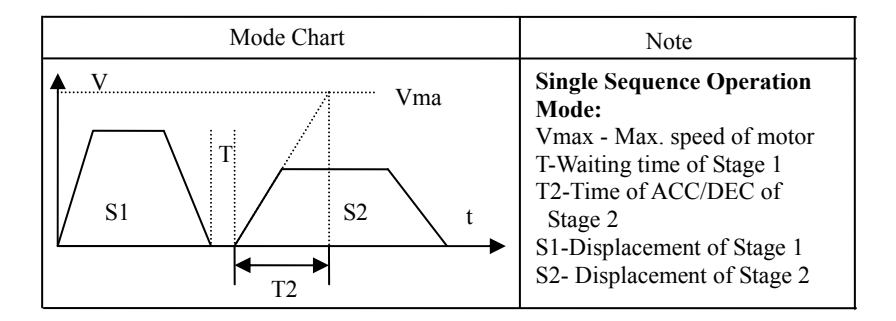

### **▲ Cyclic Operation Mode:**

This mode is similar to the single sequence operation mode; however, it will run in cycle from the beginning when running again until the enable signal turns into invalid. The processing mode for residual command is as same as the single sequence operation mode.

#### **▲ DI Switching Operation Mode:**

Trigger and change the stage for running by external digital input. One stage will be in run as enabling signal S-ON varies from invalid to valid once. Segment number of each running is confirmed by the signal combination of CMD1~CMD4 when enable signal changed from invalid to valid state.

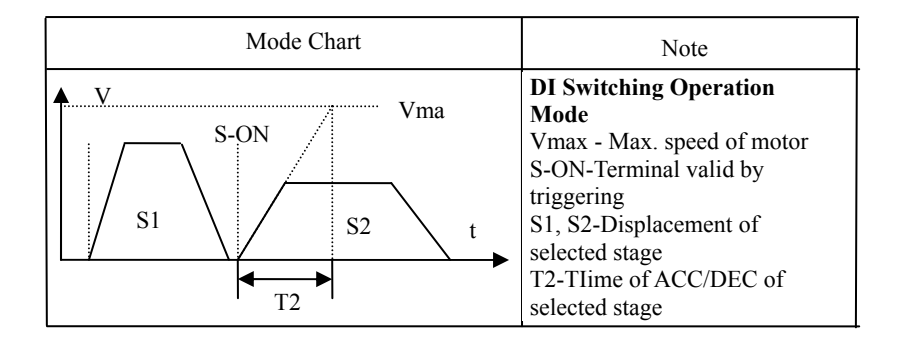

#### **▲ Sequential Operation Mode:**

The sequential operation mode is similar to the single sequence operation mode but there is not waiting time between the stages. This mode will start running at maximum speed of previous stage. The total displacement of overall sequential operation will be consistent with the setting.

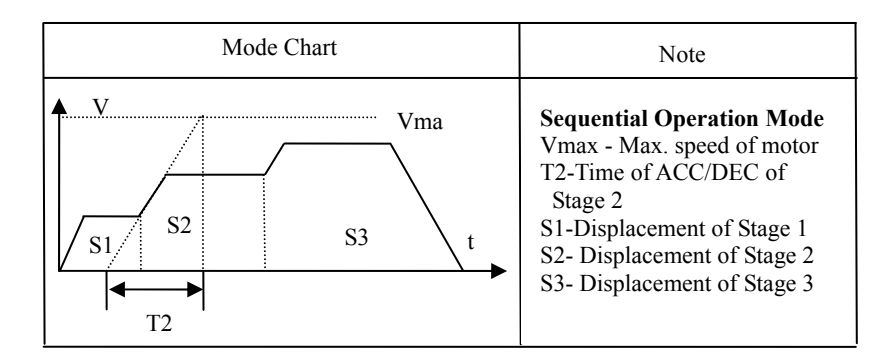

Note: there are 32 displacement instructions of multi-stages position, such as P10.13 and P10.14. Select the relative displacement or absolute displacement by P10.11. Both relative displacement and absolute displacement should consider the electronic gear ratio. When P10.11=0 is chosen, the displacement instruction means the increased displacement at current position. When P10.11=1 is chosen, the displacement instruction means the absolute position based on the original point.

### **(2) Explanation of Main Parameters**

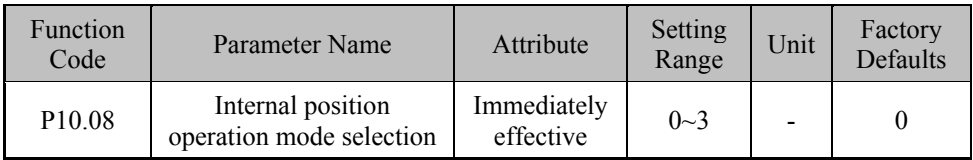

#### **Function Description:**

Set internal position operation mode. You can set four different operation modes.

0: **Single Sequence Operation Mode**: start running stages set by P10.09 from Stage 1 and the setting waiting time of each stage is used for the switch between two stages.

1: **Cyclic Operation Mode**: start running stages set by P10.09 from stage 1 repeatedly and the setting waiting time of each stage is used for the switch between two stages.

2: **DI Switching Operation Mode**: running stage is chosen by external digital input (CMD - CMD4), each stage's speed, acceleration and deceleration time and displacements are determined by the selected stage parameters. See the next section for signal distribution. (Required external terminal signal of DI mode)

3: **Sequential Operation Mode**: no waiting time between two stages and the starting speed for current stage is determined by the front stage's operation speed.

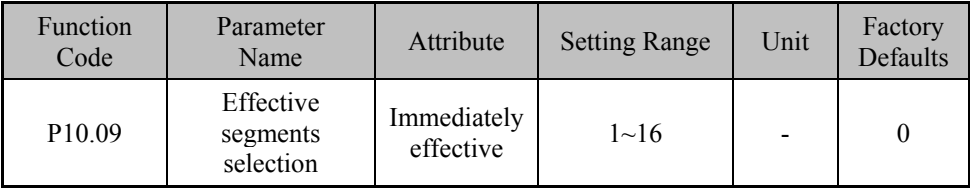

#### **Function Description:**

Set the effective maximum segment number for internal position mode, the segments after this number will not be executed. The setting value is void when P10.08=2.

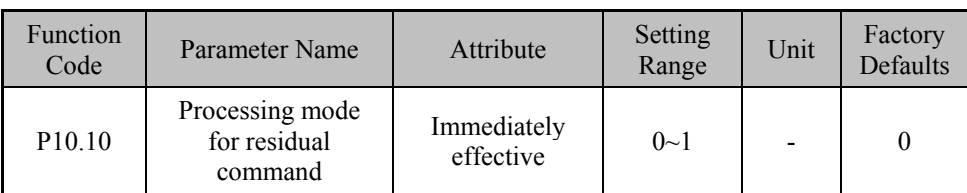

#### **Function Description:**

Set the processing mode for residual position command when enable signal recovery after being interrupted.

0: Continue to run the rest of the segments 1: Start running again from segment 1

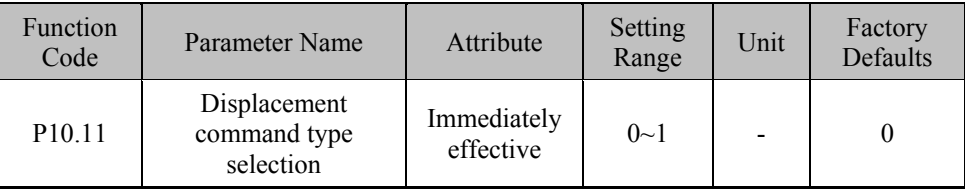

#### **Function Description:**

Set the type of internal displacement.

0: Relative displacement instructions 1: Absolute displacement instructions

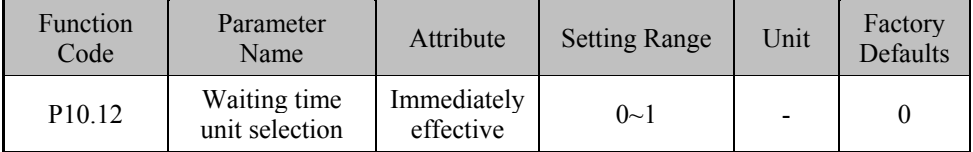

#### **Function Description:**

Set time unit for the waiting time value.

0: The unit of the waiting time is ms  $1:$  The unit of the waiting time is s.

Chapter VI Specified Function Introduction

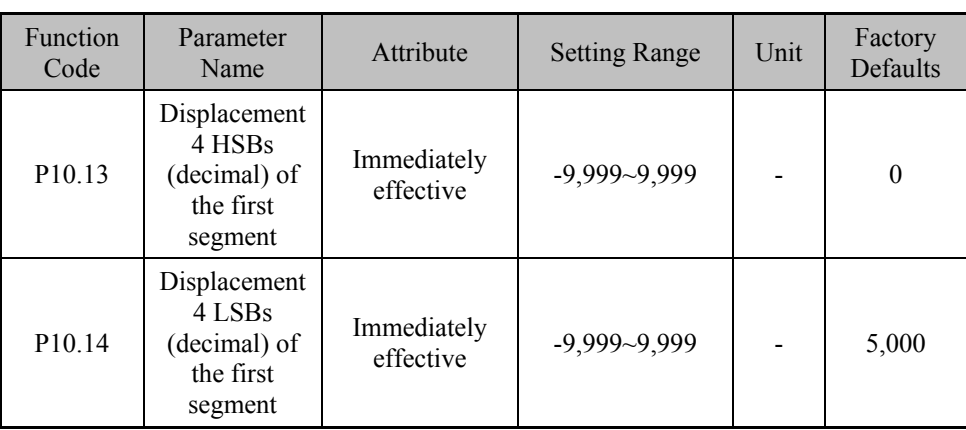

#### **Function Description:**

Combine P10.13 with P10.14 to set stage 1 displacement number (pulse number before electronic gear ratio). The 4 HSBs (decimal) of displacement is set by P10.13 and the 4 LSBs is set by P10.14. The total displacement of current segment = (4 HSBs set value)  $\times$  10,000+ (4 LSBs set value).

For example, set four figures high value -12 and four figures low value +5,000, the setting total displacement= $-12\times10,000 + (+5,000) = -115,000$ .

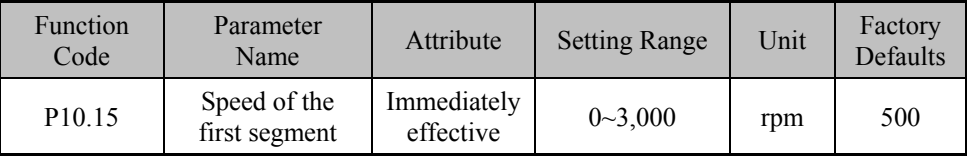

#### **Function Description:**

Set the maximum speed for internal position segment 1..

**Note**: The setting method for other internal position segments is the same as that for segment 1 described above. See chapter 5 for reference.

#### **(3) Required external signal for DI switching operation mode**

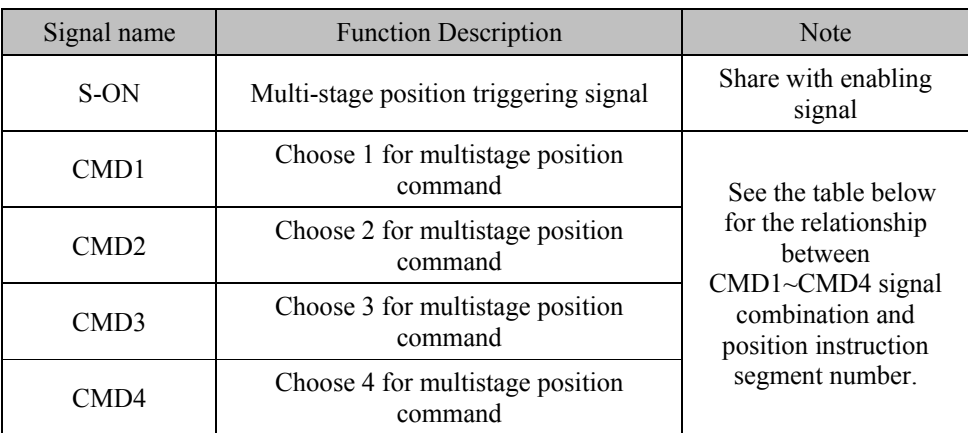

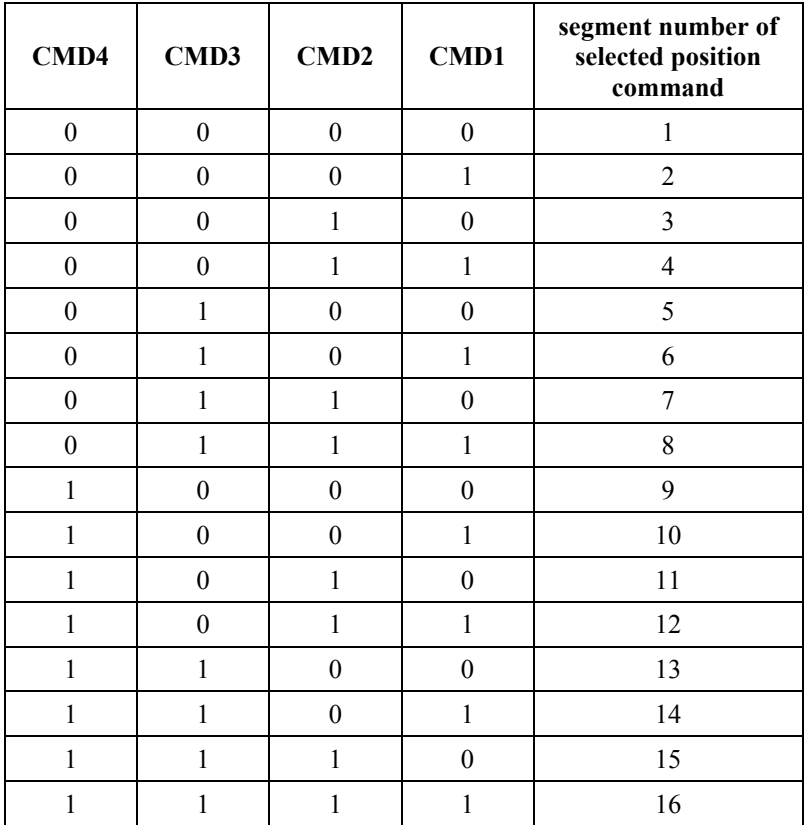

**Table of relationship between CMD1~4 and position instruction segment number:** 

(0 - inactive input; 1 - active input)

## **6.10 Parameters of Multistage Speed Function (Group P11)**

#### **(1) Function Description**

The multi-stage speed function under speed control mode refers to the speed operation function accomplished by the driver alone based on the internal stored 8 groups of parameters related to speed control. User can setup maximum 8 speeds through this function and can easily carry out programmable speed operation or speed operation controlled by external digital input. This function is valid when the control mode of driver is set to internal speed control mode (P00.02=3).

#### **(2) Explanation of Main Parameters**

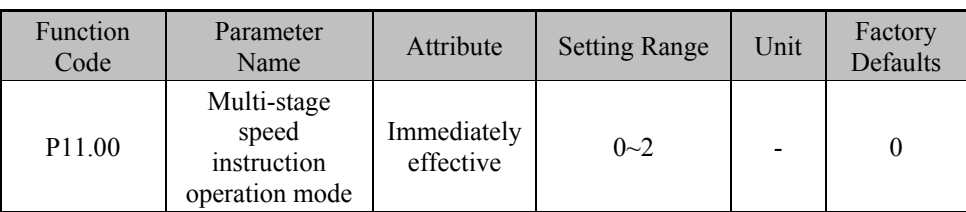

#### **Function Description:**

Set multi-stage speed instruction operation mode. You can set three kinds of operation mode:

0: **single operation mode**. After the enable signal is valid, the driver starts to run one by one segment based on preset total segments and operation time for each segment in order of segment from small to large. The driver will stop when the end segment (set by P11.01) has been finished.

1: **Cyclic operation mode**.. After the enable signal is effective, the driver starts to run one by one segment based on preset total segments and operation time for each segment in order of segment from small to large. The driver will continue to run again from the first segment when the end segment (set by P11.01) has been finished until the enable signal becomes invalid.

2: **DI switching operation mode**. Under this mode, after the enable signal is valid, the driver will run according to the speed selected by external digital input signals CMD1~CMD3 and the running time is not subjected by the preset operation time for each segment.

The relationship between CDM1~CDM3 and speed instruction segment number is as follows:

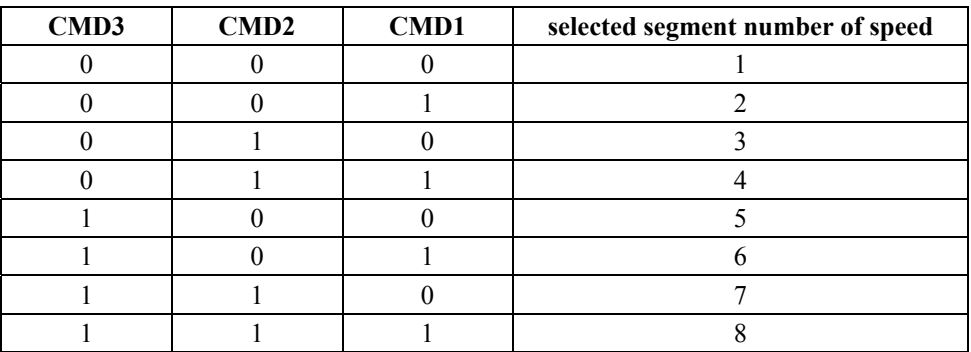

(0 - inactive input; 1 - active input)

#### **Note:**

- $\diamond$  In single operation or cyclic operation mode,, under the condition that the power for driver is applied continuously, the driver stops to run once the enable signal becomes invalid and the driver will starts to run from the first segment after the enable signal becomes valid again.
- $\Diamond$  Operation time for each segment can be set through parameters.
- $\diamond$  In DI switching operation mode, the actual running time for each segment is not subjected by preset operation time for each segment.
- $\diamond$  There are four ACC/DCC time values between segments available and the default ACC/DCC time is zero. See description of related parameters for reference.

#### **Parameter Function Description:**

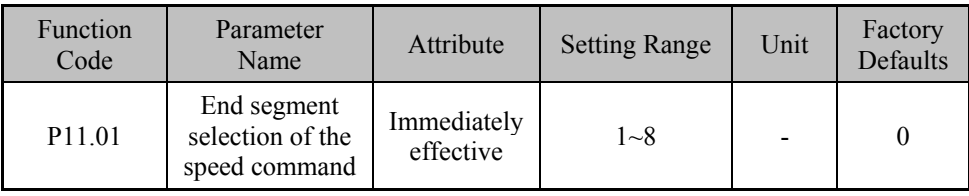

#### **Function Description:**

Set the maximum effective segments for the single and cyclic operation mode. This setting is invalid when the DI switching operation mode is chosen.

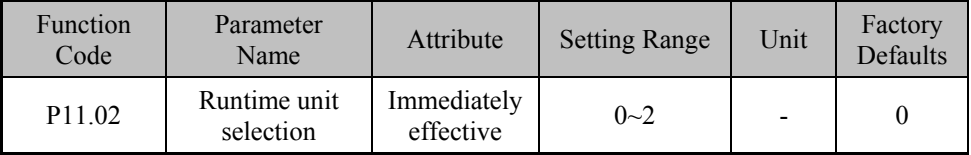

#### **Function Description:**

Set the unit of operation time for each speed segment.

0: millisecond 1: second 2: minute

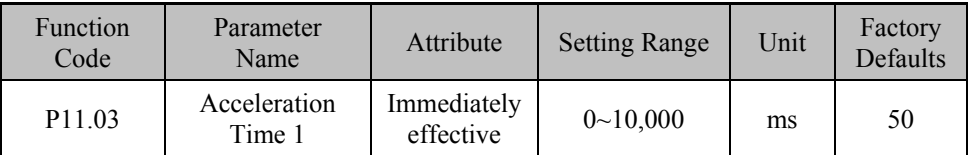

#### **Function Description:**

Set acceleration time 1. Acceleration time is the ramp time that it takes for speed command to rise from zero to rated speed.

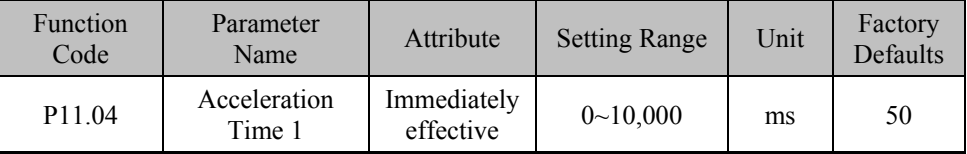

#### **Function Description:**

Set deceleration time 1. Deceleration time is the ramp time that it takes for speed command to descend from rated speed to zero speed.

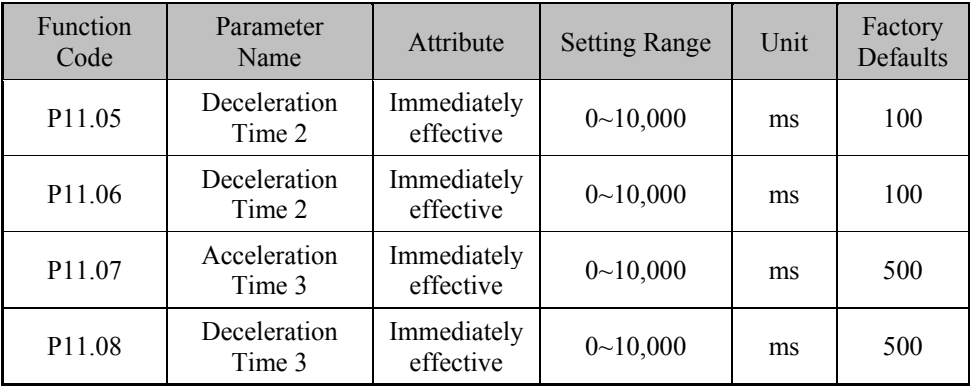

#### **Function Description:**

See the description of P11.03 and P11.04.

Chapter VI Specified Function Introduction

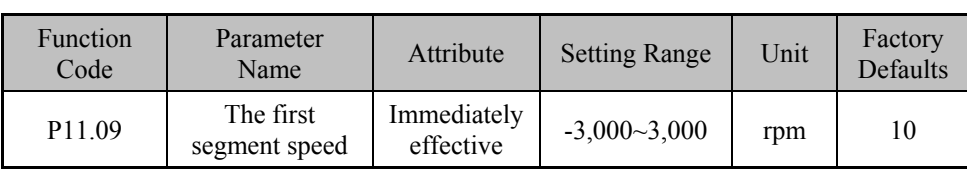

#### **Function Description:**

Set the speed of the first segment.

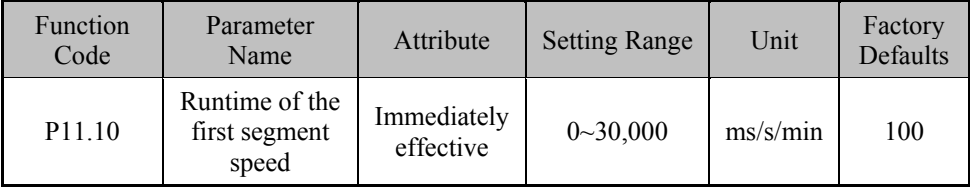

#### **Function Description:**

Set the run time of first segment speed. The time unit is set in P11.02.

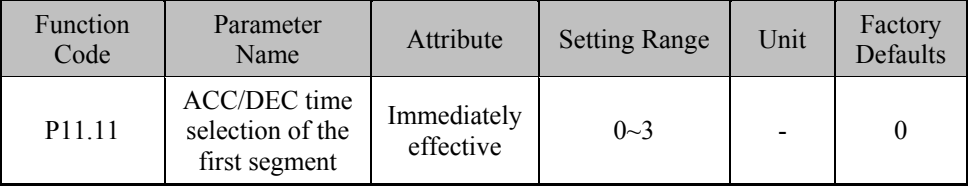

#### **Function Description:**

Set the selection of ACC/DEC time for the first speed segment.

0: ACC/DEC time for the first segment is 0.

1: ACC/DEC time for the first segment is set by the parameters 'Acceleration Time 1' and 'Deceleration Time 1'.

2: ACC/DEC time for the first segment is set by the parameters 'Acceleration Time 2' and 'Deceleration Time 2'.

3: ACC/DEC time for the first segment is set by the parameters 'Acceleration Time 3' and 'Deceleration Time 3'.

Note: The setting method for other speed segments is the same as that for the first speed segment described above. See Chapter 6 for reference. .

# **Chapter VII Diagnosis of Malfunctions**

# **7.1 Alarm Display and Description**

### **Table 7-1 Fault Alarm Table**

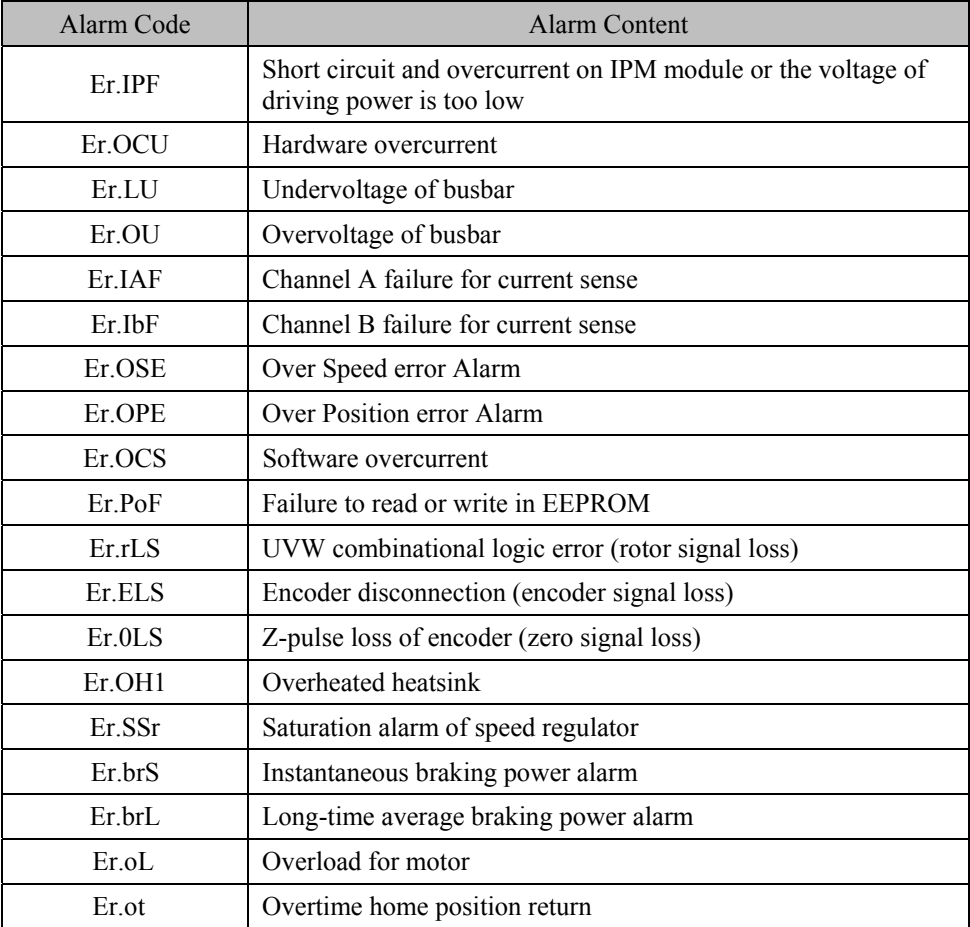

# **7.2 Diagnosis of Malfunctions and Correction**

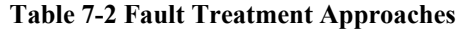

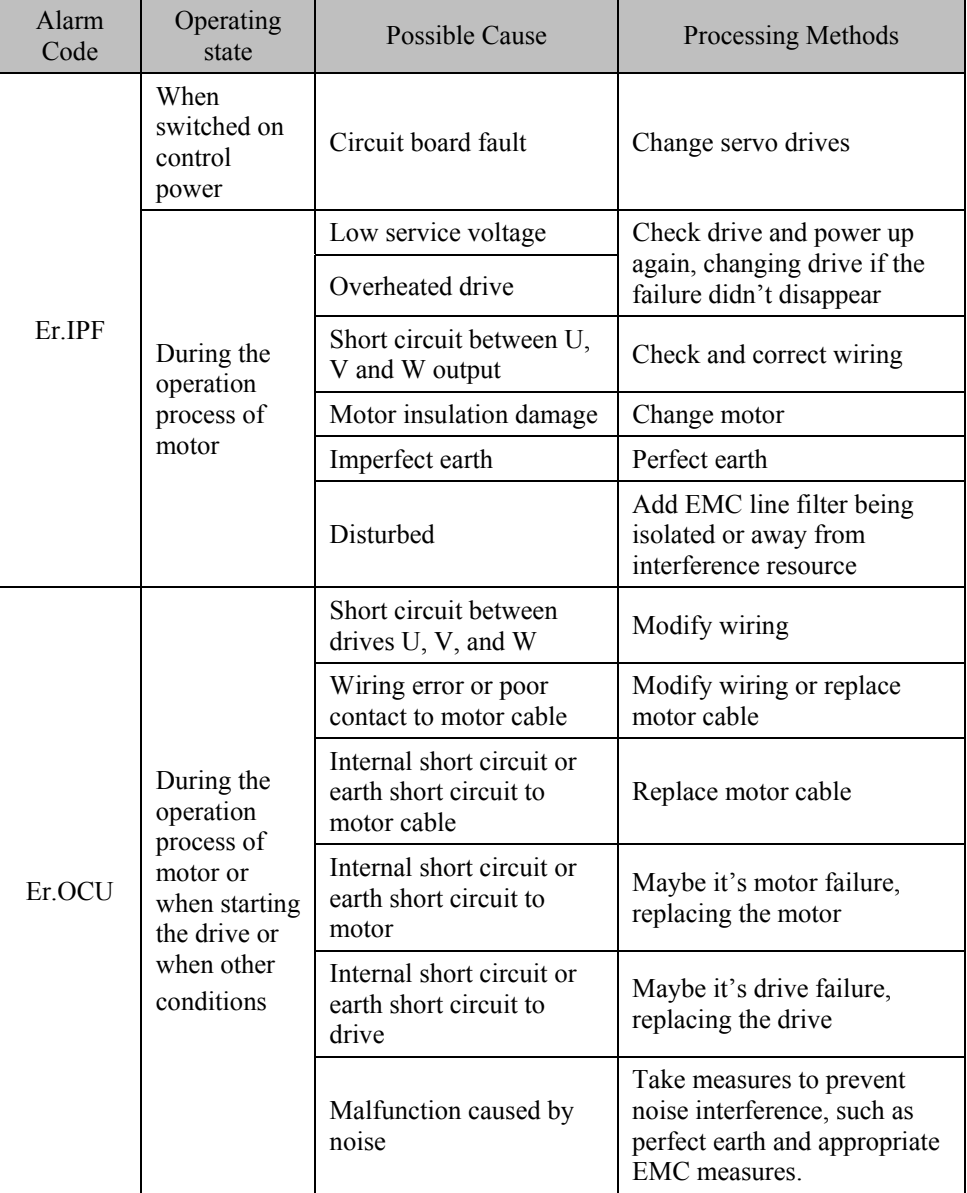

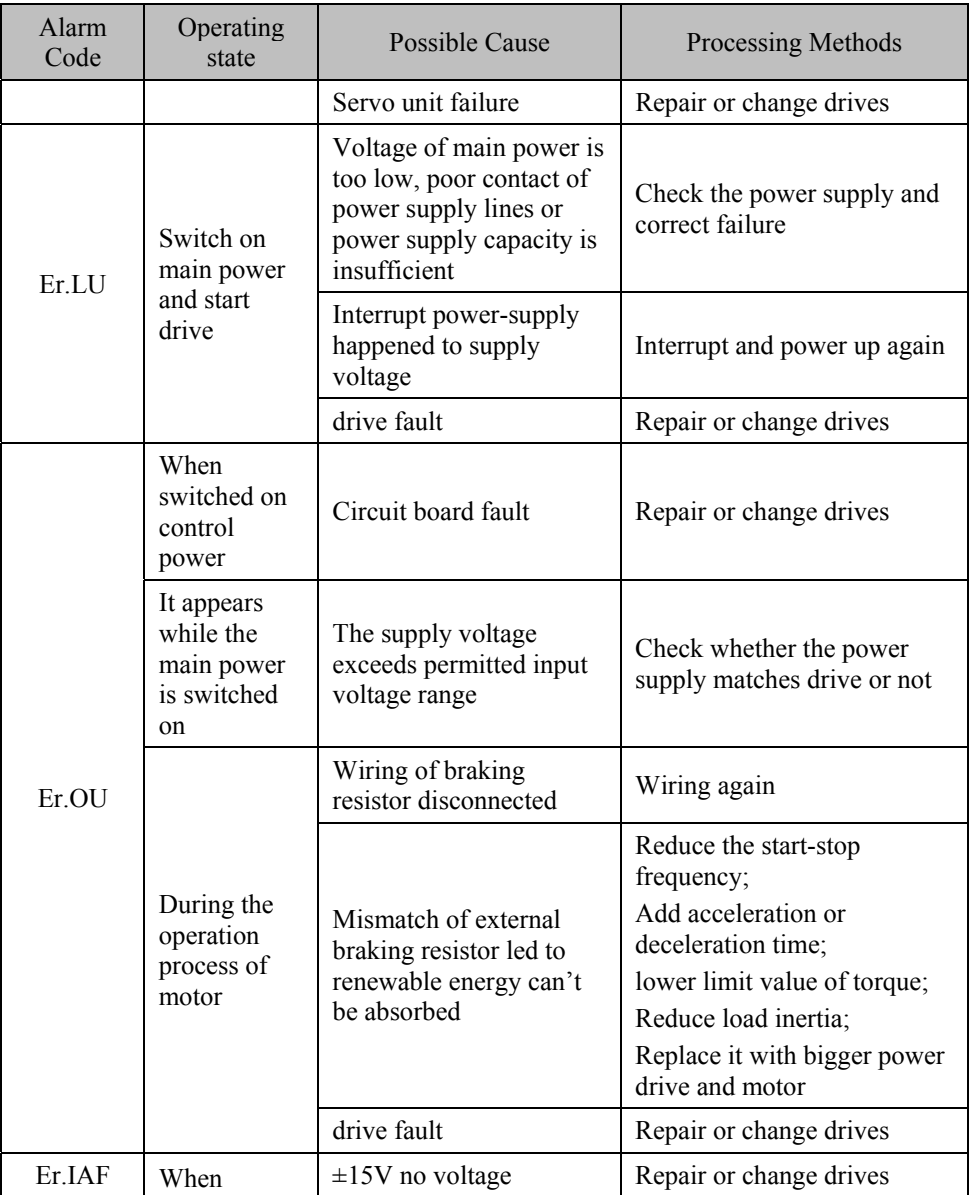

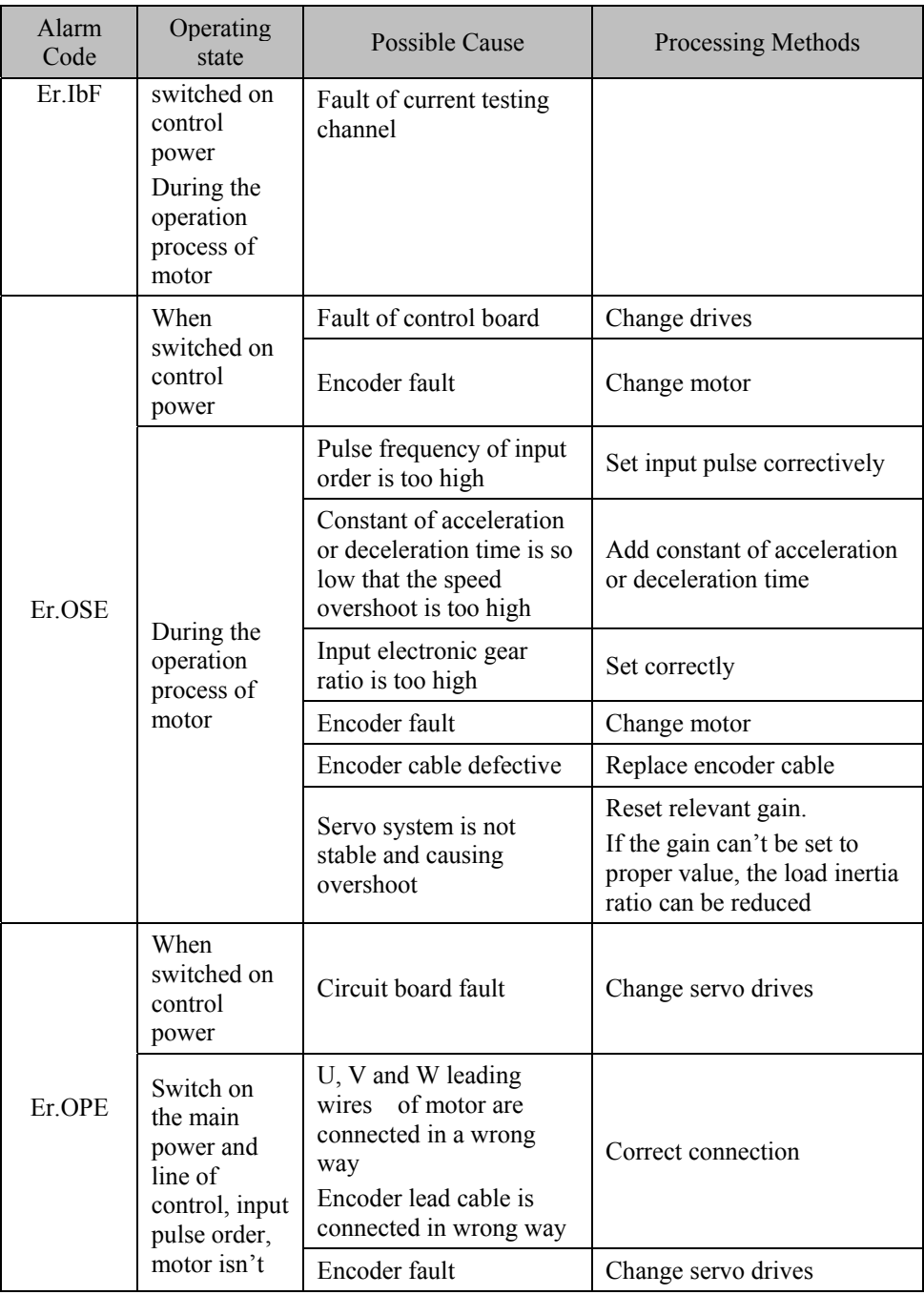

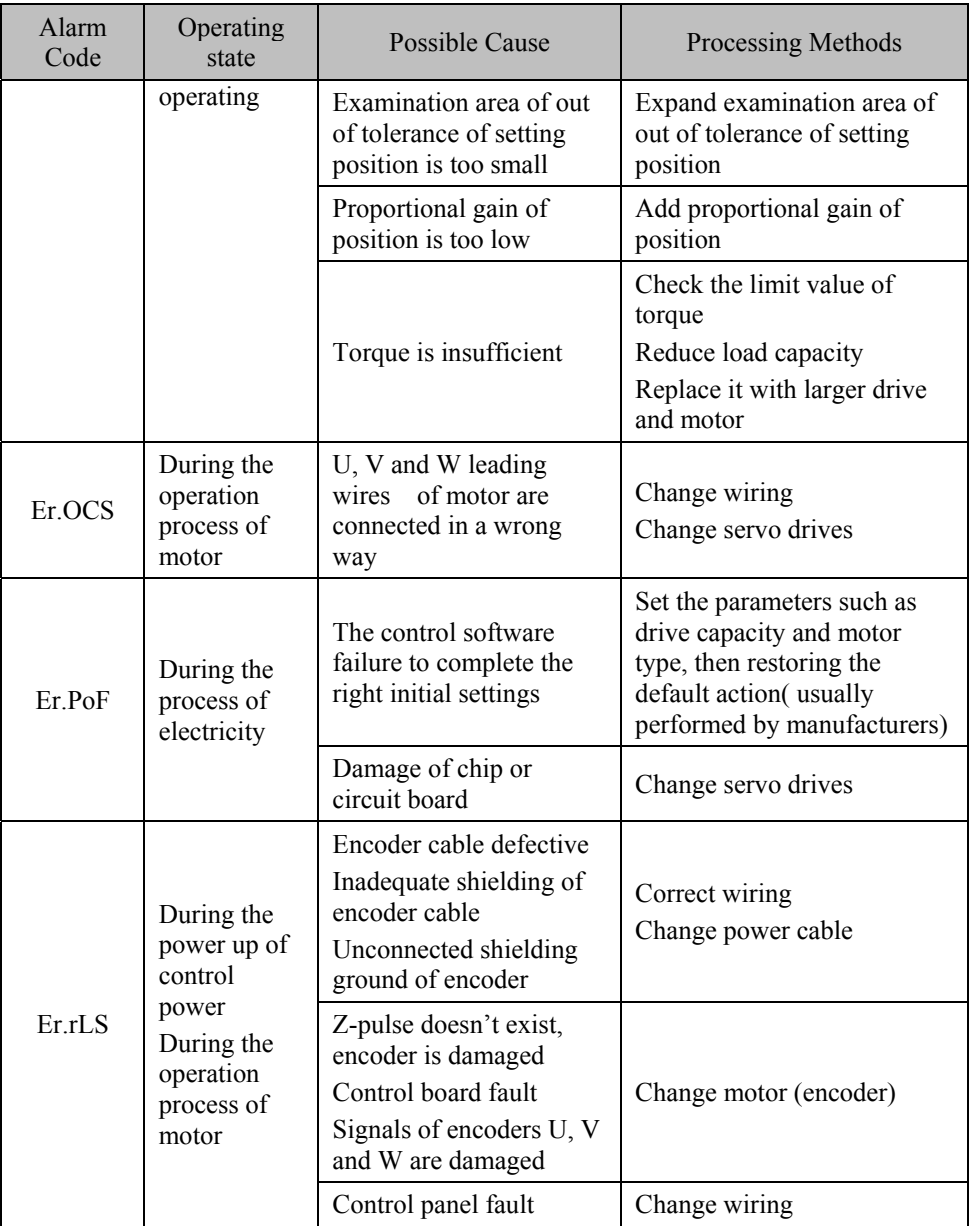

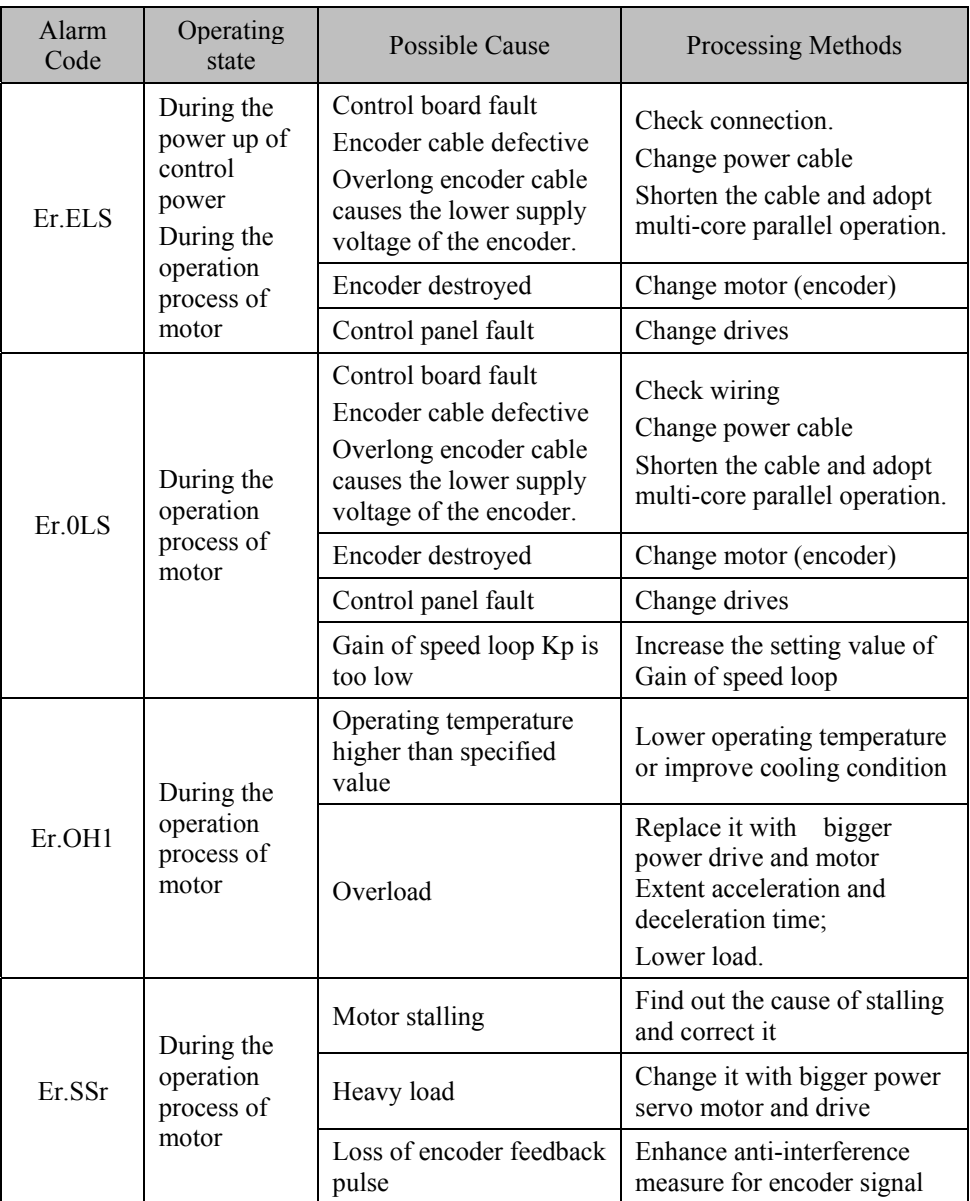

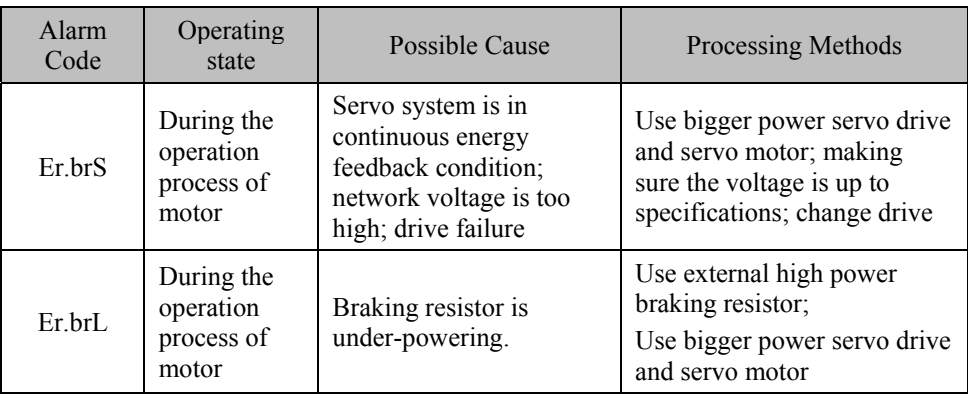

# **7.3 Motor Failure and Corrective Action**

If any of the following failures or abnormities occurred in motor, find out the problem and deal it with corresponding corrective action. When checking or corrective action fails to solve the problem, please seek the technical support.

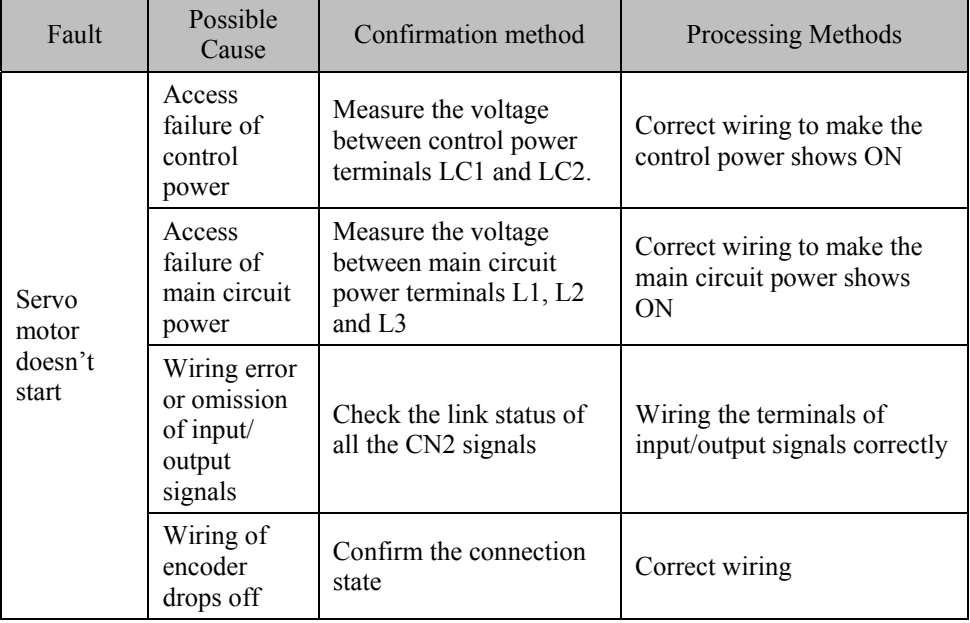

### **Table 7-3 Motor Fault and Corrective Action**

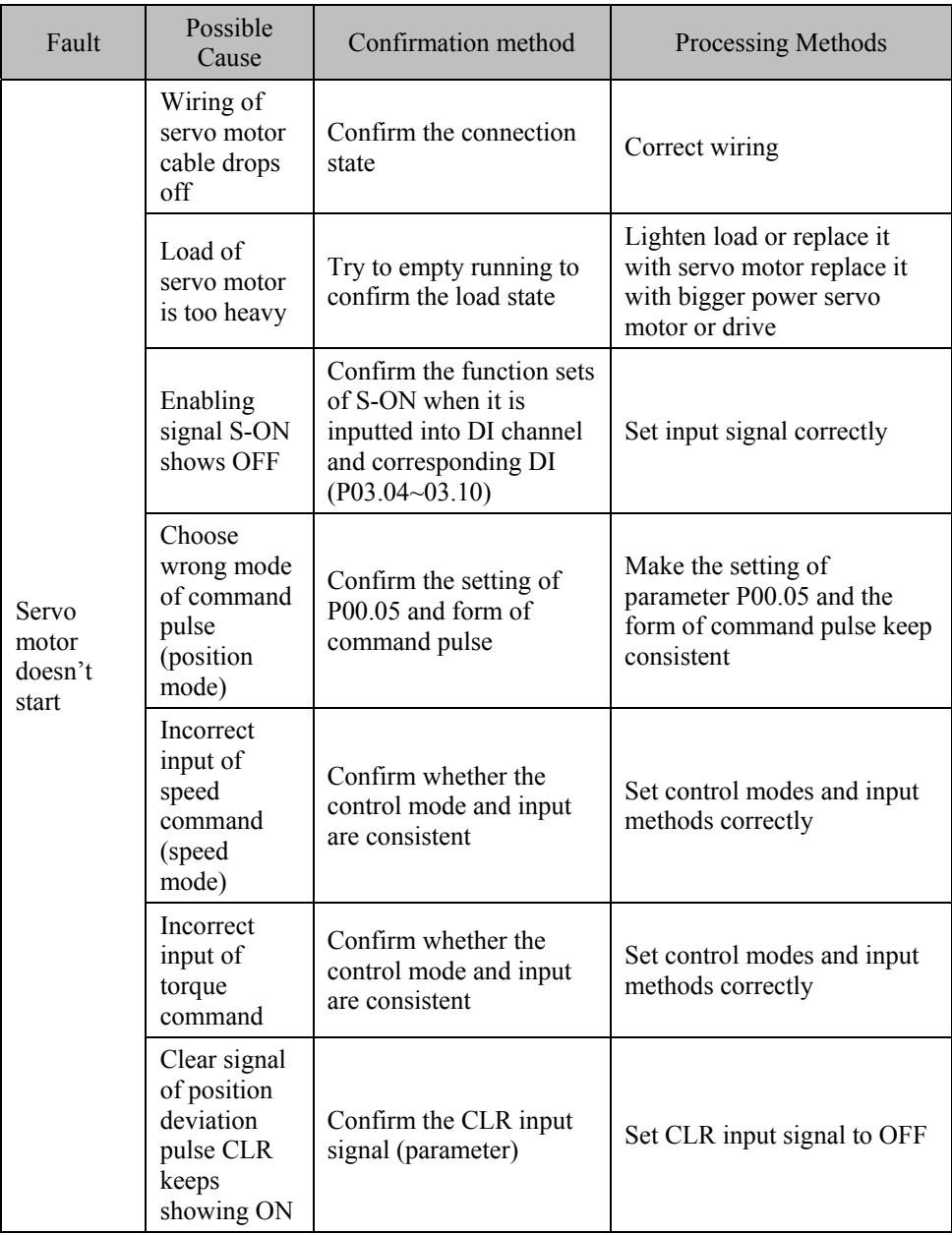

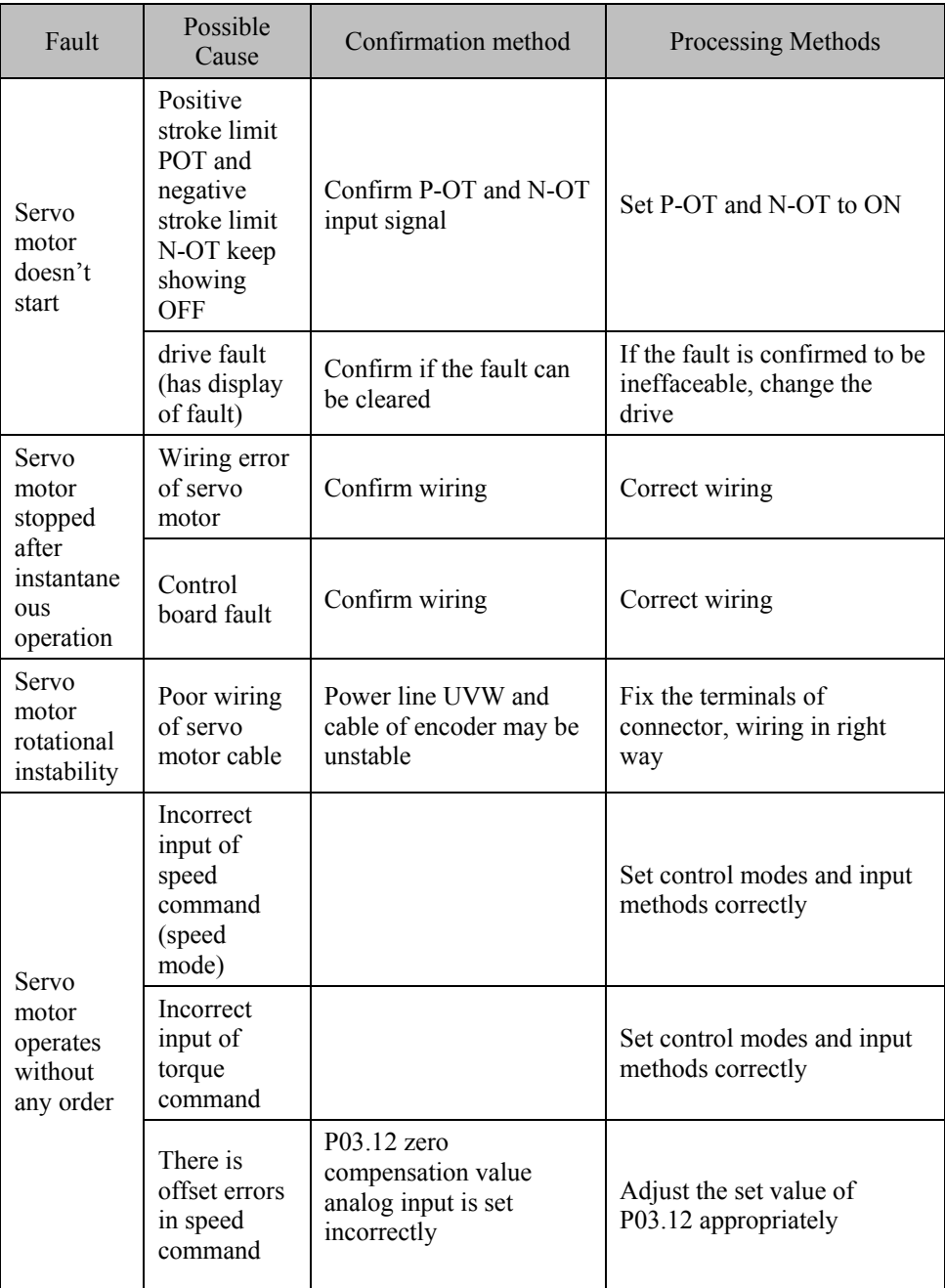

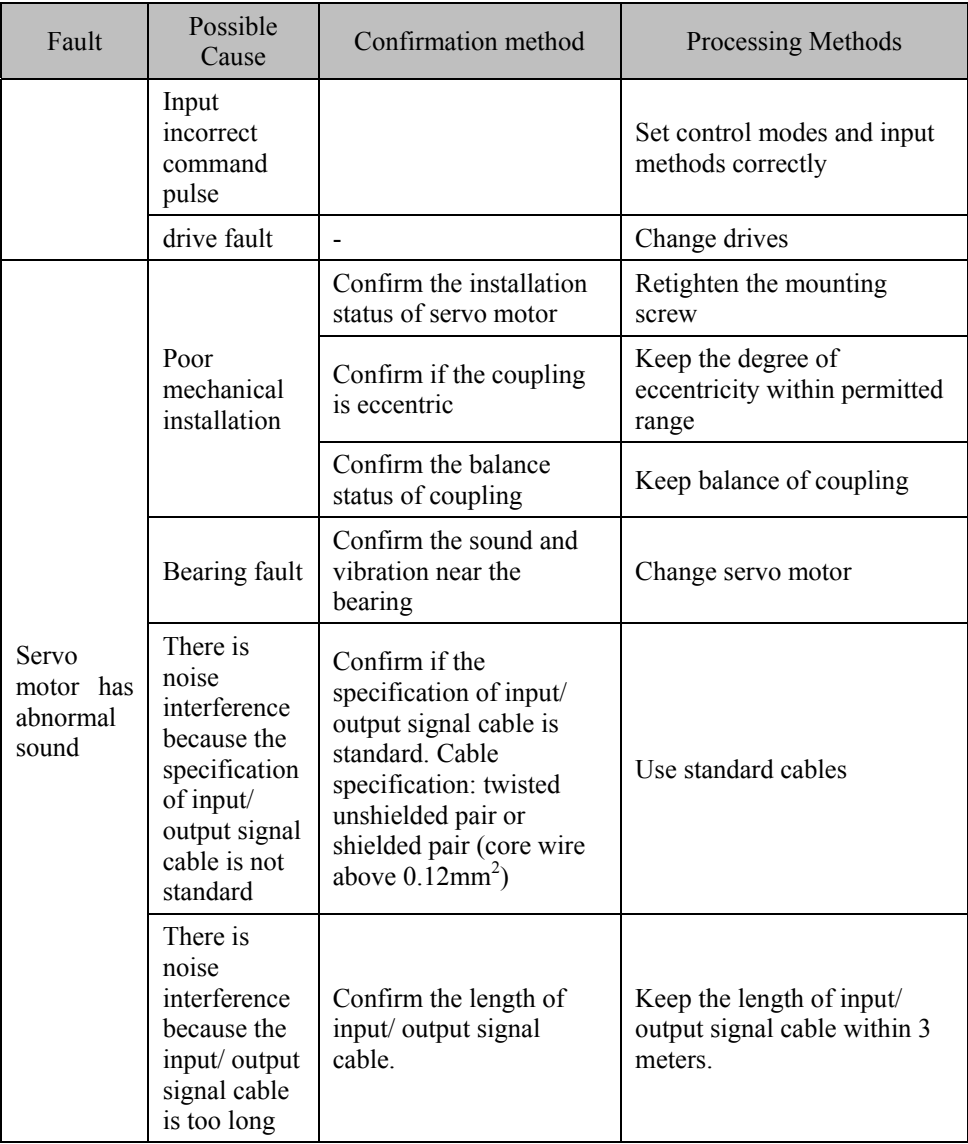

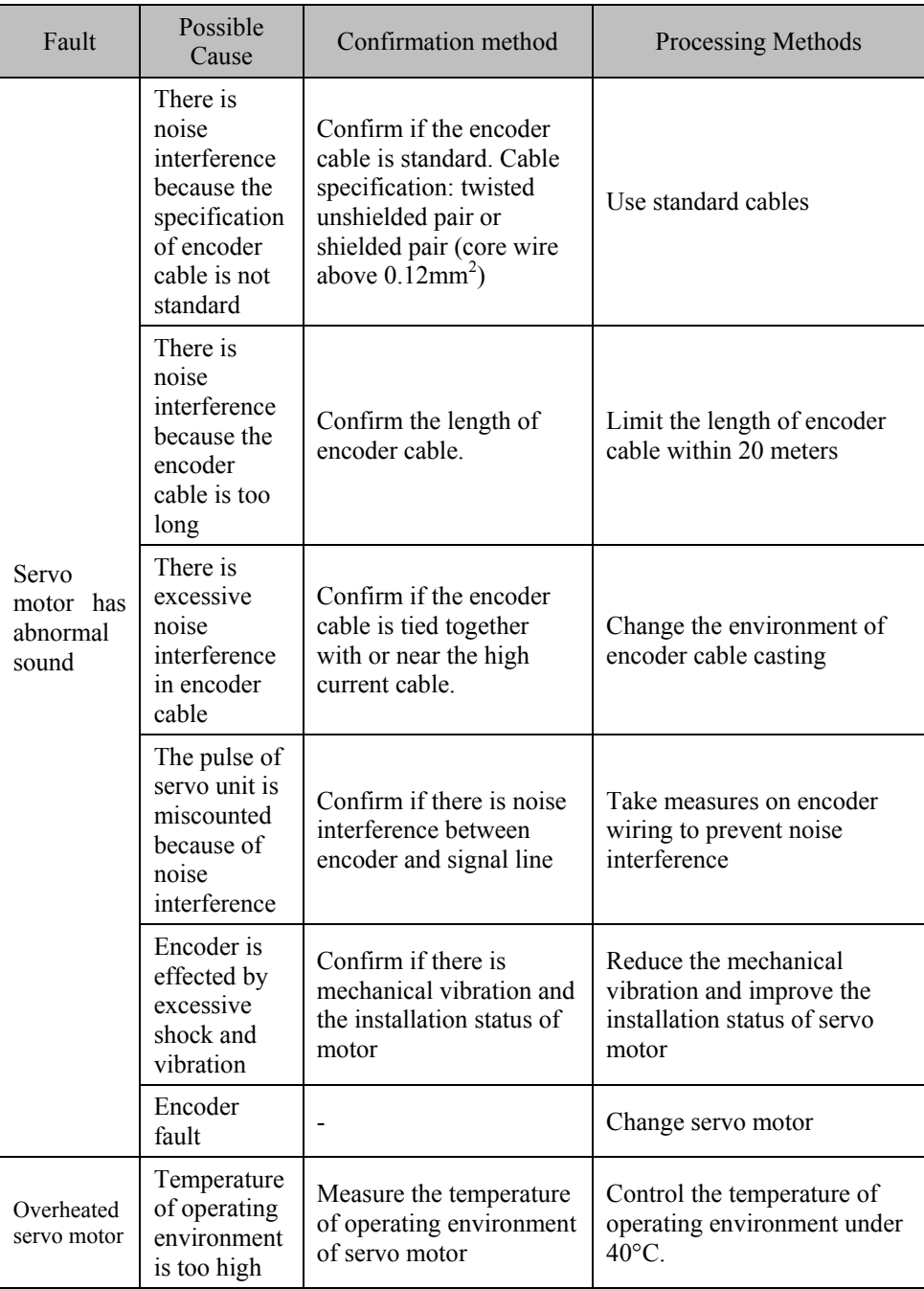

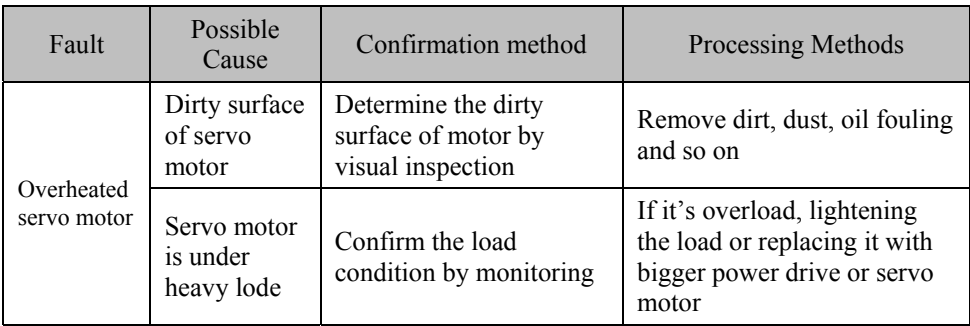

# **Chapter VIII Maintenance**

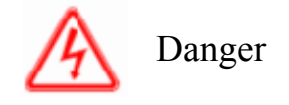

- 1. Please don't touch the rotating parts when the servo motor is running. Otherwise may cause hurts.
- 2. Please make sure that the servo motor can be stopped anytime in emergency when installed on the matched machine and began to run. Otherwise may cause hurts.
- 3. Please don't touch the internal servo drive. Otherwise may cause electric shock.
- 4. Please don't touch the terminals within five minutes after power-off. Otherwise may cause electric shock by offset voltage.
- 5. Please carry out the trial operation according to the steps and instructions of this manual.
- 6. Operation mistake may cause mechanical defect and human injury when the servo motor is connected with the machine.
- 7. It is unnecessary to alter the maximum speed value except for special purpose. It will turn out to be in danger if the data was altered.
- 8. Please don't remove the outer cover, cable, connector and optional accessories in power-on situation. Otherwise may cause electric shock.
- 9. Setup, disassembly and maintenance should be not allowed by anyone except specific person. Otherwise may cause electric shock or hurts.
- 10. Please do not damage, pull, or overburden the cable, and do not put it under the weight or pick it up. Otherwise may cause an electric shock, burn the product or cause it to stop the movement.
- 11. Please make sure that the stop-gear is installed at the side of the machine for safety.
- 12. The machine may restart suddenly when momentary outages and power restoration occurred subsequently, thus keep away from the machine.
- 13. Please take measures to make sure the personal safety when the machine restarts. Otherwise may cause hurts.
- 14. Please do not remold this product. Otherwise may cause hurts or machinery damage.

15. The ground terminal of the servo drive must be grounded. Otherwise may cause electric shock.

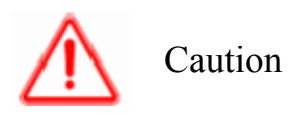

- 1. Please make sure that the user parameter of the replaced servo drive is sent to the new one when altering the servo drive, and then restart it. Otherwise may cause machinery damage.
- 2. Please do not alter the wiring and remove the terminal. Otherwise may cause electric shock.
- 3. Please do not check the signals when running. Otherwise may cause machinery damage.

## **8.1 Maintenance**

The servo drive is characterized by commercial unit and microelectronic devices due to its combination of power electronic technology and microelectronic technology. The working environment changing, such as temperature, humidity, smog and so on, and the aging internal components may cause various faults of servo drive. Thus, daily inspection and regular maintenance (every three months or six months) will be needed in the process of storage and use for the long-term normal operation of this product.

#### **8.1.1 Daily Maintenance**

Please confirm the following issues when the servo drive starts normally:

- Check the motor for abnormal noise and vibration.
- Check the servo drive and motor for abnormal heating.
- Check the environment temperature for overtopping.
- Check the load current ammeter for usual value.
- Check the cooling fan of servo drive for normal running.
- Check the brake resistor for good ground insulation.

Daily maintenance inspections are illustrated in table 8-1.

#### **Table 8-1 Contents of Daily Maintenance Inspection and Key Points of Precautions**

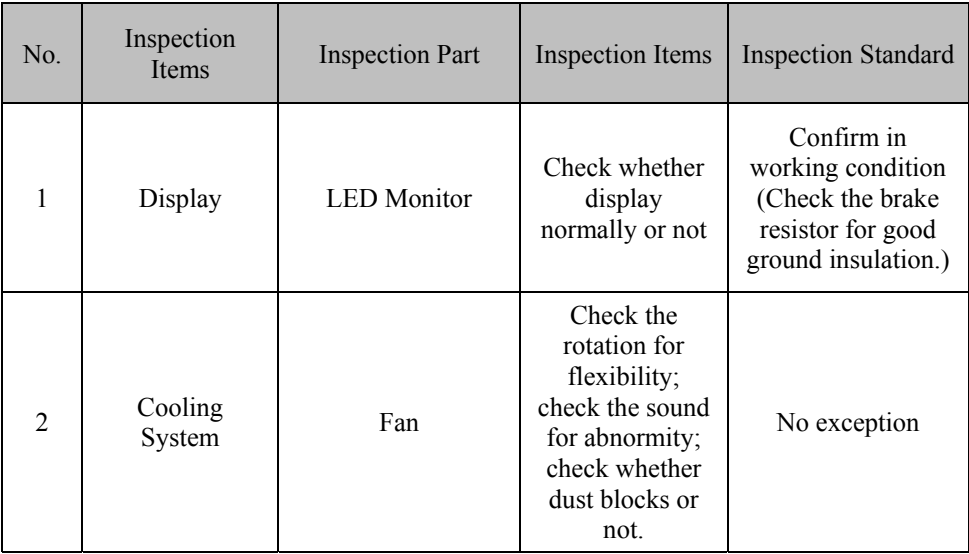

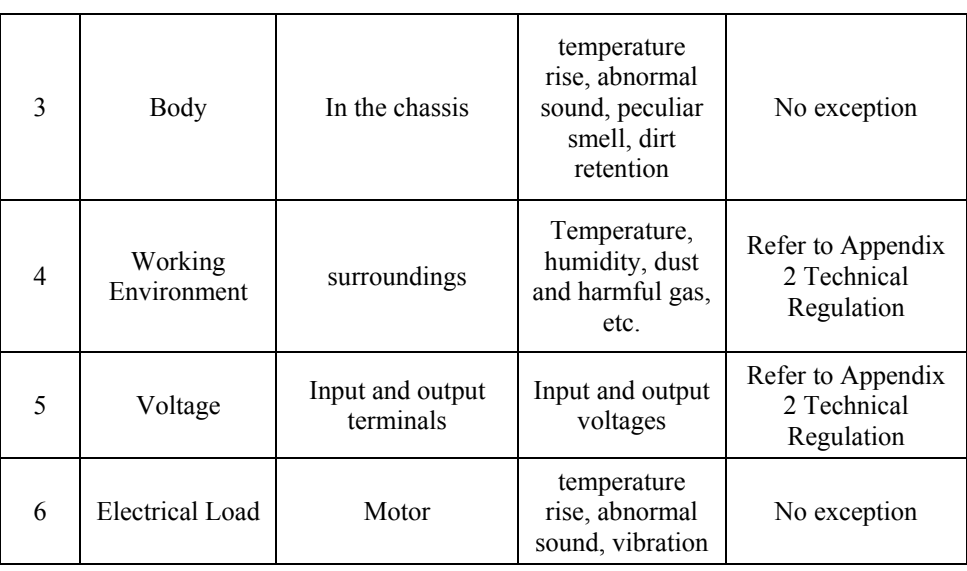

### **8.1.2 Periodic Maintenance**

When carry out the periodic maintenance of servo drive, check when the power is off, the monitor does not display and after 5-10 minutes after the main circuit power light is off, to avoid that the residual voltage of capacitor of servo drive hurts the maintenance staff.

Periodic maintenance inspections are illustrated in table 8-2.

**Table 8-2 Contents of Periodic Maintenance Inspection** 

| Inspection Items                                                  | Contents                              | Countermeasure                                                            |
|-------------------------------------------------------------------|---------------------------------------|---------------------------------------------------------------------------|
| Main circuit<br>terminals, control<br>circuit terminals<br>screws | Check whether the<br>screws are loose | Screw up by screwdriver                                                   |
| Cooling Fin                                                       | Check whether there<br>are dust       | Blow off with dry compressed air<br>(pressure $4{\sim}6{\rm kg/cm}^2$ )   |
| <b>PCB</b> Printed<br>Circuit Board                               | Check whether there<br>are dust       | Blow off with dry compressed air<br>(pressure $4 \sim 6 \text{kg/cm}^2$ ) |

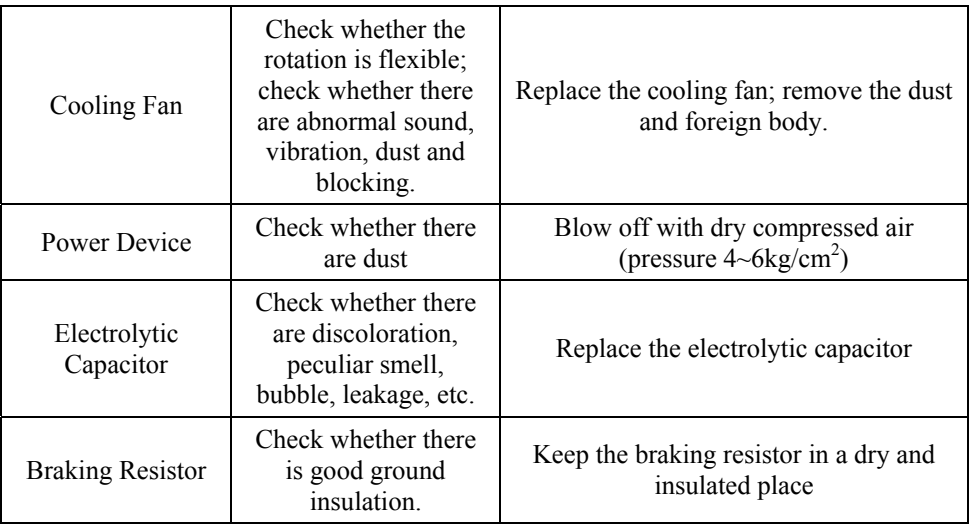

During the inspection, the device should not be dismantled or shook arbitrarily, and the connector should not be pulled up arbitrarily as well. Otherwise may cause abnormal operation of servo drive or display malfunction. Moreover, it may cause device failure, damage of main switching devices IGBT module or other devices.

#### **8.1.3 Regular Replacement of Devices**

Periodic Maintenance based on the service life of internal electronic components of servo drive is necessary for the long-term reliability service. The service life of electronic components may change according to the different working environments and working conditions. In general continuous using, they could be replaced according to the following table, and depended on the specific situations, such as the working environments, load conditions and current situation of servo drive.

The maintenance period of servo drive in table 8-4 is for reference only.

**Table 8-4 Replacement Time of Wearing Parts in Servo drive** 

| Device Name                  | <b>Standard Replacement Time</b> |
|------------------------------|----------------------------------|
| Cooling fan                  | 2-3 years                        |
| Electrolytic Capacitor       | 4-5 years                        |
| <b>Printed Circuit Board</b> | 5-8 years                        |

# **8.2 Storage and Protection**

The servo drive shall not be used immediately after the purchase, and the followings shall be noticed for the temporary or long-term storage:

- The servo drive belongs in the stated scope of temperature and humidity. Ensure that there are no humidity, dust, metallic dust but with good ventilation.
- Charging test should be carried out if the servo drive has not been used more than 1 year in order to recover the properties of electrolytic capacitor in the main circuit. Use voltage regulator to increase the input voltage of servo drive up to nominal voltage when charging. Conduction time should be more than 1 or 2 hours.
- The above tests should be carried out at least once a year.
- Do not carry out the pressure test arbitrarily, otherwise may cause service life reduction and product components damage. 500 v Megger can be used in the measurement test for insulation test. The insulation resistance shall not be less than 4MΩ.

# **Chapter IX Quality Guarantee**

#### **The product's quality guarantee shall be in accordance with the following rules:**

The warranty scope only refers to the noumenon of servo drives, and the warranty period begins to count at company's shipping date. The warranty period of the product is 12 months after purchase within 24 months after the manufacture date on the nameplate.

If the fault is caused by the following reasons, it would be a paid service regardless of warranty:

- The problems caused by incorrect operation or repair and renovation without permission;
- The problems caused by using the servo drives beyond the standard specification requirements:
- The damage caused by falling or barbarous transport after purchase.
- The component aging or fault caused by the use under the condition which does not meet the requirement of the user manual;
- $\bullet$  The servo drives' damage caused by incoming foreign matters (e.g., insects);
- The servo drives' damage caused by incorrect connecting line;
- The fault caused by earthquake, fire, wind and flood disaster, lightning stroke, abnormal voltage or other natural disasters and causes accompanied by disasters.

For fault products, our Company has right to entrust others to responsible for warranty issues.

The quality guarantee matter belongs to our Company's responsibility, when used in the country:

- Guarantee for replacement, returns, repair within 1 month of shipment;
- Guarantee for replacement and repair within 3 months of shipment;
- Guarantee for repair within 12 months of shipment;

If shipping to overseas, guarantee for repair within 3 months after shipment. The relevant service charge is according to actual costs. But if there is any agreement, it should be deal with the principal of treaty override.

Our Company provides after-sales service at the sales organizations and agencies all over the country.

#### **Additional Remarks:**

About the exemption from liability

- Our Company could not responsibility for the liability caused or induced by the violation of the user manual's rules;
- Our Company shall not be held liable for your loss or diffusible, secondary damage caused by t+he product's faulty.

#### **About User Instructions:**

The user manual is only for the product of this series.

Our Company is long-life responsible for the product, and provides all services related the using of the product.

The product is designed and manufactured under the strict quality control, but if it is used for the following purpose which could endanger human or human life due to fault or operation mistake, be sure to ask our Company in advance.

- Use for transport and communication facilities;
- Medical device;
- Nuclear installations, electrical equipment;
- Aviation and aerospace devices;
- Various safety devices;
- Other special purposes.

#### **About the Hope for the Users:**

Our Company will appreciate that if users could put forward valuable opinions and suggestions to product's design, performance, quality and service.
## **Annex 1 Appearance Dimensions and Installation Dimensions of Drive**

(Unit: mm)

## **Type –A Structure: applicable to**

Single-phase 220V grade: AS100A- 1R6M2U and AS100A-2R8M2U

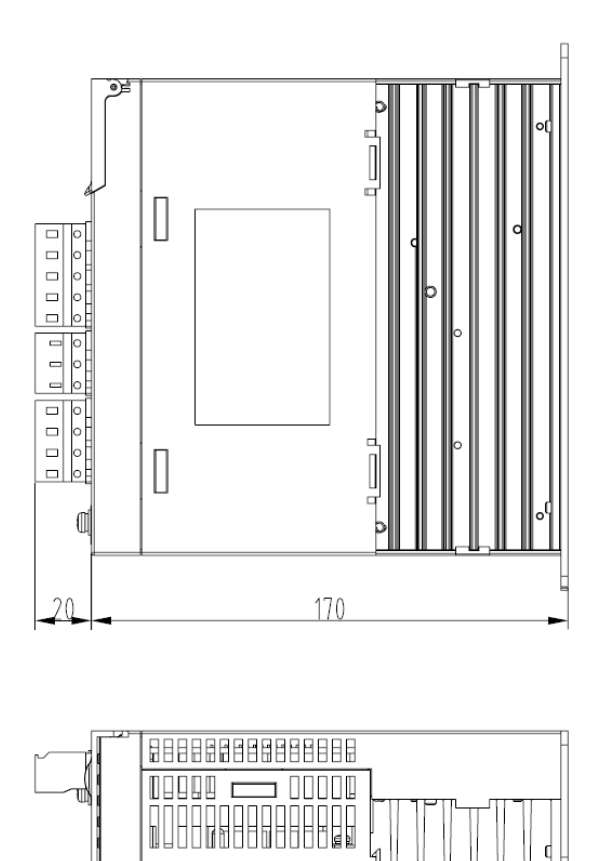

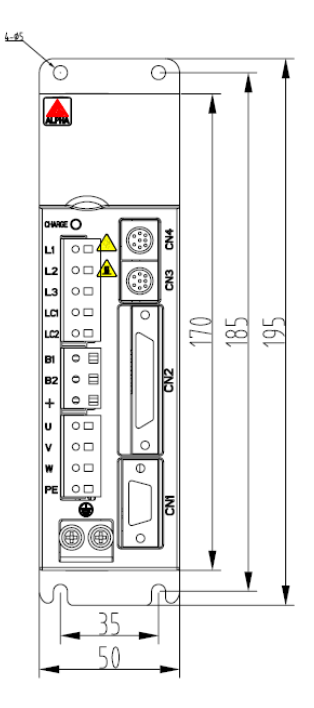

## **Type-B Structure: applicable to**

Three-phase 220V grade: AS100A-3R8M2U, AS100A-5R5M2U and AS100A-7R6T2U

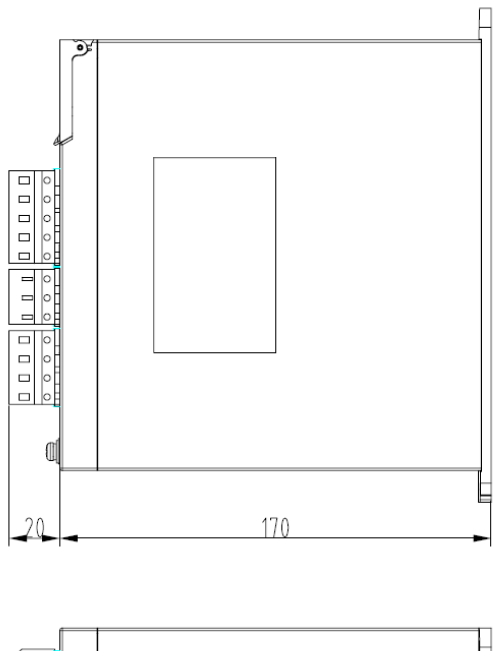

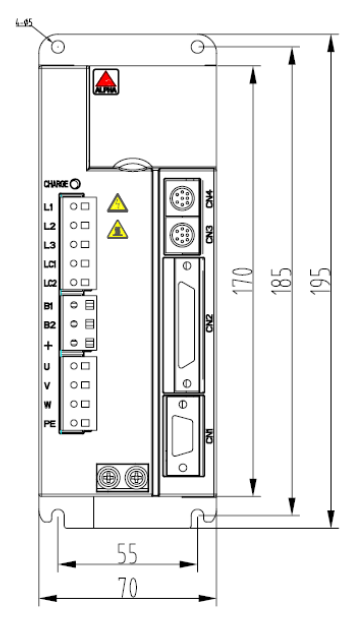

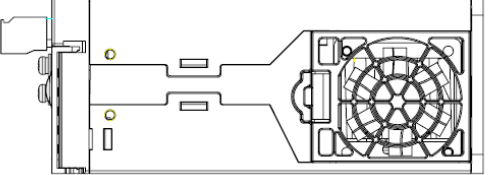

## **Type-C Structure: applicable to**

Three-phase 220V grade: AS100A-012T2U

Three-phase 380V grade: AS100A-3R5T3U, AS100A-5R4T3U and AS100A-8R4T3U

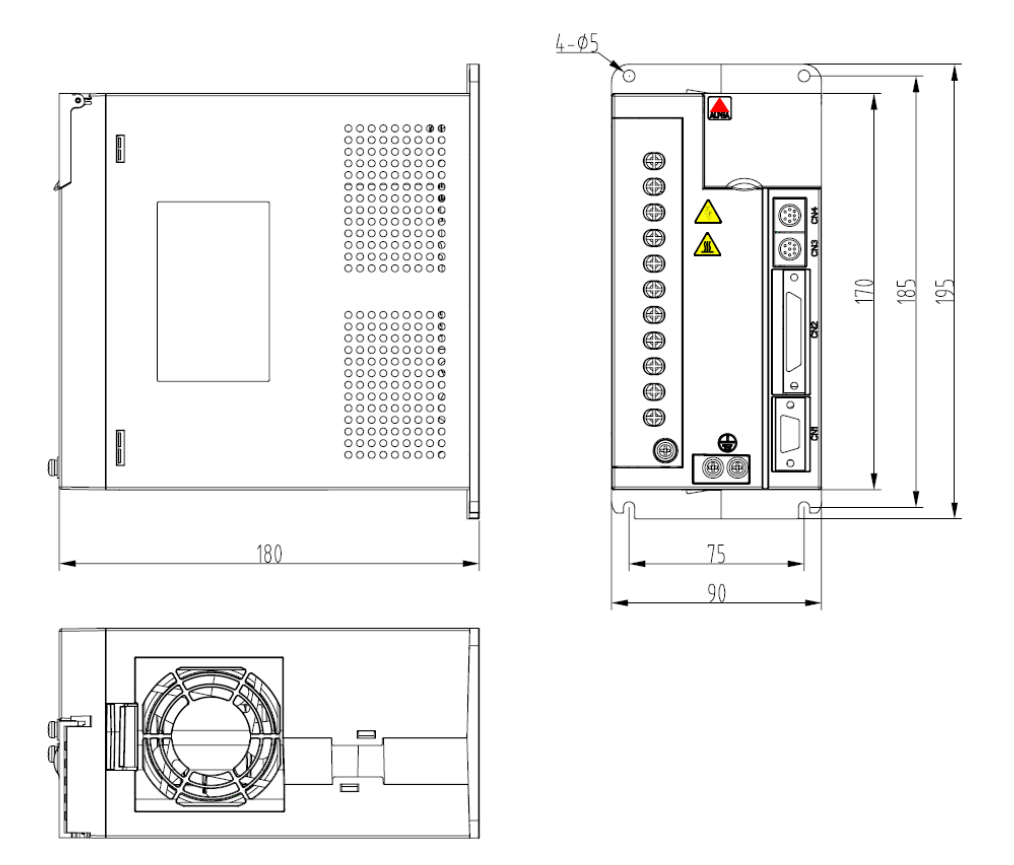

# **Annex 2 Technical Specification of Servo Drive**

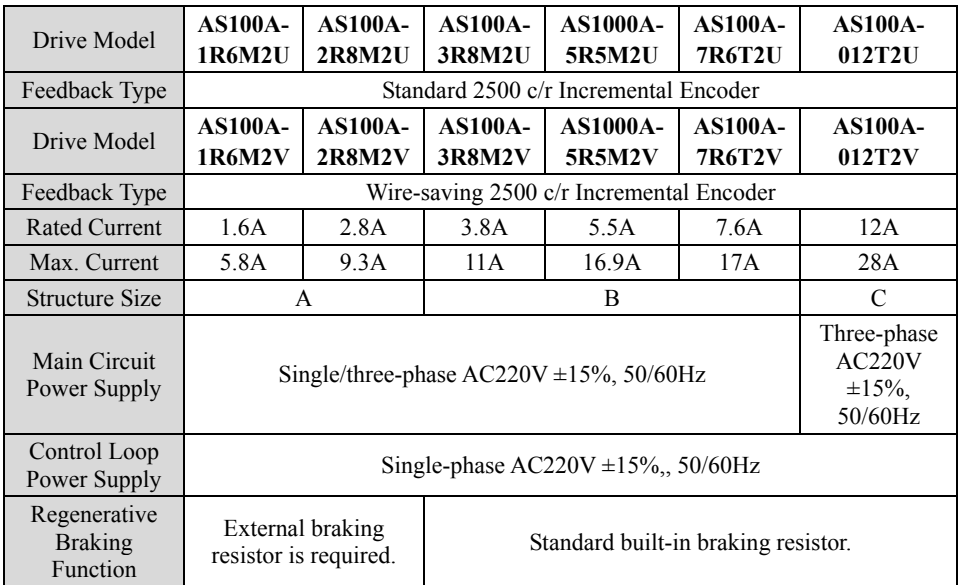

## ■ **Specifications of 220V Series Servo Drive**

## ■ **Specifications of 380V Series Servo Drive**

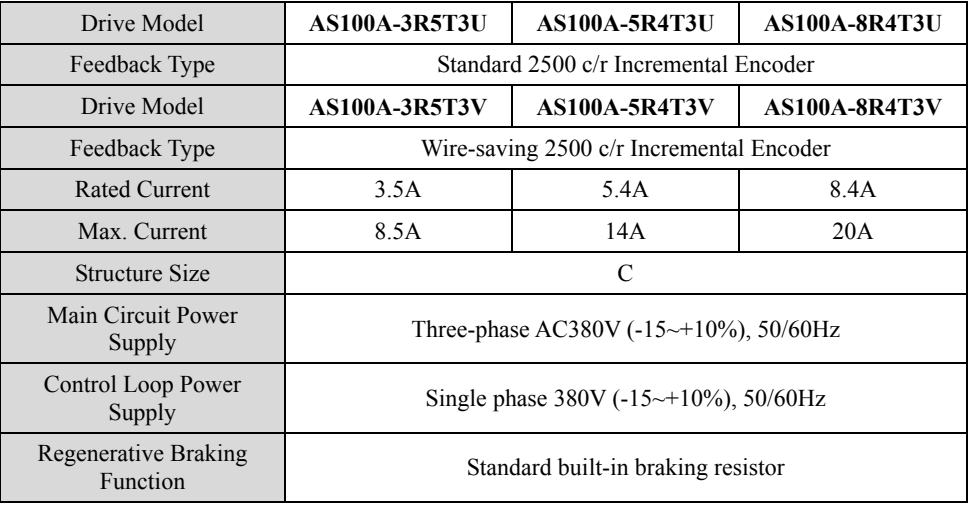

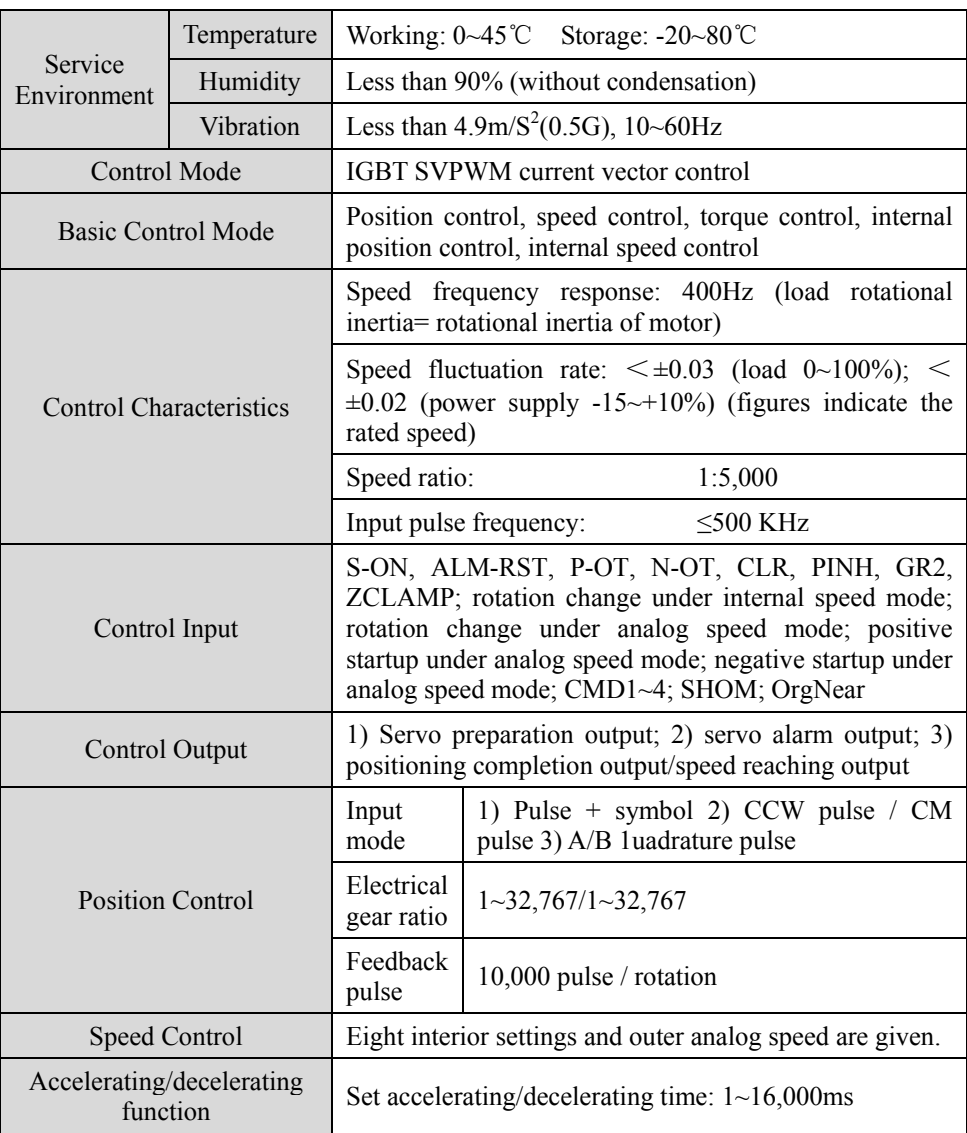

## **General Technical Specifications of Servo Drive**

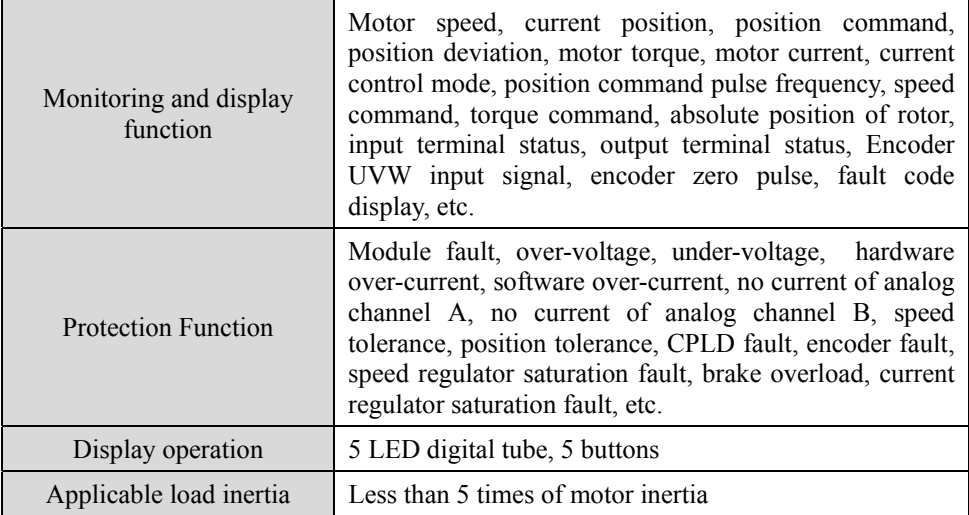

## **Annex 3 Matching Selection of Servo Motor and Drive (220V series)**

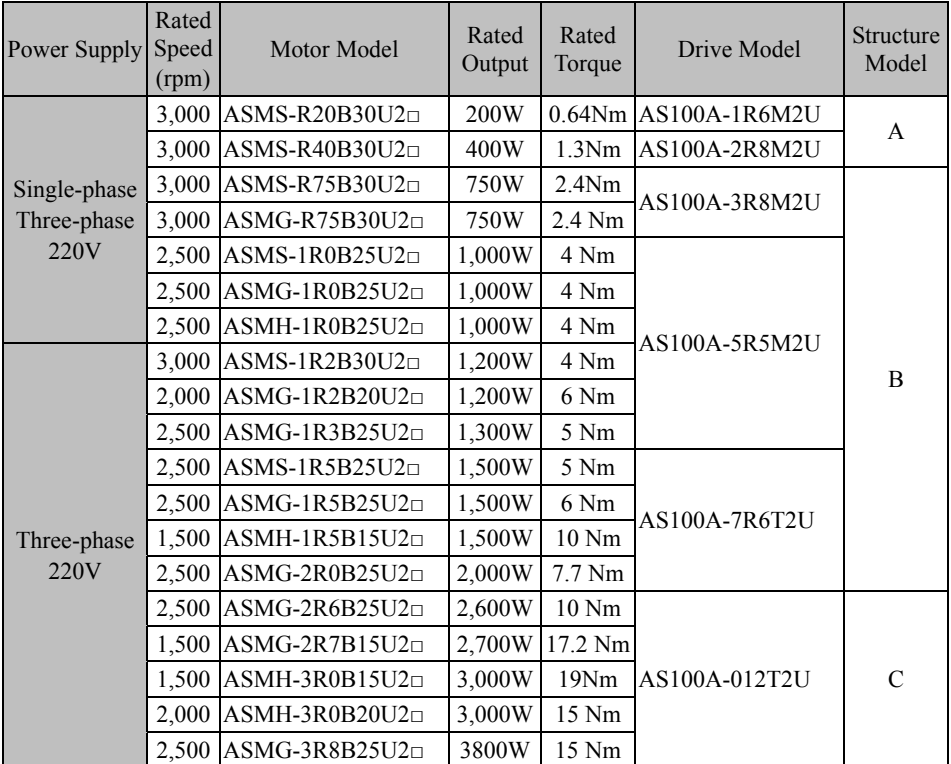

## **■ Matching Selection of Series E 220V Servo Motor and Drive**

#### **Notes:**

- 1 Performance parameters, installation size and other information of servo motor refer to relevant data of motor.
- 2. Following the motor model indicates the model options, please refer to the description of motor naming rules.
- 3. U in the motor model indicates that the standard 2500 c/r incremental encoder is adopted. If wire-saving 2500 c/r incremental encoder is adopted, U shall be replaced with V.
- 4. Servo software version over V109 supports the motor drive of wire-saving incremental encoder.

## **Annex 4 Matching Selection of Servo Motor and Drive (380V series)**

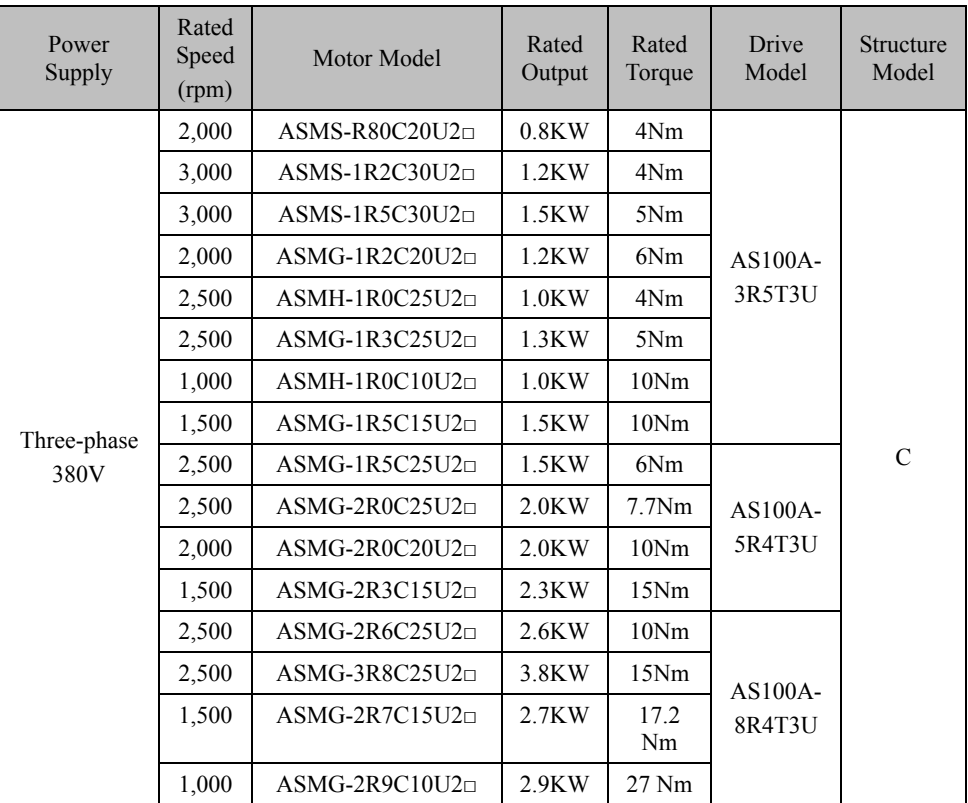

### **■ Matching Selection of Series E 380V Servo Motor and Drive**

#### **Notes:**

- 1. Performance parameters, installation size and other information of servo motor refer to relevant data of motor.
- 2. Following the motor model indicates the model options, please refer to the description of motor naming rules.
- 3. U in the motor model indicates that the standard 2500 c/r incremental encoder is adopted. If wire-saving 2500 c/r incremental encoder is adopted, U shall be replaced with V.
- 4. Servo software version over V109 supports the motor drive of wire-saving incremental encoder.

## **Annex 5 Specification of Braking Resistor**

## **220V series**

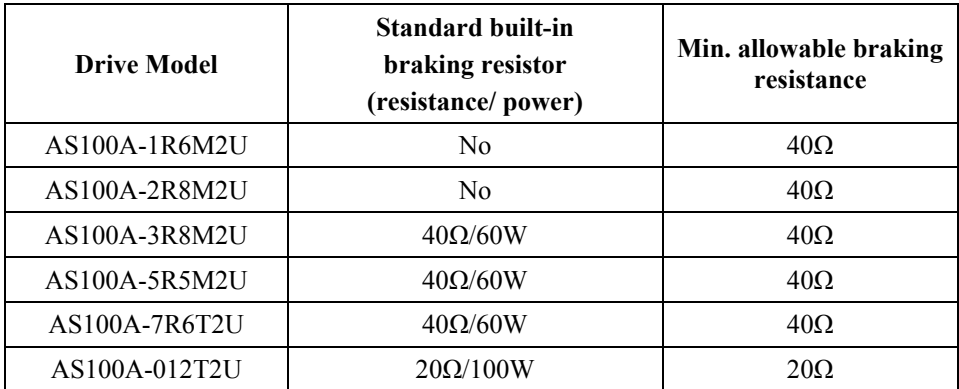

#### **380V series**

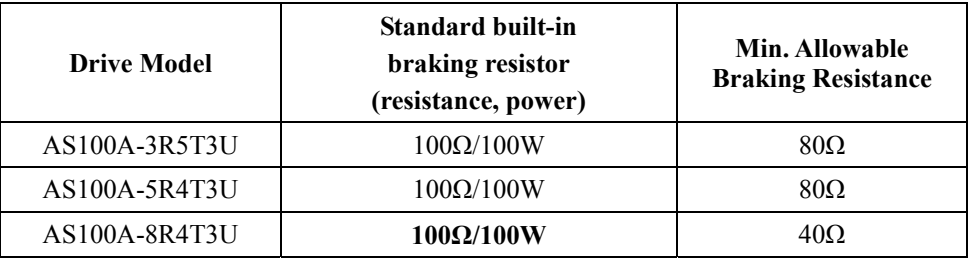

#### **Notes**

When average braking power is larger than the nominal power of built-in braking resistor, the drive will alarm;

When built-in braking resistor fails to meet the requirements, the external braking resistor may be selected.

The external braking resistor shall be provided by users themselves, or purchased from our company.

The external braking resistor shall no less than the minimal resistance listed in the table above; otherwise, the drive will be damaged.

If the external braking resistor will be used, the built-in braking resistor must be disconnected.

## **Annex 6 Main Input/Output Cable Selection**

## **220V Series**

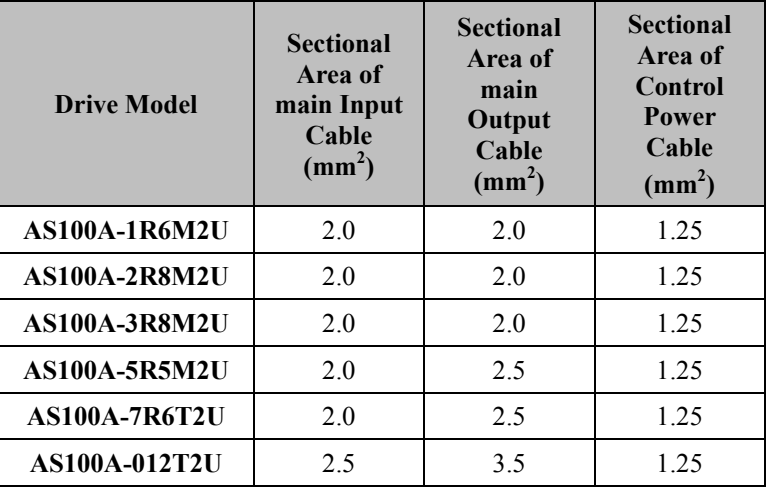

#### **380V Series**

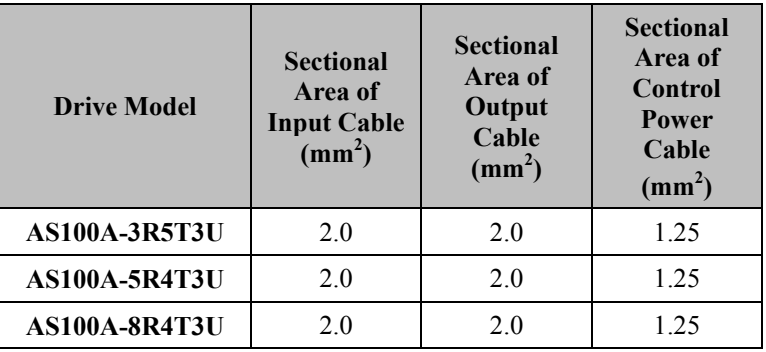

## **Annex 7 MODBUS Communication Protocol**

The drive supports the MODBUS RTU protocol, with the functions of reading monitoring parameters (0X03) and writing function code parameter (0x06).

### **(1) Reading Monitoring Parameters (0x03)**

Command frame format:

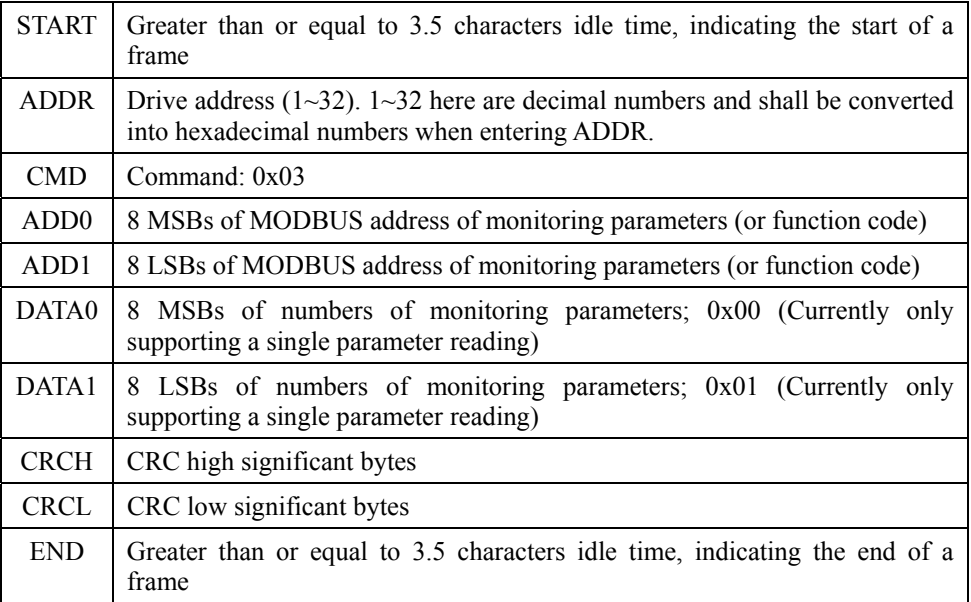

Response frame format:

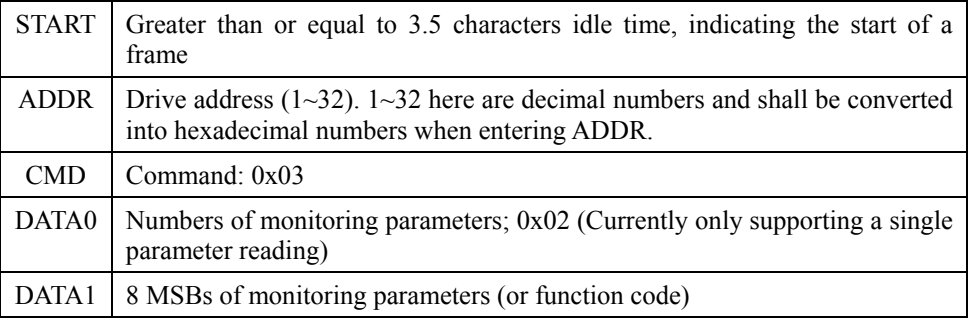

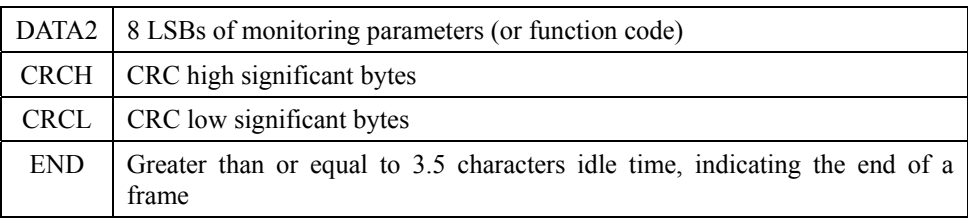

## **(2) Writing Function Code Parameters (0x06)**

Command frame format:

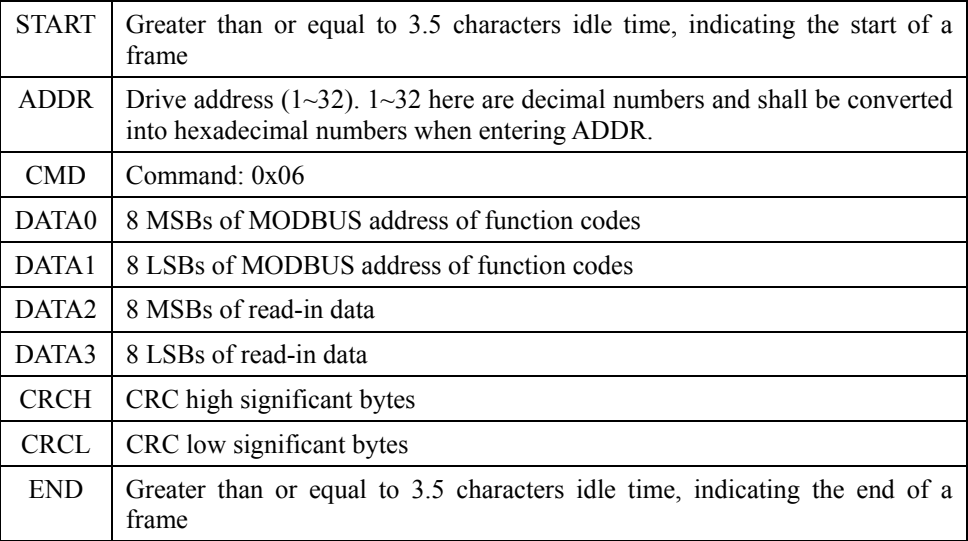

Response frame format:

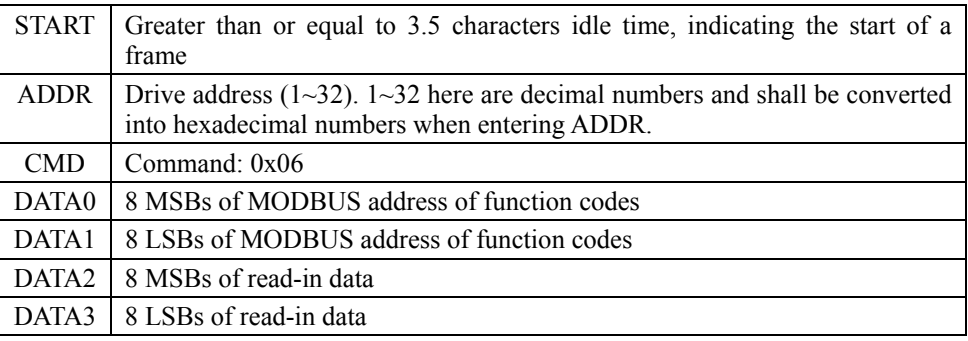

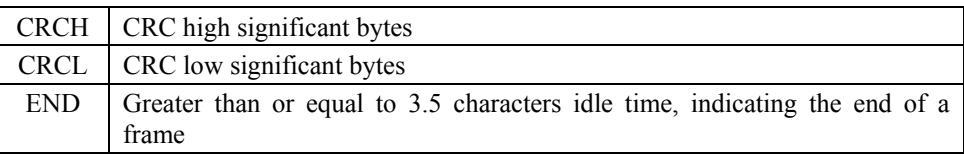

For example, if you want to modify the function code P10.13 to 1,000 by means of communication, you should send the following frame data via the host computer:

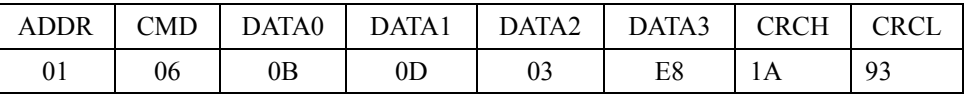

### **(3) Error Response Frame Format**

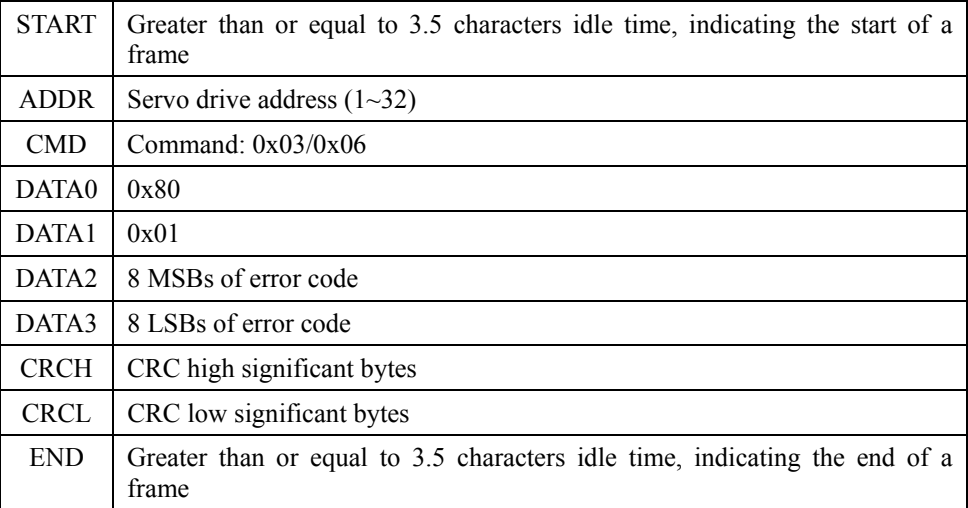

Error code list:

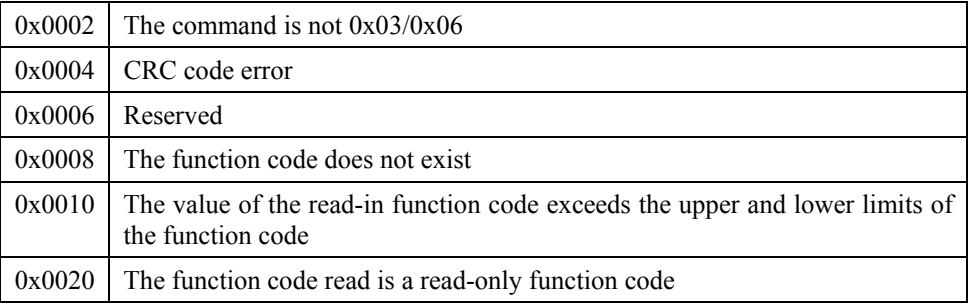

## **Monitoring Contents:**

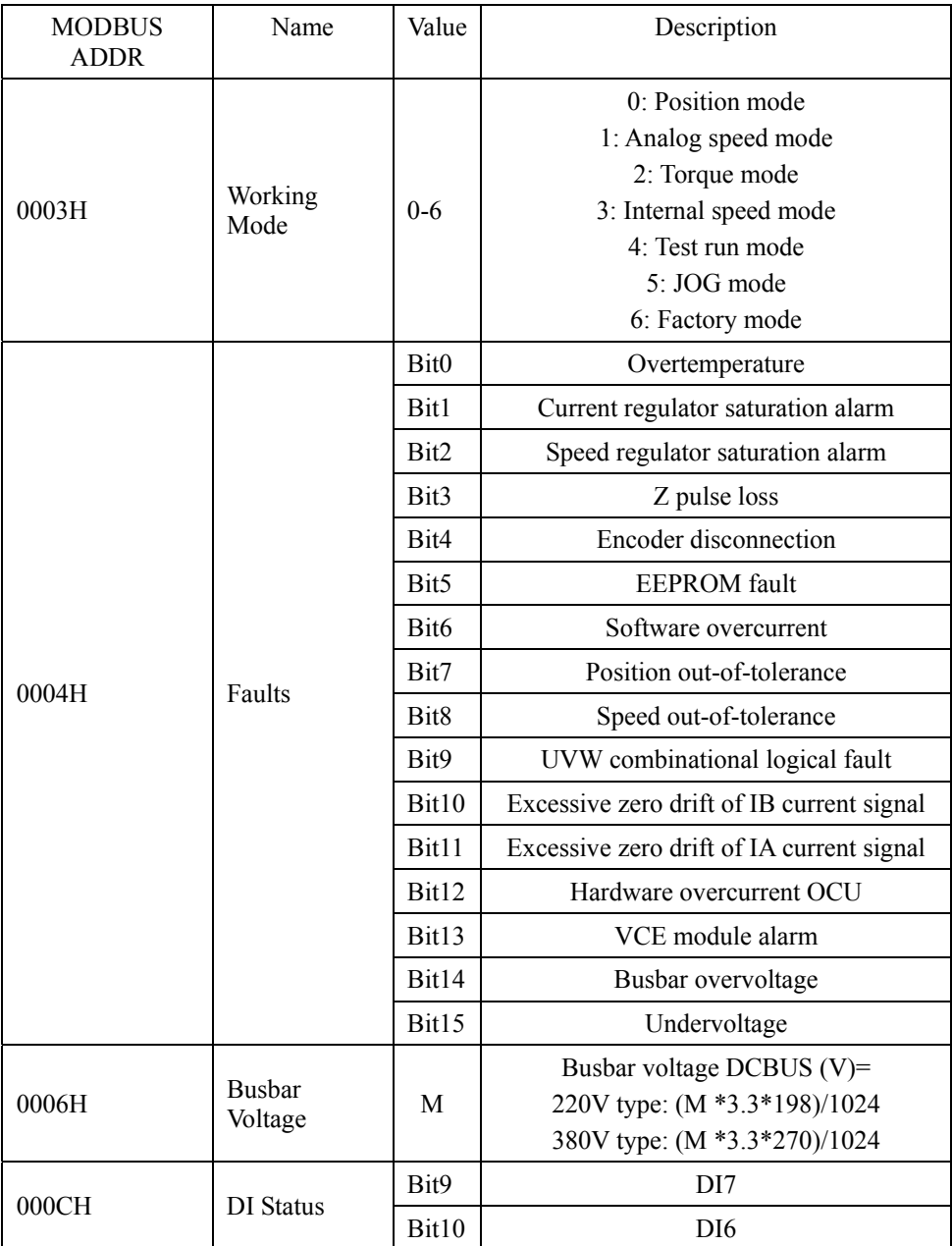

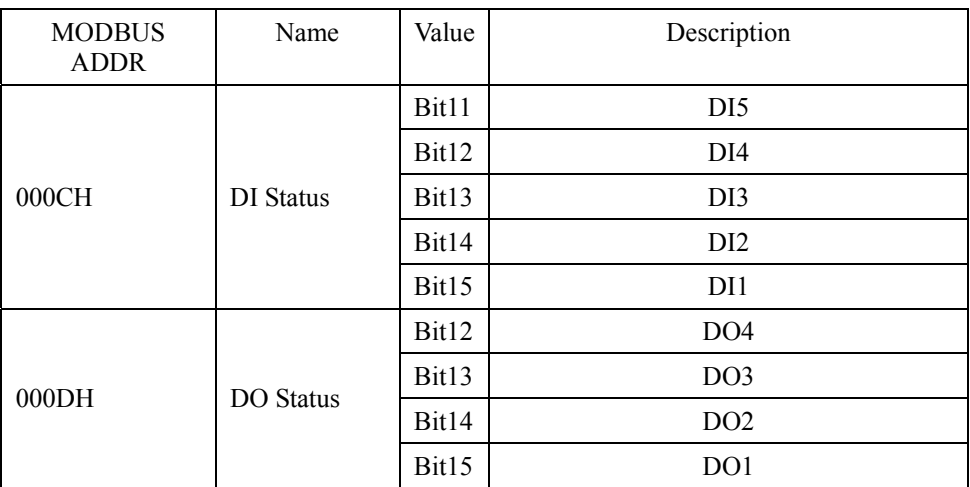

**Notes:** Bit 15 represents the least significant bit of the parameter, and Bit 0 represents the most significant bit of the parameter. For example: if the drive send out an undervoltage alarm, the fault value read is 0x0001.

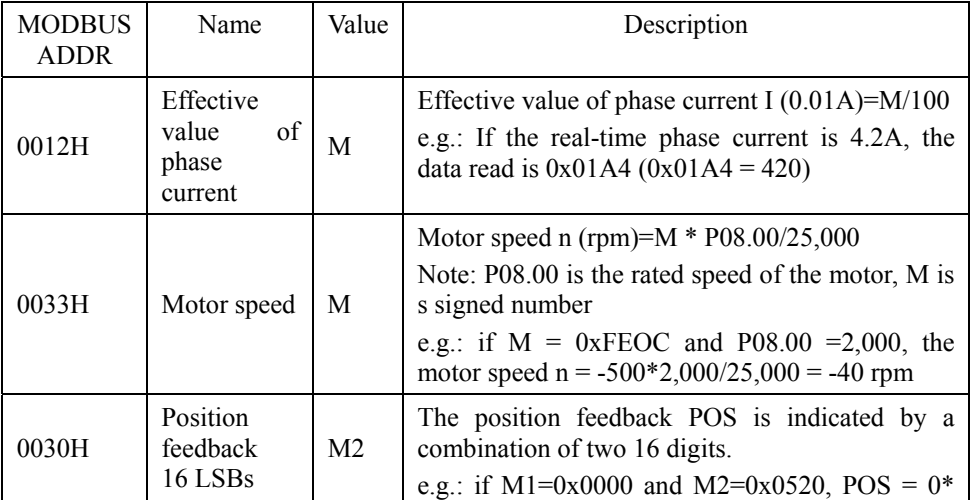

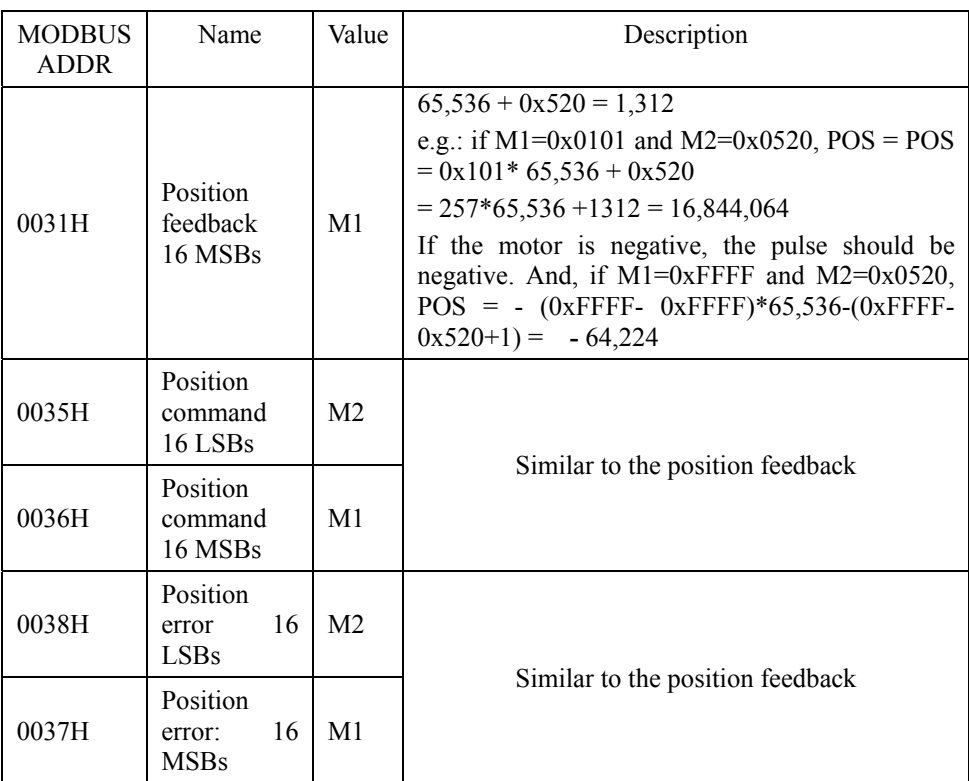

For example, if you want to obtain the motor speed by means of communication, you should send the following frame data via the host computer:

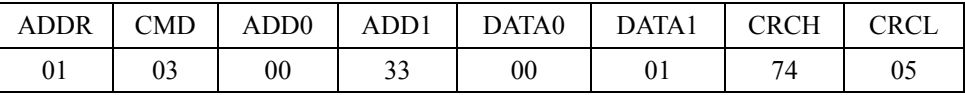

## **List of MODBUS address of function codes:**

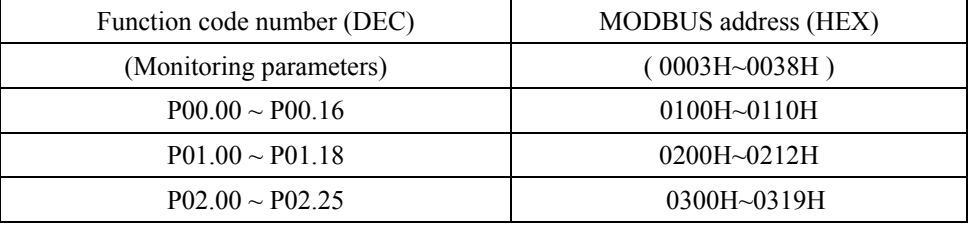

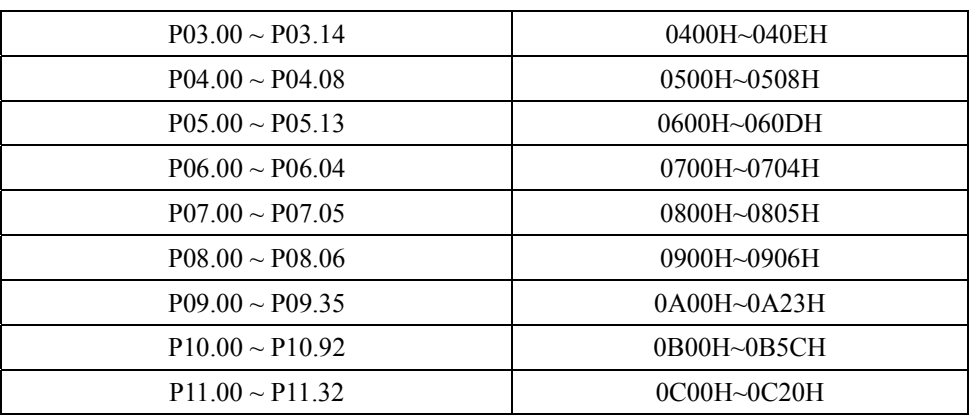

## **Annex 8 Parameters and Size of Servo Motor**

### ■ **Motor Wiring Connection**

60, 80 and 90 flange motor wiring connection No.:

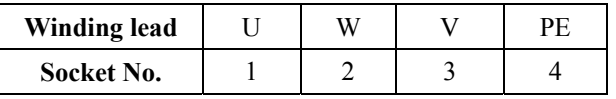

110, 130, 150 and 180 flange motor winding connection No.:

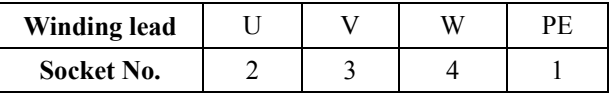

#### **Encoder Connection**

Standard 2500 c/r incremental encoder signal connection for 60, 80 and 90 flange motor:

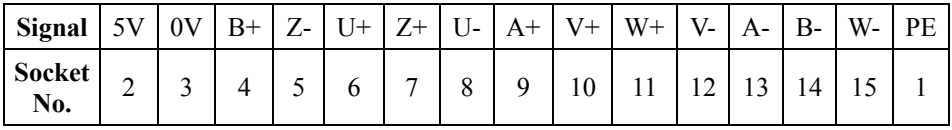

Wire-saving 2500 c/r encoder signal connection for 60, 80 and 90 flange motor:

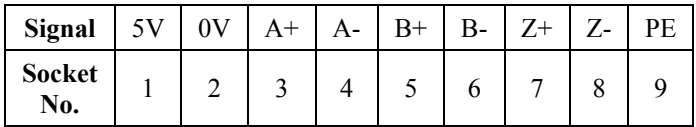

Standard 2500 c/r incremental encoder signal connection for 110, 130, 150 and 180 flange motor:

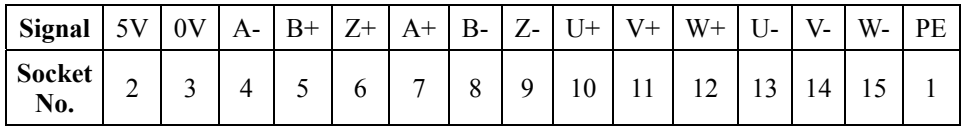

**Note:** wire-saving 2500 c/r encoder excludes Signal U, V and W, and other signal locations refer to the table above.

## ■ **Servo Motor Torque Characteristic Curves**

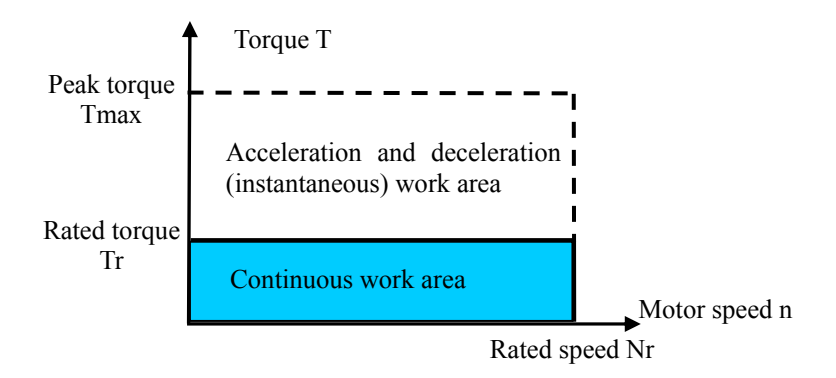

## **■ Parameters of 60 Flange Series E 220V Motor**

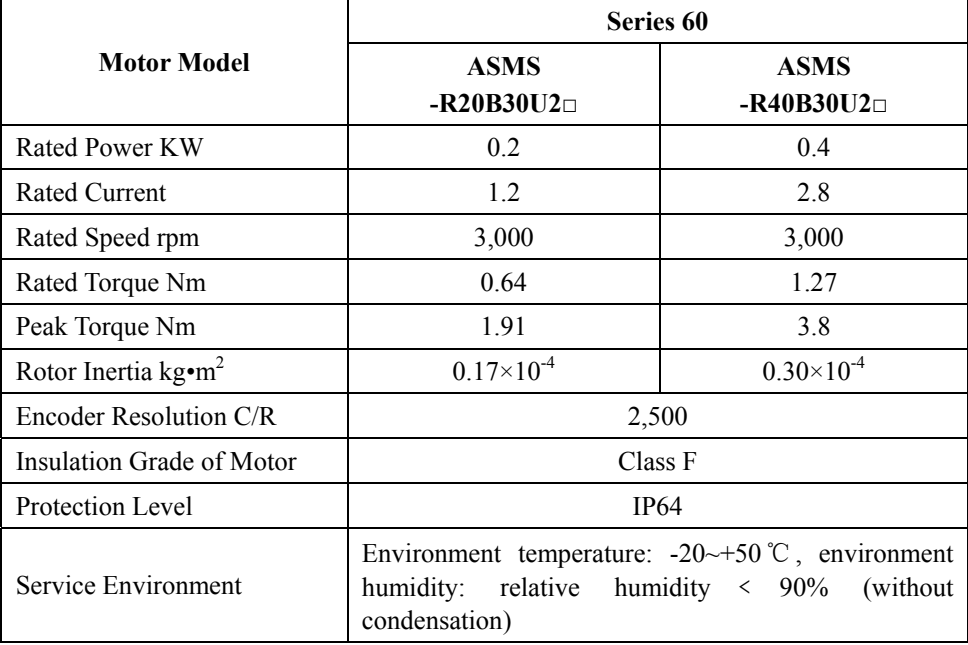

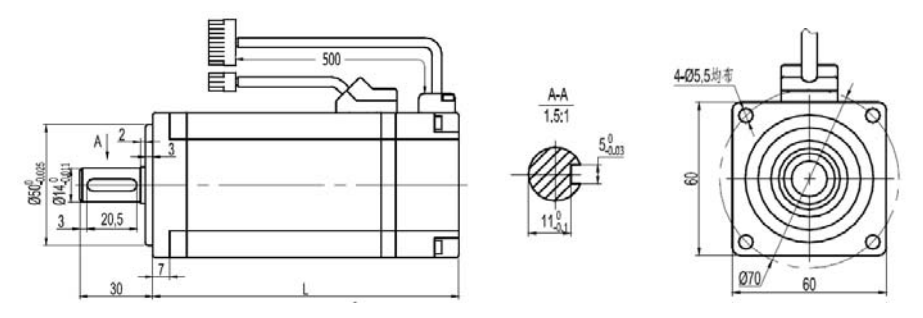

## **Motor Length:**

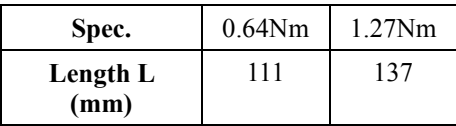

**Note:** the length indicates the length of motor without brake, and the length of motor with a brake will increase 48mm.

## **■ Parameters of 80 Flange Series E 220V Motor**

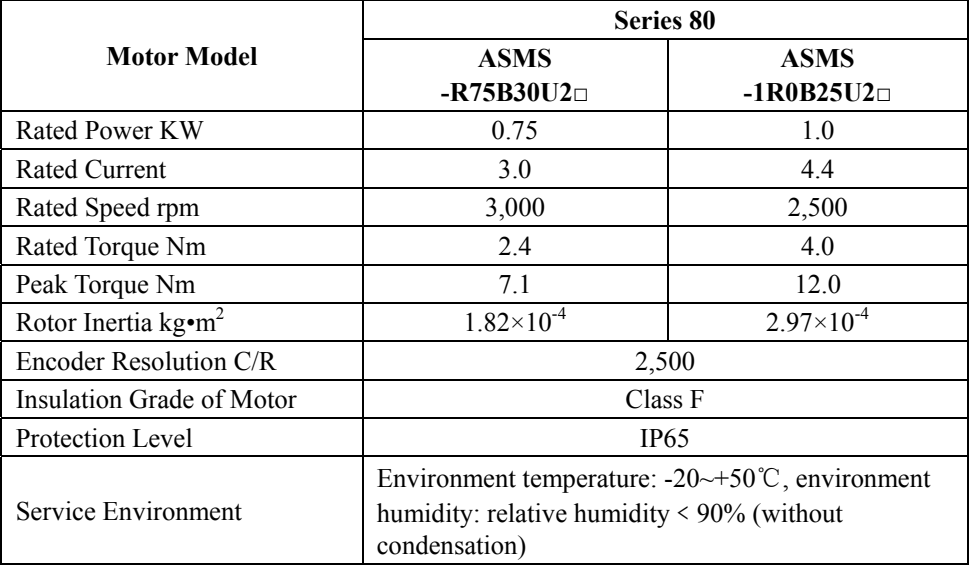

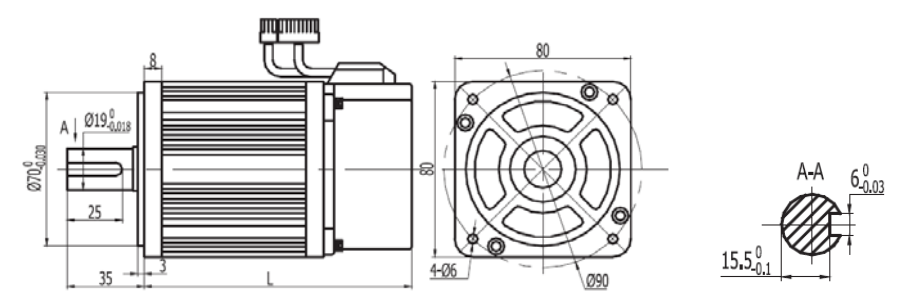

## **Motor Length:**

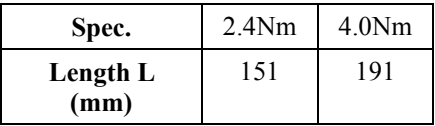

**Note:** the length indicates the length of motor without a brake, and the length of motor with a brake will increase 54mm.

## **■ Parameters of 90 Flange Series E 220V Motor**

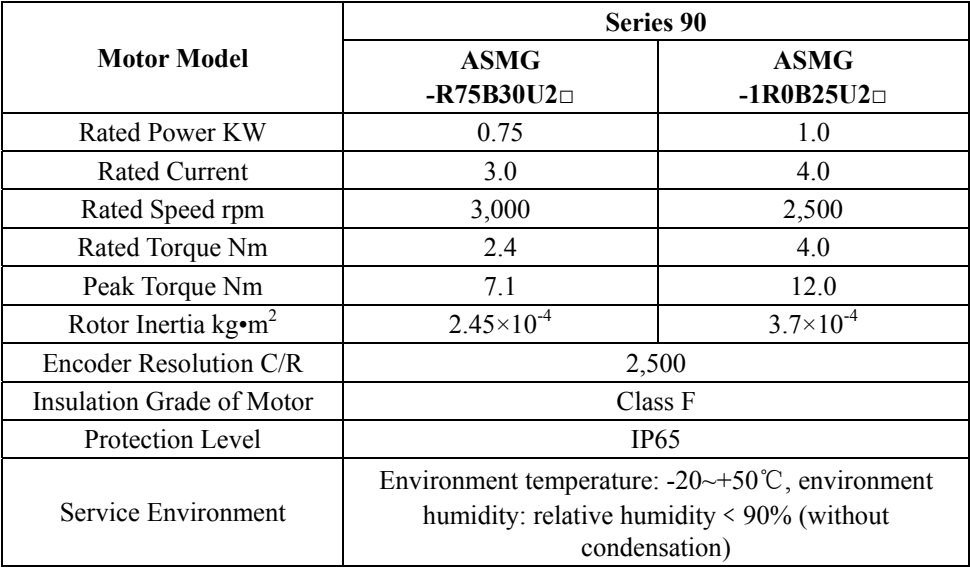

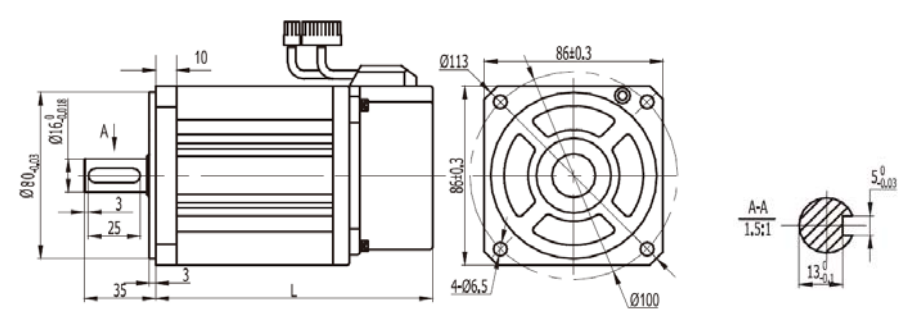

### **Motor Length:**

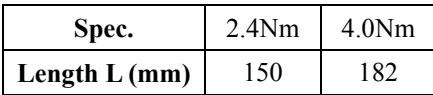

**Note:** the length indicates the length of motor without a brake, and the length of motor with a brake will increase 57mm.

## **■ Parameters of 110 Flange Series E 220V Motor**

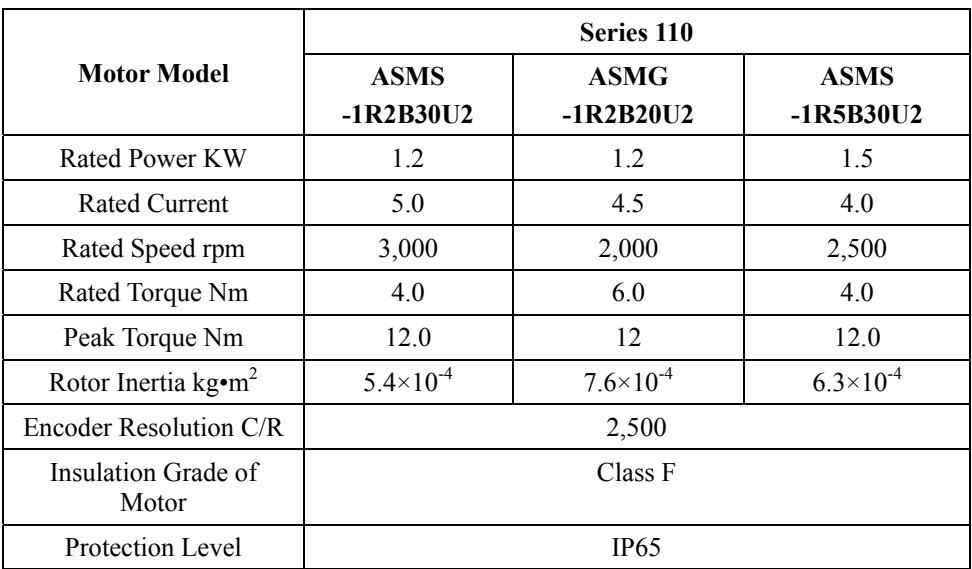

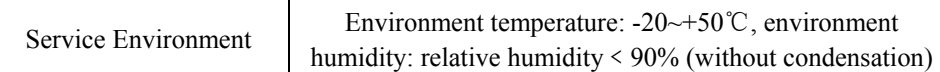

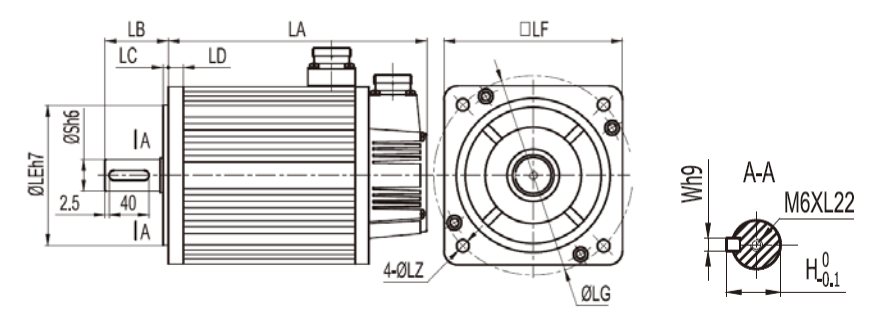

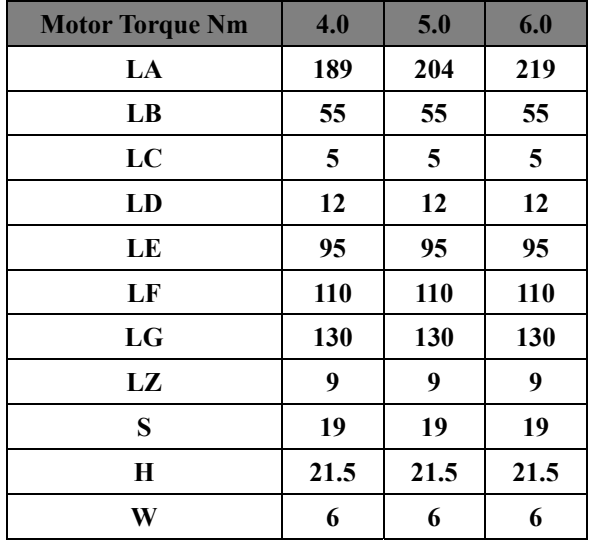

**Note:** the length indicates the length of motor without a brake, and the length of motor with a brake will increase 74mm.

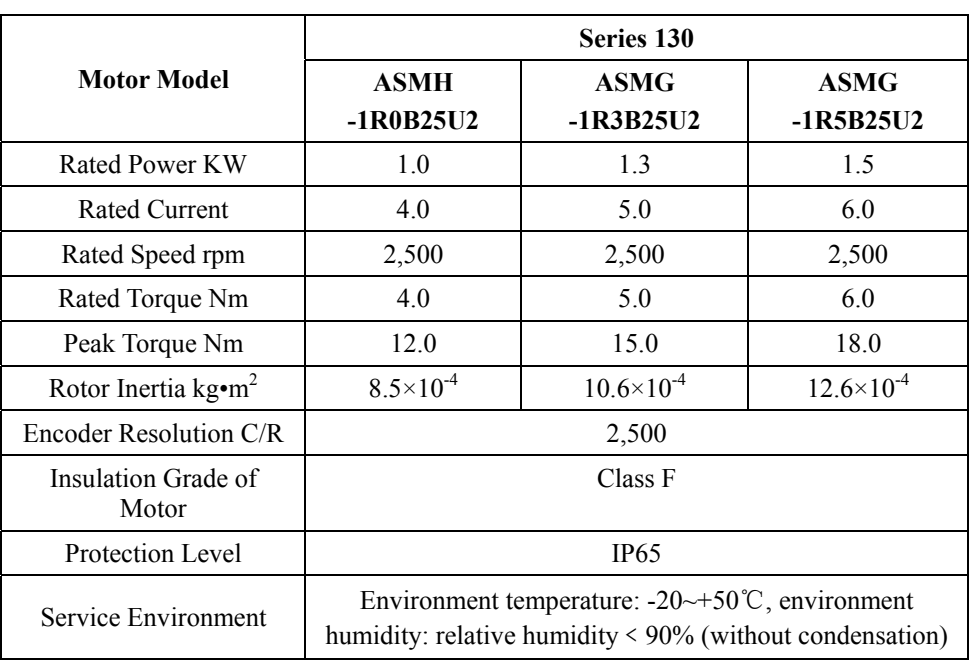

## **■ Parameters of 130 Flange Series E 220V Motor**

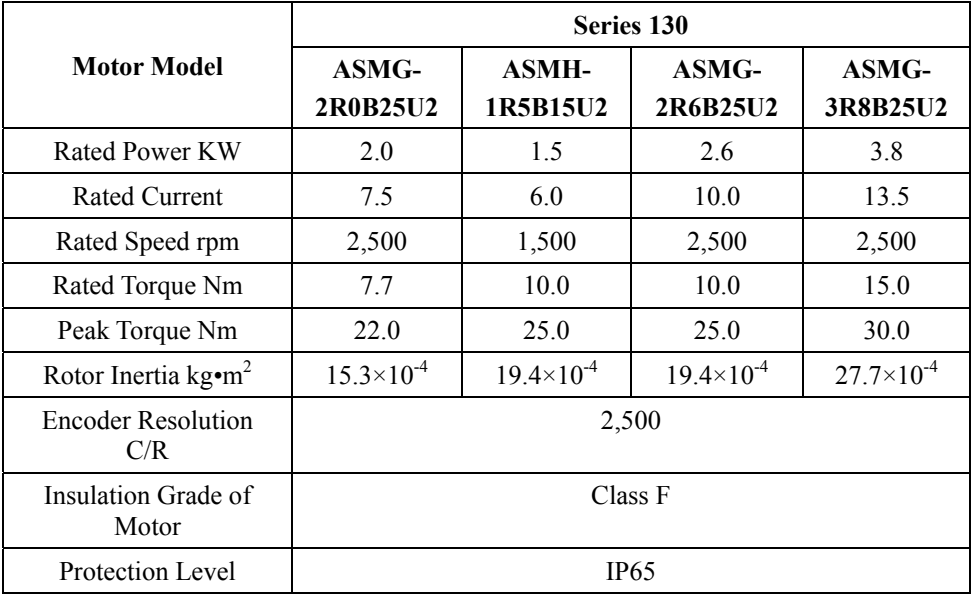

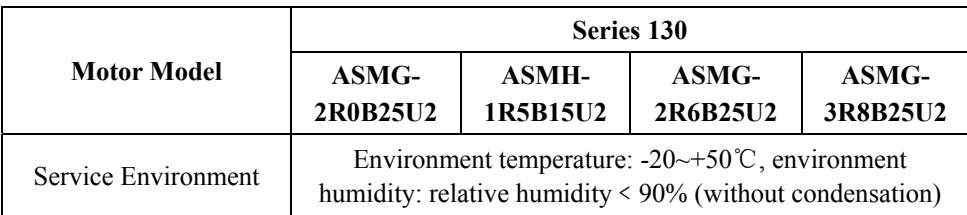

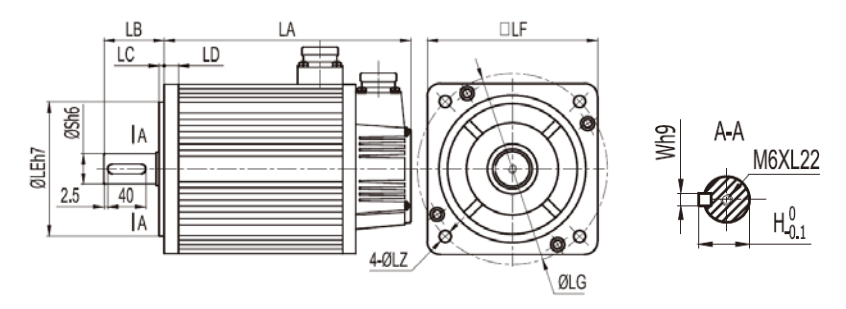

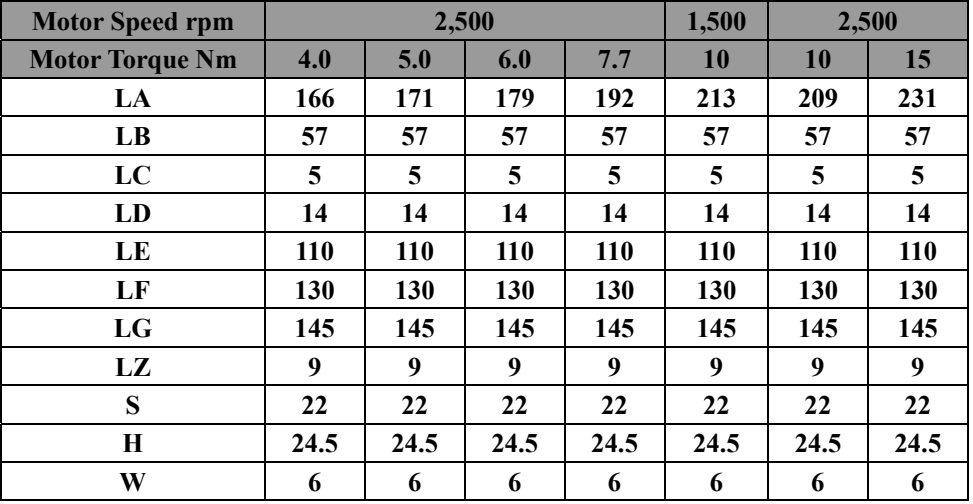

**Note:** the length indicates the length of motor without a brake, and the length of motor with a brake will increase 57 or 81mm, see below for details.

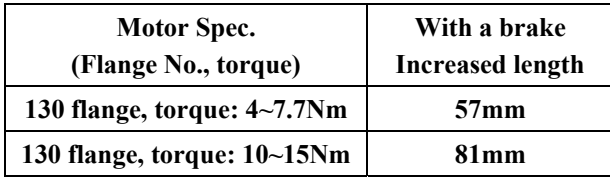

## **■ Parameters of 150/180 Flange Series E 220V Motor**

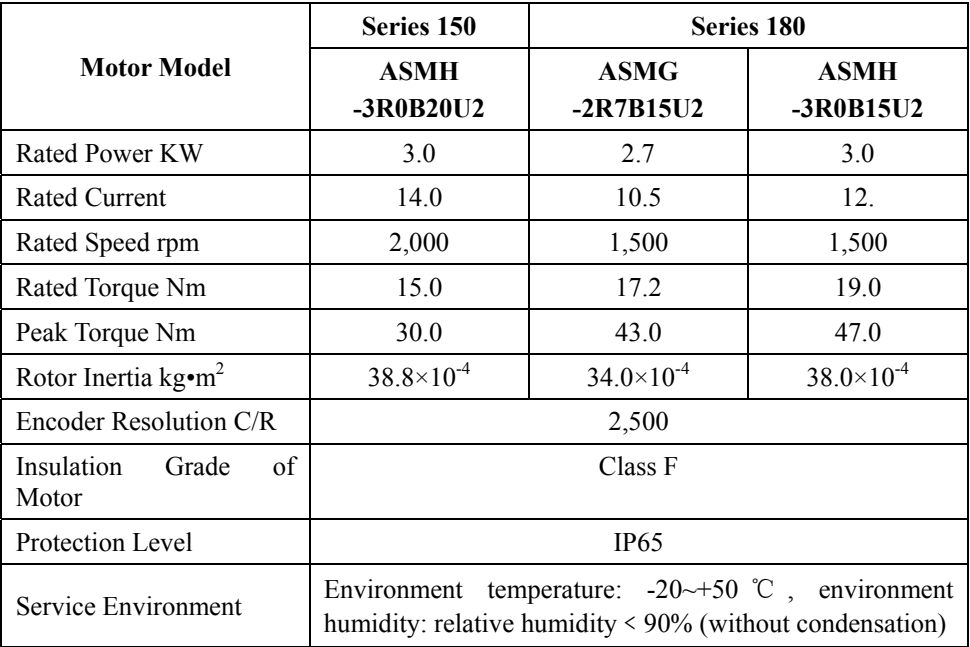

## **Installation Size of 180 Flange:**

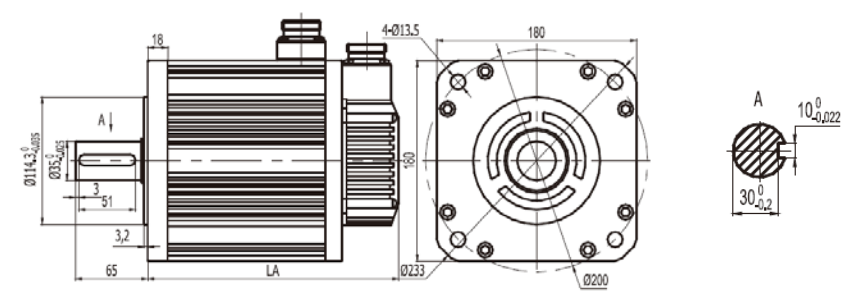

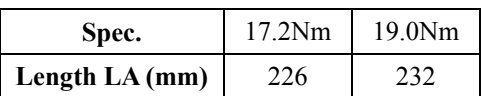

## **150 Installation Size of Flange:**

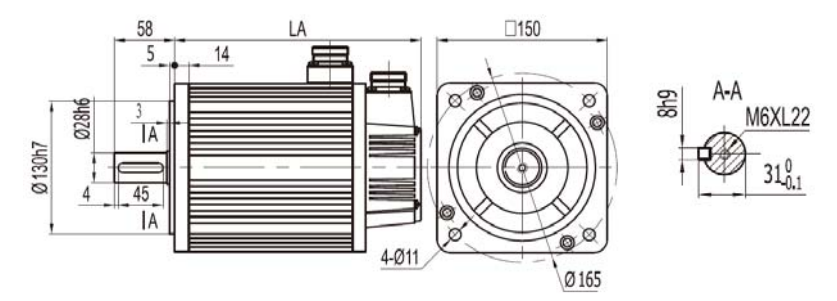

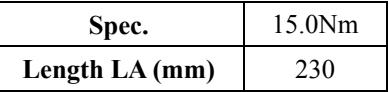

**Note:** the length indicates the length of motor without a brake, and the length of motor with a brake will increase 73mm.

## **■ Parameters of 110 Flange Series E 380V Motor**

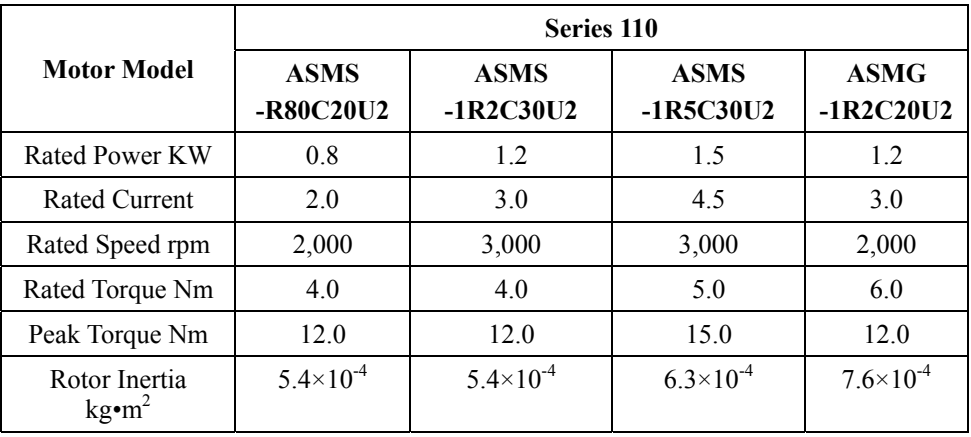

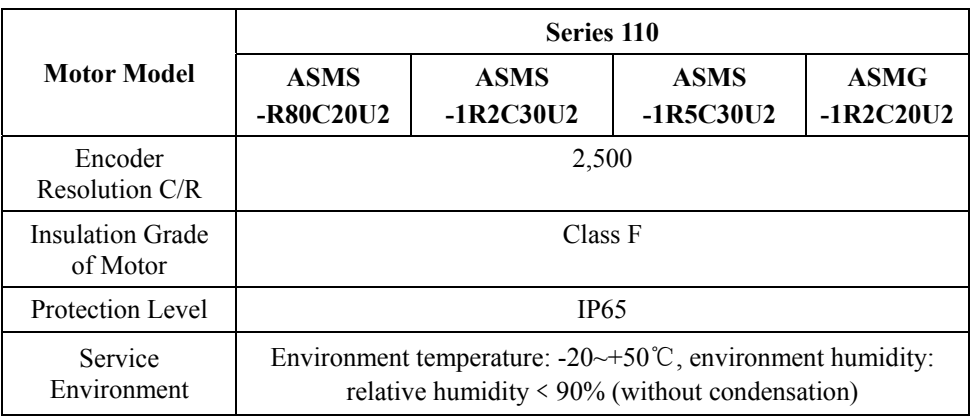

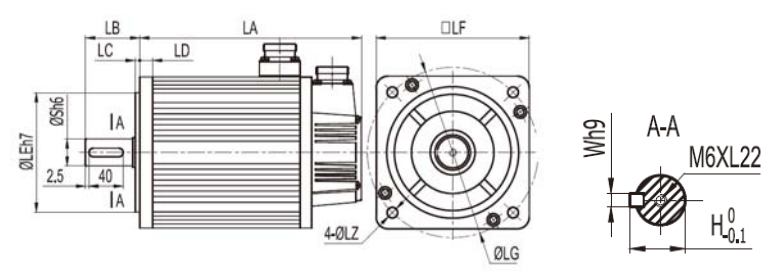

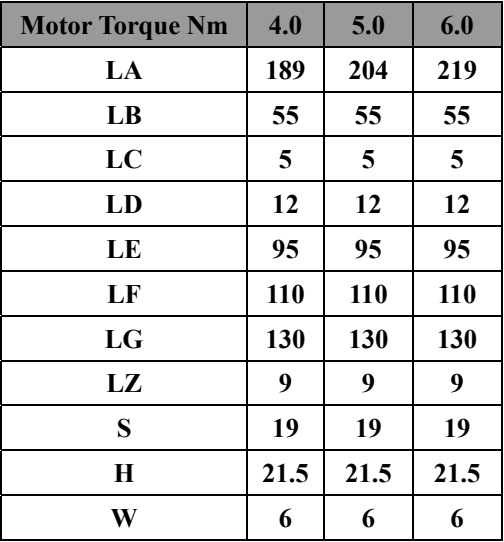

**Note:** the length indicates the length of motor without a brake, and the length of motor with a brake will increase 74mm.

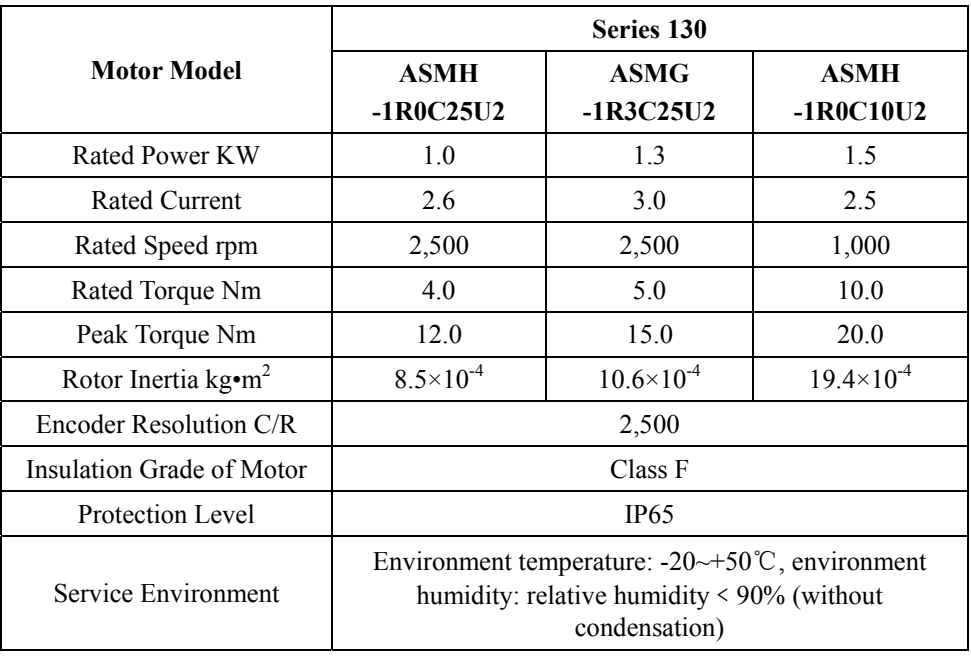

## **■ Parameters of 130 Flange Series E 380V Motor**

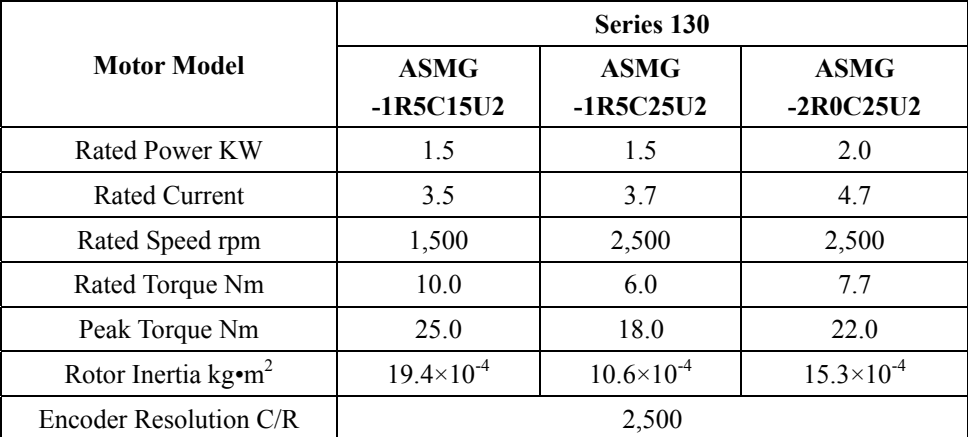

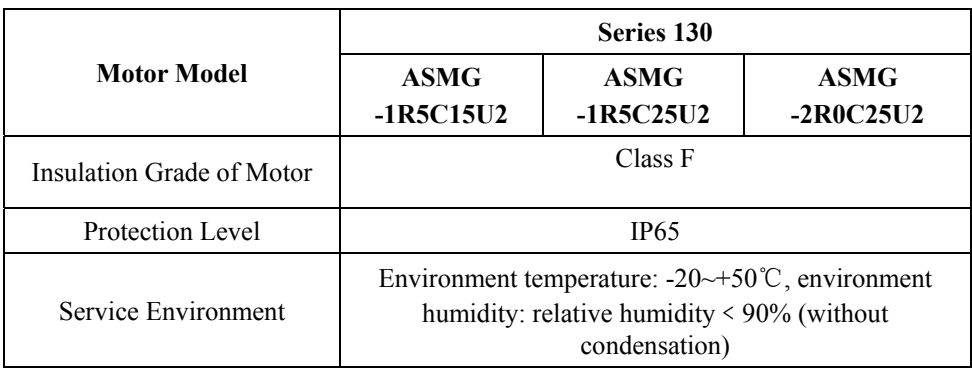

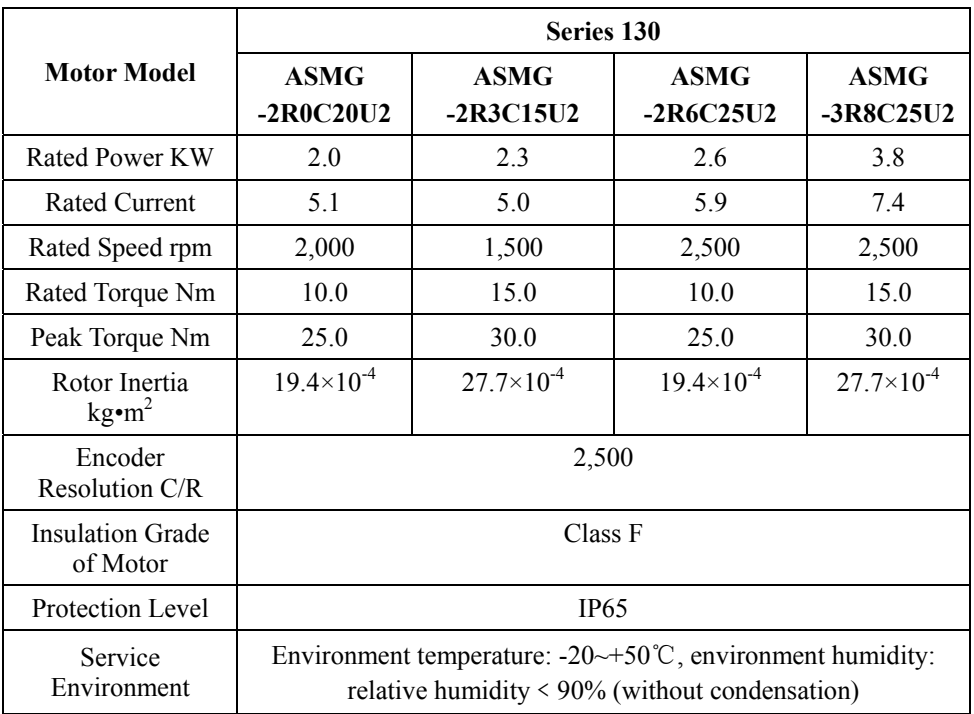

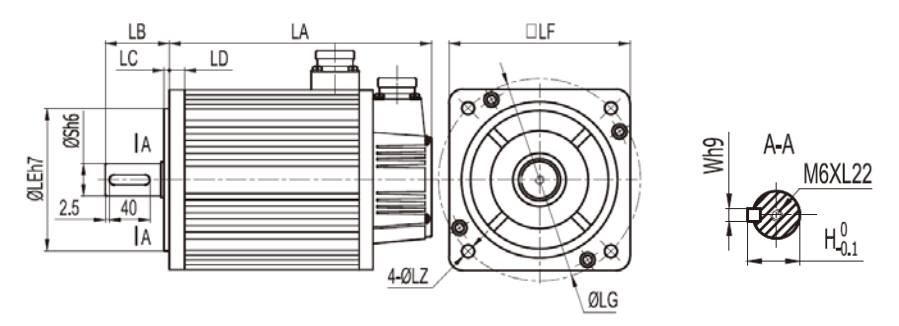

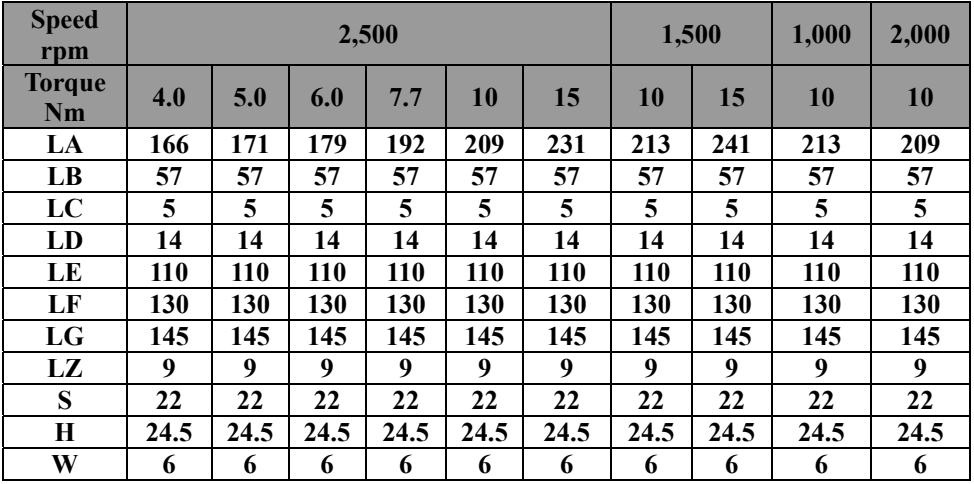

**Note:** the length indicates the length of motor without a brake, and the length of motor with a brake will increase 57 or 81mm, see below for details.

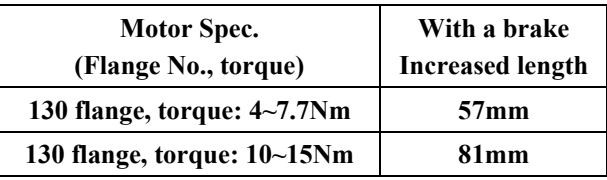

**■ Parameters of 180 Flange Series E 380V Motor** 

Annex 8 Parameters and Size of Servo Motor

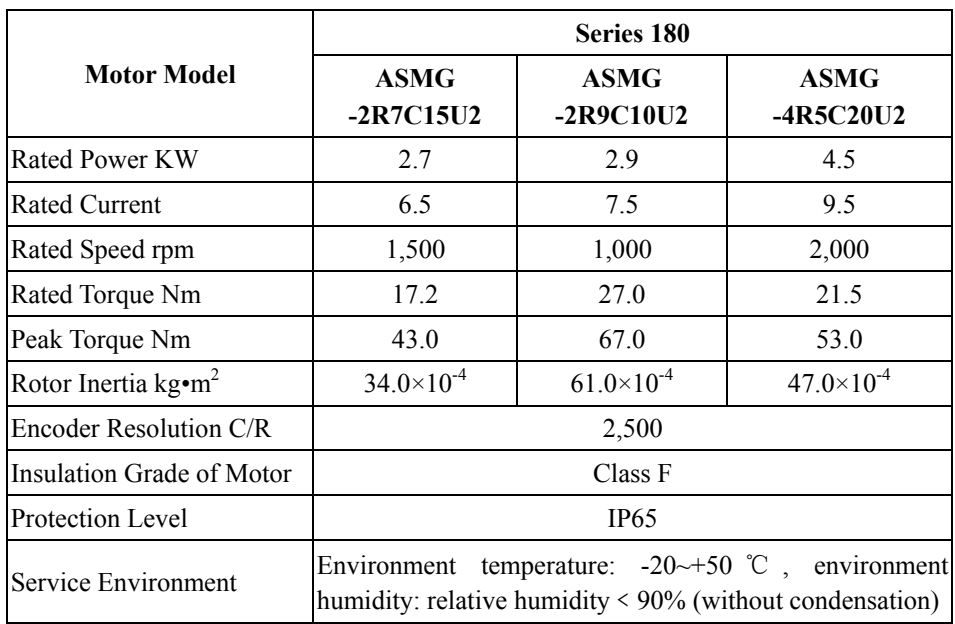

## **Installation Size of Flange:**

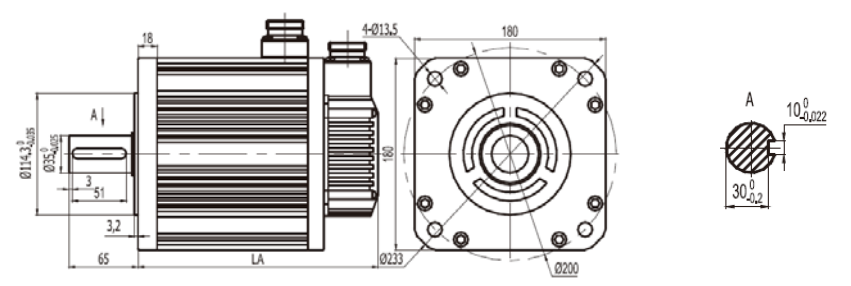

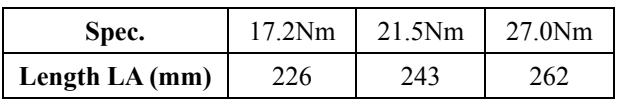

**Note:** the length indicates the length of motor without a brake, and the length of motor with a brake will increase 72mm.

# **Annex 9 Servo Drive Warranty**

## **Servo Drive Warranty**

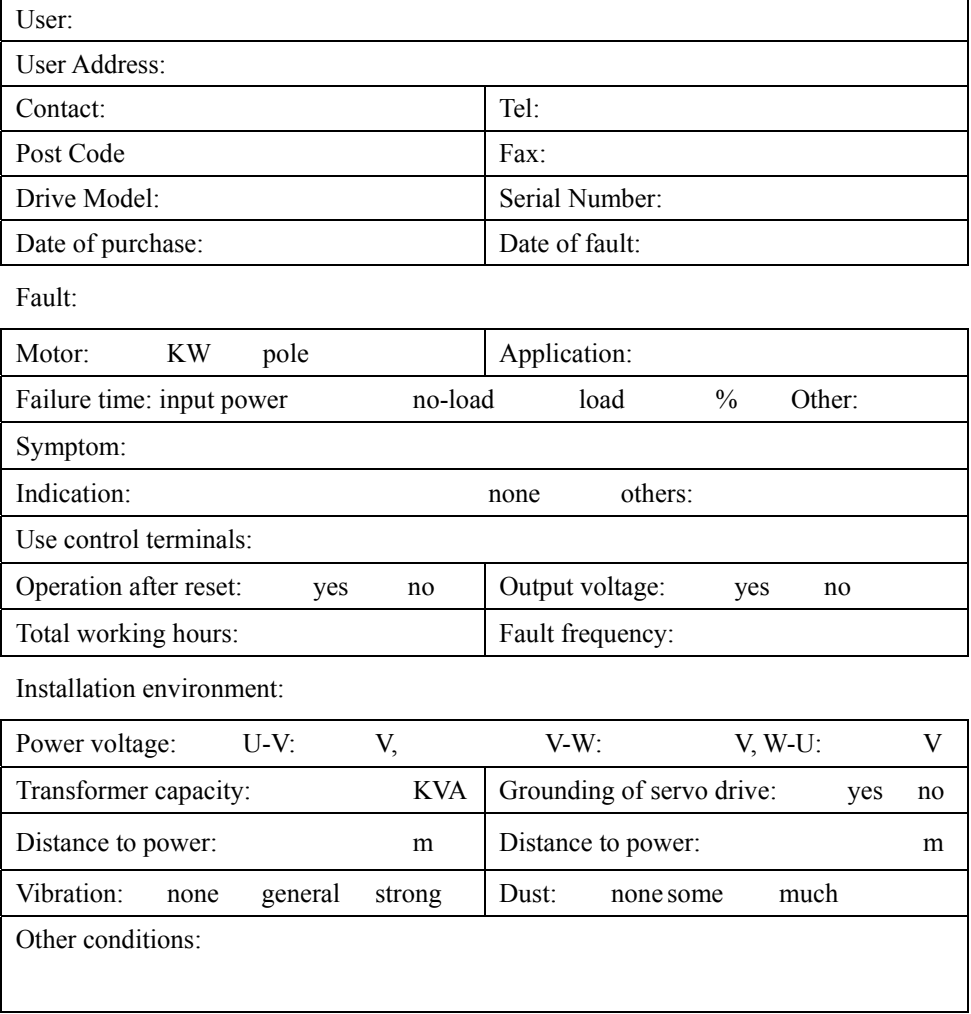

 $\boldsymbol{\mathsf{x}}$